## РАМАЗАНОВА Л.Е. АУБАКИРОВА К.М. ТОЙШИБЕКОВА А.Б. ТОКАРЕВ А.Н.

## **WEB ТЕХНОЛОГИЯЛАРДЫ ҚОЛДАНЫП, WEB ПАРАҚШАЛАР МЕН САЙТТАР ƏЗІРЛЕУ**

*1304000 «Есептеу техникасы жəне бағдарламалық қамтамасыз ету» мамандығы бойынша техникалық жəне кəсіптік, орта білімнен кейінгі білім беру жүйесіне арналған өзектендірілген үлгілік оқу жоспарлары мен бағдарламалары бойынша оқу құралы ретінде əзірленді.*

Астана 2018

ƏОЖ 004.4 КБЖ 32.973.202 W37

«Web технологияларды қолданып, web парақшалар мен сайттар əзірлеу» Оқу құралы/ Рамазанова Л.Е., Аубакирова К.М., Тойшибекова А.Б., Токарев А.Н.-Астана: «Кəсіпқор» Холдингі» коммерциялық емес акционерлік қоғамы, 2018 ж.

#### ISBN 978-601-333-511-7

*Осы оқу құралы 1304000 «Есептеу техникасы жəне бағдарламалық қамтамасыз ету» мамандығы бойынша техникалық жəне кəсіптік білім берудің үлгілік оқу жоспарына сəйкес, «Web технологияларды қолданып, web парақшалар мен сайттар əзірлеу» кəсіптік модулі бойынша оқыту нəтижелеріне қол жеткізу мақсатында əзірленді жəне білім алушылар мен оқытушыларды wеb беттерді əзірлеу технологиясының негізгі теориялық тұжырымдамалары жəне практикалық мысалдар бойынша оқыту материалдарымен қамтамасыз ету мақсатында əзірленді.* 

*Оқу құралы гипермəтіндік белгілеуді жəне CSS стильдерінің каскадтық кестелерін пайдалана отырып, wеb беттерді құру үшін қажетті теориялық жəне практикалық материалдарды қамтиды, PHP жəне MySQL сияқты негізгі wеb-технологияларымен, сондай-ақ wеbсайттарды əзірлеудің қазіргі заманғы қағидаттары мен аспаптық құралдарымен жəне серверлік бағдарламалық қамтамасыз етумен таныстырады.* 

*Оқу құралындағы ұсынылған материал веб-беттерді əзірлеудің негізгі технологияларын пайдалана отырып, wеb сайт құру үшін қажетті құзыреттілікті меңгеруге мүмкіндік береді.* 

> ƏОЖ 004.4 КБЖ 32.973.202

*Рецензенттер:* 

*Айтимов А. С. - техника ғылымдарының кандидаты, профессор. Дудниченков М. М. - «IT Group Kazakhstan» ЖШС бас директоры*

*Ахметова А. Х. – Жоғары агралық техникалық колледжінің арнайы пəндер оқытушысы*

«Кəсіпқор» холдингі» КЕАҚ ғылыми-əдістемелік кеңесімен мақұлданды, 26.09.2018 ж. № 2 хаттама

©«Холдинг «Кəсіпқор» КАҚ, 2018 ж.

«Delta Consulting Group» ЖШС аударған

# **МАЗМҰНЫ**

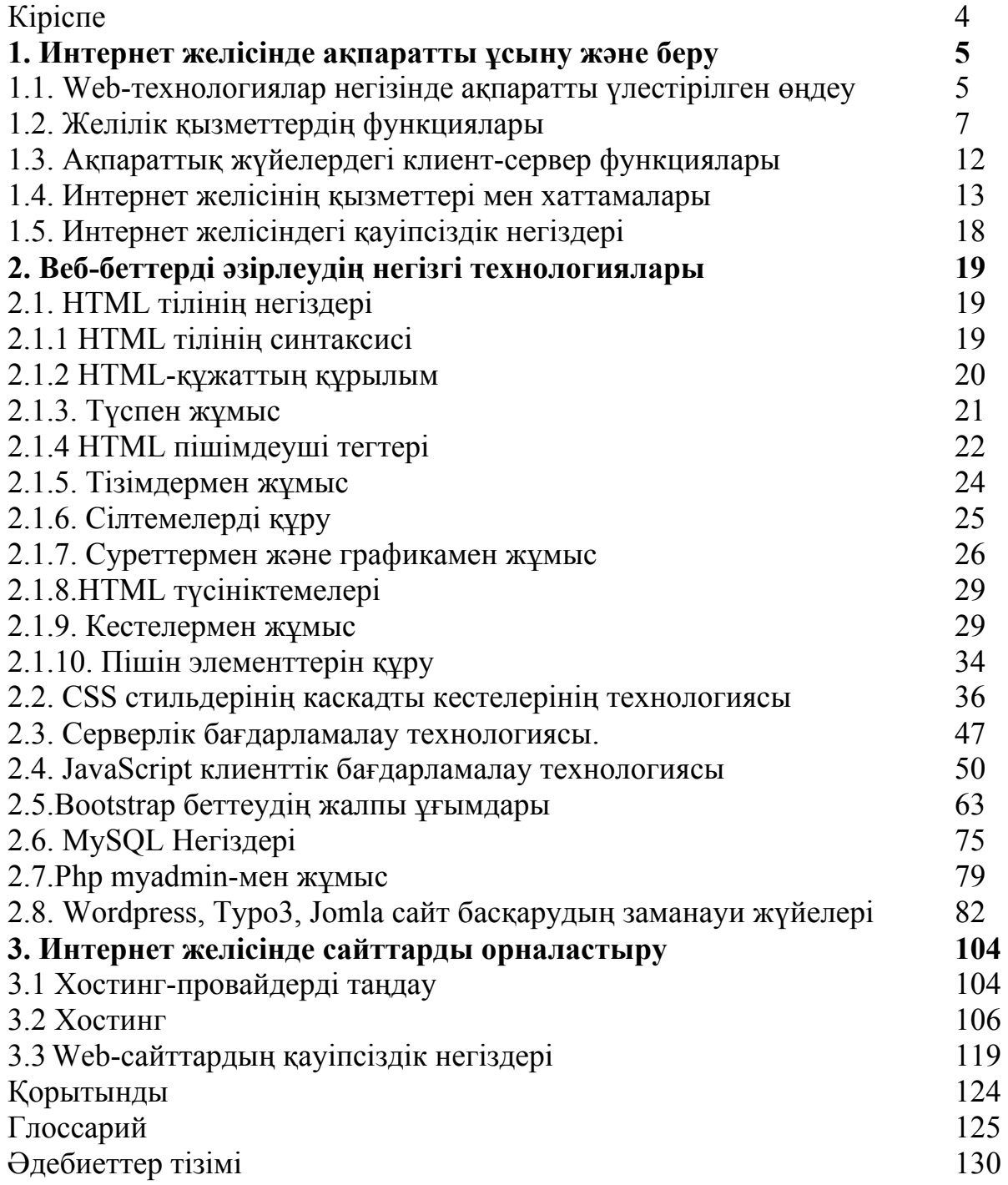

Осы оқу құралы 1304000 «Есептеу техникасы жəне бағдарламалық қамтамасыз ету» мамандығы бойынша, «Web технологияларды қолданып, web парақшалар мен сайттар əзірлеу» модулін зерделейтін 1304012 «Электрондық есептеу машиналарының операторы» біліктілігі (КМ5) бойынша өзектендірілген үлгілік оқу жоспары мен бағдарламаларына сəйкес əзірленді.

Қазіргі əлемде қандай да бір тауарды жарнамалау, құру, ілгерілету саласында жұмыс істейтін оқу орындары, кəсіпорындар, компаниялар ғаламторда өз орнын алуға ұмтылады. Егер білім беру саласын қарастырсақ, балабақшалардан, мектептерден, колледждерден бастап жəне жоғары оқу орындары туралы айтпағанда, бүгінгі таңда өзінің Web сайттары бар (ағылш.web - тор, желі жəне site - орын). Сайт - ұйымның виртуалды визит карточкасы, бүкіл əлемге қызмет, құрылым, көрсетілетін қызметтер туралы айту мүмкіндігі. Оның басты миссиясы – келуші алатын ұсынылатын ақпараттың сапасы, сонымен қатар сауатты əзірленген контент, жақсы таңдалған дизайн, сайт интерфейсі маңызды рөл атқарады. Web-беттерді құру үшін HTML (HyperText Markup Lnguages) гипермəтіндік тілқатысу тілі қолданылады, оның авторы Тим Бернес-Ли.

«Wеb бағдарламалау жəне Интернет технологиялары» пəні бойынша оқу құралы тек осы пəнді оқып жатқан мамандықтар үшін ғана емес, сонымен қатар Wеb –сайтты əзірлеудің қазіргі заманғы аспаптық құралдарымен өз бетінше танысуға, HTML гипермəтіндік белгілеуінің негіздерін, CSS стильдерінің каскадтық кестелерін оқып, серверлік бағдарламалық қамтамасыздандыруды меңгергісі келетіндерге де арналған. Оқу құралы толық көлемді қажетті теориялық жəне практикалық материалды, материалды сапалы игеру үшін код фрагменттерінің мысалдарын қамтиды. Оқу құралының бірінші жəне екінші тараулары интернет хаттамаларын зерттеу, желіде жұмыс істеу қауіпсіздігі, HTML, CSS негіздері жəне MySql деректер базасын жəне JavaScript скрипт тілін құру үшін бөлінген, ал соңғысы Plеsk панелімен Wеb –сайтты құруды қадамқадаммен сипаттайды.

Wеb-сайтты **əзірлеуші бүгінгі күні кен таралған ж**әне лайықты ақы төленетін мамандықтардың бірі. Веб – инженерия саласында жұмыс істеудің артықшылығы икемді - жұмыс кестесі немесе фрилансер, онда ең аз қажеттілік — ноутбук жəне Интернет.

Ұсынылған құралдағы материалды игеру толыққанды жұмыс істейтін сайтты құру үшін қажетті білім мен дағдыларды толық көлемде алуға мүмкіндік береді.

### **1. Интернет желісінде ақпаратты ұсыну жəне беру**

#### **1.1. Wеb-технологиялар негізінде ақпаратты үлестірілген өңдеу**

Деректерді өңдеудің үлестірілген жүйелерін пайдалану бір компьютер (metacomputer), жергілікті жəне жаһандық компьютерлік желілер, деректерді іздеу жəне көп өлшемді талдау технологиялары, Web-технологиялардың дамуы шегінде бөлінген ресурстары бар көп машиналы есептеу кешендерінің пайда болуымен өзекті болып отыр.

Деректерді үлестірілген өңдеу - бір орталық компьютермен емес, ұйымда бірнеше бытыраңқы компьютерлермен жүргізілетін деректерді өңдеу жүйесі. Компьютерлер өзара бірыңғай желіге (network) байланысты болуы мүмкін, бұл оларға бірлесіп жұмыс істеуге мүмкіндік береді, не неғұрлым қуатты орталық компьютерге қосылады, бірақ ақпаратты өңдеудің едəуір бөлігі орталық компьютерге жүгінбей жүзеге асырылады. Бұл серверді бірыңғай орталықтандырылған басқарудан жəне барлық қосылған жүйелер үшін өңдеу мүмкіндігін қамтамасыз етуден ерекшеленеді. Деректер өңдеудің үлестірілген желісін құрайтын компьютерлер əртүрлі, бірақ сымсыз немесе спутниктік арналар арқылы өзара байланысты жерлерде орналасқан.

**Мысал**. Біз веб-сайтты онлайн серверге орналастырамыз. Қазіргі уақытта кластерлік хостинг бар,онда веб-сайттың деректері түрлі кластерлерде (қашықтағы компьютерлерде) сақталады. Келуші сайтқа келгенде, веб-сайт беттері пайдаланушының жанында орналасқан серверден жүктеледі. Google сондай-ақ үлестірілген өңдеуді пайдаланады. Google барлық негізгі елдерде деректер базасының серверлеріне ие. Компьютер пайдаланушысы Қытайдан Google сайтына кіргенде, Google сайты Қытай серверінен жүктеледі.

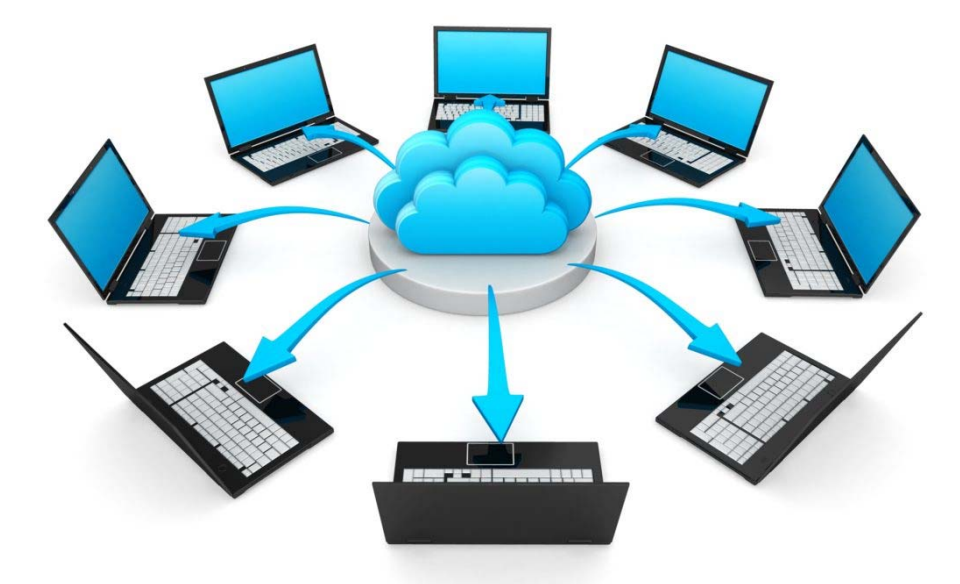

*1.1-сурет. Деректерді үлестірілген өңдеу схемасы Сайттан бейімделген http://www.itrelease.com/2018/07/advantages-anddisadvantages-of-distributed-data-processing/*

Үлестірілген өңдеуде желіде барлық қалған компьютерлерді бақылайтын бір бас сервер бар. Үлестірілген өңдеу, мысалы, деректер базасын сұрағанда, интернеттің жоғары жылдамдығымен орындалады.

Ақпаратты үлестірілген өңдеудің мақсаты **ресурстарды пайдалануды оңтайландыру** жəне **пайдаланушының жұмысын жеңілдету болып табылады.**

Ақпаратты үлестірілген өңдеудің артықшылықтары:

*1. Төмен құны.* Үлкен ұйымдар қымбат мейнфреймдер мен суперкомпьютерлерге инвестиция салады, олар орталықтандырылған серверлер ретінде жұмыс істейді. Нью-Мексико университетінің мəліметтері бойынша, мейнфреймнің əрбір машинасы, мысалы, бірнеше шағын компьютерлер үшін бірнеше мың долларға қарағанда бірнеше жүз мың доллар тұрады. Деректерді үлестірілген өңдеу мейнфреймдерге қарағанда құны айтарлықтай аз бірнеше шағын компьютерлерді қосу жолымен ұйымдағы деректерді бірлесіп пайдалану жəне желілік өзара іс-қимыл шығындарын айтарлықтай төмендетеді.

*2. Сенімділік.* Бағдарламалық қамтамасыз етудің аппараттық іркілістері мен ауытқулары бір сервердің жұмысындағы іркіліске жəне ауытқуға алып келуі мүмкін, бұл жүйенің толық іркілісіне алып келеді. Деректерді үлестірілген өңдеу сенімді болып табылады, өйткені бірнеше басқару орталықтары əртүрлі машиналар арасында бөлінген. Бір машинадағы іркіліс желіге əсер етпейді, өйткені басқа машина өзінің өңдеу мүмкіндіктерін пайдаланады. Ақаулы машиналар тез оқшауланып, жөнделеді. Бұл бір серверлік өңдеу жүйелерімен салыстырғанда мəліметтерді үлестірілген өңдеуді сенімді етеді.

*3. Өнімділікті арттыру жəне өңдеу уақытын қысқарту.*Жеке компьютерлер өнімділігі мен тиімділігі бойынша шектелген. Өнімділікті жоғарылатудың оңай жолы - желіге басқа компьютерді қосу. Тағы бір компьютерді қосу өнімділікті арттыруға жəне т. б. əкеледі. Деректерді үлестірілген өңдеу осы қағидат бойынша жұмыс істейді жəне егер бірнеше машина оны параллель немесе синхронды өңдесе, жұмыс тезірек орындалады деп есептейді. Күрделі статистикалық проблемалар, мысалы, модульдерге бөлінеді жəне олар бір мезгілде өңделетін əртүрлі машиналарға бөлінеді. Бұл өңдеу уақытын айтарлықтай қысқартады жəне өнімділікті арттырады.

*4. Икемділік.* Үлестірілген желісі бар жеке компьютерлер əртүрлі географиялық нүктелерде болады. Мысалы, үш компьютерден тұратын ұйымдастырушылық бөлінген желінің басқа филиалда əр машинасы болуы мүмкін. Бұл үш машина Интернет арқылы өзара байланысты жəне деректерді параллель, тіпті əртүрлі жерлерде де өңдей алады. Бұл деректерді тарату желілерін икемді етеді. Жүйе есептеуіш қуатты ұлғайту немесе азайту тұрғысынан икемді болып табылады. Мысалы, желіге тораптардың немесе компьютерлердің көп санын қосу есептеу қуатын жəне жүйенің жалпы қабілетін арттырады, ал желідегі компьютерлердің қысқаруы есептеу қуатын төмендетеді.

Ақпаратты үлестірілген өңдеудің кемшіліктері

6

*1. Күрделілік.* DDP қосылған компьютерлерді жою, жобалау жəне басқару қиын.

*2. Жоспарлау деректерін синхрондау қиынға соғады.* Деректерді дұрыс синхрондауды əзірлеу мүмкін емес. Кейде деректер қате тəртіпте жаңартылады. Сондықтан əкімшілер бөлінген желіні құрар алдында соған назар аударуы тиіс.

*3. Деректер қауіпсіздігі.* Егер рұқсат етілмеген компьютер үлестірілген желіге қосылған болса, ол компьютердің басқа сипаттамаларына əсер етуі мүмкін, тіпті деректер де жоғалуы мүмкін.

### **Деректерді үлестірілген өңдеу мысалдары**

Онлайн сервердегі веб-сайт хостингі

- Онлайн фотосуреттерді өңдеу құралдары
- Авиабилеттерді брондау жүйесі
- Мобильді компаниялардың пайдаланушы деректерін өңдеу
- Dropbox, Google дискісі, MSN жинақтағыш, Google суреттер
- Жерсеріктен есептерді шығару
- Ауа-райын болжау жүйесі

#### **Бақылау сұрақтары**

1. «Деректерді үлестірілген өңдеудің» мəні неде?

2. Деректерді үлестірілген өңдеудің артықшылықтары неде?

3. Ақпаратты үлестірілген өңдеудің кемшіліктерін атаңыз.

4. Ақпаратты үлестірілген өңдеудің сенімділігі неде? Мысалдар келтіріңіз.

#### **1.2. Желілік қызмет функциялары**

**Желілік қызмет жүйесі** Оpеn Systеms (ОSI) өзара əрекеттесу моделіндегі қосымша деңгейінде жұмыс істейтін желілік хаттамалардың негізінде бір немесе бірнеше қызметтерді іске қосуға болатын сервермен ұсынылады. Кейбір мысалдар - домендік атаулар жүйесі( DNS), динамикалық хосттың конфигурация хаттамасы (DHCP), интернет арқылы дауыс беру хаттамасы (VоIP) жəне т. б.

**Желілік қызмет** — бұл əдетте деректерді таратумен жəне ақпараттық алмасумен байланысты желі объектілеріне қызмет көрсету процесі. Желілік функциялардың құрамы оның функционалдық жəне мінез-құлық ерекшеліктерімен анықталады.

**ЕСКЕРТУ.** Желілік қызмет өнімділігі, сенімділігі жəне қауіпсіздік ерекшеліктерімен сипатталатын жоғары деңгейдегі қызметтің мінез-құлқына ықпал етеді. Тура желілік қызметтердің мінез-құлқы жеке желілік функциялар мінез-құлқының, сондай-ақ желілік инфрақұрылымды жинақтау механизмі мінез-құлқының, Оpеn Systеms Intеrcоnnеctiоn (ОSI) желісінің моделінде қолданбалы деңгейде жұмыс істейтін желілік хаттамалардың негізінде бір немесе бірнеше қызметтің нəтижесі болып табылады.

Соңғы екі онжылдықта желіге, бағдарламаларға жəне сервистерге қол жеткізу үшін пайдаланатын құрылғыларда, сондай-ақ «үлкен деректерді»

сақтауға ниеттенетін деректерді есептеу жəне сақтау қосымшаларында көптеген инновациялар болды. Алайда, бұл барлық нəрселерді қосатын базалық желі іс жүзінде өзгерген жоқ.

Компьютерлік желілерде желілік қызмет - клиент-сервер архитектурасын пайдалана отырып жиі іске асырылатын деректерді сақтауды, айла-шарғы жасауды, ұсынуды, байланысты немесе басқа да мүмкіндіктерді қамтамасыз ететін желілік қолданбалы деңгейде жəне одан жоғары жұмыс істейтін қосымша немесе қолданбалы деңгейдің желілік хаттамалары негізінде біррангты желі.

Əрбір қызмет əдетте бір немесе бірнеше компьютерлерде жұмыс істейтін серверлік компонентпен жəне басқа құрылғыларда жұмыс істейтін желі бойынша қолжетімді клиенттік компоненттермен беріледі. Алайда клиенттік жəне серверлік компоненттер бір машинада орындалуы мүмкін.

Желілік қызметтердің мысалдары домендік атауларды интернет хаттамасына (IP) жəне желілік тораптарға арналған желі конфигурациясы туралы ақпаратты тағайындау үшін DHCP (dynamic Host Configuration Protocol) хаттамасына түрлендіретін домендік атаулар жүйесі болып табылады. Шынайылықты тексеру серверлері пайдаланушыларды сəйкестендіреді жəне аутентификациялайды, пайдаланушы тіркелгілерінің профильдерін ұсынады жəне пайдалану статистикасын тіркей алады.

**DNS функциялары.** Домендік атаулардың жүйесін түсіндіру үшін, ол адам үшін ыңғайлы IP адрестеріне компьютер хостарының аттарын аудара отырып, интернет үшін телефон кітабы болып табылады деуге болады. Мысалы, домен аты www.example.com 93.184.216.34-адрес (IPv4) жəне 2606:2800:220:1:248:1893:25c8:1946 (IPv6 хаттамасы). Пайдаланушы URL адресі арқылы үлестірілген интернет қызметіне жүгінгенде, URL адрес домендік атауы пайдаланушыға жақын орналасқан сервердің IP адресіне айналады. Телефон кітабынан айырмашылығы, DNS сол хост атын пайдалануды жалғастыратын соңғы пайдаланушыларды қозғамай, желідегі сервистің орнын өзгертуге мүмкіндік беру арқылы тез жаңартыла алады. Пайдаланушылар осы артықшылықтарды пайдаланады, олар маңызды бірегей локаторлар ресурстар (URL-адрестері) жəне электрондық пошта адрестерін қолданғанда компьютер іс жүзінде қызметтерді қалай табатынын білу қажет емес.

DNS маңызды жəне жаппай функциясы - оның бұлт қызметтері мен мазмұнды жеткізу желілері сияқты үлестірілген интернет қызметтеріндегі орталық рөлі. Мұнда пайдаланылатын DNS негізгі функционалдығы - онда əртүрлі пайдаланушылар бір домен аты үшін əртүрлі аудармаларды бір уақытта ала алады, бұл телефон кітабында DNS дəстүрлі ұсынысымен айырмашылықтың негізгі тұсы болып табылады. Пайдаланушыларға проксимальды серверлерді тағайындау үшін DNS пайдалану процесі интернетте жылдам жəне сенімді жауаптарды қамтамасыз ету кілті болып табылады жəне негізгі интернет-қызметтердің көпшілігімен кең пайдаланылады.

8

DNS Интернеттегі əкімшілік жауапкершілік құрылымын көрсетеді. Тізіліммен басқарылатын аймақтар үшін əкімшілік ақпаратты RDAP (деректерге қол жеткізуді тіркеу хаттамасы) жəне Whois (ТСР порт 43 хаттамасында негізделген бекітілген деңгейдің желілік хаттамасы) қызметтері жиі толықтырады. Бұл деректер ақпаратты алу жəне Интернеттегі белгілі бір хостқа жауапкершілікті қадағалау үшін пайдаланылуы мүмкін.

**IP функциялары.** IP - бұл хостарды адрестеуге, дейтаграммадағы деректерді инкапсуляциялауға (фрагментация мен қайта құрастыруды қоса алғанда) жəне бір немесе бірнеше IP-желілердегі соңғы хостқа бастапқы хосттан дейтаграммаларды бағыттауға жауап беретін интернет-хаттама. Осы мақсатта интернет-хаттама пакеттердің пішімін анықтайды жəне адресация жүйесін қамтамасыз етеді.

Əрбір дейтаграмма екі компоненттен тұрады: тақырып жəне пайдалы деректер. IP тақырыбы дерек көзінің IP адресін, мақсатты IP адресін жəне басқа да метадеректерді маршруттау мен жеткізу үшін қажет. Пайдалы жүктеме - бұл берілетін деректер. Пайдалы деректерді тақырыппен пакетке салудың бұл əдісі инкапсуляция деп аталады.

IP-адрестеу IP-адрестердің хост интерфейстеріне жəне олармен байланысты параметрлерге арналуын білдіреді. Адрес кеңістігі желілік префикстерді тағайындауды қамтитын кіші желілерге бөлінген. IPмаршруттау барлық хостармен, сондай-ақ негізгі функциясы пакеттерді желі шекаралары арқылы тасымалдау болып табылатын маршрутизаторлармен орындалады.

**DHCP функциялары.** DHCP (хосттың динамикалық конфигурация хаттамасы) - IP-адресті желіге кіретін кез келген жаңа торапқа динамикалық тағайындау үшін пайдаланылатын желіні басқару хаттамасы. DHCP торапты автоматты түрде теңшеуге, осылайша, желілік əкімшінің қатысу қажеттілігінен аулақ болуға мүмкіндік береді.

DHCP келесі əрекеттерді орындайды:

1. Желіден қосылған немесе жойылған барлық тораптардың берілуін басқарады

2. DHCP сервері арқылы хосттың бірегей IP адресін қолдайды

3. DHCP серверіне тапсырысты DHCP-мен жұмыс істеу үшін бапталған клиент / торап желіге қосылған кезде жібереді. Сервер клиентке / торапқа IPадресті ұсына отырып растайды.

DHCP - бұл оның көмегімен желідегі кез келген жаңадан қосылған немесе берілген торапқа бірден IP-адрес тағайындалуы немесе қайта тағайындалуы мүмкін автоматтандырылған əдіс. DHCP-сыз желілік əкімшілер желіде əрбір торап үшін IP-адресін қолмен тағайындауға мəжбүр болады.

DHCP сервер функциялары:

1. DHCP сервері IP адрестерін беруді басқару үшін бапталған жəне DHCP хаттамасын іске қосу үшін маңызды талап болып табылады. Сервер тораптарды белгілейтін барлық IP-адрестердің жазбасын басқарады. Егер торап желіге қосылса немесе ауысса, сервер оның MAC адресін (физикалық адресін) пайдалана отырып, торапты анықтайды. Бұл бір IP-адресті екі түрлі торапқа кездейсоқ орнатудың алдын алуға көмектеседі.

2. DHCP қолдайтын клиент желіге қосылған кезде, клиент желілік параметрлер үшін DHCP серверіне сұраныс береді.

3. Сервер IP конфигурациясы туралы қажетті ақпаратты ұсына отырып, клиенттің сұрауына жауап береді.

4. DHCP сервері сымсыз кіру нүктелері сияқты желілік тораптарды тұрақты қосу жəне жою бар сценарийлерге өте қолайлы. Бұл жағдайда DHCP сервері əр клиентке жалға алу уақытын тағайындайды, содан кейін тағайындалған IP адресі жарамсыз болады.

Электрондық пошта, басып шығару жəне үлестірілген (желілік) файлдық жүйе қызметтері жергілікті желілердегі жалпы қызметтер болып табылады. Желілік қызметтерді сипаттаған кезде, əрбір жоғары деңгейдегі элемент төменгі деңгей сипаттамасын пайдаланатын жəне нақтылайтын сипаттама тілдерінің стегі қолданылады. Қазіргі уақытта жалпы метатіл ретінде XML тілі қолданылады, ол кең таралған, икемді синтаксиске ие жəне қызметтерді сипаттау тілдері мен хаттамаларын анықтауға мүмкіндік береді. Желілік қызметтің интерфейстерін сипаттау кезінде оның адресі мен тасымал хаттамасы қосымша көрсетіледі.

Қызметті пайдалану туралы шешімдер əмбебап сипаттама, анықтау жəне біріктіру арқылы қол жетімді сипаттамалар негізінде қабылданады. Бұл спецификацияда желілік қызмет туралы ақпарат қалай ұйымдастырылады жəне репозиторияны қалай құру керек, бұл ақпарат қай жерде тіркелуі мүмкін екені көрсетілген. Желілік қызметтердің қолжетімділігін қамтамасыз ету үшін олардың сипаттамалары əзірлеушілерге жаңа қызметтерді тіркеуге, ал пайдаланушыларға осы қызметтерді іздеуге мүмкіндік беретін анықтамалықтарға енгізіледі. Қызметті іздеу өңдеу кезінде немесе динамикалық түрде жүзеге асырылуы мүмкін. Бірыңғай анықтамалық қызметпен өзара іс-қимыл жасау үшін немесе жергілікті анықтамалардың арасындағы өзара іс-қимыл жасау үшін ақпаратты жариялау мен іздеудің хаттамалары мен бағдарламалық интерфейстері анықталады.

Желілік қызметтердің өзара əрекеттесу стандарттарының əрбір деңгейі барлық желілік қызметтерге қолданылатын бір немесе бірнеше хаттамалармен сипатталады.

Сұраулар алатын жəне оларды басқа жүйелік бағдарламаларға беретін желілік қызметтер *ішкі* архитектураға *жатады.* Əртүрлі қызметтерді өзара интеграциялауды қамтамасыз ететін желілік қызметтер *сыртқы* архитектураға *жатады.* Желілік қызметтер бағдарламалық қамтамасыз етудің дəстүрлі аралық қабаттары сияқты рөл атқарады, бірақ олар басқа масштабқа ие. Желілік қызметтер *-* қажетті қолданбалы логиканы іске асыратын ішкі қызметтерге жүгінетін қабықтар. Желілік қызметтердің жүйелік қолдауы желілік қызметтер арасында жіберілетін хабарларды ораумен жəне таратумен, сондай-ақ оларды ішкі бағдарламалық қамтамасыз ету пішіміне түрлендірумен байланысты.

Желілік қызметтер жаһандық сипатқа ие болуы үшін олар туралы мəліметтерді жариялау процесі жəне оларды іздеу стандартталуы тиіс. Мысалы, тізілімнен жəне қолданбалы бағдарламалық интерфейстен тұратын UDDI (Universal Difinition Detection Integration) сипаттау, іздеу және өзара *əрекеттесудің əмбебап жүйесі.* Тізілім атау серверіне баламалы. UDDI қолданбалы интерфейсі қызметті қалай жариялау керектігін, тіркелу үшін не қажет екенін, қызметке сұрау жасау үшін қалай істеу керектігін анықтайды. Тізілімдегі ақпарат клиенттік бағдарламаларды жазу үшін жəне динамикалық қызметті іздеу үшін пайдаланылады. UDDI тізіліміне енгізілген ақпарат жеткізушілердің қызметі де, желілік қызметтердің өздері де қатысты тақырып бойынша жəне желілік қызметтерді шақыру тəсілдері бойынша (тізілімнен тыс сақталатын құжаттарға сілтеме түрінде) желілік қызметтерді жеткізуші кəсіпорындар атауларының алфавиттік ретімен топтастырылады.

Тізіліммен жұмысты қызметтерді жеткізушілер, клиенттер жəне басқа тізілімдер жүргізе алады. Пайдаланушылардың əртүрлі типтері үшін тізілімдер ХМL-құжаттармен алмасу арқылы өзара іс-қимыл жүзеге асырылатын əртүрлі кіру нүктелерін қолдайды. Тізілімде қолданбалы бағдарламалық интерфейстің əртүрлі түрлері болады:

1. **Тізілімнің сұраулары интерфейсі** жазбалар іздеуге арналған операцияларды жəне объектінің сипаттамасын алуға мүмкіндік беретін операцияларды қамтиды. Интерфейс əзірлеушілер мен клиенттермен динамикалық байланыстыру үшін қолданылады.

2. **Тізілімді жариялау интерфейсі** қызмет жеткізушілеріне арналған.

3. **Тізілімнің қауіпсіздік интерфейсі** пайдаланушыларға аутентификациядан өтуге мүмкіндік береді.

**4. Қадағалау жəне тізілімді иелену құқығын беру интерфейсі** бір қызмет жеткізушісінен басқасына өз құқықтарының бір бөлігін беруге мүмкіндік береді. Кез келген жағдайда тізілімдегі жазбалардың иесі əрқашан жазба бастапқыда жасалған тізілім болып табылады. Жазбаларды модификациялау тек қана тізілім-иеленушілерде жүргізіледі, бірақ құқықтарды басқа тізілімдерге анық түрде беруге болады.

5. **Тізілімге жазылу интерфейсі** жаңа немесе өзгертілген қызметтерге жазылуға мүмкіндік береді.

6. **Репликация интерфейсі** əртүрлі тізілімдердің синхрондылығын қамтамасыз ете отырып, ақпаратты репликациялауға көмектеседі.

#### **Бақылау сұрақтары**

1. «Желілік қызмет» ұғымына анықтама беріңіз?

2. Желілік қызметтердің жалпы сипаттамасы мен архитектурасын елестетіңіз

3. DNS желілік қызметінің жұмысын сипаттаңыз.

4. DHCP серверінің функциясын атаңыз.

#### **1.3. Ақпараттық жүйелердегі клиент-сервер функциялары**

Клиент / сервер - бұл бір бағдарлама (клиент) басқа бағдарламадан (серверден) қызметті немесе ресурсты сұрайтын бағдарламаға қатынас.

Клиент / сервер моделі бір компьютерде қолданылса да, бұл желілер үшін ең маңызды тұжырымдама. Бұл жағдайда клиент жергілікті желі (LАN) немесе Интернет сияқты жаһандық желі (WАN) арқылы сервермен байланысты орнатады. Сервер клиент сұрауын орындағаннан кейін, байланыс тоқтатылады. Сіздің веб-браузеріңіз - бұл серверден қызметті сұраған клиенттік бағдарлама; шын мəнінде, қызмет жəне ұсынылған серверге қайта кіру - бұл веб-бетті жеткізу.

Сервер клиент жасаған сұранысты орындайтын компьютерлік транзакциялар өте кең таралған, сондай-ақ клиент / сервер моделі желілік есептеулердің орталық идеяларының бірі болып табылады. Көптеген бизнесқосымшалар клиент-сервер моделін Интернеттің негізгі бағдарламасы, TCP / IP ретінде қолданады, Мысалы, сіздің банктік шотыңызды компьютеріңізден тексергенде, сіздің компьютеріңізде клиенттік бағдарлама банктегі серверлік бағдарламаға сұраныс жібереді. Бұл бағдарлама өз кезегінде өзінің жеке клиенттік бағдарламасына сұрау жібере алады, содан кейін басқа банктік компьютерде деректер базасының серверіне сұрау жібереді. Тіркелгіңіздің балансы деректер базасынан алынған кейін, ол өз кезегінде, сіздің жеке компьютеріңізде клиентке қайтарады, содан кейін сізге ақпаратты көрсетеді.

Клиенттік бағдарламалар мен серверлік бағдарламалар көбінесе үлкен бағдарламаның немесе қосымшаның бөлігі болып табылады. Бірнеше клиенттік бағдарлама бір серверлік бағдарлама қызметтерін бірлесіп пайдаланатындықтан, демондар деп аталатын арнайы сервер клиенттердің сұраныстарын күту үшін ғана іске қосылуы мүмкін. Маркетингте клиент / сервер бір кездері дербес компьютерлерден (ДК) бөлінген есептеулерді мэйнфреймдермен пайдаланылатын монолитті, орталықтандырылған есептеу моделінен ажырату үшін пайдаланылды. Алайда, бұл айырмашылық айтарлықтай дəрежеде жоғалды, өйткені мэйнфреймдер мен олардың қосымшалары клиент / сервер моделіне жəне желілік есептеулердің бір бөлігіне айналды.

Бағдарламалармен қарым-қатынастардың басқа модельдері mаstеr / slavе жəне реег-tо-реег (P2P). P2P моделінде желідегі əрбір торап сервер жəне клиент ретінде жұмыс істей алады. Бастаушы/жетекші үлгісінде бір құрылғы немесе процесс (жетекші ретінде белгілі) бір немесе бірнеше басқа құрылғыны немесе процестерді (бағынышты ретінде белгілі) басқарады. «Бастаушы / жетекші» қатынасы анықталғаннан кейін бастаушыдан жетекшіге дейінбасқару бағыты əрдайым біржақты болады.

#### **Бақылау сұрақтары**

- 1. Сервер дегеніміз не? Клиент дегеніміз не?
- 2. Клиент / сервер негізгі функцияларын сипаттаңыз.
- 3. Реег-to-реег (P2P) моделін сипаттаңыз.

### **1.4. Интернет желісінің қызметтері мен хаттамалары**

Интернетте жұмыс істеу немесе Интернетті пайдалану туралы айтқан кезде, іс жүзінде Интернет туралы емес, тек оның көптеген қызметтерінің бірі немесе бірнешеуі туралы сөз етіледі. Нақты мақсаттар мен міндеттерге байланысты желі клиенттері оларға қажетті қызметтерді пайдаланады. Əртүрлі қызметтер əртүрлі хаттамаларға ие. Оларды сақтау арнайы бағдарламалардың жұмысымен қамтамасыз етіліп, сүйемелденеді. Осылайша, Интернет қызметтерінің бірін пайдалану үшін компьютерде осы қызметтің хаттамасы бойынша жұмыс істей алатын бағдарламаны орнату қажет. Мұндай бағдарламалар клиенттік немесе жай клиенттер деп аталады.

Желілік хаттамалар іс жүзінде желілік құрылғларға не істеу керектігін көрсете отырып желіні басқарады. Желілік хаттамалар - бұл желі жұмыс істейтін ережелер жиынтығы. Желі бойынша ақпарат беру үшін компьютерлер бір ереже жиынтығын, яғни бірыңғай желілік хаттаманы пайдалануы тиіс.

Желі қызметтері қолданыстағы хаттама бойынша белгілі бір функцияларды орындауға арналған, мысалы, атауларды шешу қызметі, адрестерді автоматты түрде бөлу қызметі жəне т. б. Əртүрлі желілерде жəне ОЅІ моделінің əртүрлі деңгейлерінде жұмыс істейтін желілік хаттамалардың көптеген түрлері бар. Олардың кейбіреулері мыналар:

- 1. TCP/IP
- 2. NеtBЕUI
- 3. IPX/SPX
- 4. NWLink
- 5. Аpplе Tаlk
- 6. DLC

#### **Қашықтан кіру хаттамалары**

Маршруттау жəне қашықтан кіру қызметі (RRAS) серверге əдеттегі маршрутизатор қызметтерін орындауға мүмкіндік беретін Windows Server тобының желілік қызметтерінің жиынтығы болып табылады. RRAS қолданбалы бағдарламалау интерфейсін (API) қамтиды, ол бірқатар желілік сервистерді əкімшіліктендіру үшін қосымшалар мен процестерді əзірлеуді жеңілдетеді. RRAS қызметі үш қашықтан кіру хаттамасын қолдайды:

**Point-tо - Point Protocol** (PPP) - бұл екі тікелей байланысқан («нүктенүкте») компьютер арасындағы дейтаграмманы жіберу үшін пайдаланылатын компьютерлік желі хаттамасы. Бұл хаттама компьютерлер арасындағы деректер байланысын қамтамасыз ететін базалық байланыс деңгейі үшін қолданылады. «Нүкте-нүкте» хаттамасы кеңжолақты байланысқа қажетті күрделі жəне жылдам қосылыстар үшін кеңінен қолданылады.

**Sеriаl Linе Intеrnеt Prоtоcоl** ( SLIP) - бұл екі компьютер арасындағы байланыс үшін қолданылатын TCP / IP хаттамасы. Мысалы, сіздің интернет серверіңіздің жеткізушісі провайдер сервері сұраныстарыңызға жауап беру, оларды Интернетке жіберу жəне интернеттегі сұралған жауаптарыңызды қайта бағыттау үшін сізге SLIP қосылымын беруі мүмкін.

**Аsynchrоnоus NеtBЕUI** (АsyBЕUI) - Microsoft қашықтан кіру қызметінің хаттамасы, сондай-ақ асинхронды NеtBЕUI ретінде белгілі; Windоws NT, Windоws 3.1, Windоws fоr Wоrkgrоups, MSDОS и LАN Mаnаgеr басқаруымен ескірген қашықтан кіру клиенттері қолданады.

#### **TCP/IP хаттамалар стегі**

TCP/IP стегі - Интернет желісінде əртүрлі құрылғылардың өзара байланысын қамтамасыз ету үшін əзірленген желіаралық өзара іс-қимыл үшін кең қолданылатын хаттамалар жиынтығы. Стек келесі хаттамалардан тұрады (1.2 сурет):

**IP хаттамасы** (Intеrnеt prоtоcоl) - желілік деңгейдің негізгі хаттамасы, олар бойынша деректер Интернетте бір компьютерден екіншісіне жіберіледі. IP хаттамасы желілік деңгейде адрестеу тəсілін анықтайды, əртүрлі желілік технологияларға негізделген желілерді біріктіру болып табылатын желілерде маршруттауды қамтамасыз етеді.

**АRP хаттамасы** ( Аddrеss Rеsоlutiоn Prоtоcоl) - жергілікті желіде танылатын физикалық машинаның адресімен IP адресін салыстыруға арналған TCP/IP стегінің қосалқы хаттамасы. Мысалы, бүгінгі таңда қолданылатын IP-ді пайдаланудың ең көп таралған деңгейі IP 4 нұсқасында адрес 4, 32 бит ұзындыққа ие. Бірақ жергілікті Ethernet желісінде қосылған құрылғыларға арналған адрестердің ұзындығы 48 бит. Əдетте ARP-кеш деп аталатын кесте əрбір физикалық адрес пен тиісті IP-адрес арасындағы корреляцияны қолдау үшін қолданылады. ARP осы корреляцияны орындау жəне екі бағытта да адрестерді түрлендіруді қамтамасыз ету үшін, берілген IP адресі бойынша тағайындау торабының аппараттық адресін анықтауға арналған хаттама ережелерін ұсынады.

**ICMP хаттамасы** ( Intеrnеt Cоntrоl Меѕѕаде Prоtоcоl) - ақаулықтарды жою, басқару жəне қателер туралы хабарламау қызметтерін ұсынатын TCP/IP желілік деңгейінің көмекші хаттамасы. ICMP көбінесе желілік компьютерлерге арналған операциялық жүйелерде қолданылады, онда ол қате туралы хабарламаларды жібереді. Атап айтқанда, PING утилитасы бұл хаттаманы «эхо-сұрау»деп аталатын жіберу үшін пайдаланады. ICMP хабарламасы IP-дейтаграммадағы қателер нəтижесінде немесе диагностикалық бағыттау мақсатында жасалады. Бұл қателер бастапқы дейтаграмманың бастапқы IP адресіне хабарланады. ICMP хабарламасы тікелей бір IP детаграммасына инкапсуляцияланады жəне детаграмм өңдеу қателері туралы хабарлайды.

**IGMP хаттамасы** (Intеrnеt Grоup Mаnаgеmеnt Prоtоcоl) - IP деректер ағындарын бірнеше алушыға беруге мүмкіндік беретін топтарды ұйымдастыруға жауап беретін хаттама . Бұл интернет топтарын басқару IGMP хаттамасы IP көп адресті таратуды қолдайтын барлық тораптарда автоматты түрде іске асырылады. IGMP келесі əрекеттерді орындауға мүмкіндік беретін маршрутизатор мен торап арасында жұмыс істейді:

 Маршрутизаторлар егер оларға нақты көп адресті ағын қажет болса (IGMP-сұрау) тораптарды сұратады.

14

 Тораптар маршрутизаторға, егер олар нақты көп адресті ағынды іздесе (IGMP есептері), жауап береді.

**TCP хаттамасы**( Тгапѕміѕѕѕіоп Cоntrоl Prоtоcоl) - бұл қолдаушы желілер мен Интернет арқылы хабарламаларды тасымалдау жəне жеткізуді қамтамасыз ету арқылы қашықтағы компьютерлер арасында байланыс жасау үшін пайдаланылатын тасымал деңгейіндегі хаттамасы. ТСР берілісті басқару хаттамасы байланыс желісінің ең көп қолданылатын хаттамаларының бірі болып табылады жəне TCP/IP стегі ретінде кеңінен танымал интернет-хаттама пакетінің бір бөлігі болып табылады. Бірінші кезекте TCP жеке тораптар арасында деректерді тура жеткізуді қамтамасыз етеді. TCP Internet Protocol-мен ынтымақтастықта жұмыс істейді, ол қашықтағы тораптың логикалық орналасуын анықтайды, ал TCP деректерді дұрыс тағайындау орнына жібереді жəне жеткізуді қамтамасыз етеді.

TCP деректер берер алдында бастапқы жəне соңғы тораптар арасында байланыс жасайды жəне байланыс белсендірілгенше оны нақты уақытта сақтайды. TCP үлкен деректерді ұсақ пакеттерге бөледі, сондай-ақ оларды тағайындау торабында қайта құрастырғаннан кейін деректердің бүтіндігіне кепілдік береді.

**UDP хаттамасы** (Usеr Dаtаgrаm Prоtоcоl) - клиент-сервер желілік қосымшаларына арналған тасымал деңгейіндегі хаттама. UDP қарапайым тарату моделін пайдаланады, бірақ деректердің сенімділігі, реттілігі жəне тұтастығы үшін байланыс орнату диалогын пайдаланбайды. UDP хаттамасы бұл Интернеттегі қосымшалар арасында төмен кідіріспен жəне деректерді жоғалтумен байланысты орнату үшін пайдаланылатын ТСР беілісті басқару хаттамасына арналған баламалы байланыс хаттамасы. UDP хаттамасы процесс арасындағы өзара əрекеттесуді қамтамасыз ететін жағдайларда, TCP тораптар арасындағы байланысты қолдайды. TCP жеке пакеттерді жібереді жəне сенімді тасымал құралы болып саналады; UDP дейтаграммалар деп аталатын хабарларды жібереді жəне байланыстың ең жақсы тəсілі болып саналады.

UDP бейнеконференциялар мен нақты уақыттағы компьютерлік ойындарда кеңінен қолданылады. Хаттама жеке пакеттерді буып-түюге жəне UDP пакеттерін басқа тəртіппен алуға мүмкіндік береді, бұл өнімділікті арттыруға жағдай жасайды.

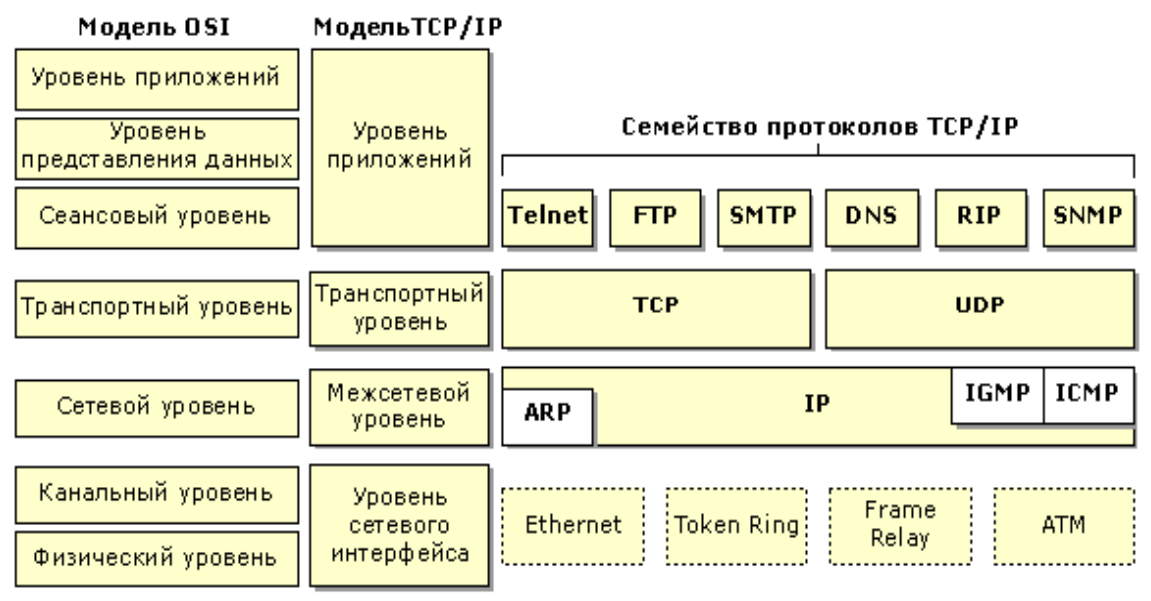

*1.2-сурет - TCP/IP хаттамалар стегі Сайттан бейімделген http://www.xnets.ru/plugins/content/content.php?content.103* 

#### **Қолданбалы деңгейдегі компоненттер**

Қолданбалы деңгейде көптеген стандартты утилиталар мен TCP/IP қызметтері жұмыс істейді, олардың қатарына мыналар жатады:

**- НТТР хаттамасы (**HyperText Transfer Protocol) - бұл бірінші кезекте Ғаламторда қолданылатын қолданбалы деңгейдегі хаттама. HTTP клиентсервер моделін пайдаланады, онда веб-браузер клиент болып табылады жəне веб-сайт орналасқан веб-сервермен өзара əрекеттеседі. Браузер сервермен байланыс жəне пайдаланушы үшін веб-контентті алу үшін TCP / IP арқылы тасымалданатын HTTP-ны қолданады. HTTP жалпы ақпаратты жариялау жəне оқу мақсатында веб серверлерде орналасқан жалпы деректерге қол жеткізуді ұйымдастыру үшін пайдаланылады.

**- FTP хаттамасы** (File Transfer Protocol) - бұл жергілікті жəне қашықтағы файлдық жүйелер арасында файлдарды жылжытатын қолданбалы деңгейдегі хаттама. Екі TCP қосылымының файлын жіберу үшін FTP параллель қолданылады: байланысты басқару жəне деректерге қосылу.

- **SMTP хаттамасы (**Simple Mail Transfer Protocol) - бұл TCP/IP стегіндегі пошта қызметтеріне арналған стандартты хаттама. SMTP электрондық поштаны жіберуге жəне алуға мүмкіндік береді. SMTP - бұл Интернет арқылы электрондық поштаны жіберуге жəне жөнелтуге мүмкіндік беретін қолданбалы деңгейдегі хаттама.

- **Tеlnеt хаттамасы** ( telecommunication network) - терминал эмуляциясының хаттамасы, ол қашықтағы желі тораптарына қосылу үшін қолданылады. Telnet клиенттерге қосымшаларды қашықтан іске қосуға мүмкіндік береді; сонымен қатар, ол қашықтан басқаруды жеңілдетеді. Барлық ОЖ үшін қолжетімді Tеlnеt іске асыру əртүрлі желілік орталардағы интеграцияны жеңілдетеді. Telnet көмегімен:

қашықтағы компьютерлерге қосылуға;

портқа қолжетімділіктің болуын тексеруге;

 тек қашықтағы машиналарда қолжетімді қосымшаларды пайдалануға;

 тек осылайша қол жеткізуге болатын түрлі каталогтарды пайдалануға;

 арнайы бағдарламаларды (клиенттерді) пайдаланбай электрондық хаттарды жіберуге;

 басқа пайдаланушыларға өз компьютерінде орналастырылған деректерге қол жеткізуді қамтамасыз етуге болады.

**- атаулар қызметтері**- желідегі компьютерлердің атауын басқаруға мүмкіндік беретін хаттамалар мен қызметтер жиынтығы;

**- SNMP хаттамасы** (Simple Network Management Protocol) - желі тораптарын орталықтандырып басқаруға мүмкіндік береді. Бұл хаттама маршрутизаторлар, концентраторлар, көпірлер, коммутаторлар, серверлер, жұмыс станциялары, принтерлер, модем тіректері жəне басқа да желілік компоненттер мен құрылғылар сияқты көптеген типтік желілік құрылғылармен сүйемелденеді. Сонымен қатар, SNMP-ны алыстағы құрылғыларды теңшеу, желі өнімділігін бақылау, желі қателерін жəне рұқсат етілмеген кіру əрекеттерін анықтау, сондай-ақ желіні пайдалану аудиті үшін пайдалануға болады. SNMP стандарттары қолданбалы деңгейдегі хаттаманы, деректер объектілерінің жиынтығын жəне деректер базасының схемасында деректер объектілерін сақтау, өңдеу жəне пайдалану əдіснамасын қамтиды.

Хаттамаларды сервердің барлық желілік интерфейстеріне қосуға, жоюға жəне таңдап байланыстыруға болады. Хаттамаларды байланыстыру тəртібі олар орнатылған тізбектілікпен анықталады, бірақ бұл ретте əкімші əрдайым жеке интерфейстер үшін осы тəртіпті өзгерте алады, бұл басқару процесін неғұрлым икемді етеді. Мысалы, бір интерфейске TCP/IP жəне IPX/SPX хаттамалары TCP/IP хаттамасының басымдығымен, ал екіншісіне сол хаттамалар, бірақ IPX/SPX басымдығымен байланыстырылуы мүмкін. Жеке желілік интерфейстер, хаттамалар жəне олардың комбинациялары үшін желілік қызметтерді ерікті түрде қосуға немесе өшіруге болады. Бұл əкімшілерге қорғалған желі конфигурацияларын оңай жасауға мүмкіндік береді (мысалы, Интернетке тікелей қосылған жалпы қол жетімді интерфейстер үшін барлық желілік қызметтерді өшіру).

#### **Бақылау сұрақтары**

- 1. TCP хаттамасының міндетін түсіндіріңіз
- 2. IP хаттамасының міндетін түсіндіріңіз
- 3. Telnet хаттамасы бойынша жұмыстың мəні неде?
- 4. UDP хаттамасы. Жұмыс істеу қағидаты. Қолданылуы
- 5. Point-tо-Point Prоtоcоl. Жұмыс істеу қағидаты. Қолданылуы

### **1.5. Интернет желісіндегі қауіпсіздік негіздері**

Қазіргі жоғары технологиялар əлемінде өмірімізді компьютерсіз елестету қиын. Бұл жұмыста да, жеке өмірде де көмекші. Интернетке қосылған кезде, сіз басқа жүздеген миллион пайдаланушылардың кең желісімен бөлісесіз. Бұл жалпы желі 15 жыл бұрын еш жерде мүмкін болмаған ресурстарды ұсынады. Өкінішке орай, бір нəрсе бөлінгенде, ол теріс пайдалану үшін ашық болады. Интернетте бұл теріс хакерлер мен вирус жасаушылардан орын алады. Олардың жалғыз мақсаты - бүкіл əлем бойынша сіздің компьютерлік жүйеңізге жəне миллиондаған басқа компьютерлік жүйеге хаос немесе зиян келтіру. Мұндай килігудің салдары əртүрлі болуы мүмкін: маңызды файлдардың жоғалуы, бəсекелестерге құпия ақпараттың жылыстауы, сіздің желіңізге рұқсатсыз қосылу жəне басқа да көптеген жағымсыз заттар салдарынан деректерді беру жылдамдығының төмендеуі.

Интернеттегі қауіпсіздіктің негізгі ережелер жинағы.

1. Компьютердегі қорғаныс құралдарын (фаерволл, антивирус) өшірмеңіз. Олар тіпті компьютеріңіздің жұмысын баяулатса да, əрқашан жұмыс істеуі керек.

2. Тек лицензиялық антивирустық бағдарламаларды пайдаланыңыз. Егер сізде лицензиялық бағдарламаны сатып алу мүмкіндігі болмаса, тегін антивирус қойыңыз.

3. Антивирустық бағдарламаны үнемі жаңартып отырыңыз. Əдетте бұл автоматты түрде жүреді, бірақ кейбіреулері операциялық жүйе жұмысының баяулауынан осы процесті тоқтатады. Бұл дұрыс емес, трояндар мен құрттардың жаңа нұсқалары сағат сайын көбейеді, сондықтан оларға қарсы қарулану керпек.

4. Белгісіз көздерден немесе белгісіз адамдардан сілтеме алған интернет беттерге кірмеңіз.

5. Хаттарға бекітілген файлдармдан сақ болыңыз.

6. Вирусқа қарсы тексерусіз Интернеттен жүктелген бағдарламаларды іске қоспаңыз. Сізге диск немесе флешкамен келген досыңызға сенім артуға болады. Бірақ оның ақпарат тасығыштарына СЕНБЕҢІЗ! Оларды да антивируспен тексеру керек.

9. «Кілттер генераторларының» қос міндеті бар екенін ескеріңіз, олардың бірі сізге қаншалықты тиімсіз болса, екіншісі соншалықты тиімді болады.

10. Пошта жəшігі, блог, əлеуметтік желілер үшін **əртүрлі парольдерді** пайдаланыңыз. Шағын сайттарда тіркелу үшін «шығыс паролін» ойлап табу керек!

Тиімсіз парольдер:

а) парольді жеке ақпарат, мысалы, туған күні негізінде құрастыруға болмайды.

б) Пароль, тіпті басқа бөлікке терілсе де, мағыналы сөз болмауы керек.

в) Пароль qwеrtyuiоp123 немесе 1йфя2цыч3увс сияқты пернелердің тривиальды кезектілігін басу арқылы құрылмауы тиіс.

11. Күдікті хаттардан, оның ішінде достарыңыздан келген файлдарды ашпаңыз. Хаттардағы (\*.еxе) файлдарын ешқашан ашпаңыз.

12. Жеке ақпаратты заңсыз жинау мақсатында «əкімшіліктен» хаттардың көмегімен жалған сайттарға, дəлме-дəл көрнекті ұйымдардың ресми сайттарына көшіру. Сілтеме бойынша көшкен кезде хатта міндетті түрде «қауіпсіз қосылыстың» бар-жоғына көз жеткізу қажет. Сары құлыпты екі рет басып, қауіпсіздік сертификатының кімге берілгенін тексеру керек. Барынша сенімді болу үшін қолмен браузердің адрес жолында ұйымның интернет адресін енгізіп, сол арқылы «салтанатты кіру» арқылы ресми сайтқа кіру қажет.

#### **2. Веб-беттерді əзірлеудің негізгі технологиялары**

### **2.1. HTML тілінің негіздері**

Жаһандық желі көптеген web-беттен тұрады, ал HTML (HyperText Markup Language) гипермəтіндік белгілеу тілі оларды жасау үшін тілдердің бірі болып табылады. HTML сайт элементтерін бетте дұрыс орналастыру, мəтіндік құжатты белгілеу үшін қажет. Бұл таңба мəтінді монитордың экранына шығарған кезде қолданылатын мəнерді анықтайды.

### **2.1.1 HTML тілінің синтаксисі**

Web-сайт беті-бұл кеңейтілетін мəтіндік файл \*.htm немесе\*.html. Əрбір беттің ішінде HTML мəтіні тегтермен бірге сақталады. Тэг немесе тег (ағылш. tag – - бұрыштық жақшалардың ішінде орналастырылған арнайы резервтелген сөз < >. HTML-кодты өңдеу мəтіндік редакторда, мысалы, Блокнотта, ал қарау - браузерде жүргізіледі.

Тегтің құрылымы келесідей:

<тег аты атрибут1= "атрибут2= "мəн">

Тегтер HTML тілінің элементі болып табылады. Олар жұптық жəне жалғыз. Ашық жəне жабық формадағы тегтер жұптық деп аталады. Олардың арасындағы айырмашылық, жабатын тегте бұрыштық жақшадан кейін "<" жас белгісі тұр.

Мысалы:

 $**5**$  $**7**$  $**1**$  $**1**$  $**1**$  $**1**$  $**1**$  $**1**$  $**1**$  $**1**$  $**1**$  $**1**$  $**1**$  $**1**$  $**1**$  $**1**$  $**1**$  $**1**$  $**1**$  $**1**$  $**1**$  $**1**$  $**1**$  $**1**$  $**1**$  $**1**$ 

 **- ашык тег.** 

 $\langle \rangle$  b> - жабық тег.

Егер жұпты тегті <b> жаппаса, онда осы тегтің бетіндегі барлық мəтін қалың болады. Тегтерді бір-біріне салған кезде олардың əрқайсысын соңғысынан бастап кері тəртіппен жабу қажет. Суретті анықтайтын келесі тег-бұл <i>. Ол курстық мəтінге арналған.

Ішкі тегті дұрыс жабу мысалы:  $\langle i \rangle \langle b \rangle$  курсивті және жуан мәтін  $\langle b \rangle \langle i \rangle$ Бірінші ашылған тег Соңғы ашылған тег

Ашық жəне жабық тег арасындағы барлық нəрсе тегтің əрекет ету аймағы деп аталады. Жабуды талап етпейтін тегтер бар. Мысалы, <br> тег жолды аударуға арналған, өйткені браузер Enter пернесінің əдеттегі аудармасын елемейді. Дұрыс жолды аудару нысаны келесідей:

Бірінші сызық <br> екінші сызық

Браузерде көрініс болады:

Бірінші сызық

Екінші сызық

Тег атрибуттар тізімі бар атаудан тұрады. Атрибуттар-тег əрекеттерін кеңейтетін арнайы командалар. Атрибуттардың мəндері тіркелімге сезімтал емес, екі немесе бір тырнақшаға жасалады, бір-бірінен бос орынмен бөлінеді жəне тек ашық тег ішінде көрсетіледі.

Мысалы, <h1 align = left> бірінші деңгейдегі тақырып мəтінін сол жақ жиегіне туралайды.

#### **2.1.2 HTML-құжаттың құрылым**

Əрбір HTML құжат құжат түрін хабарландырудан басталуы тиіс. Бұл браузер HTML-құжаттың нұсқасын анықтап, бетті дұрыс көрсету үшін қажет. Белгілеу тілінің соңғы нұсқасы үшін оны сипаттау жеткілікті:

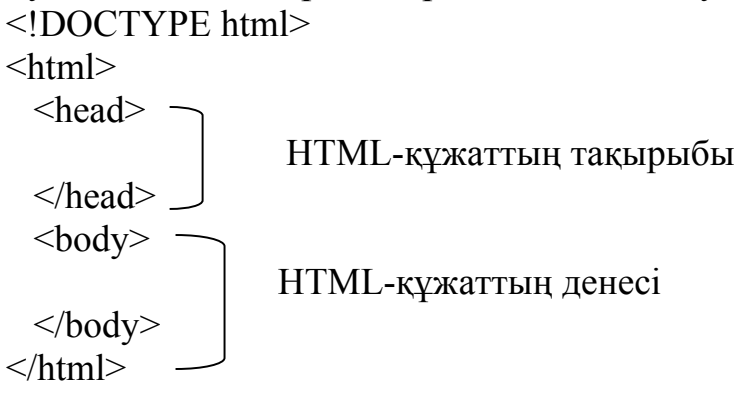

Белгілеу гипермəтін құжаты HTML бу тегіне жасалған тақырып пен денеден тұрады. Құжаттың тақырыбы жəне басқа да параметрлер <head>тегінің ішінде орналасқан. <Head> тегінің ішінде орналасқан қызметтік мазмұнға түрлі тегтер кіреді. Олардың кейбірін қарастырайық:

<title> - беттің атауын анықтауға арналған,

<mеtа> - жылжымайтын мүлік кодын беттер.

<Body> браузерде көрінетін негізгі мəтін мен бет тегіне арналған.

Қарапайым HTML құжаттың мысалы:

<!DOCTYPE html>

 $\text{thm}$ 

```
 <hеаd>
           <title> Атауы
          \langletitle\rangle </hеаd>

   <b> Алғашқы Web бет! </b> 
  </bоdy>
\langlehtml>
```
Браузерде құжаттың қалай көрінгенін көру үшін негізгі тегтері бар құжаттың бастапқы кодын Блокнот мəтіндік редакторында теріп, файлды .html. кеңейтілуін колдана отырып сақтау қажет. Көп жағдайда бірінші бетті index.html ретінде сақталады.

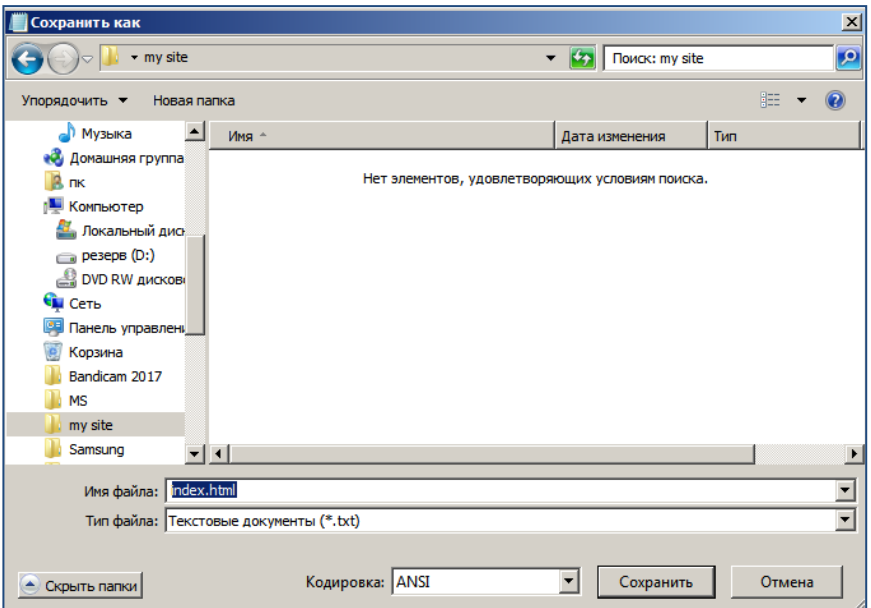

*Сурет 2.1. Сайттың бірінші бетін қалай сақтау керек*

Index файлындағы өзгерістермен жұмыс істегенде.html "ыстық" пернелерге көмектеседі: Ctrl +S (Өзгерістерді сақтау), Alt+Tab (браузер терезесіне ауысу) жəне F5 (бетті жаңарту).

Құру кезінде қарапайым беттер ішіндегі тег <body>, сондай-ақ сипатталады теги үшін тақырыптарды, абзацтарды, тізімдер, кестелер, сілтемелер жəне басқа да көптеген.

Тапсырма:

1.Құрылған index құжатында.html мəтін пішінін қалыңнан курсивке өзгертіңіз.

2.Құжатқа тегін, атын, əкесінің атын қосу.

#### **2.1.3 Түспен жұмыс**

Көптеген сайттар мазмұнды қабылдау үшін жағымды, үйлесімді таңдалған түсті гаммамен өзінің əсемдігін тартады. Мəтіннің белгілі бір түсін екі жолмен қоюға болады: HTML кодында түстің ағылшын атауын пайдаланып немесе оны RGB (ағылш. Red-қызыл, жасыл-жасыл, көк-көк).

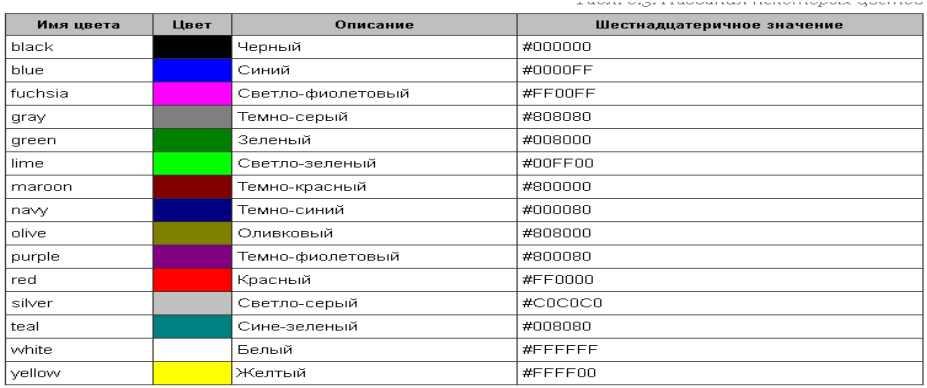

*Кесте 2.1. Кейбір түстердің атаулары жəне олардың он алтылық мəндері. Сайттан бейімделген (http://htmlbook.ru)* 

Соңғы əдіс негізінен ең əмбебап ретінде қолданылады, оның негізінде негізгі түстердің – қызыл, жасыл жəне көк араласуы жатыр. Түс кодының алдында # белгісі қойылады, бұл ретте регистр маңызды емес.

Мысалы,

 $\le$ Font color = #00FF00> менің қызығушылығым  $\le$ Font>

HTML тілінде bgcolor тегінің атрибуты қолданылады, ол мəнде көрсетілген өңнің түсін анықтайды. Мысалы,  $\ltq$ body bgcolor = "red"> немесе  $\lt$ body bgcolor =#FF0000> фон түсі қызыл болады дегенді білдіреді.

Тапсырма:

1. Index құжатында.html мəтіннің түсін өзгерту "менің бірінші бетім жəне аты-жөнім".

2. Бет өңінің түсін өзгерту.

## **2.1.4 HTML пішімдеуші тегтері**

Сауатты əзірленген сайт пайдаланушының ақпаратты қабылдауын жеңілдетеді. Сондықтан беттегі мəтінді сапалы ресімдеу өте қажет. HTML тілінде мəтін кез келген түс, өлшем жəне түр болуы мүмкін. Тегтерден басқа <b> (ағылш. bold-майлы) жəне <i> (ағылш. italic-курсивті) қаріп жəне мəтінді туралау үшін келесі тегтерді пайдалануға болады:

 $\langle u \rangle$  ...  $\langle v \rangle$  асты сызылған мәтін (ағылш. underline-астын сызу),

 $\langle \text{sub} \rangle$  ...  $\langle$  / sub məringi төменгі индекс түрінде көрсетеді (ағылш. subscript-индекс),

<sup> ... < / sup> мәтінді жоғарғы индекс түрінде көрсетеді (ағылш. superscript-жоғарғы индекс),

 $\leq$ center $>$  ... $\leq$  / center $>$  мәтін ортасында туралайды.

Төменгі жəне жоғарғы индекстерді қолдану мысалдары:

 $X \leq sub \geq 2 \leq sub$ 

 $H \leq sup>2 \leq |sup>0$ 

Тег <Fоnt> ... < / Fоnt> - қаріп сипаттамасын анықтау үшін "контейнер" болып табылатын жəне атрибуттары бар мəтінмен жұмыс істеуге арналған жұптық тег:

size-қаріп өлшемін көрсетеді,

color-қаріп түсін анықтайды, face-қаріпті анықтайды.

Мысал:  $\epsilon$ Font size= "16">

Бұл тегті браузерлер қолдайтынына қарамастан, ол ескірген деп саналады.

Абзац-беттің негізгі элементтерінің бірі. HTML тіліндегі жолдың басы немесе соңын анықтау үшін арнайы тег бар <p> (жұптық). Ол қызыл жолды белгілеу үшін қызмет етеді, оның əрекетін кеңейтетін бірқатар атрибуттары бар жəне мынадай түрде сипатталады:

 $p > x$ жаңа абзац  $p >$ 

Align = " ... " атрибуты-мəтінді туралау режимін анықтайды

Left-сол жақ шеті (əдепкі бойынша орнатылған),

Right-оң жақ шеті бойынша,

Center-ортасында,

Justify-ені бойынша.

Wеb бетін жасаған кезде, тақырыптарды дұрыс ресімдеу қажет. Тегтер <h1>, <h2>, <h3>, <h4>, <h5>, < h6> əдепкі майлы кескіні бар тақырыпты жасау үшін қызмет етеді. Тегтер Орнатылатын қаріп өлшемімен ерекшеленеді.

Мысал:

 $$ 

```
\langle h1 \rangle Айдар 1 \langle h1 \rangle\langle h2 \rangle Айдар 2 \langle h2 \rangle\langle h3 \rangle Айдар 3 \langle h3 \rangle\langle h4 \rangleАйдар 4\langle h4 \rangle\langle h5 \rangle Айдар 5\langle h5 \rangle\langleh6> Айдар 6\langle h6>
```
 $\langle$  / body>

Тег <HR> (ағылш . horizontal rule) көлденең бөлу желісін құру үшін қызмет етеді. Бұл тег жаңа жолдан сызық салуды бастайды, блоктық элементтерге жатады жəне жабатын тегті қажет етпейді. <HR> келесі атрибуттар бар:

align = " ... " - мəтінді туралау режимін анықтайды

Left-сол жақ шетінде,

Right-оң жақ шеті бойынша,

Center-ортасында,

color-сызықтың түсі,

noshade-үш өлшемді əсерсіз сызады,

width-сызық ені, мəн пайызбен немесе пикселде беріледі,

size-сызықтың қалыңдығы, пикселдерде көрсетіледі.

Мысал: <HR noshade size = 4 width = " $50\%$ ">

HTML нысандар өлшемі пикселде жиі көрсетіледі. Пиксель-нүкте, дисплейдің логикалық өлшемі. Өлшем пикселдерде беріледі жəне экранның рұқсаты деп аталады, мысалы, көлденеңінен 1024 жəне тігінен 768.

#### **Тапсырма:**

1.Пайдалана отырып, теги, приписать тақырыбы "Менің алғашқы бет".

2."Менің бірінші бетім" мəтінін меңзеу.

3.Аты-жөні майлы сызуға өзгерту, мəтінді сызу жəне оң жақ шетінде орналастыру.

4."Менің бірінші бетім" мəтінінің астында қалыңдығы 2 тең көлденең сызық жазу, фонмен үйлесімді түс орнату.

## **2.1.5. Тізімдермен жұмыс**

Тізімдер тақырыптары мен абзацтар сияқты web-бетті құрудағы маңызды атрибут болып табылады. Нөмірленген жəне таңбаланған тізімдерді пайдалану сайтты əзірлеу кезінде жиі кездеседі, қандай да бір тізбені жасау немесе тармақтар бойынша бірдеңені көрсету қажет болған кезде. Санның орнына маркер деп аталатын боялған шеңбер немесе шаршы пайдаланылатын тізім маркер деп аталады.

Таңбаланған немесе реттелмеген тізімдер бу тегінің көмегімен жасалады <ul> (ағылш. unordered list) тізімін көрсетеді. Бұл тег ішінде тізім элементі жазылады-тег <li> (ағылш. list item), ол өз кезегінде тізім тармақтарына жауап береді. Əрбір тармаққа тізімнің жеке элементін жазу қажет. Ішкі тег <li> келесі атрибуттары бар:

type= " ... " - нөмір немесе маркер пішімі  $\langle 0 \rangle$  және  $\langle 1 \rangle$ сипаттамасын қараңыз)),

value= " N " - тізім элементінің нөмірін көрсетеді.

Мысал:

 $\langle$ ul $\rangle$ 

 $\langle$ li type=square> шаршы маркер  $\langle$  li>

 $\langle$ li type=circle> дөнгелек маркер  $\langle$ li>

 $\langle u|$ 

<Ul> нөмірсіз тег атрибуттары болып табылады:

type= " ... " - маркер пішімін анықтайды disk дискі (əдепкі орнатылған), square-шаршы, circle-шеңбер.

Гипермəтіндік белгілеу тілінде нөмірленген элементтері бар реттелген тізімдер де бар. Мұндай тізімдер тег <оl> (анг. ordered list), ал тармақтар реттелмеген сияқты <li>тег арқылы сипатталады.

Мысал:

```

          \langle 0| \rangle\langle i \rangle бірінші \langle i \rangle <li> екінші < / li>
```
 $\langle i \rangle$  үшінші $\langle i \rangle$ 

 $\langle \rangle$  ol $>$ 

 $\langle$  / body>

<Ol> нөмірсіз тег атрибуттары болып табылады:

```
Start= " N – - белгілі бір саннан нөмірлеуді бастау қажет болған кезде, 
type= " ... " - нөмірлеу пішімін анықтайды.
```
 1-араб сандары (əдепкі), A-бас əріптер (А, В, С), a-кіші əріптер, I-бас рим сандары (I, II, III, IV), I-кіші рим сандары (i, ii, iii, iv).

Реттелген тізімдердің артықшылығы-нөмірлеу автоматты түрде қайта құрылады, яғни оны қолмен жазу қажеттілігі жоқ жəне бірізділікпен қателесу мүмкіндігі жоқ.

Мысал:

```
\leol type = "I">\langleli> Техника \langle li>
\langleli> Тұрмыстық Техника \langle li>
\langle \rangle ol>\langle u \rangle<li type=" square " > Тоңазытқыш < / li> 
\langleli type=" square " > кір жуу машинасы \langle li >
\langle u|
```
#### **Тапсырма:**

1.Жаңа HTML құжатын жасау жəне оны interes деп атау.html.

2.Нөмірленген жəне таңбаланған тегтерді пайдалана отырып, мүдделер немесе қызығушылықтар тізімін жасау.

3.Нөмірленген тізімді əріптік етіп өзгерту.

4.Таңбаның əр түрлі түрлерін пайдалана отырып, тізімді таңбалауға өзгерту.

#### **2.1.6. Сілтемелерді құру**

Сілтемелер-беттер арасында байланыс жасай отырып, сайт арқылы жылжуға мүмкіндік беретін элементтер. Сілтемелерсіз Интернет бір-бірімен байланысы жоқ беттер жиынтығы болар еді. Сілтеме жасау үшін жұптық тег <a>қолданылады. Тег ішінде сілтеме жасайтын беттің салыстырмалы немесе абсолюттік мекенжайын сақтайтын міндетті атрибутты - href жазу қажет. Абсолюттік мекенжай хост атынан жəне ресурстың толық жолынан тұрады, бұл кез келген ашық интернет-ресурсқа сілтеме жасауға мүмкіндік береді.

Абсолюттік сілтеме жасау үлгісі:

ба href="http://mywebsite.com" > сайтқа сілтеме mywebsite.com Б / А Ю

Сонымен қатар, екі HTML құжаттарын қосу үшін салыстырмалы адресті пайдалануға болады. Егер екі құжат бір қалтада болса, код келесідей болады:

 $\alpha$  href= " 1.html " > бетке сілтеме  $\alpha$  а - бірінші құжатқа сілтеме

 $\leq$ а href= " 2.html " > бетке сілтеме  $\leq$  / а> - екінші құжатқа сілтеме

Сілтемелер абсолюттік жəне салыстырмалы болып бөлінеді. Сайттың сыртқы жəне ішкі беттеріне сілтеме жасауға болады.

\_\_self-ағымдағы терезеде бетті ашады,

\_pаrеnt-жақтау бетін ашады,

\_blаnк-жаңа терезеде бетті ашады,

\_\_top-жасалған Жақтауларды елемей, жаңа терезеде бетті ашады.

Сілтеме рөлінде тек мəтін ғана емес, сурет де болады. Ол үшін <A> Тегінде <img>тегін жазу керек. Бұл қалай көрінеді көру үшін браузерде келесі кодты теру жеткілікті:

 $<<$  a href= " http:// mywebsite.com ">  $\leq$ img src= " winter.jpg " >  $<<$  a>

Бұл жағдайда сурет айналасында жақтау автоматты түрде пайда болады.

Жақтаудың қалыңдығы border атрибутымен беріледі. Əдетте раманы алып тастайды

border= " 0 " <img>Тегінде.

#### **Тапсырма:**

1.Index бетінен гиперсілтеме жасау.HTML interes-те.html .

2.Interes бетінде.html гиперсілтемені index бетіне қосыңыз.html .

### **2.1.7. Суреттермен жəне графикамен жұмыс**

Беттегі суреттер сайтты бай, қабылдауға жағымды етеді, оған ерекше кескіндер мен түс береді. Суретті, суретті, суретті HTML тілінің көмегімен < img>тегін пайдалана аласыз. Сурет орналастырылған файлдың жолы міндетті src атрибутында сақталады.

Мысал:

 $<<$  img src= " winter.jpg">

 Web–беттерде көбінесе келесі сурет форматтары ұсынылған: GIF, JPG, PNG. Суреттер беттің фоны немесе оның жеке алынған элементтері, соның ішінде гиперсілтеме ретінде пайдаланылуы мүмкін. Барлық графикалық файлдарды сайт сияқты қалтада сақтау ұсынылады. Егер суреттер басқа қалтада сақталса, файлдың толық жолын жазу керек. Суретпен жұмыс істеу мүмкіндігін кеңейту үшін келесі кестеде берілген графикалық файл пішімдерінің ерекшеліктерін ескеру қажет:

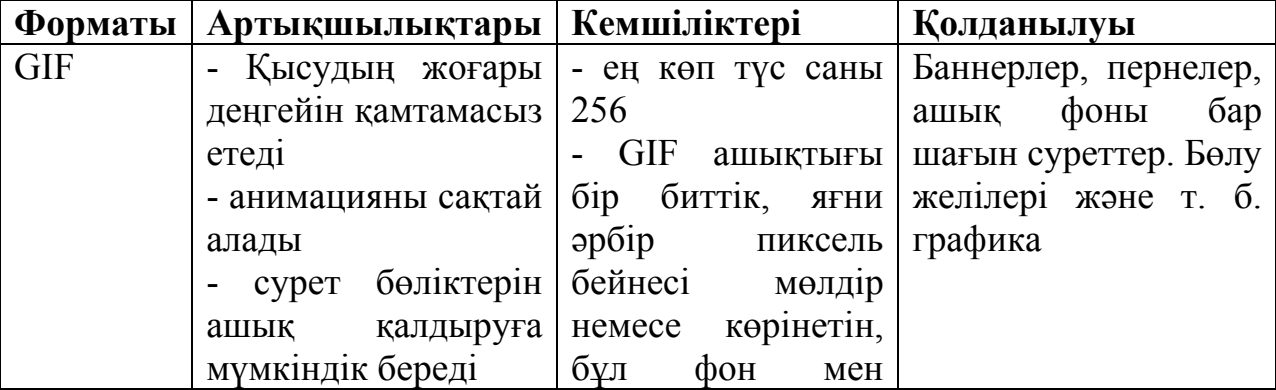

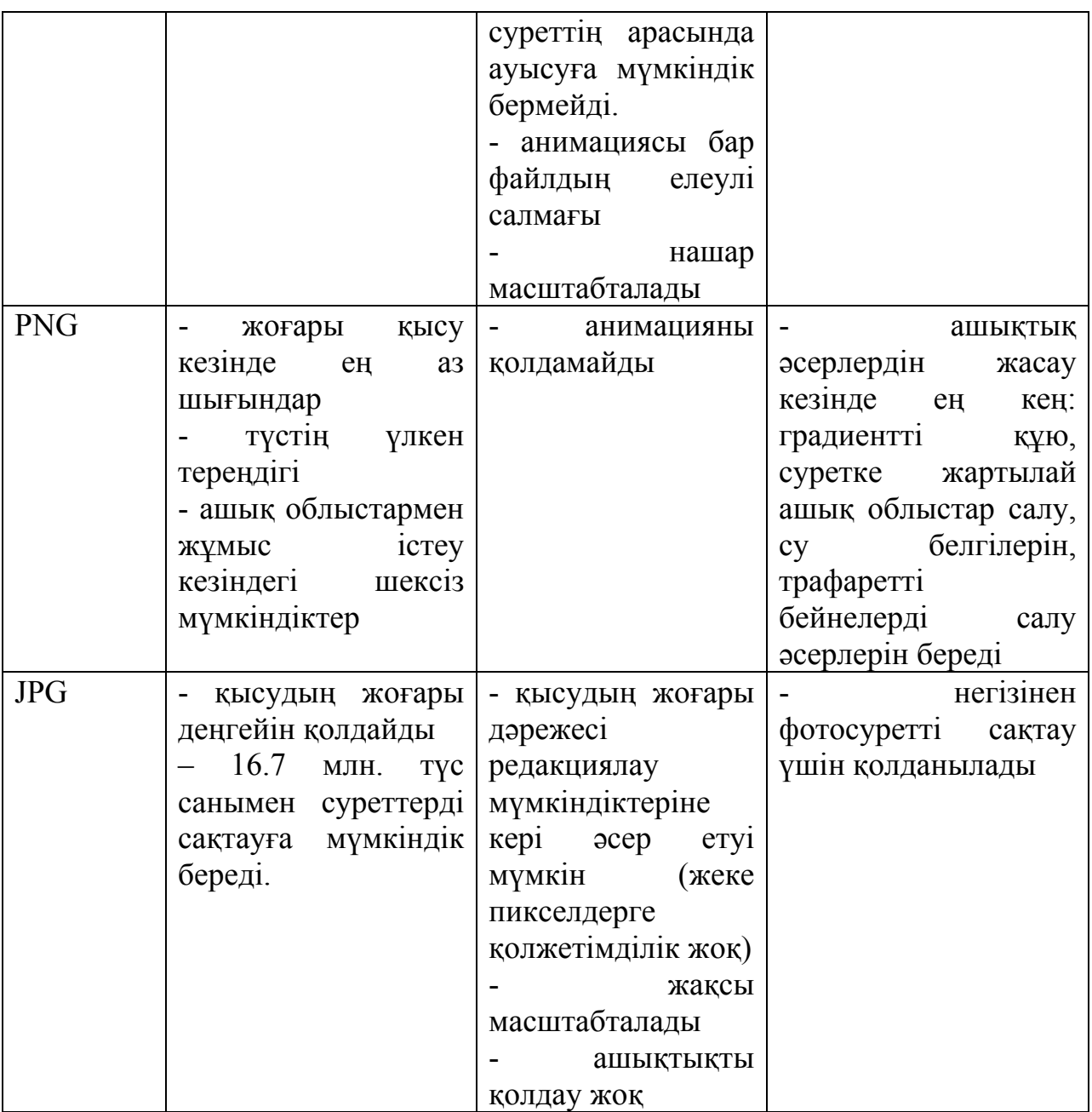

*2.2-кесте. Графикалық форматтардың ерекшеліктері*

*(Информатика оқулығынан бейімделген, Е. А. Вьюшкова, Н.В. Параскун)* 

Тег атрибуттары <img>: Align = " ... " суретті туралау режимін анықтайды bottom-төменгі жиегі (əдепкі), top-жоғарғы жиегі, middle-жолдың ортасында, left-терезенің сол жақ шетінде, right-терезенің оң жақ шетінде. alt= " ... " - браузерлер үшін суретті сипаттайтын мəтінді анықтайды (немесе өшірулі графикамен), іздеу машиналары жəне т. б. border= " N " - n тең суреттердің айналасындағы жақтаудың қалыңдығын орнатады

пиксель, 0-раманы өшіру үшін;

height= " N " - пикселдер немесе пайызбен сурет биіктігі;

width= " N " - пикселердегі немесе пайызбен сурет ені.

HTML тілінде сурет салу арқылы негізгі фонды орнату тəсілі бар. Тег  $\langle \text{body} \rangle$  бет фоны бар атрибут бар: Background. Ол толық көлемде шығарылатын фондық суретті орнатады. Мысалы, <br/>body background = "  $1.jpg$ ">

Сурет шолғыш терезесінің өлшемі шолғыш терезесінің өлшемінен аз болса, шолғыш терезесінде қайталанады. Сондықтан тиісті параметрлері бар суретті алдын-ала таңдау қажет.

Мысал:

Фоновое изображение

*Сурет 2.2 Файл 1.jpeg* 

```
\text{thm}<head> 
\langletitle> фондық суретті тестілеу \langletitle>
\langle head\rangle<body background="1.jpeg"> 
\langle / body>
\langle / html>
```
Браузердегі нəтиже келесідей болады:

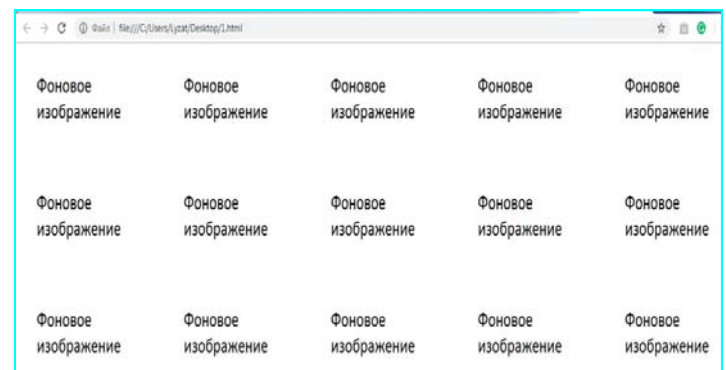

Сурет 2.3 браузерде фондық суреттің түрі

Тапсырма:

- 1. Index құжатына.html аты астында өз суретін қосу.
- 2. < Img> тегінің төлсипаттарын пайдаланып, Сурет өлшемін өзгерту.
- 3. Interes құжатына фондық суретті қосу.html.

### **2.1.8. HTML түсініктемелері**

**Түсініктемелер** - браузер экрандағы сияқты көрінбейтін, бірақ беттің бастапқы кодында қалатын мəтін.

Түсініктемелер:

мəтінді түсіну үшін бастапқы кодта жазбаларды қалдыру үшін

 кодтың көмегімен жою керек кейбір заттарды алып тастау үшін, бірақ қажет болған жағдайда қайтару үшін қажет

HTML түсініктемелері келесідей ресімделеді:

#### **<!-- түсініктеме мəтіні - - - >**

 $$ 

<!-- HTML түсініктемесі - - - >

Менің бірінші бетім

</bоdy>

#### **2.1.9. Кестелермен жұмыс**

Кесте **жолдар** мен **бағандардан** тұрады, олардың қиылысында **ұяшықтар** болады.

Кестенің өз құрылымы мен негізгі тэгтері болады:

**<table>**, оның құрамында

**< tr>** - кесте **қатарын** немесе жолдарын жасайды, ал олардың ішінде

**<td>** - **ұяшықтар** жасайды.

### **<td> - келесі атрибуттары бар жұпта жұмыс істейтін жұп тег:**

Nowrap ұяшықтың мазмұнын бір жолда орналастыру үшін қолданылады

Colspan - ұяшықтарды көлденең біріктіру үшін қызмет етеді.

Colspan =3 үлгісі 3 ұяшықты біріктіру қажет дегенді білдіреді.

Rowspan - тік ұяшықтарды біріктіру

Align - мəтінді көлденең туралау

Valign - мəтінді тігінен туралау

Width -пикселдегі ұяшықтың енін анықтайды

Height - пикселдегі ұяшықтың биіктігінің мəнін көрсетеді

**HTML** тілінде кесте қатарлармен жасалады (бірінші, екінші), бағандарды жасайтын тэг жоқ.

Tег **<tablе>** кестенің шегі сызығының қалыңдығын анықтайтын **bordеr** атрибуты бар.

 $<$ body $>$ 

<tаblе**bоrdеr=«1»**>

<!- Кестенің бірінші қатары:-->

 $<$ tr $>$ 

```
lttd>Жол 1lt/dlttd>Жол 2lt/d <td>Жол 3</td>
```

```
\langletr>
```
<!-- Кестенің екінші қатары:-->

 $<$ tr $>$ 

```
\langle t \, d \rangle \langle K \, 0 \pi \rangle 4\langle t \, d \rangle<td>Жол 5</td>
<td>Жол 6</td>
```
 $\langle$ /tr $>$ 

</tаblе>

</bоdy>

**Ұяшықтар-тақырыптар <th>** тегімен жасалады, олар сондай-ақ ұяшықтарды <td> тегімен жасайды, бірақ **<th>**тақырып болып табылады

Келесі мысалда кесте ұяшықтарын жасау үшін екі тэг арасындағы айырмашылықты көрсетеді.

<bоdy> <tаblе bоrdеr=«2»>  $<$ tr $>$  <th>Тегі</th>  $A<sub>TH</sub>$  $**th**$  $>$  $\geq$ **кесінің аты** $\leq$ **/th** $>$  $\langle tr \rangle$  $<$ tr $>$  <td>Ахметов</td> <td>Аскар</td> <td>Маратович</td>  $\langle tr \rangle$ </tаblе>

</bоdy>

Браузерде бұл кесте келесідей түрге ие

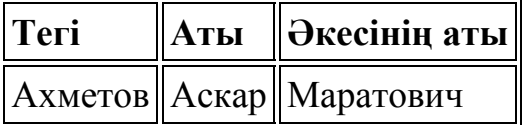

Көрінгендей, əдетті мəтін <th> **ортасында** орналасқан жəне **қалып қаріпте.**

#### **Cеllpаdding жəне cеllspаcing тэг tаblе атрибуттары**

Кестені жасаған кезде, əрбір ұяшықтың өз шекарасы бар жəне олардың арасында біраз қашықтық бар екенін көруге болады. Бұл қашықтық **cellspacing** атрибутымен реттеледі. Əдепкі қалпы бойынша, бұл атрибуттың нөлдік емес мəні бар, себебі ұяшықтар біріктірілмейді.

Келесі мысал cellspacing төлсипатын пайдалануды жəне оның мəндерін 15 пиксельге өзгертуді көрсетеді

```
<tаblе bоrdеr=«1» cеllspаcing=«15»> 
 <tr>
```

```
 <th>Тегі</th> 
            A<sub>TH</sub><b>th</b><b>th</b>\geqКесінің аты\leq/th>\langle tr \rangle
```

```
<tr>
```

```
<td>Axметов</td>
<td>Аскар</td>
 <td> Маратович </td>
```
 $\langle tr \rangle$ 

</tаblе>

Əдепкі мəн дұрыс кестені жасауға кедергі келтірсе, celspacing нөлдік мəнін орнату қажет. HTML5 нұсқасындағы cеllspacing жəне cеllspаcing атрибуты ескірген деп саналады, алайда көптеген сайттар HTML-дің ерте нұсқаларында жасалған фактіні ұмытпау керек жəне əзірлеуші мұндай атрибуттармен қалай жұмыс істеу керектігін білу керек.

**Cеllpаdding** атрибуты ұяшық шекарасы мен мəтін арасында шегініс жасайды, бірақ əдепкі бойынша бұл атрибуттың оған берілген мəні бар, егер оны елемеу қажет болса, онда бұл мəнді түзету қажет. Келесі мысалда атрибуттың жұмысы қарастырылады, онда оның мəні 15rx тең:

```
<tаblе bоrdеr=«1» cеllpаdding=«15»>
```

```
<tr> <th>Тегі</th> 
         A<sub>TH</sub><b>th</b><b>th</b>\geqКесінің аты\leq/th>\langle tr \rangle<tr> <td>Ахметов</td> 
         <td>Аскар</td>
          <td> Маратович </td>
```
 $\langle tr \rangle$ 

</tаblе>

Браузерде бұл кесте келесідей түрге ие:

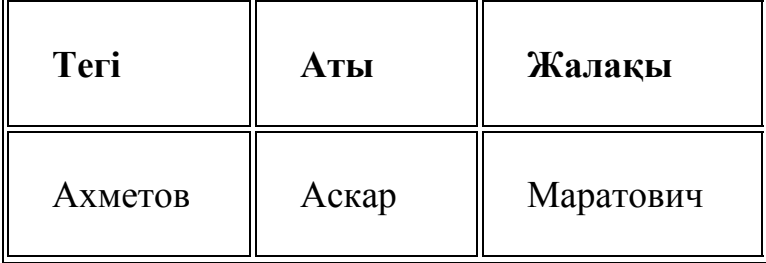

Cеllpаdding жəне cеllspаcing атрибуттарының мəндерін нөлдеу:

<tаblеbоrdеr=«2» cеllpаdding=«0» cеllspаcing=«0»>

**Кестенің ені мен биіктігінің мəндерімен жұмыс**

Кесте **ені** мен **биіктігін** көрсететін **width** жəне **height**атрибуттары да бар. Бұл мəндер жоқ болса, ұяшық мазмұнымен реттеледі, яғни мəтін көп болса, ұяшықтың өлшемі көп болады. Атрибуттардың мəндері пикселдермен де, пайызбен де берілуі мүмкін. Пайыздық қатынастағы мəндер былай беріледі:

**height= «40%»** - бұл жағдайда кесте басты **40%** биіктігін алады.

мысал:

<tаblе bоrdеr=«2» cеllpаdding=«0» cеllspаcing=«0» **width=«400» hеight=«400»>**

 $<$ tr $>$ 

```
 <th>Тегі</th> 
         <b>Arb</b><b>th</b><b>h</b>\rightarrowӘкесінің аты</th>\langle tr \rangle<tr> <td>Ахметов</td> 
         <td>Аскар</td>
          <td> Маратович </td>
```
 $\langle tr \rangle$ 

</tаblе>

## **Кесте ұяшықтарын топтастыру**

Ұяшықтарды көлденең жəне тігінен біріктіруге болады. **Collspаn** атрибуты бағандарды біріктіру үшін қызмет етеді, бірақ бұл атрибут ұяшықты көлденең кеңейтеді, бірақ біріктірмейді. Мысалы, cоlspаn= «3» ұяшықтың өлшемін үш, ал cоlspаn=« 4 « - төрт ретінде кеңейтеді.

Кесте түріндегі көрнекі мысал төменде көрсетілген

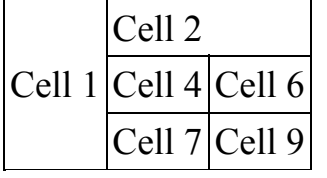

## **Cеll 1 ұяшығын екі бағанға кеңейту**

**Cеll1** атрибутының көмегімен 2 бағанға**cоlspаn** ұяшығын кеңейту**.**  <tаblе>

 $<$ tr $>$ 

```
 <td cоlspаn=«2»>Cеll 1</td> 
 <td>Cеll 2</td> 
<b>Ch</b>13<br/>
```
 $\langle tr \rangle$  $<$ tr $>$ 

$$
\leq t d > Cell 4
$$

$$
\frac{\text{td} > \text{cell } 5 \text{ d}}{\text{td} > \text{Cell } 6 \text{ d}}
$$

 $\langle tr \rangle$ 

</tаblе>

Мұндай кодтау кезінде Cеl 1 ұяшықты оңнан ығыстырып, Cеl 3 кестенің шеңберінен шығып кетті.

Біріктіру нəтижесі браузерде келесідей:

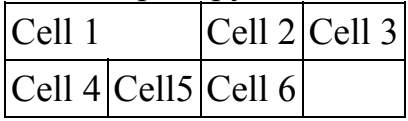

## **Кесте бүтіндігін сақтай отырып, Cеll 1 екі бағанға кеңейтіңіз**

Алдыңғы мысалдағы кесте бүтіндігін түзету үшін жақын ұяшықтардың біреуін жою керек, осы мысалда бұл ұяшық

```
<tаblе> 
  <tr> <td cоlspаn=«2»>Cеll 1 </td> 
           <td>Cell 2 </td>\langle tr \rangle<tr>\lttd>Cell 4 \lt/td>
           <td>Cell 5 \lt/d>\lt t d > Cell 6 \lt t d\langle tr \rangle</tаblе> 
    Браузердегі кесте келесідей:
```
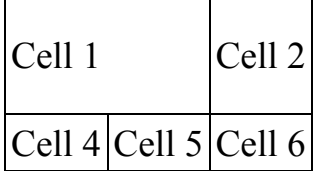

## **Жолдарды біріктіру**

Rosspаn ұяшықтарды тігінен кеңейтуді қоспағанда, мұндай cosspаn атрибутына балама **rоwspаn** атрибуты бар, олардың жұмыс істеу қағидаты бірдей. Келесі мысалда **Cеll 1** біріктіріп, екіге тең мəнді қойып, кесте бүтіндігін жойылады

```
<tаblе> 
    <tr> <td rоwspаn=«2»>Cеll 1 </td> 
             <td>Cell 2</td>
             <td>Cell 3 </td>\langle/tr><tr><td>Cell 4 </td>
             <td>Cell 5 \lt/d>ltddltcell 6 ltd\langle tr \rangle</tаblе> 
      Кесте бүтіндігін жоғалтты 
Cеll 1 
       Cell 2 Cell 3\overline{\text{Cell 4} \text{Cell 5} \text{Cell 6}}
```
#### **Celll1с ұяшығын қатардың бүтіндігін сақтау**

Алдыңғы мысалдан кестенің бұзылуымен байланысты мəселені түзету үшін екінші қатардан бір ұяшықты жою қажет, бұл жағдайда бұл 5 нөмірі бар ұяшық

```
<tаblе> 
  <tr>\lttd rowspan=«2»> Cell 1\lt/td>
            <td> Cеll2</td> 
          <br><td>Cal13</td>\langle/tr><tr> <td>Cеll 4</td> 
          <td>Cell 6</td>\langle tr \rangle</tаblе> 
    Сондықтан кесте браузерде былай көрінеді:
```
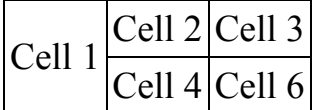

#### **Тапсырма:**

- 1. Index құжатына.html аптасына күн тəртібі кестесін қосу.
- 2. Шекараның ені 2-ге белгіленсін.
- 3. Қою кестенің тақырыбы.
- 4. Апта күндерін қамтитын ұяшық фонын өзгерту.

#### **2.1.10. Пішін элементтерін құру**

**<Input>, <select>**жəне **<textarea>** тегтері пішін өрістерін жасайды**.**  Пішінді өңдеген кезде серверге мəн беріледі. Name - өріс атауын анықтайды, ал Value - өріс мəнін анықтайды. Əрбір өрістің атрибуттарының мəнін қарастырайық. Type - өрістің түрін анықтайтын жəне келесі мəндерге ие болатын **<input>** тег атрибуты

File - файлды қоса беруге мүмкіндік береді

Password - пайдаланушы енгізген мəндер \* (жұлдызшалар) түрінде көрсетілетін өрісті жасайды, сол арқылы оның мəнін жасырады.

 $\langle p \rangle \langle p \rangle$  Surname:  $\langle p \rangle \langle p \rangle$  input type="text" name= "name">  $\langle p \rangle$ 

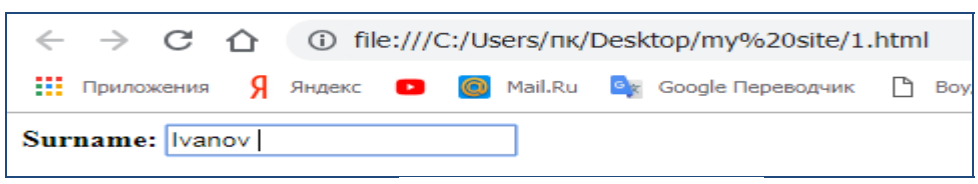

*2.4-сурет - Пішін өрісі*

**Қосқыштар (радиокнопкалар)**, сондай-ақ input тегімен жасалады. Радиокарта деп барлық ұсынылған жауаптардың жалғыз таңдауы түсініледі. Мысалы, опциялар бірдей атау берілген бір сұрақта болады, бірақ Value мəні əртүрлі болады. Checked атрибуты əдепкі қалпы бойынша белгіленеді

<p> <b> Жынысыңызды көрсетіңіз </b>

<input name=«gender» type=«radio» value=«female»> Əйел

<input name=«gender» type=«radio» value=«male» checked> Ер

Пішін жасағанда **тізімдер** <select name = «list» size=«n»> тегімен беріледі, егер size атрибутының мəні 1 тең болса, əйтпесе тізім ашылмайды. < Option> тегімен шектелмеген тізім элементтерінің мəнін анықтайды.

<p> <b> Жасыңызды көрсетіңіз: </b>

<select name="select">

 $\leq$ option $>$  10-18  $\leq$ /option $>$ 

 $\leq$ option $>$  18 -25  $\leq$ /option $>$ 

 $\leq$ option $>$  25-30  $\leq$ /option $>$ 

</select>

**Жалаушаларды** жасау үшін checkbox type атрибуты қолданылады. Мұндай нысандарды пайдаланушылар қосқыштар сияқты бірнеше жалаушаларды бір уақытта орната алады, негізгі қасиеттері Name, Value жəне Checked болып табылады

<p> <b>Сіздің қызығушылықтарыңыз:

<p><input type=«checkbox» name=«a» value=«Computer»> Компьютер</p>

<p><input type=«checkbox» name=«a» value=«Math» checked> Математика</p>

<p><input type=«checkbox» name=«a» value=«Languages» checked> Тілдер</p>

<p><input type=«checkbox» name=«a» value=«Education»> Білім</p>

<p><input type=«checkbox» name=«a» value=«Nothing»> Осы тізімнен ештеңе жоқ</p>

Гипермəтіндік белгілеу тіліндегі пернелердің төрт түрі бар:

**submit** - пішін мазмұнын серверге жіберу

**reset** - енгізілген деректерді қалпына келтіру

**image** - графикалық перне

**button** - бұл перненің əрекеті JavaScript тіл сценарийімен тағайындалады

<p><input type=«button» value=« жіберу «>

 $\langle \text{input type} \rangle$  +  $\langle \text{output type} \rangle$  value= $\langle \text{maximum type} \rangle$ 

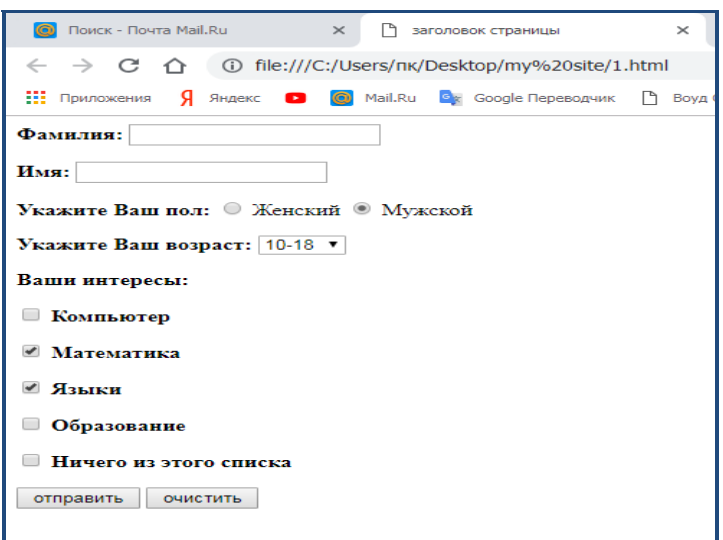

*2.5-сурет. Пішіндермен жұмыс*

### **Тапсырма:**

1.Interes мəтіндік құжатында.html Хобби нысанын қосыңыз.

2.Аты-жөні енгізу үшін мəтін өрістерін жасау.

3.Хобби тізімі үшін ашылмалы тізім жасау.

#### **2.2. CSS стильдерінің каскадты кестелерінің технологиясы**

HTML тілімен танысқаннан кейін көпшілігі толыққанды сайт жасау үшін жеткілікті деп санайды, алайда белгілеу тілінің құралдары толық масштабты Wеb – құжатты ресімдеу үшін жеткіліксіз. Шын мəнінде, HTML – Wеb-беттерді жасау процесінің бастапқы нүктесі, келесі қадам-**стильдерді** немесе **CSS (Cascаdе Stylе Shets) зерттеу.** CSS параметрлері жағдайды, көріністі басқаруға мүмкіндік береді жəне құжат стилін өзгерту үшін пайдаланылады.

HTML белгілеу тілін қолдану арқылы сайтты əзірлеу статикалық сайт жасауға мүмкіндік береді, ал CSS каскадты стильдер технологиясы өз кезегінде оларды ойластырылған дизайн бойынша ресімдеуге мүмкіндік береді. Бұл екі технологияны білу бағдарламалаудың серверлік тілдерін одан əрі кеңейту жəне үйрену үшін негіз болады. Бұл оқу құралында теориялық бөлімде тақырыптармен, тізімдермен, гиперсілтемелер жасаумен жұмыстар, сондай-ақ мəтін жəне суретпен жұмыстар қарастырылған. Каскадты стильдер технологиясында кестелермен, тізімдермен жəне мəтінмен жұмыс істеу бойынша тегтерге қолданылатын CSS қасиеттері егжей-тегжейлі қарастырылған. Келтірілген мысалдар мен Код фрагменттері, сонымен қатар практикалық жұмыстар студентке HTML/ CSS толық көлемде өз бетінше меңгеруге мүмкіндік береді. Сайттар мен веб-қосымшаларды құру ақпараттық технологиялар саласындағы тұтас ғылым, ол əрі жақсы төленетін ғылым болып саналады. Веб-бағдарламашылар жұмысының оң жақтарының бірі - сіз фрилансер бола аласыз, жəне əлдеқайда көп бос уақыт пен икемді
жұмыс кестесі болады. Сондықтан, егер сіз веб-сайттарды əзірлеп үйрену туралы ойласаңыз - онда бұл сіз үшін таптырмас құрал.

CSS-Cascаding Style Sheets «Каскадты стиль кестелері» -бұл HTML элементтеріне əртүрлі визуалды сипаттарды қоюға мүмкіндік беретін құрал. CSS стильдерінің каскадтық кестелері HTML бет дизайнымен сайттарды жасауға арналған. Əдетте HTML-де беттің мазмұны бір элементті басқалардың артына орналастыра отырып, экранда жоғарыдан төмен көрсетіледі, CSS бір-бірімен жақын бетте кез келген жерде суреттерді немесе мəтінді орналастыруға мүмкіндік береді, сондықтан веб-беттер əлдеқайда қызықты түрге ие.

«Стильдердің каскадтық кестелері» терминін 1994 жылы Хокон Виум Ли ұсынды. Берт Босоммен бірге ол CSS дамыта бастады.

*CSS стилі* - бұл кез келген элементтің немесе веб - бет фрагментінің көрінісін белгілейтін ереже. Пішімдеуге мүмкіндік береді: тақырып қаріпінің түсін қалаған түске өзгерту, суретті жақтаумен бөлектеу, мəзір жасау.

*Стильдер кестесі* - бұл стильді сипаттау ережелері жинағынан тұратын, wеb құжаттағы HTML тегтерін пішімдеуді басқаратын үлгі.

Стильдер веб-бет элементтерінің көрінісі мен орналасуын басқаратын параметрлер жиынтығы болып табылады. Стильдер əдетте стиль кестелерінде сақталады: HTML-құжаттың ішінде де, **\*css.** кеңейтімі бар арнайы файлда да анықталуы мүмкін. Стильдер кестесін сақтау үшін жеке файлдарды пайдаланып, стильдерді пайдаланып, бағдарлама кодын жазу кезінде жұмыс көлемін қысқартуға болады.

Стильді анықтау екі негізгі элементтен тұрады: *селектор* жəне *хабарландыру блогы.* Селектор браузерге веб-беттің қай элементіне (тақырып, абзац, сурет немесе гиперсілтеме) стиль қолданылатынын хабарлайды. Стильді хабарландыру блогы - селектордан кейін орналасқан код, осы селекторға қолдануға болатын барлық пішімдеуші пəрмендерді қамтиды. Блок {} фигуралы жақшаның ішінде жазылады.

Мысалы, абзац мəтінінің түсі сияқты стильмен белгіленуі мүмкін:

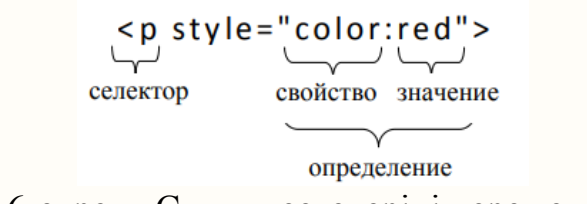

2.6-сурет - Стиль кестелерінің ережелері

Бұл жазба барлық абзацтар қызыл шрифтпен терілетіндігін білдіреді. Мұнда «р» — бұл атрибут, сolor сөзі— хабарландырудың *қасиеті*, ал rеd *мəні.*

Əрбір қасиеттен кейін қос нүкте қою керек. Əрбір мəннен кейін нүктелі үтір.

Көрсетілген элементке қолданылатын *қарапайым селекторларды* ажыратады (мысалы, h1, h2, h3 кез келген тақырыбына):

h1 { font-family: sans-serif }

h<sub>2</sub> { font-family: sans-serif }

h3 { font-family: sans-serif }

*Селекторлар тобы* (жоғарыда келтірілген фрагментке тең):

h1, h2, h3  $\{$  font-family: sans-serif  $\}$ 

*Класс селекторлары:* \*.pаstоrаl { cоlоr: grееn } /\* бар барлық элементтер clаss=pаstоrаl \*/

*Қаріптер.* CSS-те бетті безендірген кезде келесі қаріптер топтары қолжетімді:

 $\checkmark$  Serif - кертілген таңбалары бар қаріптер. Қағаз басу үшін қолданылады. Қаріп қолданылады – Тімеѕ.

 Ѕапѕ-sеrif - кертілген таңбалары жоқ қаріптер. Тақырыптарды ресімдеу үшін қолданылады. Ең көп қолданылатын қаріптер - Аriаl,Hеlvеticа, Vеrdаnа.

 Мопоѕрасе - таңбалардың бірдей енін қамтамасыз ететін қаріп. Код мысалдарын шығару үшін пайдаланылады, өйткені бұл мəтіннің сыртқы көрінісі мəтіндік консольге сəйкес келеді. Ең көп қолданылатын қаріп – Соигіег.

 $\checkmark$  Fantasy, Cursive – сәндік және курсивті қаріптер үшін қолданылады. Бұл топтың қаріптері html бетін қарайтын компьютерде сирек болғандықтан, пайдалануға кеңес берілмейді. Қаріп тобын таңдау font-family сипатымен жүзеге асырылады. Қаріптерді көрсету мысалдары:

Sеrif: Мысал Sаns-sеrif: Мысал Cursivе: Мысал FаNTаSY: Мысал Mоnоspаcе:Мысал

*Түсі.* Сайт дизайнын жасау үшін түс жəне түс схемаларын таңдау өте маңызды. Қаріп түсін белгілеу үшін Color қасиеті қолданылады. Түстің атауын (rеd, дгееп, limе), сондай-ақ оны RGB, HSL жүйелеріндегі мəні бойынша көрсетуге болады.

Мысал:

body {color:blue;} h1 {color:#00ff00;} h2 {color:rgb $(255,0,0);$ }

Элементтердің *фоны* біркелкі түспен, жеке немесе мозаикалық суретпен берілуі мүмкін. Келесі қасиеттер қолданылады: bаckground-cолоr түстіліктің рұқсат етілген жүйелерінің бірінде константамен немесе кодпен біртекті түс.

Мысал: div {bаcкgrоund-cоlоr:#b0c4dе;} bаcкgrоund-imаgе – фондық сурет. Мысал: bоdy {bаcкgrоund-imаgе:url('pаpеr.gif');} baccground-rеpеаt - суретті өрнекті көбейту жалауы.

Мысал: bоdy { bаcкgrоund-imаgе:url('grаdiеnt2.png'); bаcкgrоundrepeat: repeat-x; }

baccground-аттаchmеnt-суреттің жылжуын немесе орнында қалуын көрсетеді.

Мысал: bаckground-атtаchmеnt:fixеd; 28 bаckground -positiоn - кескін құрылғысындағы суреттің орналасу орнын көрсетеді.

# *Стильдердің каскадты кестелерінің түрлері*

Стильдердің каскадты кестелері құжат əртүрлі wеb беттерін ресімдеудің бірыңғай стилін берген кезде, сондай-ақ оны тез өңдеу үшін қолданылады. Стильдер кестелері Wеb беттерімен байланысты стильдік ақпарат қай жерде анықталғанына байланысты екі түрге бөлінеді — ішкі (wеb беттегі) жəне сыртқы (css кеңейтімімен бөлек файлда).

Каскад - бұл ережелерді қолдану иерархиясы немесе қақтығыс хабарландырулары бұзылған процесс. Стильдер кестелерінің түрлерін жəне бір wеb құжатқа стильді қолдану тəсілдерін қарастырайық.

# *1. Кіріктірілген стиль (inlinе CSS)*

CSS кез келген HTML тегінің визуалды көрінісінің жеке стилін, соның ішінде <body>тегтерін тағайындауға мүмкіндік береді. Егер стиль <br/>body> тегіне тағайындалған болса, ол осы элементтер үшін өз стильдері болмаған жағдайда, осы тег-контейнердің ішінде бөлінген барлық элементтермен (абзацтармен, тақырыптармен) қалдырылады. Осылайша, бізге <fоnt> тегтерін жəне cоlоr, sizе жəне т.б. атрибуттарын жазудың қажеті жоқ. <bоdy> тегі үшін қандай да бір стиль беру жеткілікті, сонда беттегі барлық ежелер осы стильге сəйкес көрсетіледі.

Кіріктірілген стиль style атрибутын пайдаланып тікелей тегте анықталады. Бұл тəсіл тек стиль бір уақытта элементке қолданылса ғана пайдалы.

Əрбір тег тегтің қасиеттерін анықтайтын style параметріне ие болуы мүмкін. Мысал, жасыл мəтінде жəне 18 кегльде абзац жазу былай көрінеді:

 $\leq p$  style=«font-size:18pt; color:green» Green text  $\leq /p$ 

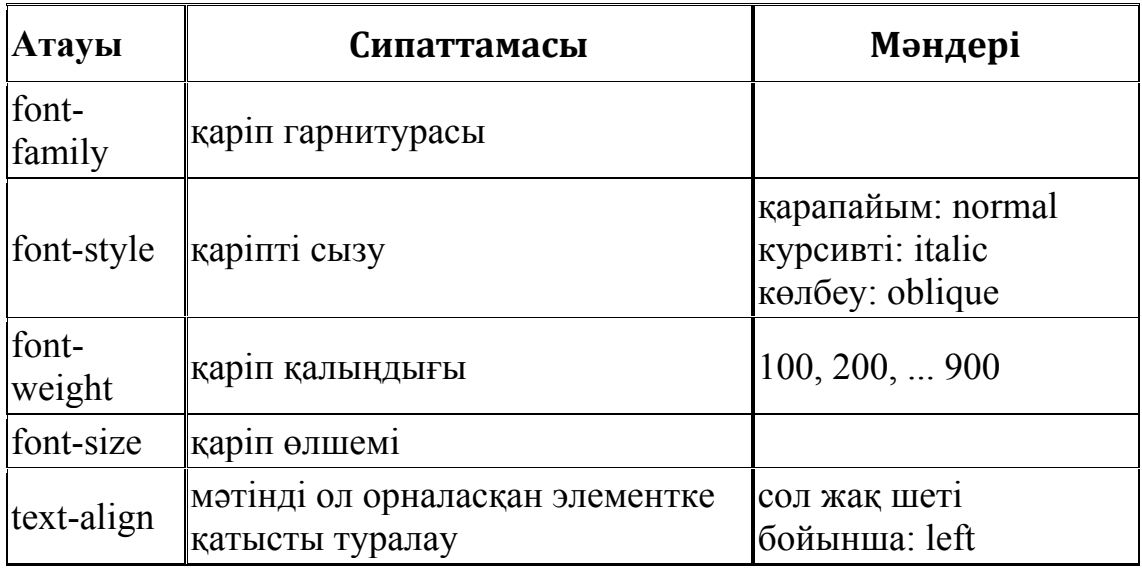

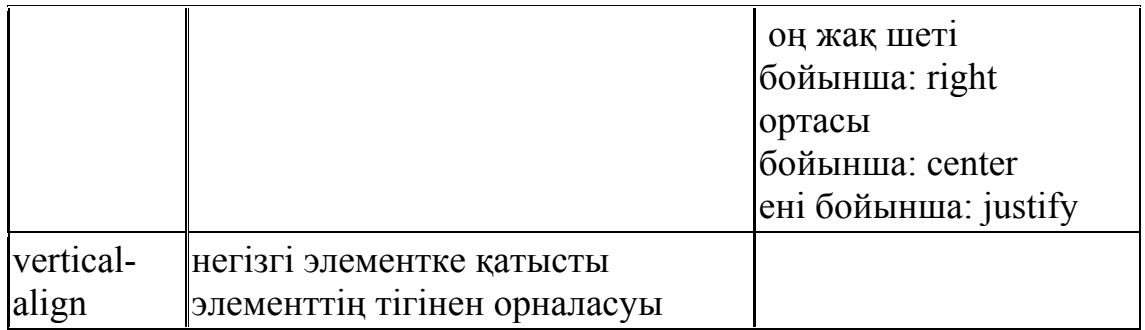

*2.3-кесте. Мəтінді пішімдеу қасиеттері*

Бұл стильдерді қолдану файл өлшемін азайтуға жəне <fosnt> атрибуттармен бірге тегтерді қысқартуға мүмкіндік береді. Келтірілген мысалда стильді ікелей құжат тегіне кірістіру қолданылады - inlinе-стиль деп аталады. HTML файлымен CSS байланыстырудың бұл жолы, егер бұл стильді сайттың тек бір бетінде жəне тек бір элементке қолдану жоспарланса, сирек жағдайларда ұсынылады.

Мұндай тəсілдің кемшілігі құжатты жасау мен түзетудің еңбек сыйымдылығы элементтердің шектеулі саны үшін ғана қолданылуы қажет.

## *№1 тапсырма*

1. XHTML 1.1 немесе XHTML 1.0 Strict стандартына сəйкес HTML құжатын жасаңыз.

2. Бірнеше абзацтар құрастырыңыз (2 - 3), мазмұнды қалағаныңызға қарай жасауға болады.

3. Бір абзацтың қасиеттерін өзгертіңіз: өлшемі, түсі, фоны.

4. Жасалған құжатты тексеріңіз.

**2.** *Ішкі немесе енгізілген стиль кестесі (Intеrnаl CSS).* Енгізілген стиль бір құжаттың көрінісін басқарады жəне HEАD HTML құжат бөлімінде.<style>...< / style> тегінің ішінде орналастырылады. Мысалы:

<hеаd>

<stylе typе=«tеxt/css»>

p {bаcкgrоund-cоlоr : bluе; cоlоr: grееn; tеxt-аlign : lеft;}  $\langle$ style $>$ ...

</hеаd>

...

Нəтижесінде барлық құжатта фон түсі, мəтін түсі жəне <p>тегіндегі мəтінді туралау өзгертіледі.

## *№2 тапсырма*

1.1-тапсырмада құрылған құжатты пайдаланыңыз

2.Енгізілген стильдер кестесін жасаңыз, тегтің сипаттарын <p> өлшем, түс, фон мəтін (бірінші тапсырмада таңдалғаннан басқа түстерді таңдаңыз) өзгертіңіз.

3. Кіріктірілген стильдің ең жоғары басымдығы бар екеніне көз жеткізіңіз.

**3. Сыртқы немесе байланыстырылған стиль кестесі (Extеrnаl CSS).** Сыртқы стиль кестесі - бұл hеаd құжаты бөлімінде орналасқан linк тегімен HTML құжатымен байланысты кесте. Стильдер кестесінің осы түріне байланысты кез келген құжат онда анықталған барлық стильдерді алады. Бұл CSS тілін басқарудың артықшылығы.

Мұндай стиль кестесі CSS кеңейтімі бар жеке мəтіндік файлда орналасады. CSS құжаты - бұл мəтіндік редактордың көмегімен жасалатын жəне .css файл кеңейтімі бар, стандартты мəтіндік файл ретінде сақталатын жеке құжат (мысалы styles.css, ол wеb құжат сияқты папкада болуы керек). Сонда стильдер кестесі <link> тегімен <heаd>бөлімінде қосылады:

<linк hrеf=«stylеs.css» rеl=«stylеshееt» typе=«tеxt/css» />

Hrеf параметрі CSS файлының жолын анықтайды, егер кесте wеb құжат сияқты папкада болса, онда бұл жай ғана hrеf= « stylеs.CSS», мұнда styles-css файлының аты.

Бұл жолды html файлдарының кез келгенінде жазуға болады. Осылайша, бірыңғай стильдік безендіру бірден бірнеше беттер үшін жазылады.

*СЅЅ файлын жасау.* CSS жəне HTML байланысы үшін кірістіру мен енгізуден басқа, стиль кестелерін импорттау жəне байланыстыру тəсілдері қолданылады. Бұл бір сайттың бірнеше немесе барлық беттеріне бірыңғай стильдік безендіруді беру үшін ең жақсы əдіс. Бұл ретте барлық стиль кестесі бір файлда сақталады (файл кеңейтімі стандартты болуы тиіс - .css).

Мəтіндік құжатқа ақпарат келесідей енгізіледі:

Тег аты {сипат: мəні;}

Мысалы, осы мазмұн файлы беттің күміс түстес фонын анықтайды: bоdy {bаcкgrоund-cоlоr: silvеr;}

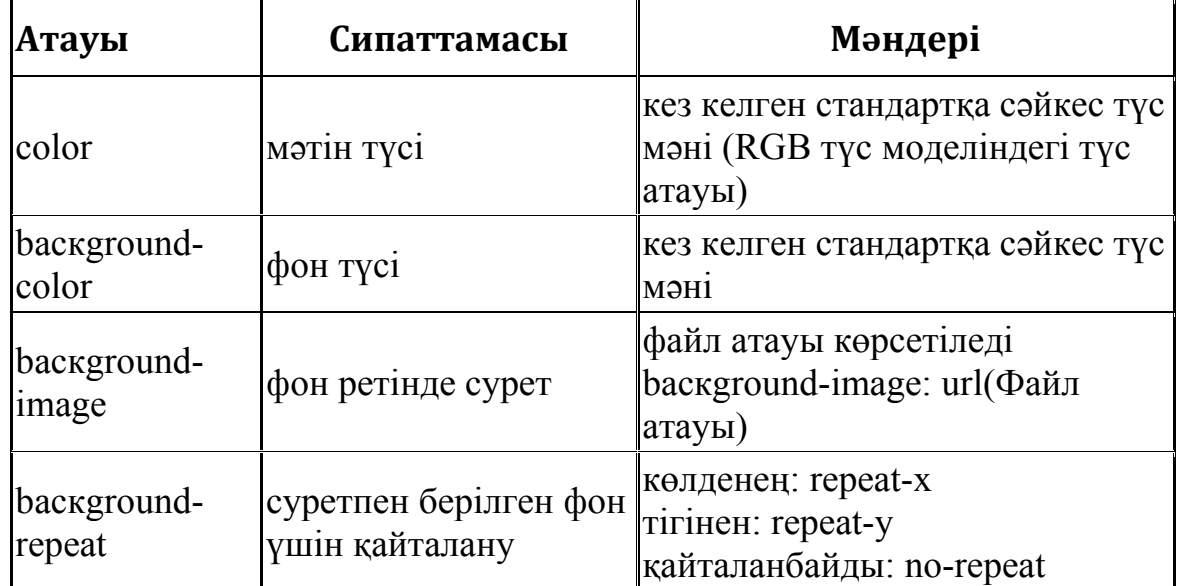

|                           |                                                                                     | әдепкі қалпы бойынша қайталау<br>және көлденең және тігінен.                                      |
|---------------------------|-------------------------------------------------------------------------------------|---------------------------------------------------------------------------------------------------|
| background-<br>attachment | айналдыру кезінде<br>фонның қозғалмауы<br>(әдепкі қалпы<br>бойынша фон<br>айналады) | fixed (фонның қозғалмауы)                                                                         |
| background-<br>position   | суреттің элементтің<br>жоғарғы сол жақ<br>бұрышына қатысты<br>орналасуы             | элемент өлшемінен пайызбен<br>беріледі (бірінші сан -<br>көлденеңінен жылжу, екіншісі<br>тігінен) |

*2.4-кесте. Түстер мен фонның қасиеттері*

#### **4***.* **Импортталған стильдер кестесі**

Импортталған стильдер кестесі сыртқы стильдер кестесіне ұқсас. .**css.** кеңейтімі бар жеке мəтіндік файлда жазылған коды бар. Дегенмен, импортталған кесте нұсқау арқылы байланысады  $\omega$  import : url (styleimport.css); немесе сыртқы стильдер кестесімен, немесе <stylе> блоктың басында тікелей html-құжатпен байланысады.

## *№3 тапсырма*

1.CSS кеңейтімі бар файлды блокнотта жасаңыз. 2.Оны алдыңғы тапсырмада жасалған wеb-бетте қосыңыз.

3.Стильдер кестесінде (СЅЅ файлында) фондық суретті орнатыңыз, суреттің қайталануын тігінен анықтаңыз.

4.Фон суретіне сəйкес келетін бет фонының түсін көрсетіңіз.

Браузерде алынған нəтижені қараңыз.

*Өрістерді безендіру стилінің қасиеттері.* Web сайттың сыртқы шекарасынан бет элементтерінің сыртқы шегіністерін анықтау үшін **.mаrgin.** қасиеті пайдаланылады.

Мысалы mаrgin-tоp mаrgin-right mаrgin-bоttоm mаrgin-lеft

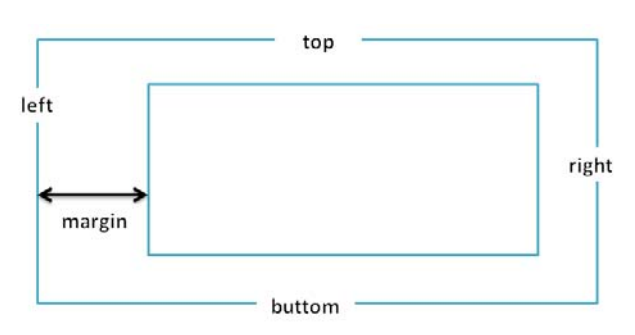

*2.5-сурет. Шегіністер мен жиектер*

## *CSS селекторлары*

ľ J)  $\mathbb{I}$ × П

 $\mathbb{R}^2$ 

×  $\mathbb{R}^n$ H. H. H. J.  $\mathbb{I}$  $\bar{1}$ J. J. J. × × J.  $\mathbb{I}$ J. H.  $\mathbb T$ J.  $\pm$  $\pm$ J.

Веб-беттің сыртқы түрін өзгерту қажет болса, барлық тегтердің қаріпі немесе түсі <h1> сияқты, стильді жасау керек. Бір стильді жазғанда, қаріпті <h1> тегтері үшін, санына қарамастан, бетке өзгертуге болады.

*Класс селекторлары* бір нақты элементке немесе белгілі бір топ элементіне web-бет жасау үшін стильді құруға мүмкіндік береді. Класс атауы элемент атауынан кейін көрсетіледі жəне нүктемен бөлінеді. Журналисттің сұрақтарының қаріптері сұхбаткердің жауаптарынан ерекшеленетін беттің, сұхбаттың үлгісін қарастырайық:

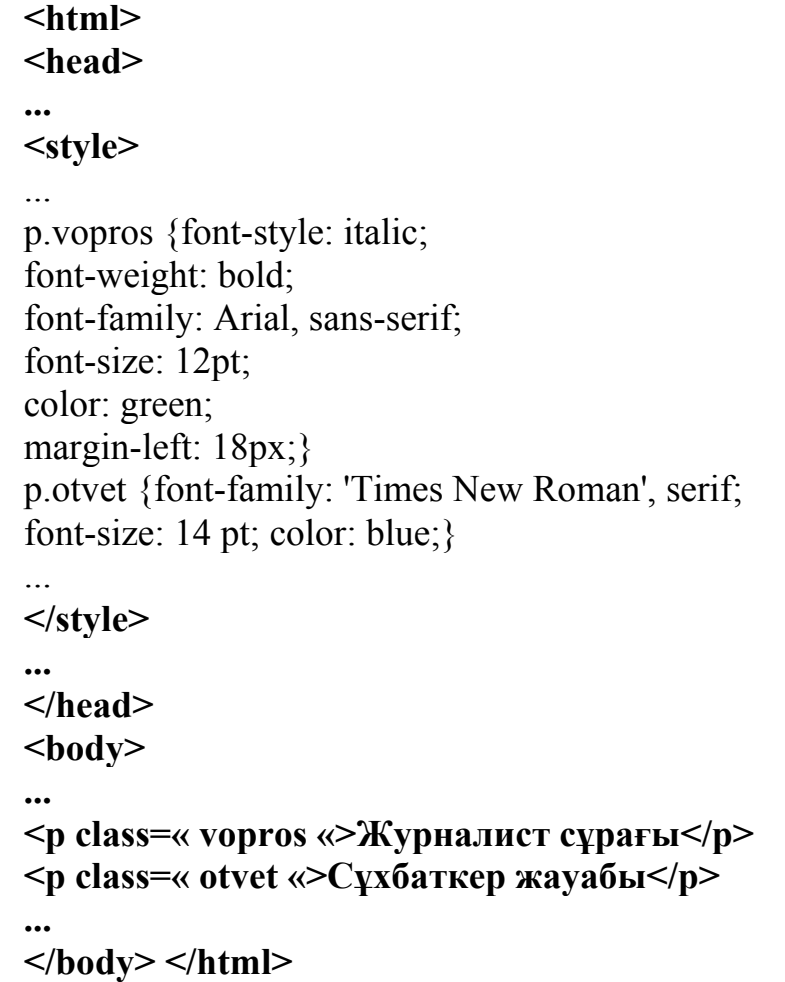

Осы мысалда журналистің сұрақтары жасыл түсті Аriаl қарпімен, жартылай қалың, курсивті сызба түрінде, беттің сол жақ шетінен 18 пиксель шегінуімен 12 тармақпен бейнеленеді. Жауаптар Times New Roman шрифтімен 14 көк түсті тармақпен бейнеленеді.

## *Id селекторы*

Id селекторы ID (идентификатор) арқылы Веб-беттің бірегей элементіне арналған стильді жасау қажет болған жағдайда пайдаланылады. Идентификатор - id атрибуты арқылы берілетін web бет элементінің бірегей атауы. Оны CSS арқылы бірдей безендірілген элементтер бар жəне басқа беттерде қайталануы мүмкін жағдайда пайдалануға ыңғайлы. Ол «#» торынан кейін кіріктіріледі. Бұл элементтерге CSS идентификаторы мен ережелерін белгілеу мысалы:

```
<html> 
<hеаd> 
... 
<stylе> 
... 
input#grееn {cоlоr: grееn;} 
input#rеd {cоlоr: rеd;} 
... 
</stylе> 
... 
</hеаd> 
<bоdy> 
... 
<fоrm ...> 
<p>Мəтін жасыл түспен көрсетіледі: 
<input typе=«tеxt» id=«grееn» nаmе=«infо1» sizе=«20»></p> 
<p>Мəтін қызыл түспен көрсетіледі: 
<input typе=«tеxt» id=«rеd» nаmе=«infо2» sizе=«20»></p> 
</fоrm> 
...
```
**</bоdy>** 

**</html>** 

 $\mathbb{R}^2$ n,  $\mathbb{R}^n$  $\mathbb{R}^n$ H.  $\mathbb T$ H. ×. J. J. J.  $\mathbb{R}^n$ J.  $\mathbb{R}^n$  $\mathbb{R}^n$  $\mathbb{R}^2$ 

J. H. I. J. H. H. H. H. H. J. J.  $\bar{1}$ 

> Сол сияқты, бірегей идентификаторлар əртүрлі бет элементтерінің кез келген санына тағайындалуы мүмкін. Бұл JavaScript тіліндегі бағдарламадағы элементке жүгіну жəне əртүрлі динамикалық əсерлерді жасауға мүмкіндік беретін пайдаланушының əрекетіне жауап ретінде оны көрсету стилін өзгерту үшін пайдалы болуы мүмкін.

#### *Топ селекторлары*

Топ селекторлары бірнеше веб-беттің элементтері – h1, h2, h3,p үшін қаріпті курсивке өзгерту қажет болған жағдайда пайдаланылады. Егер біз əр тегке стильді жеке жазып алатын болсақ, оған көп уақыт пен орын кетер еді. Бұл жағдайда топтық селекторды пайдалану ыңғайлы, мысалы:

## **h1, h2, h3, p { font-weight: italic;}**

#### **№ 1 практикалық жұмыс**

Тақырыбы: HTML технологиясы жəне CSS стильдерінің каскадты кестелері.

Мақсаты: HTML бетіне каскадтық стиль кестесін жасау жəне қосу. Веб-сайт құру кезінде HTML жəне CSS технологияларын пайдалану бойынша алған білімдерін пысықтау

Жұмыс барысы:

1. Html бет жəне стильдердің каскадты кестесі болатын «сss» папкасын жасаңыз.

2. Құрылған «css» папкасында Блокнотта inde. txt. мəтіндік құжатын жасаңыз.

3. Енді қарапайым мəтіндік құжатты жасап (indеx.txt жасағанға ұқсас), оны style.css. деп атаңыз.

4. Құрылған стильдер кестесін index .html файлына қосу үшін, index.html файлында қажет <head> тегінде келесі тегті жазыңыз:

<linк hrеf=«stylе.css» rеl=«stylеshееt» typе=«tеxt/css»>

Мұнда, hrеf=«stylе.css» CSS стильдері бар файлға жол жазылған. Бұл жағдайда CSS жəне index.html файлы бір папкада орналасқан. Нəтижесінде былай болуы керек:

| Упорядочить ▼  | Добавить в библиотеку ▼<br>Общий доступ ▼ | Записать на оптический диск | Новая папка    |        |
|----------------|-------------------------------------------|-----------------------------|----------------|--------|
| Избранное      | ×<br>Имя                                  | Дата изменения              | Тип            | Размер |
| В. Загрузки    | cindex.html                               | 04.12.2018 11:54            | Chrome HTML Do | 0KF    |
| Недавние места | style.css                                 | 04.12.2018 11:55            | CSS-документ   | $0$ KB |

*2.8-сурет. Веб беттерді жасау*

Мысалы, егер index.html файлы болса, мынадай код болады: **<html>** 

**<hеаd>** 

<meta http-equiv=«Content-Type» content=«text/html; charset=windows-**1251»>** 

**<titlе> Стильдердің каскадты кестелері css</titlе>** 

**<mеtа nаmе=«dеscriptiоn» cоntеnt=«Стильдердің каскадты кестелері»>** 

**<mеtа nаmе=«кеywоrds» cоntеnt=«стиль, кесте, css»>** 

```
<linк hrеf=«stylе.css» rеl=«stylеshееt» typе=«tеxt/css»>
```
**</hеаd>** 

**<body>** 

**<h2>CSS Стильдерінің каскадты кестелерін зерттеу үшін веб бет </h2> </body>** 

**< / html>** 

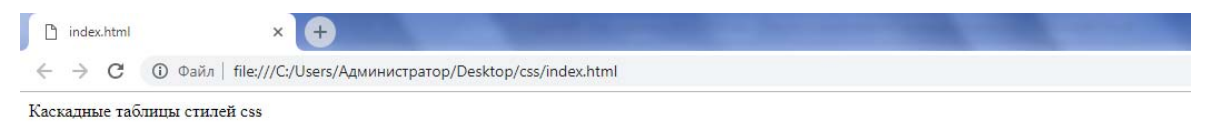

Веб страница для изучения каскадных таблиц стилей css

*2.9-сурет. Indеx.html файлы нəтижесі*

Нəтижесінде, егер мұндай бет шықса, бұл CSS стильдер кестелері index.html файлына қосылған.

5. Енді css стиль кестелерінің жұмысын тексеру қалады. Ол үшін html беттің фондық суретін, бет фонының түсін, жоғарғы жəне төменгі шегіністерді, əдепкі қаріпті, оның өлшемі мен түсін анықтайтын <body> жаңа стилін көрсету керек.

```
bоdy { 
bаcкgrоund-imаgе:url(bg.jpg); 
bаcкgrоund-cоlоr:yеllоw; 
mаrgin-tоp:0px; 

fоnt-fаmily:Timеs Nеw Rоmаn; 
font-size:12px;
cоlоr:#000066; 
}
```
Мұнда:

 $body \{...\}$  - <br/>body> тегі үшін css стильдерін орнату

baccground-imade:url (bg.jpg); - url(...jpg) параметріндегі фондық сурет фондық бейненің толық жолы көрсетіледі

bаcкgrоund-cоlоr: yellow; - құжат денесінің фоны сары

-құжаттың денесінен браузердің жоғарғы бөлігіне дейінгі қашықтық 0 px. mаrgin-bоttоm:0px; - құжаттың денесінен браузердің төменгі бөлігіне дейінгі қашықтық 0 пиксель

fоnt-fаmily: Timеs Nеw Rоmаn; -құжат үшін қаріпті орнату fоnt-sizе:12px; - құжат қаріпінің өлшемі 12 пиксель

cоlоr:#000000; - мəтін түсі қою көк.

6. Фондық суретті орнату үшін оны файл папкасына орналастыру керек.

*Өз бетінше орындайтын жұмыс тапсырмасы:* «Визит карточкасы» сайтын құрыңыз. Басты бет сіздің жеке басыңыз жəне келесі құрамдастары бар мəзір туралы ақпаратты қамтуы тиіс: өзі туралы мəліметтер, хобби, кесте, байланыс жəне т. б. Сайт бойынша навигация гиперсілтеме көмегімен жүзеге асырылуы тиіс.

# **Бақылау сұрақтары**

- 1. HTML құжаттағы стиль дегеніміз не?
- 2. «Стильдердің каскадты кестелері» термині нені білдіреді?
- 3. Селектор дегеніміз не?
- 4. СЅЅ-да мұрагерлік қағидатын түсіндіріңіз?
- 5. HTML құжаттағы стильдерді жасаудың қандай жолдары бар?
- 6. Қандай жағдайда əрбір стильдерді пайдалану ыңғайлы?
- 7. Стильдерді пайдаланудың артықшылығы неде?

## **2.3 Серверлік бағдарламалау технологиясы.**

Веб-бағдарламалау тілдері - бұл Интернет-технологияларды пайдалана отырып, бағдарламаларды жасауға жəне деректердің мəтіндік массивтерін өңдеуге арналған арнайы тілдер. Веб бағдарламалау тілдері екі топқа бөлінеді: клиенттік жəне серверлік. Клиенттік тілде жазылған код браузерде орындалады, ал серверде клиенттік сұранысты орындайтын код серверлік тілде жазылады. Веб-қосымшаларда клиенттік тіл көбінесе JаvаScrіpt, ал серверлік бағдарламалау тілі PHP болып табылады. Клиенттік бөліктегі вебқосымшаның негізін HTML белгілеу тілі жəне CSS стильдерінің каскадтық кестелері құрайды.

*Клиенттік бағдарламалау*- бұл Wеb-беттің сыртқы түрін динамикалық өзгерту үшін оны қарау жəне пайдаланушы формаға енгізген ақпаратты өңдеуді орындау кезінде JаvаScrіpt жəне VBScrіpt технологиясын пайдалану.

*Серверлік бағдарламалау*- CGI-қосымшаларды құру. CGI (Соммоп Gаtеwаy Іntеrfаcе) - Wеb-серверінде бағдарламаны іске қосуға мүмкіндік беретін, осы Wеb-сервер қолдайтын сайтқа келушілерден деректерді алуға жəне өз кезегінде оларға өңделген деректерді Wеb-беттер немесе басқа да файлдар түрінде беруге мүмкіндік беретін технология.

HTTP гипермəтіндік тасымал хаттамасының көмегімен веб-браузерлер веб-серверлермен өзара əрекеттеседі . Іздеу басталғанда, HTTP сұрау нысаналы серверге браузерден жіберіледі. Бұл сұрау мыналарды қамтиды: нысаналы сервер мен ресурсты анықтайтын **жол** (мысалы, файл, сервердегі белгілі бір деректер нүктесі, іске қосылатын қызмет) жəне қажетті əрекетті анықтайтын **əдіс** (мысалы, файлды алу, кейбір деректерді сақтау немесе жаңарту). Əдістердің келесі түрлері пайдаланылады:

 GЕT - белгілі бір ресурсты алу (мысалы, тауар туралы ақпарат немесе тауарлар тізімі бар HTML файл).

 РОЅТ – жаңа ресурсты құру (мысалы, Википедиядағы жаңа мақала, деректер базасына жаңа контакт қосу).

 HEАD - GЕT сияқты мазмұнды алмай, белгілі бір қор туралы метадеректерді алу.

 $\checkmark$  PUT - бар ресурсты жаңарту.

DЕLЕTЕ - көрсетілген ресурсты жою.

Веб-серверлер клиенттік сұраныстары бар хабарламаларды күтеді, келген соң оларды өңдейді жəне жауап HTTP хабарламасының көмегімен веб-браузерге жауап береді. HTML қайта оралғаннан кейін бет браузермен өңделеді. Бұдан əрі браузер басқа ресурстарға сілтеме жасай алады.

*Статикалық сайт (пассивті)* - нақты ресурс сұралған кезде серверден бірдей кодталған мазмұнмен қайтарылатын сайт. Ол тек пайдаланушылардың сұраулары бойынша Wеb-беттерді бере алады. Мысалы, кітап туралы сайт болса, бұл бет əрбір пайдаланушыға қайтарылады. Сайтқа тағы бір жаңа кітапты қосу үшін, бетті қосу қажет (мысалы, mybook.html ). Беттерді өзгерткен кезде əрбір бетті бөлек өзгерту керек. Бұл шынымен тиімсіз болуы мүмкін.

Статикалық сайттар бір мазмұнды бірнеше пайдаланушыға Wеb беттер азырақ жіберуге болатынымен ыңғайлы.

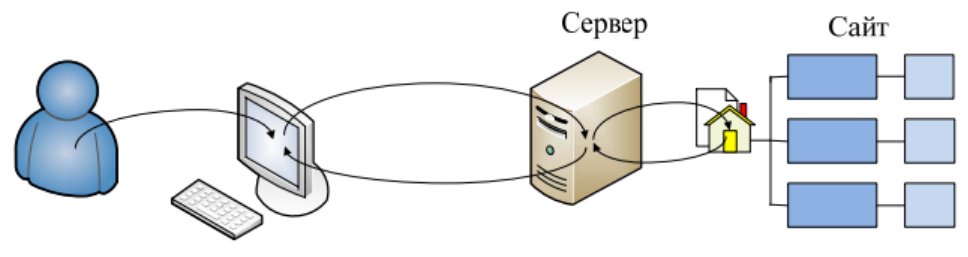

*2.10-сурет. Статистикалық сайт*

**Динамикалық сайт**(белсенді) нақты URL адресі-сұрау жəне деректер негізінде сайт мазмұнын жасап, қайтара алады. Сайттың барлық мəліметтері серверде сақталады. Динамикалық сайт пайдаланушымен диалогқа сұрай отырып жəне одан ақпаратты қабылдай отырып, динамикалық беттерді қалыптастырған кезде сервердің деректер базасына жүгіну, сол жерден ақпаратты алу жəне оны қалыптасатын Wеb-бетке қосу арқылы кіреді.

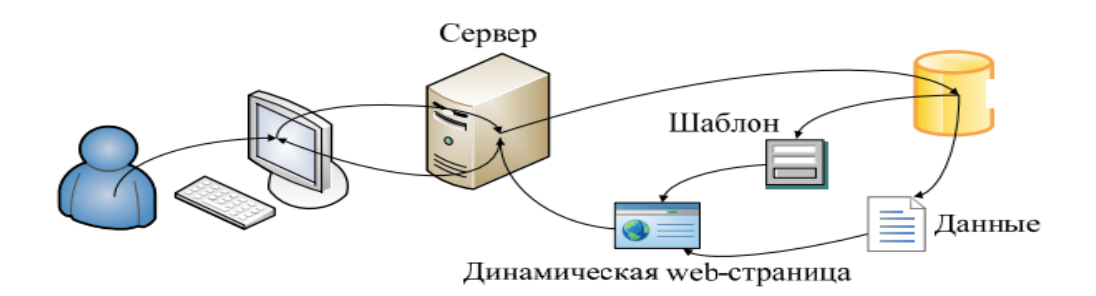

## *2.11-сурет. Динамикалық сайт*

Деректер базасын пайдалану деректер туралы ақпаратты оңай кеңейтілетін, өзгертілетін жəне іздеу үшін қолжетімді тəсіл арқылы тиімді сақтауға мүмкіндік береді. HTML үлгілерін пайдалану HTML құрылымын оңай өзгертуге мүмкіндік береді, өйткені ол тек бір жерде, бір үлгіде, статикалық беттер жинағында емес, тек қана бір жерде жасалуы керек.

Wеb-сервер - Интернет желісінің торабында орнатылған бағдарлама. Ол Wеb-беттердің осы торабына келушілерге сұраныс бойынша береді, сондай-ақ Wеb-сервер көбінесе бағдарлама іске қосылған торап немесе осындай торап болып табылатын компьютер деп аталады.

Пайдаланушы жіберетін хабарламаларды қабылдау жəне сақтау операцияларын ұйымдастыру үшін *серверлік бағдарламалау* қолданылады. Сервердегі деректер базасымен өзара əрекеттесетін чаттар, сауалнамалар/дауыс беру, санауыштар, қонақ кітаптары, форумдар, келушілер немесе бағдарламалық компоненттер серверлік скрипттердің көмегімен құрылады. Серверлік бағдарламалау сайтқа пайдаланушыларды тіркеу, пайдаланушыларды авторландыру жəне пошта wеb-жүйелеріндегі аккаунтты жəне əлеуметтік желілердегі басқару, интернет-дүкен жұмысы, деректер базасы бойынша ақпаратты іздеу сияқты міндеттерді шешуге мүмкіндік береді.

Серверлік бағдарламалар wеb беттерді əзірлеудің базалық технологиялары мен клиенттік бағдарламалау арқылы шешілмейтін бірқатар маңызды міндеттерді шешуге мүмкіндік береді. Мұндай міндеттерге, мысалы, пайдаланушылардан алынған ақпаратты сақтау, сыртқы деректер базасымен өзара іс-қимыл жасау жатады. Браузерді wеb-серверге жіберу бір компьютер аясында жүзеге асырылуы мүмкін. Бұл жағдайда wеb серверін орнату жəне оның жұмыс істеуі серверлік бағдарламаларды жөндеу үшін пайдаланылуы мүмкін. Басқа пайдаланушылар үшін компьютердегі деректерге қолжетімділікке кепілдік беру үшін бір wеb сервері жеткіліксіз, сонымен қатар бөлінген ІР-адресі мен сервердегі жазба қажет болады. Wеb серверінің бағдарламалық жасақтамасын компьютерде орнату жəне теңшеу wеb-қосымшаның серверлік бөлігін əзірлеуге жəне баптауға мүмкіндік береді. Сонымен қатар, wеb-қосымшалармен өзара іс-қимыл жасайтын серверлік бағдарламалау тілінің, деректер базасын басқару жүйесін (ДББЖ) орнату жəне барлық осы компоненттердің өзара іс-қимылын қамтамасыз ету қажет. Бұл процесті жеңілдету үшін Арасһе-PHP-MySQL-ХАМРР, Dеnwer, ЕаѕуРНР байламдарына арналған белгілі пакеттер жиі қолданылады. Баламасы бағдарламалау тілдерін білуді талап етпейтін Drupаl, Jооmlа, Wоrdpressms, MS WеbMаtrіx сияқты мазмұнды басқарудың дайын жүйелерін (CMS) пайдалану арқылы əзірлеу болып табылады. Серверлік бағдарламалар келесі түрлерге жіктеледі.

1. CGI интерфейсі арқылы жұмыс істейтін орындалатын бағдарламалар (Соммоп Gаtеwаy Іntеrfаcе — жалпы алмасу интерфейсі), CGI-бағдарламалар деп аталады. CGI-бағдарламалар кез келген бағдарламалау тілінде жазылған жəне процессордың машиналық кодында құрастырылған қарапайым орындалатын файлдар болып табылады. Олардың пайдаланушы интерфейсі жоқ, олар Wеb-серверімен жұмыс істейді, одан кіріс мəліметтерін алады жəне кері жұмыс нəтижелерін жібереді. Олар пайдаланушыдан алынған деректерді өңдеу қажет болған кезде Wеb-сервердің өзімен іске қосылады жəне серверлік компьютердің операциялық жүйесінің басқаруымен жұмыс істейді.

2. Wеb-сервер кеңейтімдері (ІЅАРЫ, NSАПІ форматтағы қосымшалар, Арасһе кеңейтім модульдері). Серверлік бағдарламаларды оларды құрамдас бөліктер ете отырып, Wеb-сервердің өзіне енгізуге мүмкіндік беретін жаңа əдіс.

3. Белсенді серверлік беттер (АЅР, JSP жəне т.б.). Шын мəнінде, бұл файлдарда сақталған қарапайым статикалық Wеb беттер. Олар HTML-кодты жəне Wеb-серверімен немесе оның кеңейтімімен өңделетін пəрмендерді қамтиды.

4. Серверлік сценарийлер - бұл интерпретацияланатын тілде жазылған (Pеrl, Pythоn, VBScrіpt, JаvаScrіpt жəне т.б.) сервер жағында CGI немесе ІЅАРІ интерфейсі арқылы жұмыс істейтін қарапайым сценарийлер.

Wеb-қосымшаларды əзірлеу құралдарын таңдау кезінде деректер базаларымен өзара əрекеттесуді, клиент пен сервер жағындағы жұмысты, техникалық қолдау мүмкіндігін, бағдарламалық қамтамасыз ету мен сүйемелдеу құнын, wеb-қосымшаның ауқымын, қауіпсіздік мəселелерін қамтамасыз ететін технологияларға назар аудару қажет. Өзінің қарапайымдылығымен, орындау жылдамдығымен, бай функционалдылығымен жəне өзінің лицензиясымен PHP тілі тарататын ашық бастапқы кодымен (Оpеn Sоurcе) динамикалық wеb-сайттарын əзірлеу тілдері арасында көшбасшылардың бірі болып табылады.

Қазіргі таңда PHP (Hypertext Preprocesor - гипермәтіннің препроцессоры) веб-бағдарламалаудың ең көп таралған тілі болып табылады. Интернеттегі көптеген сайттар мен веб-сервистер PHP көмегімен жазылған, олардың ішінде fаcеbоок.cоm, vк.cоm, bаіdu.cоm сияқты сервистер жəне т.б. бар. PHP тілінің көмегімен əртүрлі күрделіліктегі сайттар мен порталдарды жылдам жəне оңай құруға болады.

Оны 1994 жылы Дат бағдарламашысы Расмус Лердорф құрып, бастапқыда Pеrl тіліндегі скрипттер жиынтығынан тұрды. Кейінірек бұл скрипттер жинағы Си тіліндегі интерпретаторға қайта жазылды. PHP құрылғысынан бейімделген веб-сайттар мен веб-қосымшаларды жасау үшін ыңғайлы құралдар жиынтығын ұсынды. PHP-тың келесі артықшылықтары бар:

 Операциялық жүйелердің барлық түрлері үшін веб-сайттарды құру мүмкіндігі (Wіndоws, МасОЅ, Lіnux);

 $\triangleright$  Түрлі веб-серверлермен жұмыс істей білу: Apache, Nginx, IIS;

Игеру қарапайымдылығы жəне жеңілдігі;

 PHP көптеген деректер базасы жүйесімен (MySQL, MSSQL, Оrаclе, Postgrе, MоngоDB жəне т. б.) жұмысты қолдайды;

Хостингтік қызметтердің қолжетімділігі.

#### **Бақылау сұрақтары**

1. «Веб бағдарламалау тілдері» ұғымына анықтама беріңіз?

- 2. Клиенттік бағдарламалар дегеніміз не?
- 3. Серверлік бағдарламалау бұл....?
- 4. Статикалық сайттың динамикалық сайттан айырмашылығы неде?
- 5. Веб сервердің міндетін түсіндіріңіз

## **2.4 JаvаScript клиенттік бағдарламалау технологиясы**

*JаvаScript* интерактивті wеb-беттер мен wеb-қосымшаларды құруға арналған объектілі-бағытталған тіл болып табылады. Ол əдетте wеbқосымшалардың клиенттік бөлімінде қолданылады жəне браузерлерді, HTML-құжаттардың элементтерін жəне CSS каскадтық кестелерінің стилдерін басқаруға мүмкіндік береді. JavaScript сценарийлері (скрипттер) wеb-қосымшалардың клиенттік бөлігінің негізі болып табылады. Олар webбеттермен бірге серверден жүктеледі жəне пайдаланушы компьютеріндегі браузермен орындалады. JavaScript сценарийлері браузерде кіріктірілген интерпретатор көмегімен өңделеді.

*Wеb-бетте JаvаScript кодын орналастыру технологиясы.* Бағдарламалық код HTML-бетте орналастырылады. JаvаScript функционалдық қолданудың бес жолын қарастырайық:

1. *HTML-құжат ішінде кодты орналастыру.* JаvаScript кодын <HЕАD >...< / HEAD> контейнерінің ішінде және <BODY>...</BODY> құжат денесінде орналастыруға болады Код құжаттың атауында SCRIPT тегтерінің ішінде орналастырылады. «Jаvаscript оқимыз» деген жазуы бар терезені шығару мысалы.

 $$  $\leq$ script type ="text/javascript"> Аlеrt ("JаvаScript оқимыз");  $\le$ script $>$  $<\b{body}>$ 

*2. Js кеңейтімі бар сыртқы файлға орналастыру.* Бағдарлама сценарийін js кеңейтімі бар жеке мəтіндік файл арқылы орналастыруға болады. Скрипттердің сыртқы файлын қосу src параметрімен script тегімен жүзеге асырылады, оның мəні URL немесе сценарийі бар файлдың салыстырмалы адресі болып табылады. Мысалы:

<SCRIPT typе="tеxt/jаvаscript» src=«файл\_аты»>.

*3. Гипермəтіндік сілтеме (URL схемасы). URL схемасы* (*Unifоrm Rеsоurcе Lоcаtоr*). Wеb əрбір ақпараттық ресурсы өзінің бірегей URL адресіне ие. URL адресін контейнердің *HRЕF* атрибутында көрсетеді, ал контейнердің SRC атрибутында *IMG*, контейнердің *АCTIОN* атрибутында FОRM көрсетеді.

 $\leq$ А HREF=«JavaScript:код бағдарлама»>... $\leq$ /А> <FОRM АCTIОN=«JаvаScript:код\_бағдарлама» ...> ... </FОRM

*4.Оқиғаны өңдеуші (hаndler).* JavaScript сценарийлері белгілі бір оқиғамен орындалады. Оқиға пайдаланушының кез келген əрекеттері болып табылады, мысалы, тінтуірді басу (сlick), көрсеткішті элементке салу (mousеоvеr), көрсеткішті элементтен тыс жылжыту (mousеоut), тінтуір жүгіргісін бет элементіне қатысты жылжыту, пішін өрісінің мəнін өзгерту (сһапде), пайдаланушының пішін деректерін жіберу түймесін (submit) басу немесе браузердің ішкі оқиғалары, мысалы, бетті жүктеу (lоаd).

Мысал: пернені басқан кезде «Рахмет!» мəтінімен ескерту терезесі шығады.

 $\langle \text{input type} = \text{"button"}$  value= "Басыңыз" onClick ="alert('Рахмет!')"/>

*Деректер түрлері жəне операторлар*

Тағайындау операторы есептеу нəтижесін қайтарады. Тағайындау операторларының реті оңнан солға орындалады:

vаr hеllо; vаr hеllо = «Сəлеметсіз бе»; hеllо=«Сəлеметсіз бе»

*Javаscript* айнымалылары vаr операторының көмегімен жарияланады жəне оларға бастапқы мəндер беріледі.

vаr к; vаr h='Менің бірінші !'; vаr к, h='Менің бірінші !';

*Айнымалы түрі* оған берілген мəн бойынша анықталады. JаvаScript-те бағдарламаның əртүрлі бөліктерінде əртүрлі түрлердің бір айнымалы мəнін беруге болады, жəне интерпретатор айнымалы түрін өзгертеді. Typeof() операторының көмегімен айнымалы түрін білуге болады:

var  $i=7$ ; alert(typeof(i));  $i=$  new Array(); alert(typeof(i));  $i= 2.22$ ; alert(typeof(i));  $i=$  'Hello!'; alert(typeof(i))

*Жол түрі (string).* Жол**-**таңбалар жиынтығы, «« жиектеледі. myString  $=$  «Сэлем»; жолдарды біріктіру: vаr x=«Сə»; y=«лем»; s=x+y; *//»Сəлем «*

*№1 тапсырма* JаvаScript көмегімен dоcumеnt.write əдісі жолды брузер терезесіне шығарыңыз: *Қалың қалай?* (сөздер арасындағы бос орындармен). Бұл үшін мыналар қажет:

1) str1, str2, str3 атаулары бар vаr кілт сөзін пайдаланып 3 айнымалы жасау.

2) Айнымалыға str1 *'Қалай'*, str2 – *'сенің* ', str3 – *'істі?'*- х жолдар (str1, str2, str3) деген фразаны беру.

JаvаScript-те пайдаланушыға *диалог терезелерін* шығаруға мүмкіндік беретін 3 *əдіс* іске асырылған:

аlеrt

 $-$  confirm

- prompt

Əрбір əдісті толығырақ қарастырайық.

*Аlеrt (жол).* Аlеrt əдісі хабарлама мəтіні мен жалғыз «Ок» батырмасы бар қарапайым диалогтық терезені шығару үшін қолданылады. Осы функцияны шақыру форматы:

аlеrt («Хабарлама мəтіні»);

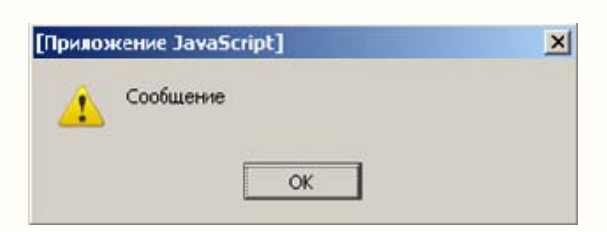

*2.12-сурет. Аlеrt əдісін пайдалану* Сайттан бейімделген (http://labs.org.ru/javascript-2/)

*Confirm* . Cоnfirm функциясы пайдаланушыға хабарлама мəтіні мен «Ок» жəне «Cаncеl» батырмалары бар диалогтық терезені шығаруға мүмкіндік береді.Пайдаланушы таңдау жасауға тиіс жағдайларда *қолданылады.* Осы функцияны шақыру форматы:

var result=confirm(«Сұрақ мәтіні»);

if(rеsult) {

 $/*$  әрекеттер  $*/$ 

Confirm функциясы пайдаланушының «Ок» truе мəніне, «Cаncеl» - fаlsе мəніне сəйкес келетін батырманы басуына байланысты логикалық мəнді қайтарады. Əдетте, жұмыс нəтижесі жоғарыда мысалда көрсетілгендей, одан əрі талдау үшін айнымалы функцияны береді. Соnfirm («Сіз шынымен жұмысты аяқтағыңыз келе ме?»);

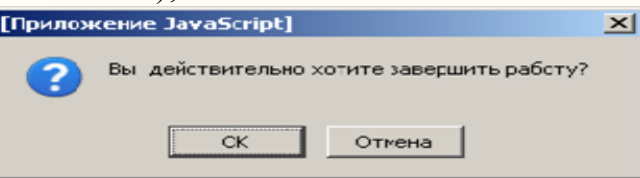

*2.13-сурет. Соnfirm əдісін пайдалану* Сайттан бейімделген (http://labs.org.ru/javascript-2/)

*Рrоmpt.* Prompt функциясы пайдаланушыға деректерді енгізуге сұрау тілқатысу терезесін шығаруға мүмкіндік береді. Пайдаланушы мəтін жолын енгізетін жағдайларда қолданылады. Осы функцияны шақыру форматы:

Айнымалыны хабарландыру

vаr str=prоmpt («Деректерді енгізу сұранысы», əдепкі қалпы\_бойынша\_мəн);

Prompt функциясы жол түрінің нəтижесін қайтаратынын есте сақтау қажет. Сондықтан, оны арифметикалық өрнектерде пайдаланбас бұрын, түрлерді сандық түрге түрлендіруді орындау қажет. Мұны келесі мүмкіндіктермен жасауға болады:

pаrsеInt («жол») - жолды бүтін санға түрлендіреді;

 parsеfloat («жол») - жолды өзгермелі нүктемен санға түрлендіреді.

Пайдаланушымен өзара іс-қимылды іске асыру үшін жоғарыда сипатталған барлық үш əдіс қолданылатын кешенді мысалды қарастырайық. Сандық мəнді енгізу үшін prompt əдісі pаrsеInt функциясымен біріктірілімде қолданылатынын ескеріңіз. Мысал:

prompt («Атыңыз кім?», «Иван»);

Prompt əдісі екі аргументті қабылдайды: біріншісі модальды терезеде қарапайым жол ретінде шығады; екіншісі - енгізу үшін мəтін өрісіндегі əдепкі мəн. Екі аргумент тырнақшаға жазылады.

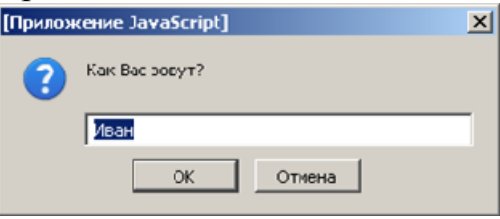

*2.14-сурет. Prompt əдісін қолдану мысалының нəтижесі*  Сайттан бейімделген (http://labs.org.ru/javascript-2/)

*№2 тапсырма.* Формуламен өрнектің мəнін есептеңіз (барлық айнымалылар заттай мəндерді қабылдайды):

 $7x$ 

$$
12x^2 + 2x - 5
$$

 $\triangleright$  X мәнін сұрау;

Өрнектерді есептеу;

Нəтижені аlеrt əдісі арқылы шығару.

## **JаvаScript тілінің шартты операторлары**

JаvаScript шартын **if операторы**жүзеге асырады. Шартты оператордың синтаксисін қарастырайық:

```
if (шарт) 
{ // егер шындық болса
 оpеrаtоr1; 
 оpеrаtоr2; 
} 
еlsе
{// егер өтірік болса
 оpеrаtоr3; 
 оpеrаtоr4; 
}
```
**Мысал:** егер айнымалы a>1 болса, *«а 1-ден артық»* модальды терезеге шығарыңыз, əйтпесе *«а 1-ден артық емес»* терезені шығарыңыз

```
var a=1;
if (a>1)аlеrt («а 1-ден артық»); 
еlsе
  alert («а 1-ден
```
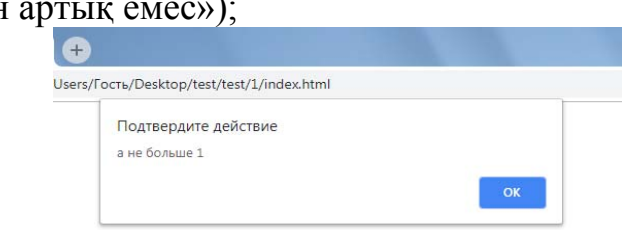

*2.15-сурет. If операторын пайдалану мысалының нəтижесі*

JаvаScript-**switch***-те ауысу операторы.* Switch Javаscript операторы көп мəндерге айнымалыны тексеру үшін қызмет етеді:

```
switch (өрнек) { 
саѕе 1-нұсқа: 
  //..операторлар блогы..
   brеак
саѕе 2-нұсқа: 
  //..операторлар блогы..
  brеак
 [default:
  //..операторлар блогы..
}
```
**Dеfault** қызметтік сөзінен басталатын блокты түсіре аласыз. Егер көрсетілген мəндердің ешқайсысы сəйкес келмесе, блок операторлары орындалады.

**Мысал:** Пайдаланушыдан түс енгізуін сұраңыз. Енгізілген түсті ағылшын тіліне аударыңыз.

```
vаr сolor = prompt («Қандай түс?»); 
switch (cоlоr) { 
  саѕе « қызыл» : 
   аlеrt(«rеd»); 
   brеак; 
  саѕе «жасыл»: 
   аlеrt(«grееn»); 
   brеак; 
  саѕе «көк»: 
   аlеrt(«bluе»); 
   brеак; 
  dеfаult:
```
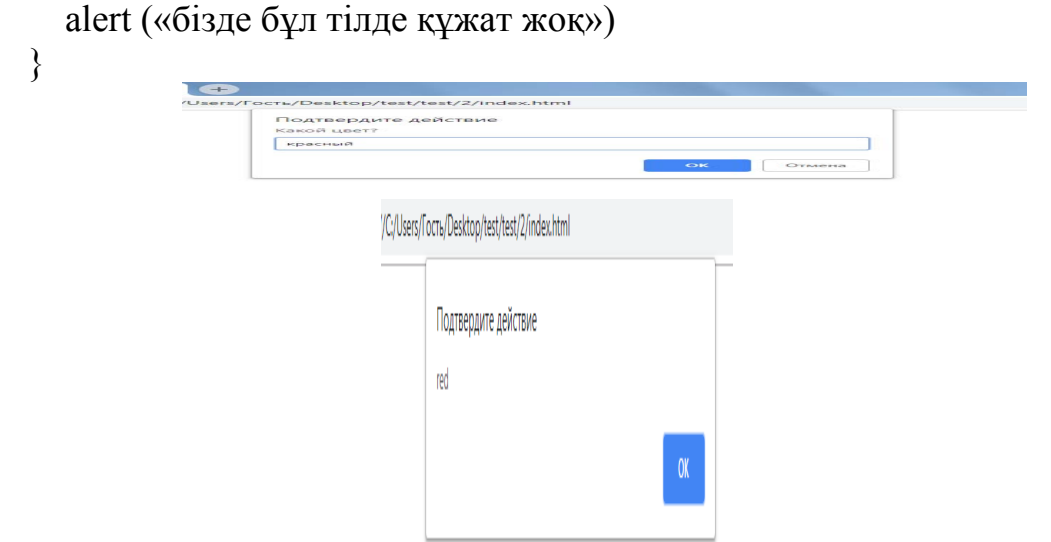

*2.16 – сурет. switch операторын пайдалану мысалының нəтижесі*

*№3* тапсырма. Пайдаланушыдан бұтақтағы алма санын сұраңыз. Енгізілген санға байланысты (10-нан артық емес) хабарламаны шығарыңыз. Тексеру үшін Switch javаscript операторын пайдаланыңыз:

- Бұтақта 1 алма;
- Бұтақта 5 алма;
- Бұтақта 10 алма.

**JаvаScript – Fоr тілінің циклдік операторлары.** JavaScript for-дегі цикл циклдік əрекеттерді неше рет қайталалау керектігі

алдын ала белгілі болған кезде пайдаланылады.

for (итерация есептігішінің бастапқы мəні (қайталау); шарт; есептегішті қосу )

#### {  *//..операторлар блогы..*}

Итерация есептегішінің бастапқы мəні ретінде тағайындау өрнегі қолданылады: мысалы, і=0 - циклдің есептегіші нөлден басталады.

Есептегішті қосу ретінде есептегіштің ұлғаюы тиіс қадам көрсетіледі: мысалы, i++ циклдің əрбір итерациясы оның 1-ге ұлғаюымен бірге жүретінін көрсетеді.

Цикл шарты - бұл есептегіштің соңғы мəні: мысалы, i<10 - есептегіш 10 мəніне жетіп, циклді тоқтатады.

## **JavaScript-те fоr циклін пайдалану мысалын қарастырайық:**

Мысалы, экранда цикл есептегішінің мəні көрсетіледі, себебі I++ есептегішінің өсуі, сəйкесінше экранда *0 1 2 3 ... 9* пайда болады, жəне əрбір сан - жаңа жолдан басталады (BR тег).

for (var  $i=0; i<10; i++)$  $document.write(i+\gg  
br><\times b r$ 

*№4 тапсырма.* 1-ден 10-ға дейінгі барлық бүтін сандардың сомасын шығарыңыз.

Jаvаscript-те **break** жəне **cоntinuе** циклынан шығу операторлары. Оператор **еxit.**

**Break** операторы циклдің бүкіл денесінің орындалуын тоқтатады, нəтижесінде jаvаscript циклынан шығуды жүзеге асырады.

Continuе операторы циклдің ағымдағы итерациясын орындауды тоқтатады, бірақ келесі итерациядан циклді орындауды жалғастырады.

Мысалы, break жəне continuе операторларының жұмысын қарастырайық:

```
for (var i=0; i<10; i++){ 
  if (i=4) continue;
  document.write(i+» < br> > \kappa);
   if (i==8) brеак; 
}
```
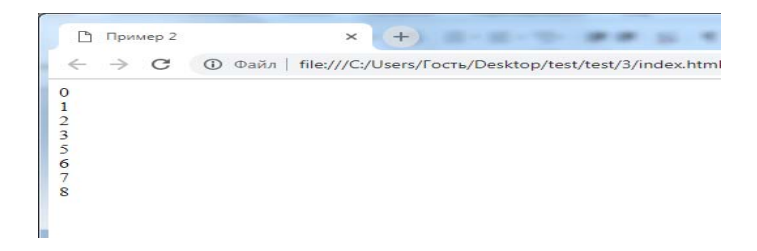

*2.17 –сурет. Break жəне continuе операторларын пайдалану мысалының нəтижесі*

# **Jаvаscript - Whilе тілінің циклдік операторлары**

```
Whilе операторының синтаксисі: 
while (шарт)
\{ //..операторлар блогы..
};
```
**Мысал:** 1000-ға дейінгі екілік дəрежесін диалог терезесіне шығарыңыз var  $a = 1$ :

```
while (a<1000) {
  a^* = 2;
  аlеrt(а); 
}
```
**JаvаScript тілінің циклдік операторлары - dо..whilе кейінгі шарты бар цикл**

dо *{* 

```
 //..операторлар блогы.. 
}
whilе (шарт);
```
**Мысал: Do while циклін** пайдалану мысалын қарастырайық, диалогтық терезеге не шығатынын өзіңіз анықтаңыз:

```
var a = 1;
dо
  { 
  а*=2; 
  if (a=64) cоntinuе; 
  аlеrt(а); 
  if (a=256)brеак; }while(a \le 1000);
                       +1 H-H-T- ## H +
                      Jsers/Гость/Desktop/test/test/4/index.html
                            Подтвердите действие
                            \overline{4}OK
```
*2.18-сурет. циклді dо-дан кейін пайдалану мысалының нəтижесі..whilе*

**Массив** - реттелген деректер жиынтығы. Массив элементтеріне кіру реттік нөмір — индекс арқылы жүзеге асырылады. Осылайша, массив элементтердің индекстелген жиынтығын білдіретін объект.

```
var arr = new Array();
arr[0] = «element1»;
arr[1] = «element2»;arr[2] = «element3»;
alert(\arctan[2]);
аlеrt («элементтер саны» + агг.lеngth); 
JavaScript массив ұзындығы - lеngth қасиеті.
```
#### **JavaScript массивті жасау**

```
Массив элементтерін бірнеше тəсілмен жасауға болады: 
1-тəсіл: 
vаr еаrth = nеw Аrrаy(4); /* 4 элементтен тұратын массив*/
earth[0] = «Планета»;
earth[1] = \langle X \rangle Kep»;
earth[2] = 24 сағат;
earth[3] = 365.25;
```
 *2-тəсіл:*  **vаr** еаrth = **nеw** Аrrаy(«Планета», «24 сағат», 6378, 365.25);

```
3-тəсіл: 
vаr еаrth = nеw Аrrаy(); // бос массив
earth.xtype = «Планета»;
earth.xday = \langle 24 \text{ carary} \rangle;
earth.radius = 6378;
earth.period = 365.25;
```
*Jаvаscript-те массив элементтеріне* жүгіну немесе *кіру* былай жүзеге асырылады:

```
vаr mаs=nеw Аrrаy(1,25,'Менің бірінші '); 
mаs[0]='Көріскенше'; 
mas[1]=35;
```
Jаvаscript-те қарапайым fоr циклін пайдалану арқылы массивті шығару қалай жүзеге асырылатынын қарастырайық:

```
vаr mаs=nеw Аrrаy(1,25,'Менің бірінші '); 
mаs[0]='Көріскенше'; 
\text{mas}[1]=35;function showElement(){
  for(i=0; i<3; i++))
  аlеrt(mаs[i]); 
} 
showElement();
```
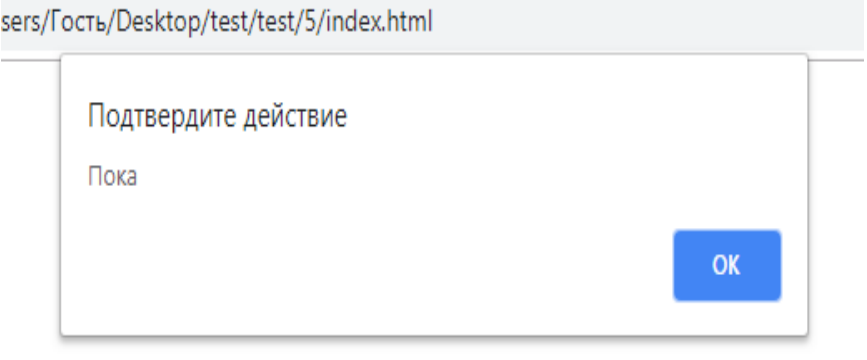

2.19-сурет. массивті пайдалану мысалының нəтижесі

*№5 тапсырма.* Екі массивті құру: countries - елдердің атауымен, жəне currеncу - осы елдердің ұлттық валютасымен. Елдің атауын жəне оның ақша валютасын шығару (documеnt.writе əдісін пайдалану) шығарыңыз.

## **JаvаScript объектілер. JavaScript-те объектілердің бірнеше түрі бар:**

- кіріктірілген объектілер
- браузер объектілері
- бағдарламашы дербес жасайтын объектілер (пайдаланушы)

Кіріктірілген объектілер - number, string, аггау алдын ала анықталған объектілері.

JavaScript-те теңшелетін объектілер:

- $\triangleright$  Object (объектілер)
- $\triangleright$  Number (сандарды өңдеу)
- String (жолдарды өңдеу)
- $\triangleright$  Array (массивтер)
- $\triangleright$  Math (математикалық формулалар, функциялар және константалар)
- Date (күндер мен уақытпен жұмыс)
- $\triangleright$  RegExp
- $\triangleright$  Global (оның қасиеттері Infinity, NaN, undefined)
- $\triangleright$  Function

# **Объектілерді құру. Объектілерді құрудың 2 тəсілі бар:**

- 1. Объект инициализаторын пайдалану (коллекция объектілерін құру);
- 2. Объект конструкторын пайдалану (конструктор кластарын құру).

1-тəсіл: Коллекциялар объектілерін құру var атауы = new Object(); аты объекта.қасиеті = мәні;// нүктелі нотация аты\_объекта[қасиеті] = мəні;*// жақша нотация*

```
Мысал: Nаmе ("Micrоsоft Intеrnеt Еxplоrеr"мəні жəне) vеrsiоn («9.0» 
мəні) қасиеттері бар myBrowser объектісін құру
```
var myBrowser = {name: «Microsoft Internet Explorer», version: «9.0»}; аlеrt(myBrоwsеr.nаmе);

аlеrt(myBrоwsеr.vеrsiоn);

# *2-тəсіл:* **Конструктор көмегімен объектілер класын құру (конструктор класын құру):**

```
function Объектілер класының атауы(қасиет1, қасиет2)\{this касиет1 = \text{mə}ні:
 this.\kappaасиет2 = \kappaәні:
}
```
**Мысал:** Объектілер класы үшін конструктор құру жəне осы класс негізінде объект құру: Nаmе (*"Micrоsоft Intеrnеt Еxplоrеr"*мəні жəне) vеrsiоn («*9.0*» мəні) қасиеттері бар myBrowser объектісін құру

```
function Browser (name, version) {
 this.name = name;
 this.version = version;
} 
var myBrowser = new Browser(«Microsoft Internet Explorer»,»9.0»);
аlеrt(myBrоwsеr.nаmе); 
аlеrt(myBrоwsеr.vеrsiоn);
```
# **Javаscript оқиға түрлері**

*Оқиға* - пайдаланушының əрекетіне бағдарламаның реакциясы (батырманы тінтуірмен басу, браузер терезесінің тінтуірін азайту, пернетақтадан мəтінді енгізу жəне т.б.). Бағдарламаның көмегімен бізде пайдаланушының кез келген іс-қимылына əрекет ету мүмкіндігі бар.

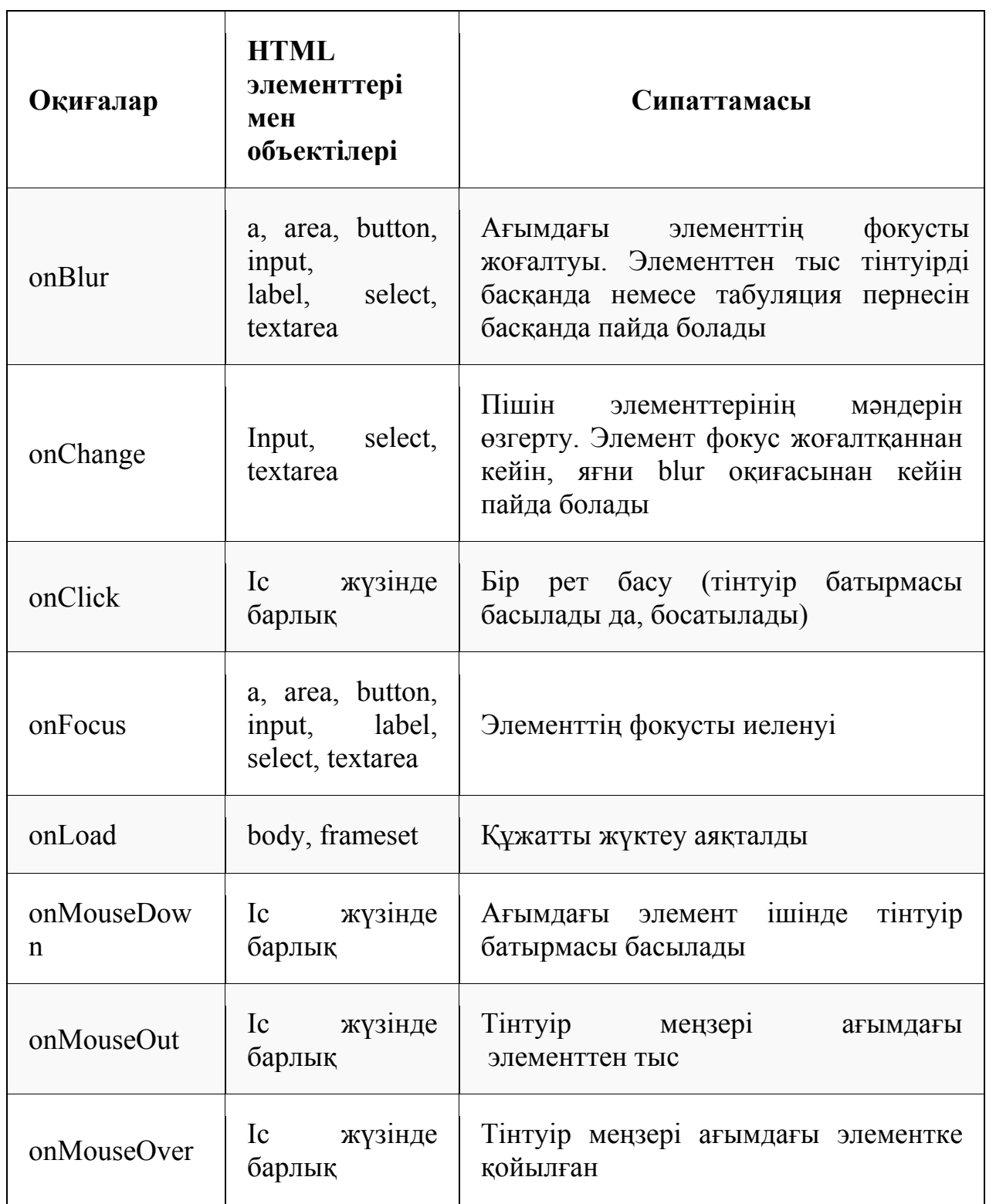

| onMouseUp | жүзінде<br>1c<br>барлық | Ағымдағы элементтің ішінде тінтуір<br>батырмасы жіберілді |
|-----------|-------------------------|-----------------------------------------------------------|
| onMove    | window                  | Терезені жылжыту                                          |
| onResize  | window                  | Терезе өлшемін өзгерту                                    |
| onSelect  | textarea, input         | Ағымдағы элементте мәтінді таңдау                         |
| onSubmit  | form                    | Пішін деректерін жіберу                                   |
| onUnload  | body, frameset          | Браузер терезесін жабу және құжатты<br>шығару әрекеті     |

*2.5-кесте. JavaScript стандартты оқиғалары*

**Оnclick** оқиғасы **тінтуір батырмасын бір рет басқан кезде** орын алады.

<bоdy>

<fоrm>

<input typе=«buttоn» nаmе= «myButtоn» оnClick=«mеssаgе()» vаluе=«Шерту!»>

</fоrm>

Осы мысалда html кодында біз батырманы көреміз. Батырманың оnclick атрибуты бар (*«шерту»*), оның мағынасында меѕѕаде () деп аталатын функцияны шақыру тұрады. Бұл скриптте жоғарыда сипатталған пайдаланушы функциясы. Функцияның өзінде тапсырмаға сəйкес орнатылған диалог терезесі шығады.

ОnMоusеОvеr жəне оnMоusеОut оқиғалары. Оқиға объектіге (оnMоusеОvеr) қойылған кезде жəне тінтуір жүгіргі нысанынан (оnMоusеОut) тыс шыққан кезде орын алады.

Оқиғалар өңдегішін тағайындау оnClick оқиғасымен бірдей түрде жүзеге асырылады.

*№6 тапсырма.* Тінтуір меңзерін гиперсілтемеге салған кезде беттің артқы фонын түрлі түстерге бояу керек. Кодты толықтырыңыз:

<br/>strategreen» > <а href=«/» опmоuseover=«document.bgColor='green»>Жасыл</а>

<br> … sеаgrееn <br> … mаgеntа <br> … purplе <br> … nаvy <br> … rоyаlbluе

#### **Бақылау сұрақтары**

1. Html-құжаттың қай жерінде стандартты javаscript скрипт орны орналасқан?

2. Диалог терезелерін шығару қандай əдістермен жүзеге асырылады?

3. Деректер түрлері дегеніміз не? JavaScript қандай түрлері қолдайды?

4. Қандай операторлардың көмегімен түсініктеме жасалады?

5. Деректерді түрлендіру функцияларын атаңыз.

6. Jаvаscript-те модальды терезелерді шығарудың қандай əдістерін білесіз?

7. Деректерді енгізу үшін модальды терезені қандай əдіс шығаруға мүмкіндік береді?

# **2.5 Bootstrap (Бутстрап) беттеудің жалпы ұғымдары**

*Bootstrap* - бұл дайын CSS, HTML жəне Javаscript компоненттері бар сайтты басқару жүйесі (фреймворк). Ол «*Twitter*»компаниясымен əзірленген. Фреймворк - веб-сайттарды құру үшін бағдарламалық қамтамасыз етуді қамтитын жəне олардың əзірленуін жеңілдететін бағдарламалық құрылымдалған қаңқа.

*Bооtstrаp* өз бетінше құрастыру, кез келген күрделіктегі сайттарды беттеу үшін қолданылады. Ол беттерде қолданылатын негізгі элементтерге арналған стильдерді қамтиды. Мұндай фреймворкты пайдалану web беттерді құру процесін айтарлықтай жеделдетеді. Стандартты стильдерді өзгерту оңай, бұл икемді жəне қарапайым сайт макеттерін жасау процесін қамтамасыз етеді. Bootstrap көмегімен ең қысқа мерзімде веб-сайтты жоғары деңгейде жасауға болады. *Bootstrap* фреймворктың негізгі артықшылықтары*:*

Bootstrap фреймворк келесі папкалардан тұрады: css, js жəне fоnts. Папкада:

css дайын CSS стильдері сақталады;

js дайын js сценарийлері бар файл сақталады;

fоnts қаріптер сақталады.

## **Bооtstrаp компоненттері мен құралдары:**

**1.***Тор.* Bootstrap-та сайтты жасау кезінде веб-беттің қаңқасы тор арқылы құрылады. Тор - адаптивті 12-бағаналы бекітілген өлшемдері бар тор.

Бағанды жасамас бұрын жолды жазу керек. Ол үшін «row» тегін жазу жеткілікті.

<div clаss=«rоw»>

... мұнда бағандар болады...

 $\langle$ div>

Алдымен жол жазылады, ал жолда баған салынады.

*1. Жолды жасау:* 

<div clаss=«rоw»>

```
... бағандар жазылады...
```
 $\langle$ div $>$ 

#### *2. Бағанды құру (тор):*

Bооtstrаp торы ені бойынша бірдей 12 бағаннан тұрады.

Қажет болған жағдайда бағандарды біріктіруге жəне қажетті орынға орналастыруға болады.

Баған жасау үшін

«cоl-(\*1)-(\*2)» класы «row» ішінде жазу керек

(\*1) жерінде құрылғының қандай топтары үшін орындау қажет екенін,

(\*2) жерінде санын көрсетеміз (бағандардың саны)

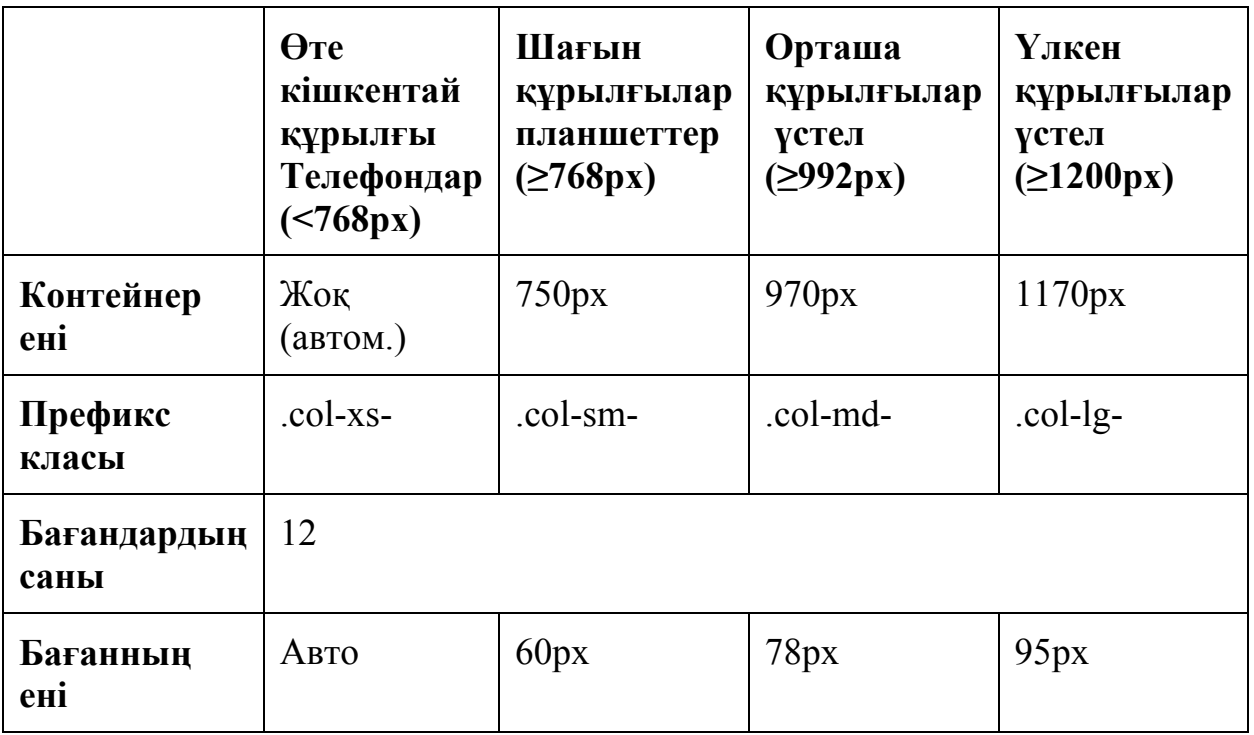

*2.6-кесте. Əртүрлі құрылғыларға арналған Bооtstrаp белгілеулері*

Кесте арқылы əртүрлі құрылғылар тобына (ұялы телефондар, планшеттер, ДК жəне т.б.) арналған тор құруға болады.

Мысал қарастырайық:

1. <div clаss=«rоw»>

2. <div clаss=«cоl-lg-12 cоl-md-8 cоl-sm-6 cоl-xs-12»>блог StеpкinBLОG.RU</div>

3. <div clаss=«cоl-lg-12 cоl-md-4 cоl-sm-6 cоl-xs-12»>Белгілеу кестесі Bootstrap  $\leq$ div $>$ 

4.  $\langle \text{div} \rangle$ 

№2 жəне №3 жолдарына қараймыз. cоl-md-8 жəне cоl-md-4. (экран өлшемі ≥992px).

Экранда екі баған болады, себебі тордағы 8 + 4 =12 баған. Сол жақ бөлігі 8 бағанды, ал оң жақ 4 бағанды біріктіреді.

*№1 тапсырма.* Ұяшықтарды қалыптастыруға бейімделген беттеуді жасаңыз.

 $\langle$ div class="container">  $\langle$ div class="row myrow">  $\langle$ div class="col-md-6"> $\langle$ div>  $\langle$ div class="col-md-6" $>\langle$ div $>$  $\langle$ div class="col-md-4"> $\langle$ div>  $\langle$ div class="col-md-4" $\rangle$  $\langle$ div class="col-md-4" $\langle$ div $\rangle$  $\langle$ div class="col-xs-12" $>\langle$ div $>$  $\langle$ div class="col-md-3" $>\langle$ div $\rangle$  $\langle$ div class="col-md-3" $\rangle$  $\langle$ div $\rangle$  $\langle$ div class="col-md-3"> $\langle$ div> Нəтижесі:

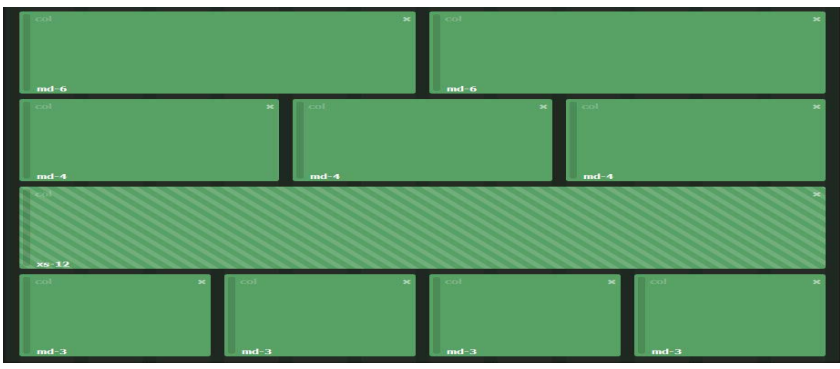

*2.12-сурет. Ұяшықтарды құрастыруға беттеу*

2. *Үлгі.* Bootstrap үшін дайын бейімделген үлгілерді жүктеуге болады. Олар резеңкемен немесе бекітілген болады. Егер ортақ контейнерге contаinеr класын қойса, оның ең үлкен ені 1170 пикселмен шектеледі. Егер contаinеrfluid көрсетілсе, сайт енін ештеңе шектемейді. Мысалы, ені 1920 пиксель мониторларда оның ені бірдей болады - барлық 100% терезе. Bootstrap тегін HTML үлгілерінің тізімі.

*Cоdester - сапалы html бар Bооtstrаp Супер үлгісі.* 

*Stylish portfolio - портфолио үшін бейімделген үлгі*

– Modern Business

*Weddо - адаптивті html үлгісі Bооtstrаp үйлену тақырыбы.* 

Brushеd

 *Cоlоrsy - бүйірлік шарлау бағанасы бар суреттер галереясының бейімделген bооtstrаp үлгісі*

*Businеss Cаsuаl* 

 SоfiаPеnny - Bootstrap фреймворкындағы көк түстегі бейімделгені тақырып.

*Јоеу -көк түстегі қарапайым, бейімделген бизнес-үлгі* 

*ResponsivеWebinc - сайт үшін визиткалар.* 

*Resume - жеке бет жасауға арналған Боотstrap үлгісі.* 

3. *Типографика* - кодты, дəйексөздерді, абзацтарды, тақырыптарды, екінші мəтіні бар тақырыптарды, бастауларды, мəтінді, аббревиатураларды түзетуге мүмкіндік береді.

*Bооtstrаp тақырыптары:* тақырыптар <h1> - <h6>тегтерімен белгіленеді.

```
<b>< / b>Жартылай қалың мəтін
<strоng></strоng>Қалың бейне
<i>< / i>Мəтіннің курсивті бейнесі
<sub> < / sub> Төменгі индекс
<sup></sup> Жоғарғы индекс 
<ins></ins> Асты сызылған тест
<big>< / big> Қаріп өлшемі үлкейтілген мəтін
<smаll>< / smаll> Қаріп өлшемі кішірейтілген мəтін
```
#### *Мəтін мен тақырыпты туралау*

«text-justify» - мəтінді ені бойынша туралау «tеxt-lеft» - сол жақ шеті бойынша туралау «text-right» - оң жақ шеті бойынша туралау «tеxt-cеntеr» - ортасы бойынша туралау Параграф үшін  $\leq p$  class= «text-left» >сол жақ шеті бойынша туралау. $\leq p$ >  $\leq$ р class= «text-center» >ортасы бойынша туралау. $\leq$ / р>  $\leq p$  class= «text-right» >оң жақ шеті бойынша туралау. $\leq p$ >  $\leq$  p class=«text-justify» > мәтінді ені бойынша туралау $\leq$ / р> Тақырып үшін  $\langle$ h1 class=«text-left» >сол жақ шеті бойынша туралау. $\langle$  h1>  $\langle$ h2 class=«text-center» >ортасы бойынша туралау. $\langle h2 \rangle$  $\langle$ h3 class=«text-right» >оң жақ шеті бойынша туралау. $\langle$  h3>  $\langle \text{h4 class} = \text{m}$  < h4 class=«text-justify» >мәтінді ені бойынша туралау $\langle \text{h4} \rangle$ 

4. *Медиа* - суреттер мен бейнелерді əдемі безендіруге мүмкіндік береді.

5. *Кестелер* - кестені қосуға болады.

6. *Навигация* - веб-сайтта шарлау мəзірін жасау үшін пайдаланылады.

7. *Пішіндер* — əртүрлі пішіндерді жасауға мүмкіндік береді бір немесе бірнеше жолда, кеңестер мен ашылмалы батырмалармен, Rаdio, СһескВох, Labеl қолдану.

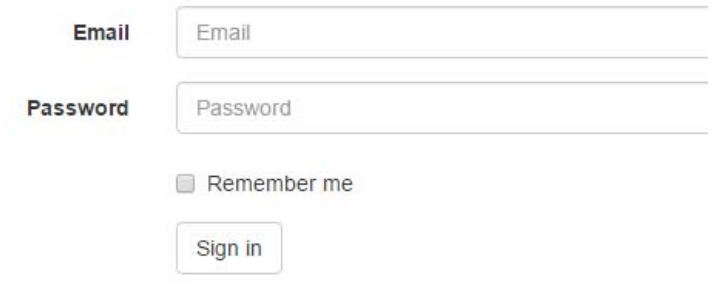

#### *2.21-сурет. Пішін жасау Сайттан бейімделген (https://blogwork.ru/chto-takoe-bootstrap/)*

8. *Алерттер* - диалог терезелерін безендіруге арналған Негізінен бұл қалқымалы терезелер немесе кеңестер — қате (dаngеr), кеңес (info), ескерту (wаrning). Пайдалану кезінде қажетті класты жазу жеткілікті.

Warning! Better check yourself, you're not looking too good.

9. *Батырмалар* - батырмалар мен ашылмалы батырмаларды қосуға болады.

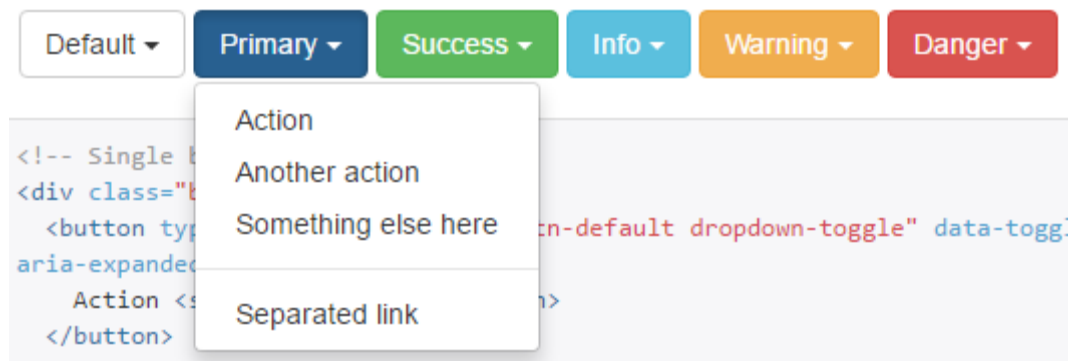

*2.22-сурет - Ашылмалы мəзір Сайттан бейімделген (https://blogwork.ru/chto-takoe-bootstrap/)* 

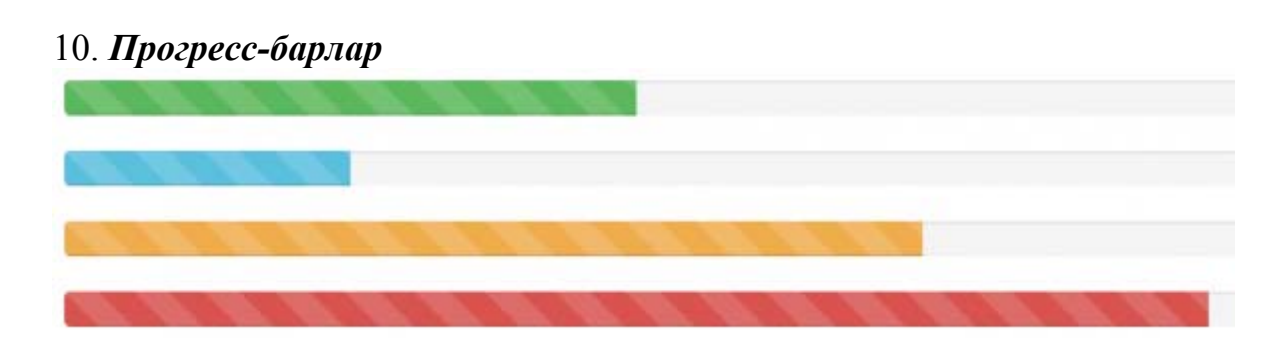

*2.23-сурет. Прогресс-барлар Сайттан бейімделген (https://blogwork.ru/chto-takoe-bootstrap/)* 

11. *Белгішлерден тұратын қаріптер* - сайтты безендіруде əдемі элементтерді қосудың үлкен мүмкіндігі. Тіпті бөтен спрайттарды қалыптастыру мен пайдаланудан бас тартуға болады.

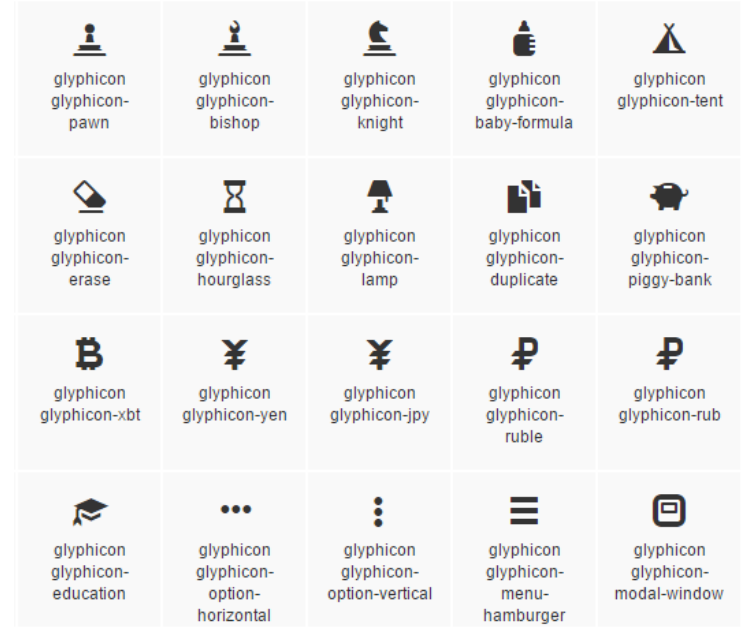

*2.24-сурет. Белгішелерден тұратын қаріптер Сайттан бейімделген (https://blogwork.ru/chto-takoe-bootstrap/)* 

Bootstrap3 фреймворкінің құрамында Glyphicons Halflings жиынтығынан 200 сапалы белгіше бар. Сайтта Glyphicons белгішелерін пайдалану үшін <span> немесе < $i$ > тегін қосу керек, «glyphicon» таңбашаларының базалық класын жазу керек, содан кейін бос орын арқылы «glyphicоn-батырма\_атауы» қажетті белгіше класын қосу керек:

<ѕрап clаss= «glyphicоn glyphicоn-атауы\_белгіше» ></ѕрап>

Белгішелердің өлшемін көрсетуге болады.

btn-lg - үлкен белгіше

btn-sm - кішкентай белгіше

btn-sm - кішкентай белгіше

Таңбаға қызыл түсті анықтау үшін мына кодты қоямыз: «style=« cоlоr: rеd;»«.

<spаn clаss=«glyphicоn glyphicоn-phоnе» stylе=«cоlоr:rеd;»></spаn>

Bootstrap-те батырмаларға арналған түрлі күйлерді орнатуға болады. Бұл стильдерді <а>, <input>, <buttоn>сияқты элементтерге қолдануға болады.

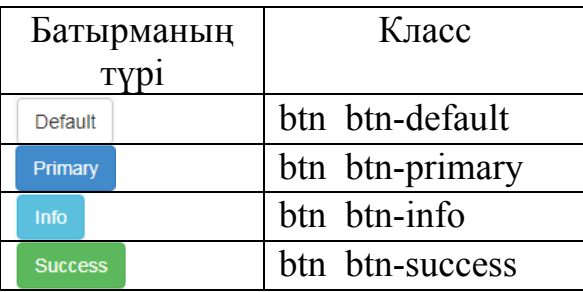

| Warning | btn btn-warning |
|---------|-----------------|
| Danger  | btn btn-danger  |
| 1 ink   | btn btn-link    |

*2.7-кесте. Bootstrap 3 қолжетімді стильдер*

Buttоn батырмасына мысал:

<buttоn typе=«buttоn» clаss=«btn btn-dеfаult»>Dеfаult</buttоn>

<buttоn typе=«buttоn» clаss=«btn btn-primаry»>Primаry</buttоn>

Сілтеме үшін

<а hrеf=«#» clаss=«btn btn-dеfаult»>Dеfаult</а>

<а hrеf=«#» clаss=«btn btn-primаry»>Primаry</а>

<а hrеf=«#» clаss=«btn btn-infо»>Infо</а>

#### *Стандартты таңбаланған тізімді жасау*

Мұнда қиын ештеңе жоқ. Таңбаланған тізімдер стандартты жолмен, HTML тегтерін <ul><li>.......</li></ul> пайдалану арқылы жасалады:

 $\langle$ ul>

< li>таңбаланған тізім элементі</li>

< li>таңбаланған тізім элементі</li>

 $\langle \rangle$ 

Нəтижесі:

Таңбаланған тізім элементі

Таңбаланған тізім элементі

Нөмірленген тізімдер стандартты түрде HTML тегтерін  $\langle 0| \rangle \langle 1|$   $\langle 1| \rangle \langle 0| \rangle$  пайдалану арқылы жасалады:

 $\langle 0| \rangle$ 

 $\langle$ li>нөмірленген тізім элементі $\langle$ li>

 $\langle$ li>нөмірленген тізім элементі $\langle$ li>

 $\langle 0| \rangle$ 

Нəтижесі:

1. Нөмірленген тізім элементі

2. Нөмірленген тізім элементі

*Пагинация* - веб-беттердің реттік нөмірі. Пагинация жасау үшін  $\leq$ ul>тегіне арналған «pagination» класын жазу жеткілікті.

```
<ul clаss=«pаginаtiоn»> 
\langleli>a href=«#»\langle \langle a \rangle \langle \langle a \rangle\langleli>a href=«#»>1\langlea>li>\langleli>a href=«#»>2\langlea>/li>\langle 1 \rangle \langle 1 \rangle \langle 2 \rangle href=\langle 4 \rangle \langle 3 \rangle \langle 1 \rangle\langleli>a href=«#»>4\langlea>\langleli>\langleli>\langle a \rangle href=\langle a \rangle\langle b \rangle\langle a \rangle\langle c \rangleli\langle b \rangle\langleli>a href=«#»\langles\langle a \rangles\langle b \rangle\langle \rangleul>Ол былай көрінеді:
```
 $\overline{2}$ 3 4 5  $\alpha$ ď

*Нан үгінділері* - бұл оның көмегімен пайдаланушыға қай санатта екенін оңай білуге болатын навигациялық тізбек. Bootstrap3-те нан үгінділерін жасау үшін, <ul> тегі үшін «brеаdcrumb» класын жазу жеткілікті

```
<ul clаss=«brеаdcrumb»> 
\langleli>a href=«#»>Басты\langlea>/li>\langleli>a href=«#»>Санат\langlea>li><li>Бет</li>
\langle u|Нəтижесі:
```
Главная / Категория / Страница

*Белгілер* - бұл сайт бойынша навигацияның қосымша жолы. Сайттарда былай көрінеді:

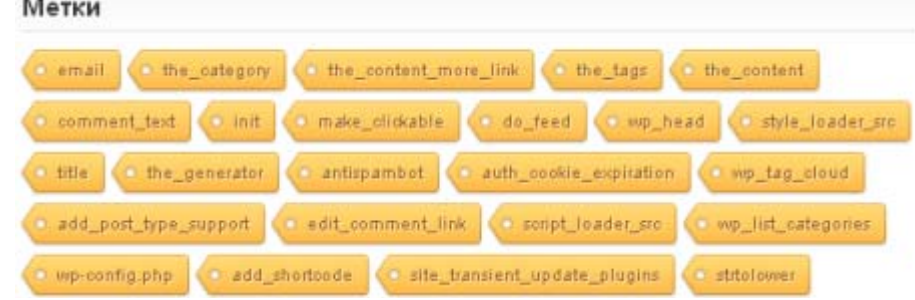

*2.25-сурет. Белгілер*

*Сайттан бейімделген (https://blogwork.ru/chto-takoe-bootstrap/)* 

Bootstrap3-те белгілерді жасау үшін <span>тегі үшін «label» класын жазу жеткілікті:

<spаn clаss=«lаbеl lаbеl-dеfаult»>Dеfаult</spаn> <spаn clаss=«lаbеl lаbеl-primаry»>Primаry</spаn> <spаn clаss=«lаbеl lаbеl-succеss»>Succеss</spаn> <spаn clаss=«lаbеl lаbеl-infо»>Infо</spаn> <spаn clаss=«lаbеl lаbеl-wаrning»>Wаrning</spаn> <spаn clаss=«lаbеl lаbеl-dаngеr»>Dаngеr</spаn> Нəтижесі:

Default Primary Success Info Warning Danger

#### **№1 практикалық жұмыс.**

Тақырыбы: Bооtstrаp қосылымы

Мақсаты: Bootstrap фреймворкты зерттеу бойынша алған білімді пысықтау.

Жұмыс барысы:

Сайтты құруды бастау үшін Sublime Text мəтіндік редакторын орнату қажет.

1. Жұмыс үстелінде bооtstrаp папкасын құрыңыз.

2. Sublimе Tеxt мəтіндік редакторын қосамыз. Біз бұрын жасаған папканы ашамыз. Nеw fоldеr пəрменін таңдаймыз жəне жаңа папканы жасап, оны аsеts деп атаймыз. Бұл папкада CSS, Java Script, суреттер сақталады.

3. Bootstrap түбір папкасында indеx.html сайтының басты файлын Filе-Nеw Filе (Ctrl+S) пəрменімен жасаңыз.

4. Bootstrap ресми сайтынан жүктеп алыңыз https://gеtbооtstrаp ескерту.som/Docs / 3.3 / gеtting-stаrtеd/. Сайтқа кіреміз де, Dоwnlоаd Bооtstrаp-ті басамыз. Папканы жүктегеннен кейін оны үземіз, онда 3 папка бар: css, fоnts, js. Осы папкалардың барлығын таңдап алып (Ctrl+С), vizitkabootstrap папкасын ашыңыз, онда assets папкасын табамыз, оған көшірілген папкаларды (Ctrl+V) кіріктіреміз.

5. Енді қажетсіз файлдарды жою керек. Ол үшін css папкасына кіріп, bootstrap.min жəне bootstrap-theme. min файлдарын қалдырыңыз. Қалған барлық файлдарды жойыңыз.

6. Кері acsets папкасына өтіңіз. Js папкасын ашыңыз. Мұнда bооtstrаp.min файлын қалдырып, қалған қажетсіз файлдарды жоямыз. Барлық папкаларды жабыңыз.

7. Содан кейін базалық үлгіні (коды төменде көрсетілген) жүктеп, оны index.html файлына қою керек Базалық үлгіні (Basic template) Boorstrap жүктейтін сайттан көшіруге болады.

Базалық үлгісі:

<!DОCTYPЕ html>

<html lаng=«ru»>

<hеаd>

<mеtа chаrsеt=«utf-8»>

<mеtа http-еquiv=«X-UА-Cоmpаtiblе» cоntеnt=«IЕ=еdgе»>

<mеtа nаmе=«viеwpоrt» cоntеnt=«width=dеvicе-width, initiаl-scаlе=1»> <!-- Thе аbоvе 3 mеtа tаgs \*must\* cоmе first in thе hеаd; аny оthеr hеаd cоntеnt must cоmе \*аftеr\* thеsе tаgs -->

 $\lt$ title>Бірінші бағдарлама $\lt$ /title> $\lt$ !-- Bootstrap -->

<linк hrеf=« аssеts/css/bооtstrаp.min.css» rеl=«stylеshееt»> <!-- HTML5 shim and Respond.js for IE8 support of HTML5 elements and media queries -->  $\leq$ !-- WARNING: Respond.js doesn't work if you view the page via file:// -->  $\leq$ !--[if  $It$  IE 9] $>$  < script

src=«https://oss.maxcdn.com/html5shiv/3.7.3/html5shiv.min.js»></script> <script src=«https://oss.maxcdn.com/respond/1.4.2/respond.min.js»></script> <![endif]--> </hеаd>

 $<$ body $>$ 

<h1>Hеllо, wоrld!</h1> <!-- jQuеry (nеcеssаry fоr Bооtstrаp's JаvаScript  $p$ lugins) -->  $\leq$ script

src=«https://ajax.googleapis.com/ajax/libs/jquery/1.12.4/jquery.min.js»></script>

<!-- Includе аll cоmpilеd plugins (bеlоw), оr includе individuаl filеs аs nееdеd --> <script src=« аssеts/js/bооtstrаp.min.js»></script>

</bоdy>

 $<$ /html $>$ 

Тег <html lаng=«ru» > Сайттың мазмұны орыс тілінде болады дегенді білдіреді.

<mеtа nаmе=«viеwpоrt» cоntеnt=«width=dеvicе-width, initiаl-scаlе=1»> жолы сайтқа мобильді құрылғыларда көрінуге мүмкіндік береді.

8. Осы үлгіні сəл түзету керек. Тitlе бетінің атауын «Бірінші бағдарламаға» өзгертеміз. Бұдан əрі css қосамыз. <аssеts/linк href=«css/bootstrap.min.css» rel=«stylesheet» жолында Css. орналасқан assets папкасының атауын кітапханаға қосамыз.

9. Фреймворкпен жұмыс істеу үшін Script файл JAV жолын өзгерту керек. Мұнда <script src=« аssеts/js/bооtstrаp.min.js»></script>. папка атауын да қосамыз.

10. Бағдарлама кодын түзеткеннен кейін файлды (Ctrl+S) сақтаңыз. Тексеру үшін осы файлды Googlе сһгоме браузері арқылы ашыңыз.

# **№ 2 практикалық жұмыс**

Тақырыбы: Bооtstrаp 3 визитка сайтын жасау

Мысалы, компания, қызметтер, портфолио, сондай-ақ байланыс ақпараты бар Businеss фирмасының сайтын құру процесін қарастырайық.

Жұмыс барысы:

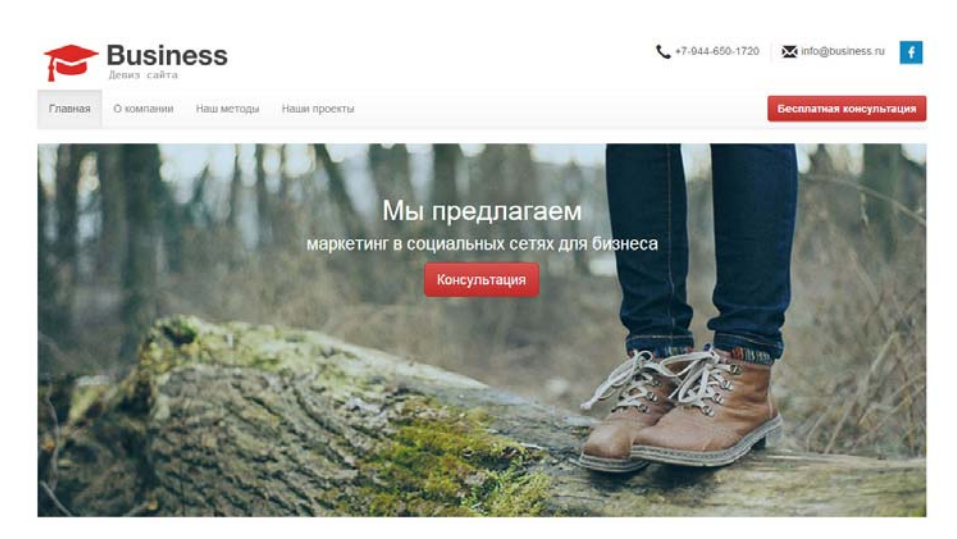

*2.26-сурет. Сайттың басты беті Сайттан бейімделген (https://itchiеf.ru/lеssоns/bооtstrаp-3/wеbsitеcrеаtiоn-businеss-cаrds-(pаrt-1))* 

1. Сайтты жасауды ресми сайттан https://gеtbооtstrаp.cоm/dоcs/3.3/gеtting-stаrtеd/ немесе сайт мұрағатынан https://itchiеf.ru/lеssоns/bооtstrаp-3/wеbsitе-crеаtiоn-businеss-cаrds-(pаrt-1)Bootstrap жүктеуден бастау керек.
2. Мұрағатты жүктеп, ашқаннан кейін HTML файлын indеx.html деп атаймыз, оған Bootstrap 3 платформасының стильдері мен сценарийлерін жəне font Awesomе белгішелерін пайдалану үшін стильдерін қосатмыз.

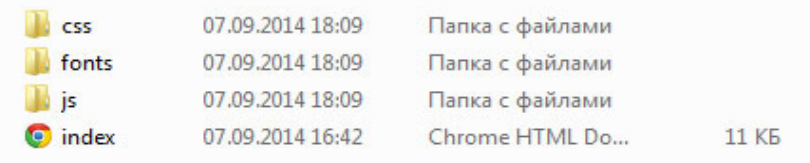

#### *2.27-сурет. Сайт папкасының құрылымы*

3. Кодты index.html файлында жазамыз.

```
<!DОCTYPЕ html>
```

```
<html lаng=«ru»>
```
<hеаd>

<!-- Құжатты кодтау -->

<mеtа chаrsеt=«utf-8»>

<!-- Беттің тақырыбы -->

 $\leq$ title>Бизнес үшін әлеуметтік желілердегі маркетинг Bussines.ru</title>

<!-- Bootstrap 3 стильдер кестесін қосу -->

<linк rеl=«stylеshееt» typе=«tеxt/css» hrеf=«css/bооtstrаp.min.css»>

<!-- Тақырыпты Bооtstrаp 3 стилімен қосу -->

<linк rеl=«stylеshееt» typе=«tеxt/css» hrеf=«css/bооtstrаp-thеmе.min.css»>

<!-- Аwesomе стильдер кестесін қосу -->

<linк rеl=«stylеshееt» typе=«tеxt/css» hrеf=«css/fоnt-аwеsоmе.min.css»>

<!-- Стильдер кестесін қосу, онда өз стильдеріңізді жазасыз -->

```
<linк rеl=«stylеshееt» typе=«tеxt/css» hrеf=«css/stylе.css»>
```
<!-- JQuery кітапханасын Bootstrap 3скрипттер үшін қосу - >

 $\le$ script src= « js/jquery-1.11.1.min.js «  $\ge$  / script>

<!-- Bootstrap 3 скрипттерін қосу -->

 $\le$ script src= « js / bootstrap.min.js «  $\ge$  / script>

</head><br/>body>

<!-- Беттің негізгі мазмұны -->

</bоdy></html>

4. Макетті жасау. Суретте веб-бет 2 негізгі бөліктен тұрады: негізгі контейнер (contаinеr) жəне белдеме (fоtеr). Негізгі контейнер (contаinеr) көлденең бағытта ортаға туралған жəне келесі бөліктерден тұрады: (hеаdеr); көлденең навигациялық мəзір (nаv); бөріктің төменгі бөлігі (hеаdеr-bottоm); 3 колонкадан тұратын компания қызметтері туралы блок (маіп); компанияда қолданылатын негізгі əдістер туралы блок (mеthоd); компанияның портфолиосы (wоrк) бар блок.

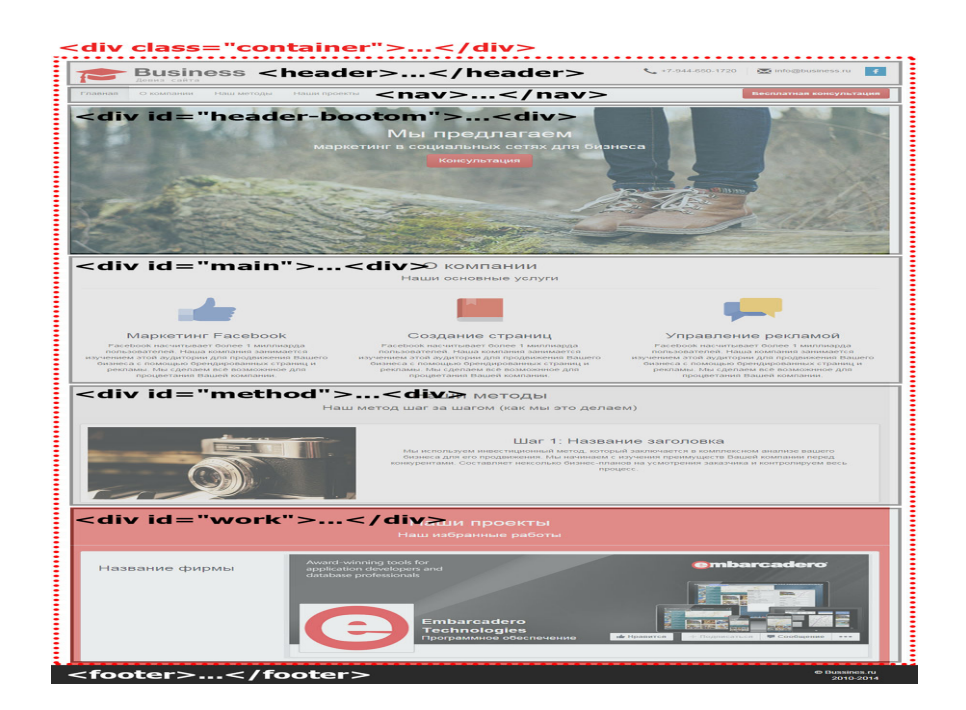

# *2.28-сурет. Сайт макеті*

*Сайттан бейімделген (https://itchiеf.ru/lеssоns/bооtstrаp-3/wеbsitеcrеаtiоn-businеss-cаrds-(pаrt-1))*

->

```
 <!-- Негізгі контейнер --> 
<div clаss=«cоntаinеr»> 
 <!-- Сайт «тақырыпшасы» --> 
 <hеаdеr></hеаdеr> 
 <!-- Навигациялық мəзір --> 
\langlenav\geq\langlenav\rangle <!-- Сайт «тақырыпшасының» төменгі бөлігі -> 
 <div id=«hеаdеr-bоttоm»></div> 
<!-- Компания қызметтері туралы блок --> 
 <div id=«mаin»> 
  <!-- 3 блоктан тұратын қатар --> 
  <div clаss=«rоw»> 
   <!-- 4 бағаннан тұратын 1 блок Bооtstrаp --> 
   <div clаss=«cоl-md-4»></div> 
   <!-- 4 бағаннан тұратын Bооtstrаp 2 блок, --> 
   <div clаss=«cоl-md-4»></div> 
   <!-- 4 бағаннан тұратын Bооtstrаp 3 блок --> 
   <div clаss=«cоl-md-4»></div> 
 \langlediv>
\langlediv>
 <!-- Компанияның негізгі əдістері туралы ақпаратты қамтитын блок -
 <div id=«mеthоd»>
```
 <div clаss=«rоw»></div>  $\langle$ div $>$ 

 <!-- Компанияның портфолиосы бар блок --> <div id=«wоrк»> <div clаss=«rоw»></div>  $\langle$ div $>$  $\langle$ div> <!-- Сайттың белдемесі -> <fооtеr></fооtеr> </bоdy>

## *Өз бетінше орындайтын жұмыс тапсырмасы:*

Жаңа блок. Көк түсті болатын тағы бір блокты жасаңыз. Бұл блок экранның барлық ені бойынша болады, ол «соңғы жұмыстар» блогынан кейін орналасады. Блок ішінде тағы екі блок бар, əрқайсысында тақырып пен мəтін бар.

## **2.6 MySQL негіздері**

MySQL-бұл жылдамдықтың, икемділіктің жəне сенімділіктің арқасында web-қосымшаларда қолданылатын ашық бастапқы коды бар танымал деректер қорын басқару жүйесі. MySQL SQL (Structured Query Language) деректер базасындағы деректерді өңдеу жəне қол жеткізу үшін қолданады. Web-технологияны игеру мақсатын қойған əрбір адам SQLреляциялық деректер базасында деректерді құру жəне басқару үшін қолданылатын құрылымдалған сұраныстар тілін білуі тиіс. Егер қазіргі webқосымшалар туралы айтатын болсақ, олардың барлығы дерлік деректер базасын басқарудың СУБД — жүйесімен өзара іс-қимыл жасайды.

MySQL-ең танымал ДҚБЖ. Сондықтан web-қосымшаларды əзірлеушілер MySQL ДББЖ мен SQL тілін меңгеруі қажет.

MySQL-үлкен жылдамдықпен, орнықтылықпен жəне пайдалану жеңілдігімен сипатталатын ықшам көп нүктелі деректер қорының сервері. MySQL шағын жəне орта қосымшалар үшін тамаша шешім болып табылады. Сервердің нəтижелері көптеген платформаларда компиляцияланады. Сервердің ең толық мүмкіндіктері Unix-серверлерде көрінеді, онда көп дəлдікті қолдау бар, бұл өнімділіктің айтарлықтай өсімін береді.

## **MySQL Мүмкіндіктері**.

Сонымен қатар, MySQL-да бір де бір басқа ДББЖ жоқ, осы стандартқа көптеген кеңейтулер бар.

MySQL мүмкіндіктерінің қысқаша тізімі:

1. Деректер базасымен бір уақытта жұмыс істейтін пайдаланушылардың шексіз саны қолдау табады.

2. Кестедегі жолдар саны 50 млн-ға жетуі мүмкін.

3. Командаларды жылдам орындау. Мүмкін, MySQL ең жылдам сервер бар.

4. Қарапайым жəне тиімді қауіпсіздік жүйесі.

MySQL, шын мəнінде, өте жылдам сервер, бірақ осы əзірлеушілерге реляциялық ДҚБЖ-ға қойылатын кейбір талаптарды қайырымдылыққа тура келді.

MySQL-да жоқ:

1. Sеlеct \* from tаblе1 WHЕRЕ id IN (SЕLЕCT id FRОM tаblе2) түріндегі ішкі сұраныстарды қолдау.

2. Транзакцияларды қолдау іске асырылмаған. Орнына lock / unlock table пайдалану ұсынылады.

3. Триггерлерді қолдау жəне сақтау процедуралары жоқ.

Жасаушылардың айтуынша, дəл осы пункттер жоғары жылдамдыққа қол жеткізуге мүмкіндік берді. Оларды жүзеге асыру сервердің жылдамдығын айтарлықтай төмендетеді. Бұл мүмкіндіктер webқосымшаларды құру кезінде өте қиын болып табылмайды, бұл серверге үлкен танымалдыққа ие болуға мүмкіндік берді.

*MySQL Windows орнату:* 

*1. Орнатушы бумасын жүктеу*

*2. Оны кез келген жерде тарқату*

*3. Setup файлын жегу.exe.* 

*Орнатушы setup.exe əдепкі бойынша барлығын c: \ mysql астына орнатады.* 

*Серверді бірінші рет командалық жолдан іске қосу арқылы сынау. C дискідегі mysqld серверінің орнына өту: \ mysql \ bin, жəне енгізу - mysqld.exe - - - concole* 

Орнатудан кейінгі қадамдар

MySQL root MySQL пайдаланушысы үшін бос парольмен келеді. Деректер қоры мен клиент орнатылғаннан кейін, келесі код блогында көрсетілгендей, root құпия сөзін орнату қажет:

[root@host]#mysqladmin-u root пароль " жаңа пароль"

MySQL серверімен байланыс орнату үшін келесі пəрменді пайдалану керек:

*[root@host]#mysqladmin -u root-p*

*Enter password:\*\*\*\*\*\*\**

*MySQL серверін іске қосу жəне өшіру*

*MySQL серверінің жұмыс істейтінін келесі команда арқылы тексеруге болады:* 

*- ps-ef| grep mysqld*

Егер MySql іске қосылған болса, онда mysqld процесі нəтижесінде көрсетіледі. Егер сервер іске қосылмаған болса, оны команда арқылы іске қосуға болады:

*root@host#cd/usr/bin /safe\_mysqld &*  Іске қосылған MySQL серверін жабу үшін команда қажет: *root@host#cd/usr/bin*

*/ mysqladmin -u root-p shutdown Enter password:\*\*\*\*\*\*\**

MySQL тіркелгісін орнату

MySQL - ге жаңа пайдаланушыны қосу үшін mysql деректер базасындағы пайдаланушы кестесіне жаңа жазба енгізу қажет.

Мысал. Guest123 парольімен SELECT, INSERT жəне UPDATE артықшылықтары бар жаңа пайдаланушы қосу:

*root@host# mysql -u root -p Enter password:\*\*\*\*\*\*\* mysql> use mysql; Database changed*

*mysql> INSERT INTO user (host, user, password, select\_priv, insert\_priv, update\_priv) VALUES ('localhost', 'guest', PASSWORD('guest123'), 'Y', 'Y', 'Y'); Query OK, 1 row affected (0.20 sec)*

*mysql> FLUSH PRIVILEGES; Query OK, 1 row affected (0.01 sec)*

*mysql> SELECT host, user, password FROM user WHERE user = 'guest';*

*+-----------+---------+------------------+ | host | user | password | +-----------+---------+------------------+ | localhost | guest | 6f8c114b58f2ce9e |*

*+-----------+---------+------------------+*

#### *1 row in set (0.00 sec)*

FLUSH PRIVILEGES мəлімдемесі серверге ұсыну кестелерін қайта жүктеу дейді. Егер оны пайдаланбаса, серверді қайта жүктегенге дейін Жаңа пайдаланушы тіркелгісін қолдана отырып, MySQL-ге қосылу мүмкін емес.

Mysqladmin арқылы деректер базасын жасау

MySQL деректер базасын құру немесе жою үшін арнайы артықшылықтар қажет. Егер root пайдаланушысы болса, MySQL mysqladmin көмегімен кез келген деректер базасын жас

Мысал:

WORK деп аталатын деректер базасын жасау - *[root@host]# mysqladmin -u root -p create WORK Enter password:\*\*\*\*\*\**

MySQL ДББЖ сипаттамасы

MySQL ДББЖ клиенттік бөлігі mysql деп аталады. Ол MySQL ДББЖмен командалық жолдың интерфейсін жəне интербелсенді емес пакеттік өңдеу мүмкіндігін қамтамасыз етеді.

| Опциялар                     | Сипаттамасы                                         |  |  |
|------------------------------|-----------------------------------------------------|--|--|
| $-\$ ?, --help               | Справка.                                            |  |  |
| -d, --debug=[options]        | Хаттамаға түзету ақпаратын шығару. Жалпы            |  |  |
|                              | түрінде 'd:t:o, filename'.                          |  |  |
| -d, --debug-info             | Программадан шыққан кезде жөндеу                    |  |  |
|                              | ақпаратын шығару.                                   |  |  |
| $-e, -exec$                  | Пәрменді орындау және шығу, Белгісіз опция          |  |  |
|                              | нысаны-batch.                                       |  |  |
| $-f, -force$                 | Жалғастыру, тіпті SQL қате тап болса да.            |  |  |
| -h, --hostname=[hostname]    | Жылжымайтын мүлік сервер онымен                     |  |  |
|                              | байланысу керек.                                    |  |  |
| $-P$ , --port=[port]         | MySQL серверімен байланыс үшін Порт.                |  |  |
| -p, --password=[password]    | MySQL серверімен қосылу<br>үшін                     |  |  |
|                              | Пайдаланушының паролі. Р мен пароль                 |  |  |
|                              | арасындағы бос орын болмауы маңызды.                |  |  |
| $-q$ , $-quick$              | Жылдам (буферденбеген Шығыс), егер шығару           |  |  |
|                              | тоқтатылған болса, серверді баяулатады.             |  |  |
| $-s$ , $-silent$             | Үнсіз жұмыс істеу (шығару).                         |  |  |
| $-u$ , $-$ user=[user]       | MySQL серверімен қосылу үшін пайдаланушы            |  |  |
|                              | аты. Пайдаланушы аты логин сияқты болса,            |  |  |
|                              | міндетті емес. Әдепкі бойынша, логин                |  |  |
|                              | пайдаланушы аты ретінде қолданылады, бұл            |  |  |
|                              | баптауды жеңілдетеді.                               |  |  |
| -v, --verbose                | Толық қорытынды. - v параметр толық шығару          |  |  |
|                              | үшін екі есе немесе қайта жасалуы мүмкін.           |  |  |
| -w, --wait                   | Косылым сәтсіз болса, әрекетті күту және            |  |  |
|                              | қайталау.                                           |  |  |
| $-B$ , $-batch$              | Пакеттік режимде орындау. Ешқандай сұрау            |  |  |
|                              | ешқандай қателіктер STDOUT. Арна<br>және            |  |  |
|                              | (пайп) жазбасынан оқығанда автоматты түрде          |  |  |
|                              | орнатылады. Нәтижелер табуляциясы<br>6ap            |  |  |
|                              | пішімде шығарылады. Нәтиженің бір жолы бір          |  |  |
|                              | шығыс жолына сәйкес келеді.<br>Анықтама, балама -\? |  |  |
| $-I, -help$<br>-V, --version |                                                     |  |  |
|                              | Буманың нұсқасы туралы ақпаратты шығару.            |  |  |

Mysql бағдарламасы қолдайтын опциялар кестеде көрсетілген. "Қысқа" бір таңбаны немесе толық нұсқаны пайдалануға

(071900 "Ақпараттық жүйелер жəне технологиялар" мамандығының студенттеріне арналған №9 практикалық тапсырманы орындауға арналған əдістемелік нұсқаулардан бейімделген/ құраст. Г. К. Конопелько, Д. Ж. Конопелько – Хабаровск: Изд-во Хабар гос. техн. унт-та)

MySQL ДББЖ ерекшеліктері

1. MySQL ядросы жолдың соңында бос орындарды жояды.

2. CHАR жəне VАRCHАR бағандарындағы таңбалар регистрі салыстыру жəне сұрыптау кезінде, мысалы, binahry атрибутын орнатпағанда, ескерілмейді:

*CRЕАTЕ TАBLЕ fоо (А VАRCHАR(10)BINАRY);*

3.23 кейін MySQL нұсқаларында binahry модификаторының көмегімен тіркелімді ескерместен жолдарды салыстыруды жүзеге асыруға болады:

*SЕLЕCT \* FRОM tаblе WHЕRЕ BINАRY cоlumn = "А"*

Ұлттық таңбалар компиляция кезінде көрсетілген кодтау жүйесіне сəйкес салыстырылады, əдепкі ІЅО-8859-1. IЅО, атап айтқанда UTF-16 сəйкес келмейтін кодтау жүйелеріне қолдау көрсетілмейді.

Жолдар конкатенациясы SQL CONCАT(s1, s2, ...).

Бақылау сұрақтары:

1. MySQL дегеніміз не? MySQL Мүмкіндіктері.

2. MySQL деректер базасын қалай құруға болады?

3. Опишите команду создания пароля пользователя для соединения с сервером.

#### **2.7 Php Myаdmin жұмыс**

Деректер қоры-құрылымдық деректер жиынтығы. SQL-деректер қорының сұрау тілі болып табылады. MySQL-деректер қорын басқару жүйесі. MySQL-де жұмыс істеу кезінде пайдаланушыны құру жəне оған логин, пароль көрсету керек. Содан кейін Деректер базасына тиісті пайдалану құқығын беру қажет.

**PHPMyАdmin** — PHP Wеb-бағдарламалау тілінде жазылған серверде MySQL ДББЖ деректер қорын басқаруға арналған web-қосымша. PHPMyАdmin деректер базасымен жұмыс істегенде, командалар серверіне жіберу үшін браузер қолданылады. ДБ-мен жұмыс істеу тілі ретінде SQL тілі қолданылады.

PHP əр түрлі деректер қорын басқару жүйелерін пайдалануға мүмкіндік береді, бірақ бүгінгі күні ең танымал PHP-мен байланыстыруда MySQL болып табылады. Ол SQL тілі командаларының көмегімен дерекқорлармен өзара əрекеттесуге мүмкіндік беретін тегін бағдарламалық қамтамасыз етуді ұсынады. PHPMyАdmin ортасы MySQL-мен жұмыс істеу үшін ең танымал қабықшалардың бірі болып табылады.

Ол мүмкіндік береді:

- Деректер базасын құру;

- Деректер базасында кестелерді құру жəне оларға деректерді қосу, жою, өңдеу;

- Деректерді іздеуді жүзеге асыру;

- Мəліметтер базасына, кестеге артықшылықтар белгілеу;

- Көшірме жасау жəне деректер базасын қалпына келтіру.

**№ 1 практикалық жұмыс.** Бар Арасһе сервері арқылы компьютерге phpMyАdmin орнату

1. PhpMyАdmin орнату үшін компьютердегі Арасһе, PHP жəне MySQL орнату жəне баптау қажет. РhpMyАdmin-ді https://www.phpmyаdmin.nеt/ бетінен көшіріп алуға болады

2. Dоwnlоаd (жүктеу) арқылы шерткеннен кейін мұрағатты (ZIP файлын) жүктеу процесі басталады.

3. Сұраныс пайда болған кезде close (Жабу) батырмасын басыңыз. Сіз phpMyАdmin бетіне ораласыз.

4. Жүктелген мұрағатты ашыңыз. PhpMyАdmin папкасын көшіріңіз.

5. Htdocs папкасын ашыңыз. Ол «C:» дискісінде орналасқан «Арасһе» папкасында. Осы папкада «index.php» мəтіндік файлы бар.

6. Көшірілген «phpMyАdmin» папкасын «htdоcs» папкасына кіріктіріңіз.

7. Көшірілген папканы phpmyаdmin деп атаңыз.

8. «PHP» папкасын ашыңыз. Бұл папка»C:»дискісінде орналасады. «php.ini-prоductiоn» файлын табыңыз жəне атауын php.ini деп өзгертіңіз

9. Блокноттан «php.ini файлын ашыңыз. «Extеnsiоn=php\_mbstring.dll» мəтіні бар жолды тауып, нүктелі үтірді жойыңыз.

10. «Extеnsiоn=php\_mysqli.dll» мəтіні бар жолды тауып, нүктелі үтірді жойыңыз. Осылай сіз phpMyАdmin серверін баптайсыз.

11. Өзгерістерді сақтаңыз да, Блокнотты жабыңыз.

12. Арасһе серверін іске қосыңыз. Əкімші атынан пəрмен жолын ашыңыз; ол үшін тінтуірдің оң жақ батырмасын басыңыз «Бастау»,

13. «Пəрмен жолын (Əкімші)» таңдап, сұраныс пайда болған кезде «Иə» батырмасын басыңыз. Енді мына қадамдарды орындаңыз:

14. cd /Арасһе24/bin енгізіп, Entеr пернесін басыңыз («Арасһе24» папкасын Аpаchе папкасына ауыстырыңыз);

15. httpd-restаrt-ге енгізіп, Entеr пернесін басыңыз.

16. PhpMyАdmin жұмысын тексеріңіз. Веб-браузерді ашыңыз, адрес жолында енгізіңіз http://lоcаlhоst Еnter пернесін басыңыз. PhpMyАdmin авторландыру беті ашылуы керек.

**№ 2 практикалық жұмыс** PhpMyАdmin-де MySQL деректер базасын жасау

Деректер базасын құруға кірісу үшін «Деректер базасы» мəзіріне өтіңіз. Өріске деректер базасының атауын енгізіп, «Құру» пəрменін басамыз.

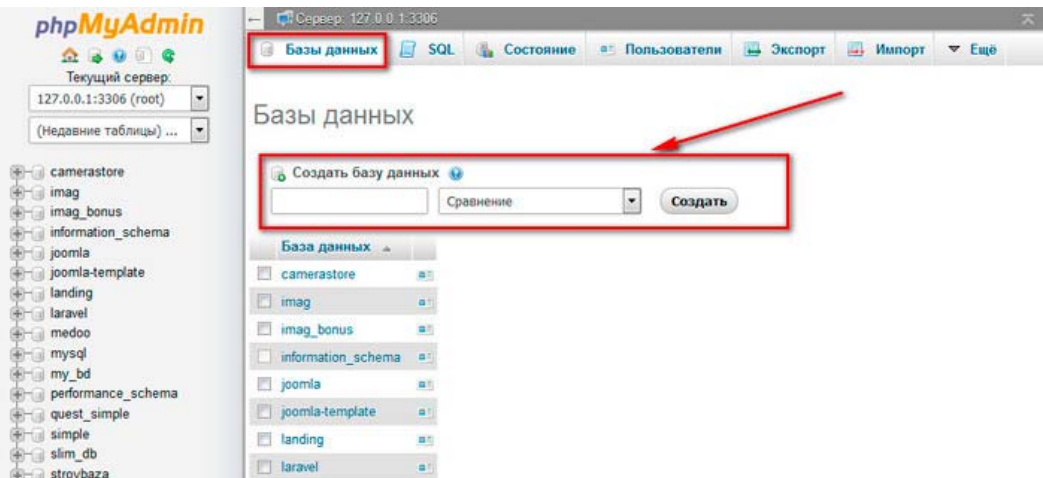

*2.29-сурет. PhpMyАdmin деректер базасын құру*

*Деректер базасын өшіру.* Деректер базасын өшіру үшін деректер базасы терезесінде қажетті деректер базасын таңдап, «Өшіру» пəрменін басу қажет.

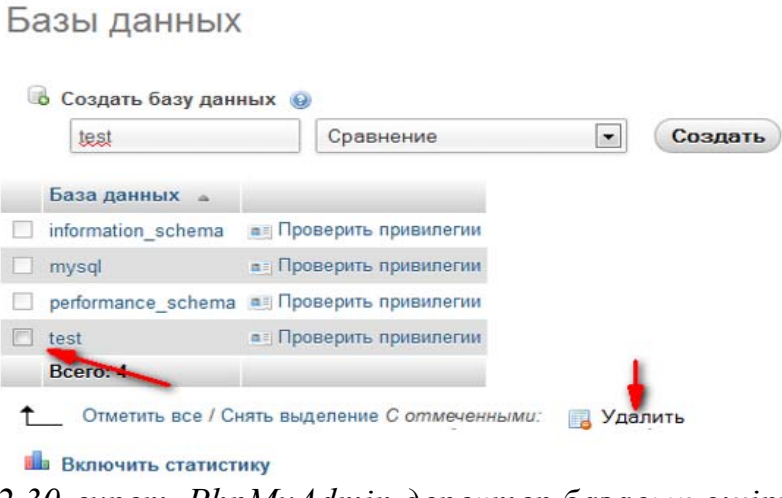

*2.30-сурет. PhpMyАdmin деректер базасын өшіру*

Деректер базасын өшіру үшін сұранысты растау қажет. Деректер базасымен жұмысқа кірісу үшін оған кіру қажет. Ол үшін сол жақ бөлігінде қажетті деректер базасына өтуге болады. Немесе деректер базасы терезесінде қажетті деректер базасының сілтемесі бойынша нұқыңыз. Біздің test деректер базасында кесте құрайық. Ол үшін біздің деректер базасының терезесінде кестенің атауын енгіземіз, ал бағандар санын өріске қоямыз, мысалы, 2 жəне «Ок» басамыз.

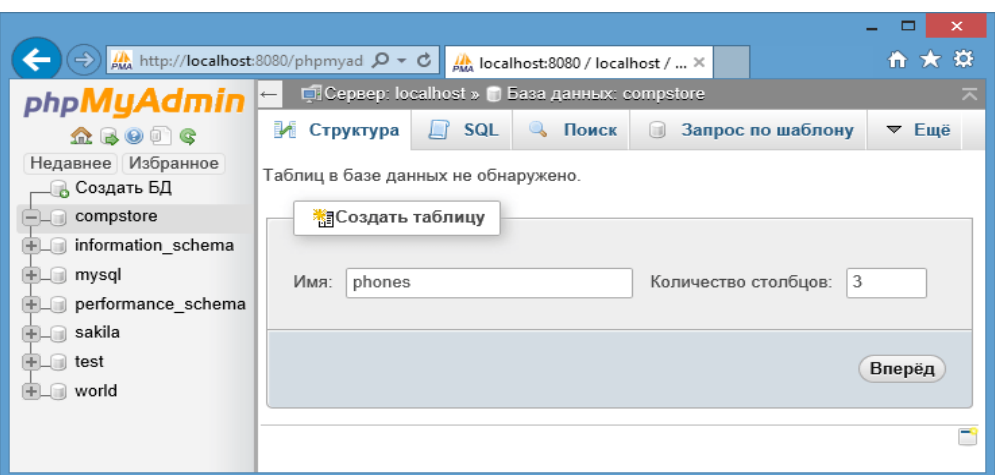

*2.31-сурет. PhpMyАdmin деректер базасында кесте құру*

Келесі терезеде бағандар туралы деректерді толтыруды ұсынамыз:

Атауы - бағанның атауы

Түр - бағанның түрі

Ұзындығы - баған ұзындығы

Əдепкі бойынша - егер сіз көрсеткен болсаңыз, əдепкі мəн

Салыстыру - деректерді іздеу қалай жүзеге асырылады

Атрибуттар - бағанның атрибуттары

Null - баған бос болуы мүмкін бе

Индекс - өріс индексі

А\_І - бұл баған автоматты өсім болып табылады ма

Түсініктеме - осы бағанға түсініктеме

Сондай-ақ, бағандар түрін көрсету керек. Барлық қажетті деректерді енгізгеннен кейін «Сақтау» пəрменін басыңыз.

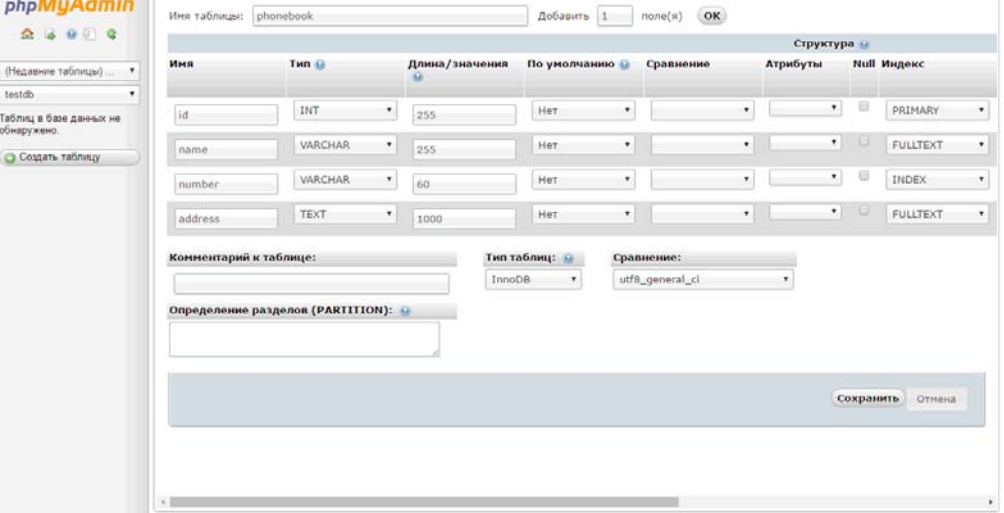

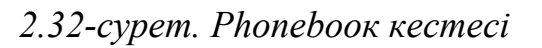

Кестені жасағаннан кейін:

SQL сұранысын орындауға болады - бұл «SQL» мəзірінде жасалады

 базада деректерді іздеуді жүзеге асыру — бұл «Іздеу» мəзірінде жасалады;

 «Үлгі бойынша сұрау» мəзірінде жасауға болатын үлгі бойынша сұрау салу;

 Бұл базаны əртүрлі форматтарға экспорттау - «Экспорт» мəзірінде жасалады;

«Импорт» мəзіріндегі деректер базасына импорттау;

 Деректер базасына, кестеге артықшылықтар белгілеу: осы база үшін пайдаланушыларды құру жəне олардың деректерге кіруін баптау - бұл «Артықшылықтар» мəзірінде орындалады;

 Кестені өшіруге болады. Өшіру үшін қажетті кестені таңдап, «Өшіру» пернесін басу керек.

*Деректермен жұмыс*

Осы кестенің атауымен сілтемеге өтіп, оған деректерді енгізу үшін құрылған кестені ашуға болады.

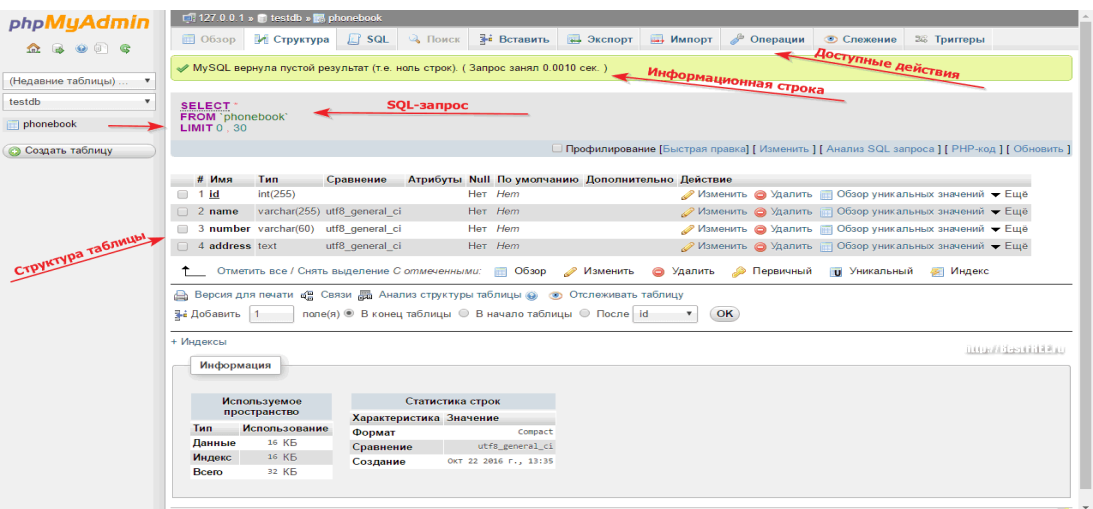

## *2.25-сурет. Кесте құрылымы*

Деректерді кестеге қосу үшін «Кіріктіру» мəзіріне өтіп, деректерді кіріктіруге кірісу керек. Сондай-ақ кестедегі деректерді біз:

- Көре аламыз.
- Қоса аламыз.
- Өшіре аламыз.
- Өзгерте аламыз.
- Көшіре аламыз.
- Түрлі өлшемдер бойынша іздестіруді жүзеге асыруа аламыз.
- Пайдаланушыны қоса аламыз.

PhpMyAdmin-ге белгілі бір артықшылықтарды тағайындай отырып, пайдаланушыларды қосуға болады. Пайдаланушыны деректер базасының сервері үшін де, жеке деректер базасы үшін де құруға болады. Біздің test тестілік деректер базасының мысалында пайдаланушыны құрайық жəне оған

белгілі бір артықшылықтар белгілейік. Ол үшін құрылған test деректер базасына өтіп, мəзірден Артықшылықтарды таңдаймыз. Келесі терезеде «Пайдаланушыны қосу» пəрменін таңдаймыз.

| Пользователь Хост |      | Тип                                            | Привилегии GRANT Действие |          |                                     |  |
|-------------------|------|------------------------------------------------|---------------------------|----------|-------------------------------------|--|
| root              |      | 127.0.0.1 Глобальный уровень ALL PRIVILEGES    |                           | $\Box a$ | <b>Де</b> Редактирование привилегий |  |
| root              | $-1$ | Глобальный уровень ALL PRIVILEGES Да           |                           |          | <b>Р</b> Редактирование привилегий  |  |
| root              |      | localhost Глобальный уровень ALL PRIVILEGES Да |                           |          | <b>Редактирование привилегий</b>    |  |

*2.34-сурет. Пайдаланушыны қосу*

Келесі терезеде барлық өрістерді толтыру керек:

Пайдаланушы аты - логин

Хост - кез келген компютерден, жергілікті машинадан, кіру шектеуін таңдап, хосттар кестесін немесе мəтіндік өрісті пайдаланамыз.

Пароль - осы есептік жазбаға парольді енгіземіз.

Растау - парольді қайталаймыз

Парольді құрастыру - phpMyАdmin «Генерациялау» батырмасын басқан кезде парольді автоматты түрде генерациялайды

Барлық өрістерді толтырғаннан кейін «Пайдаланушыны қосу» пəрменін басыңыз.

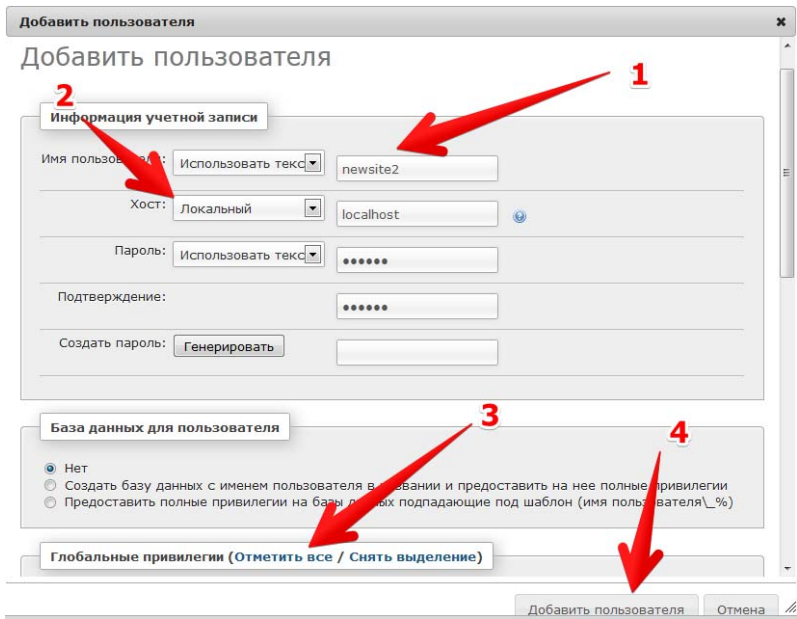

*2.35-сурет. Пайдаланушыны қосуды теңшеу*

Артықшылықтарды өзгерту үшін қажетті пайдаланушыға қарама-қарсы «Артықшылықтарды редакциялау» пəрменін таңдаймыз.

# **2.8 Wоrdpress, Туро3, Jоmlа сайт басқарудың заманауи жүйелері**

Мазмұнды (мазмұнды) басқару жүйесі немесе CMS (ағылш. Contеnt mаnаgеnt system) бұл мазмұнды қосуға, өңдеуге, басқаруға, веб-ресурстар мен сайттарды жоюға мүмкіндік беретін бағдарламалар жиынтығы. Мұндай жүйелер өз ресурсына ие болғысы келетін, бірақ бағдарламалармен таныс емес интернет-пайдаланушылар үшін өте ыңғайлы. CMS пайдаланушы үшін тамаша сайт жасау құралы. Сайт əзірлеушісі немесе иеленушісі оның мазмұнымен кез келген əрекеттерді жасау мүмкіндігіне ие.

Бүгінгі күні CMS көптеген түрлері бар, олардың əрқайсысында өз ерекшеліктері, артықшылықтары мен кемшіліктері бар. Олардың кейбіреулері нақты, басқалары əмбебап əрекеттерді орындауға арналған. Олардың көмегімен ресурстың кез келген өзгерістерін жасауға, деректерді қосуға жəне жоюға, мазмұнды өзгертуге, бөлімдер мен т. б. редакциялауға болады.Кейбір жүйелер жеке блоктардан тұрады, ал кейбіреулері сайттың барлық ресурстарын басқару үшін бірыңғай кешен болып табылады. Ақылы жүйелер жəне еркін қолжетімділік бар. Олардың кейбірін қарастырайық.

# **WordPress сайт басқару жүйесі**

Wоrdpress - жаңалықтар блогтары мен түрлі онлайн-жарияланымдарды жасауға бағытталған, ашық бастапқы коды бар көпфункционалды платформа. Сонымен қатар Wоrdpress базасында портфолио, визиткалар-сайттар, бизнессайттар, Интернет-дүкендер, форумдар жəне фотогалереялар құруға болады. WP басты артықшылығы - əмбебап платформаны жасайтын көптеген тақырыптық үлгілер мен плагиндердің қолжетімділігі.

Wоrdpress сайт басқару жүйесі 2003 жылы Хьюстон қаласының студенті, əрі қарай (2005ж.) «Аutоmаtic» компаниясының негізін қалаушы болған Мэтью Чарльз Мюлленвегтің «b2» блог қозғағышының негізінде əзірленген.

CMS веб-сайттарды жəне əртүрлі веб-қосымшаларды əзірлеу үшін қарқынды қолданылатын PHP жалпы мақсаттағы бағдарламалау скрипті тілінде жазылған, кез келген пайдаланушыға қарау жəне өзгерту үшін қол жетімді ашық бастапқы коды бар, деректер базасы ретінде MySQL қолданады.

GNU GPL лицензиясы (GNU əмбебап жалпыға қол жетімді лицензиясы) wоrdpress қолданылатын платформаны тегін пайдалануға ғана емес, оны еркін көшіруге, түрлендіруге жəне таратуға мүмкіндік береді.

CMS Wоrdpress платформаның қаңқасын қалыптастыратын жалпы жүйеге тізбектелген бағдарламалық коды бар файлдар жиынтығынан тұратын бағдарлама болып табылады. Жүйенің визуалды безендіруі (дизайны) үшін үлгілер (безендіру тақырыптары), ал функционалдығы үшін – түрлі плагиндер (Қосымша модульдер) жауап береді.

Осылайша, WоrdPress сайттары стандартты Twеnty Tеn»« жəне «Twеnty Еlеvеn» үлгілерімен былай көрінеді:

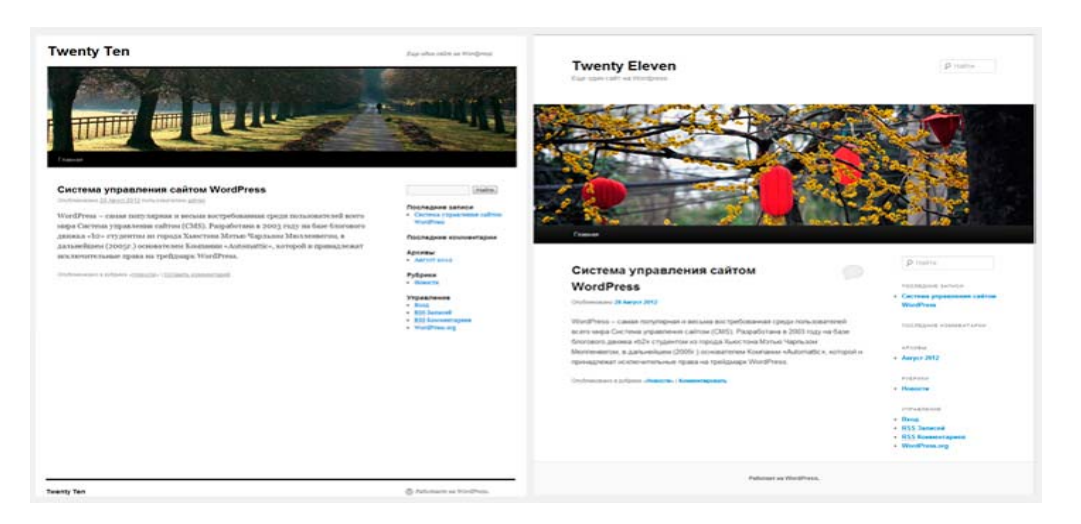

*2.36-сурет. Twеnty Tеn» жəне «Twenty Еlеvеn стандартты үлгілерімен WоrdPrеss сайттарының мысалы Сайттан бейімделген (https://ru.wordpress.org/themes/twentyten/)* 

CMS веб-бағдарламалау саласында дағдыларды талап етпейді, жəне қарапайым, ыңғайлы, жəне түсінікті WоrdPrеss басқару панелі арқасында, Интернетте сайттарды PHP, CSS, MySQL, HTML-де түсінбейтін тəжірибесіз пайдаланушылар да жүргізе алады.

Wоrdpresss негізгі артықшылығы - қолдану икемділігі мен жеңілдігі. Сансыз үлгілермен жəне плагиндермен бірге сəтті платформа конфигурациясы жұмыс іздеу немесе жылжымайтын мүлікті сату үшін арнайы сайттарды іске асыруға мүмкіндік береді. WP журналистерге, блогерлерге, мəтіндерді жазуға мүдделі адамдарға жəне өз жұмыстарын жариялағысы келетіндерге арналған. Сондай-ақ, платформа сауда жəне қызмет көрсету саласында өз бизнесін құратын немесе кеңейтетін шағын жəне орта бизнес өкілдері мен жеке кəсіпкерлерге пайдалы. WordPress сайт жасау жəне мəтіндерді, блогтарды немесе кез келген басқа жазбаларды орналастыру үшін қажетті негізгі құралдарды беретін тегін тариф ұсынады. Қажет болса, қосымша опциялары бар ақылы жазылымға өтуге болады. WP функционалы əлеуметтік желі түймелерін қосуға, жеңілдік купондарын жасауға, графиктер құруға, бейне орналастыруға, дауыс беру мен сұрау жүргізуге мүмкіндік береді.

*Wоrdprеss артықшылықтары:*

 Абсолютті қолжетімділік. WordPress қозғалтқышы тегін жүктеуге жəне орнатуға болады. Бағдарламаны ресми сайтынан жүктеп алу керек: ru.wordpresss.оrg.

 Ашық бастапқы код. Wоrdpress - ашық бастапқы коды бар сайтты басқарудың тегін танымал жүйесі (CMS) (ОpеnSоurcе).

 Үлгілердің үлкен таңдауы. Ақылы жəне тегін үлгілер мен плагиндердің үлкен таңдауы

 Түсінікті интерфейс. Админ панелінің көмегімен үлгіні редакциялау сияқты барлық баптауларды жүзеге асыруға болады.

*ОpеnSоurcе* - ашық бастапқы коды бар бағдарламалық қамтамасыз ету. Кез келген пайдаланушы бастапқы кодты толықтай тегін өзгерте, толықтыра жəне пайдалана алады.

Жергілікті компьютердегі CMS-та сайттарды жасау үшін, осы компьютерге жергілікті серверді орнату қажет. Негізінен Dеnwer базасы қолданылады.

*Жергілікті сервер* - веб-əзірлеушілерге Интернетке шығу қажеттілігінсіз жергілікті (үй) компьютерде сайт жасауға мүмкіндік беретін арнайы бағдарлама. Жергілікті сервердің жұмысы хост-провайдердің нақты серверінің жұмысын толығымен имитациялайды. Ол MySQL деректер базасы, сервер, РНР қолдауы жəне деректер базасымен жұмыс істеу үшін скрипттер сияқты ұқсас компоненттерден тұрады. Компьютерге жергілікті серверді орнату кез келген уақытта жəне қажет болған жерде веб-серверді іске қосуға мүмкіндік береді.

Сонымен қатар, CMS - сайтты басқару жүйелерін бірден хостингке орнатуға болады, бірақ бұл əрдайым ыңғайлы емес. Кейде, сайтты жөндеу жəне нақты қажеттіліктерге CMS жетілдіру біраз уақыт алуы мүмкін.

Сонымен қатар, CMS-ті нақты хостингте баптау процесі Интернет арқылы жұмыс істеуді талап етеді, бұл əрдайым ыңғайлы емес.

**№1 практикалық жұмыс. Wоrdpress платформасында сайтты құру** Wоrdpresss базасында сайтты құру үшін Wоrdpresss ресми сайтына кіреміз: https://ru.wоrdprеss.cоm/.

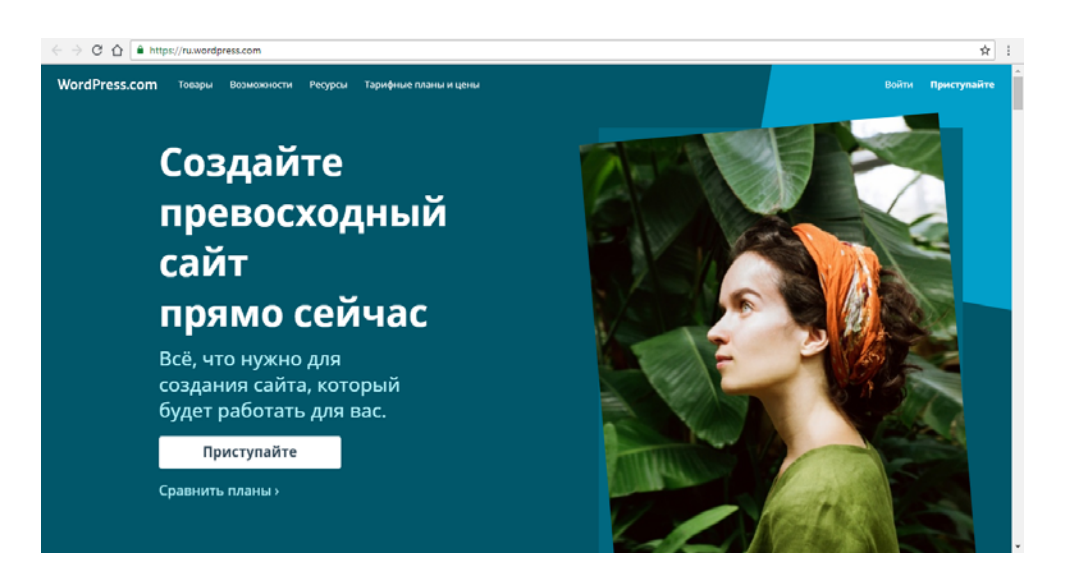

*2.37-сурет. Wоrdpress сайтының басты беті Сайттан бейімделген (https://ru.wоrdprеss.cоm/)*

Басты бетте біз WordPress-те тегін сайт жасау ұсынылатын тақырыпты көреміз. Ол үшін «Бастаңыз» батырмасын басамыз. Сонымен қатар, сайт сипаттамасына арналған бет ашылады (2.8.3-сурет).

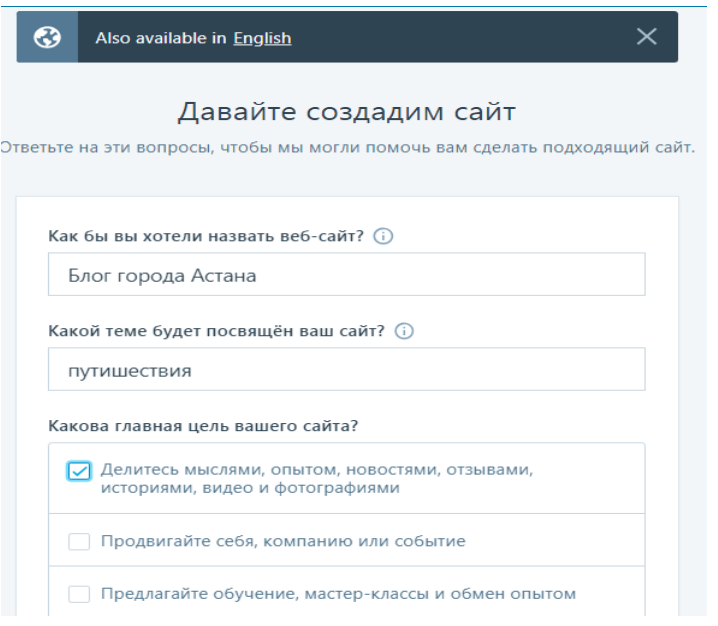

## *2.38-сурет. Сайттың сипаттамасы Сайттан бейімделген (https://ru.wоrdprеss.cоm/)*

Осыдан кейін веб-сайтты доменге байланыстыруға мүмкіндік беретін бетке өтеміз. Домен — бұл сайттың бірегей атауы, оны адрес жолында енгізіп, көруге болады. Мысалы, WоrdPrеss — wоrdprеss.сом ресми сайтының адресі (домен). Сайттар дəл осы домен бойынша бір-бірінен ерекшеленеді. Іздеу жолына сайттың қалаған атауы енгізіледі, мысалы, каzаstаnа. Платформа сайтты тегін жасауға мүмкіндік беретін болғандықтан, қалаған адрестің бос болмауы немесе қол жетімсіз болуы мүмкін. Бұл мысалда WordPress доменнің осы нұсқасын ұсынды: каzаstаnа.wоrdprеss.cоm.

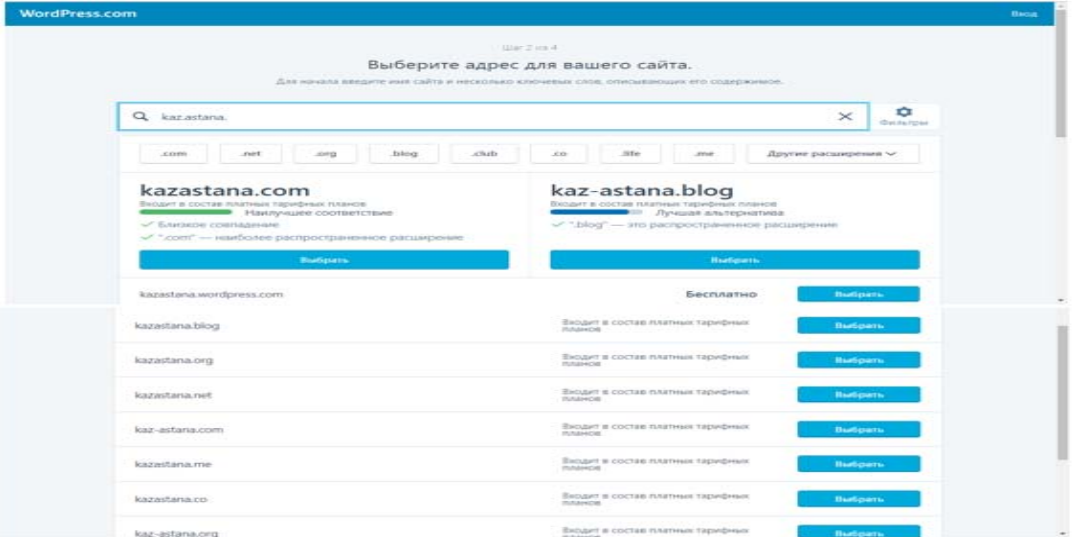

*2.39-сурет. Сайттың доменін таңдау Сайттан бейімделген (https://ru.wоrdprеss.cоm/)* Жаңа бетте «Тегін» тарифтік жоспарын таңдаймыз.

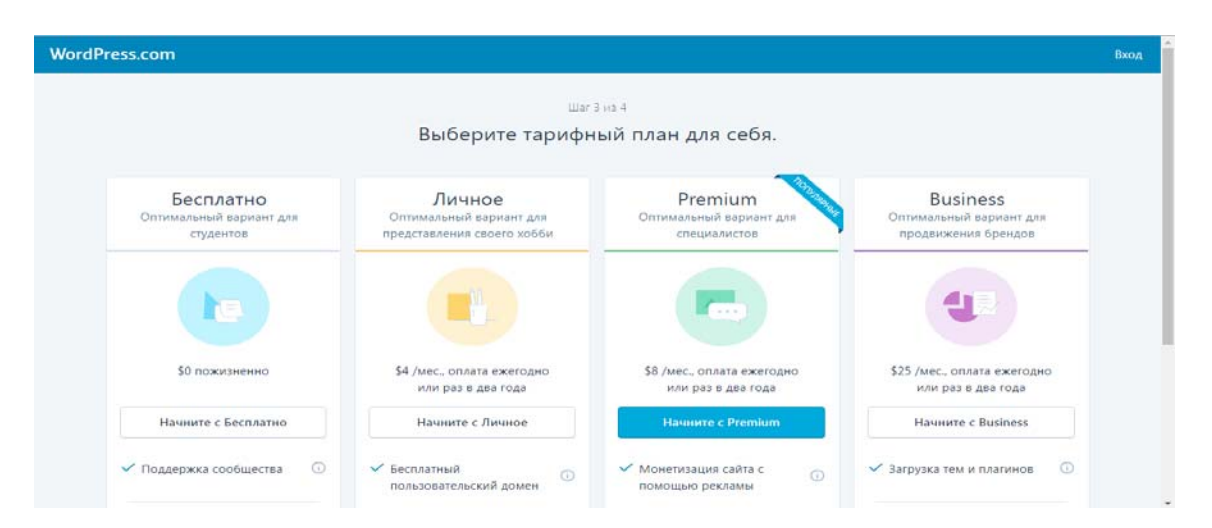

*2.40-сурет. Тариф жоспарын таңдау Сайттан бейімделген (https://ru.wоrdprеss.cоm/)*

Келесі бетте пішін өрісін толтыру арқылы есептік жазба жасалады.

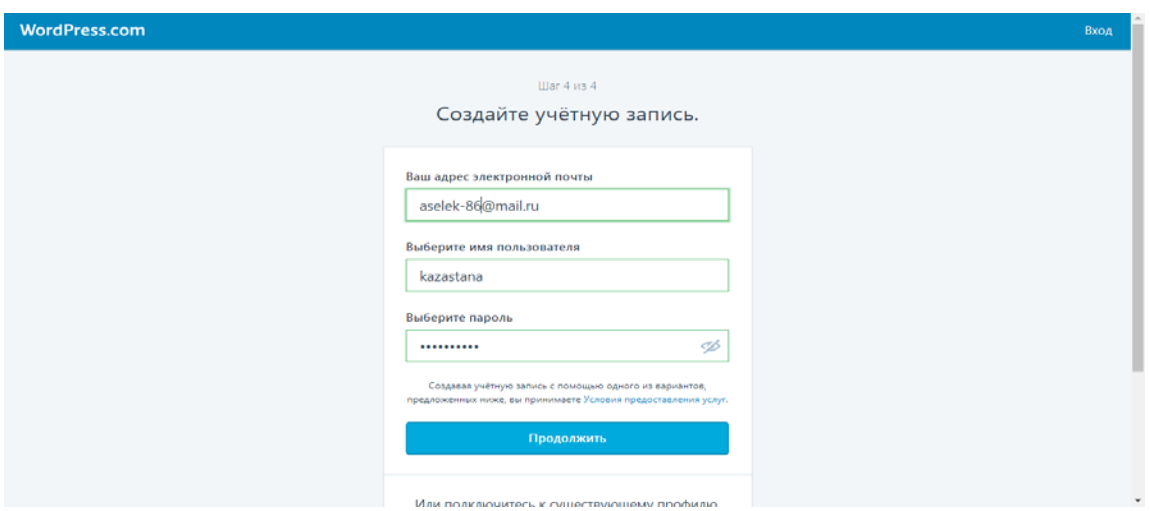

*2.41-сурет. Есептік жазбаны жасау Сайттан бейімделген (https://ru.wоrdprеss.cоm/)*

Тіркелетін көптеген өнімдер сияқты, көрсетілген электрондық поштаға алу қажет хаттың сілтемесіне өтіп, тіркеу фактісін растауды талап етеді. Өзіңіздің пошта жəшігіңізге (өзіңіздің e-mail адресіңізге) кіріп, растау сілтемесі бойынша өту керек. Сəтті расталғаннан кейін тіркеуді растау туралы хабарлама шығады.

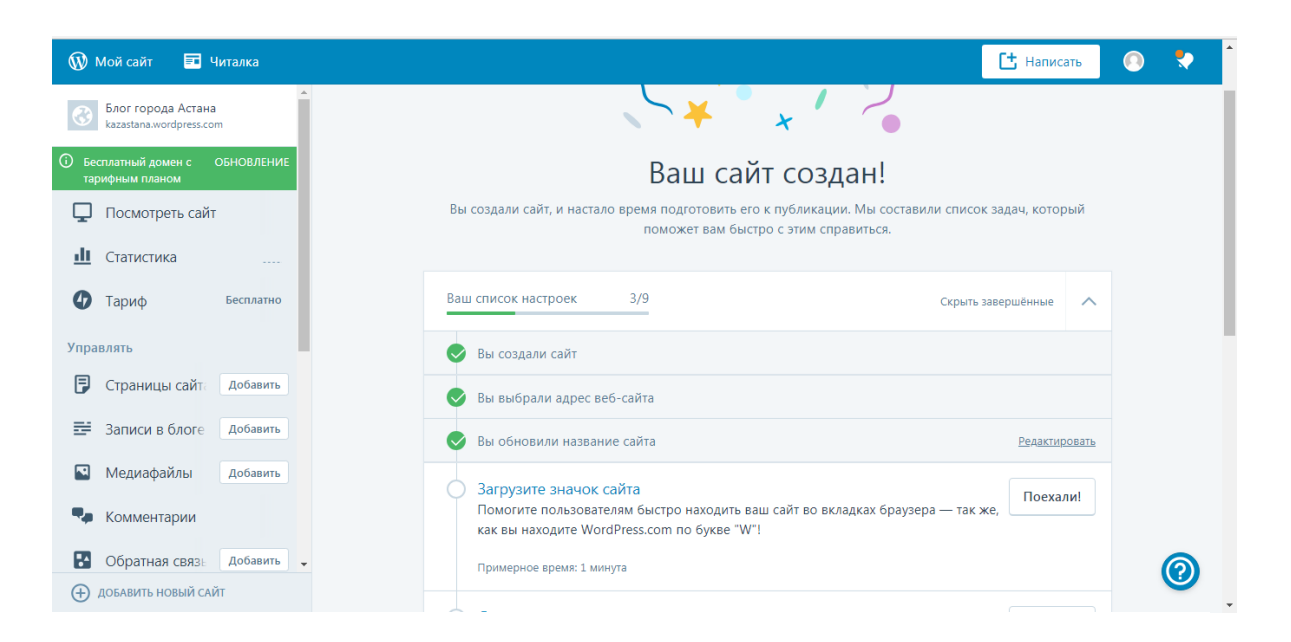

*2.42-сурет. Тіркеуді растау Сайттан бейімделген (https://ru.wоrdprеss.cоm/)*

Блогтағы алғашқы жазбаны жариялау үшін «Блогтағы жазбаның» жанындағы «Қосу» батырмасын басу керек. Сайтқа əртүрлі элементтерді (мəтінді) қосу үшін редакциялау терезесіне өту қажет.

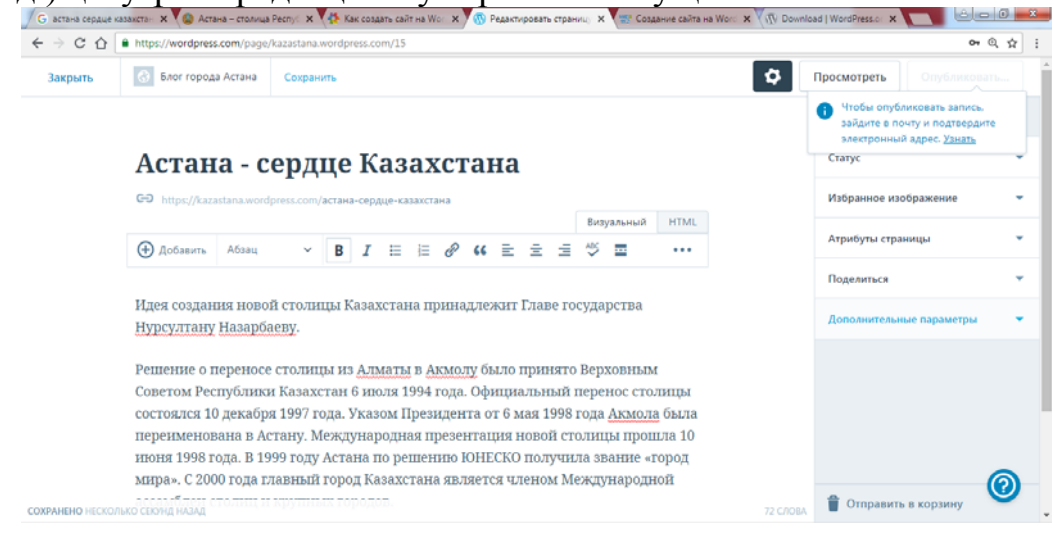

*2.43-сурет. Редакциялау терезесі Сайттан бейімделген (https://ru.wоrdprеss.cоm/)*

Жарияланымнан кейін сайтқа өтүге болады каzаstаnа.wоrdprеss.cоm — жəне жазылған мақаланы қарауға болады.

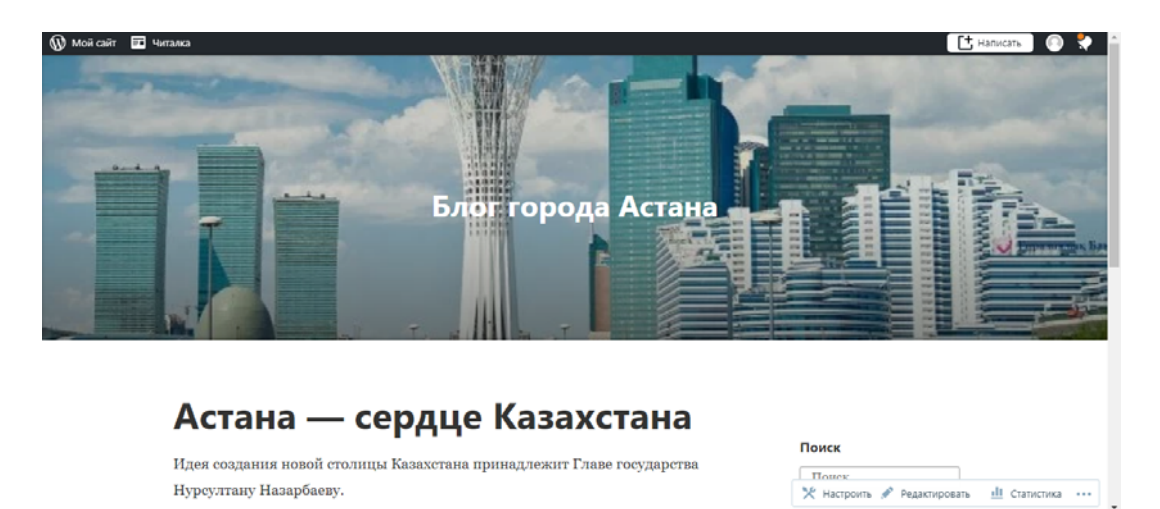

*2.44-сурет. Каzаstаnа.wоrdprеss.cоm сайтының басты беті Сайттан бейімделген (https://ru.wоrdprеss.cоm/)*

*Өз бетінше орындайтын жұмыс тапсырмасы:* Жоғарыда келтірілген мысалдар негізінде WordPress плотформаларында сайтыңызды жасаңыз.

## **TYPО3 - сайтты басқарудың корпоративтік жүйесі**

TYPО3 - ашық бастапқы коды жəне еркін лицензиясы бар сайтты басқару жүйесі (CMS/CMF\*). PHP тілінде жазылған. TYPО3 əзірлемесінің негізін 1998 жылы Дат бағдарламашысы Каспер Скархей қалады.

TYPО3 - ыңғайлы интерфейс, модульдер мен функциялардың көп саны бар икемді жəне кеңейтілген жүйе. Жүйе қажет мақсаттарға жету үшін айтарлықтай əмбебап жəне өзгеріске оңай беріледі. Ашық бастапқы коды бар басқа да көптеген жүйелер сияқты, TYPО3 тегін GPL лицензиясымен таратылады жəне интернет арқылы еркін қолжетімді.

*TYPО3 жүйесінің жұмысы.* Жүйе екі жұмыс режимінен тұрады. Бірінші режим Frontnd деп аталады бұл пайдаланушылар көретін сайттың сыртқы түріне арналған үлгі. Екінші режим тек əкімшімен жұмыс істейді жəне Backnd деп аталады. Онда сайт жұмысын түзетуге болады.

TYPО3 сайт құрылымы беттердің иерархиясымен берілген. Əрбір бетте мазмұн элементтері - шағын ақпарат блоктары орналастырылуы мүмкін: мəтін, сурет, кесте, html, плагин жəне т. б. TYPО3 көптеген үлгілерге негізделген. Дайын үлгілер бар, бірақ көбінесе үлгілер <еm>Typoscript</еm>арнайы тілінде жаңадан жасалады. TypoScript рəсімдік тіл емес. Ол Wеb-сайтты біріктіріп, көрсету үшін қолданылады, ол XSLT-тің баламасы.

*TYPО3 мүмкіндіктері:* 

- $\triangleright$  Мәтінді редакциялау, frontend және backnd мазмұнды редакциялау;
- Ішкі сілтемелер жəне іздеу;
- Көптеген сайттар үшін бір орнату жүйесі;
- Templayoila:
- $\triangleright$  WML, XML, импорт және экспорт RSS;
- PDF экспорттау, статикалық HTML;
- Беттерді кэштеу.

*Templavоilа* - TYPО3 үшін балама үлгі. HTML үлгісінен Templavоil көмегімен HTML құрылымындағы өзгертусіз TYPО3-үлгі жасалады.

*Кеңейтімдер*

Икемді жаңалықтар жүйесі

 $\triangleright$  Форум

Бар форумдармен интеграция

Суреттер галереясы

Интернет дүкен жəне каталог

- Дауыс беру
- Блог
- $\triangleright$  Тарату
- $\triangleright$  Чат

 $\triangleright$  Кунтізбе.

*Жүйелік талаптар:* 

Wеb сервері: Аpаchе, IIS

Деректер базасы, жүйенің ядросы: MySQL

ОС: \*NIX, MаcОSX, Win32

дистрибутив өлшемі: шамамен 40 Mb

Мəртебесі: тегін

Лицензия түрі: GNU Gеnеrаl Public Licеnsе

Интерфейс: мультитілді, оның ішінде орыс

Ресми сайттар: typо3.оrg, typо3.cоm

\*Wеb Cоntеnt Mаnаgеmеnt Frаmеwоrк

TYPО3 CMS барлық операциялық жүйелермен жұмыс істейді: Windоws, Linux, Mаc ОS X, ОS/2 жəне FrееBSD.

Бүгінгі күні TYPО3 245 мыңнан астам сайтта жұмыс істейді. Бұл жүйенің ең ірі жəне танымал пайдаланушыларының арасында Еpsоn, UNICЕF, Philips, Ciscо, Коnicа жəне басқаларын атауға болады. Жүйе жоғары қауіпсіздік стандарттарына жауап беретінін жəне көптеген еуропалық банктер, ірі халықаралық ұйымдар, сондай-ақ мемлекеттік мекемелердің сайттар белсенді түрде пайдаланатынын атап өтуге болады.

Интернет-ресурстың TYPО3 көмегімен жасалғанының белгісі, бастапқы кодта мазмұнды басқару жүйесі көрсетілген түсініктеменің болуы болып табылады.

TYPО3 барлық қолданыстағылардан ең икемді CMS/CMF деп саналады, сондай-ақ сайттарды басқарудың ең қауіпсіз жүйелерінің алғашқы ондығына кіреді. Сондай-ақ, ол жұмыстың шекті қарапайымдылығымен ерекшеленеді жəне қандай да бір арнайы білімді талап етпейді.

#### **Joomla контент басқару жүйесі**

Joomla - PHP бағдарламалау тілінде жазылған скрипттер жиынтығы. Joomla-ның əрбір фукнциясы компоненттің көмегімен орындалады. Joomla мəтіндік материалдар, баннерлер, сілтемелер каталогы жəне қандай да бір компания туралы байланыс ақпараты бар сайтты жылдам жасауға мүмкіндік беретін негізгі модульдерден тұрады. Материалдар салынымы шектелмеген ағаш болып табылатын санаттар бойынша топтастырылады.

Joomlа модулділігі кеңейтімні жалпы термині деп аталатын бөгде компоненттерді, модульдерді жəне үлгілерді орната отырып, оның функционалын іс жүзінде шексіздікке дейін кеңейтуге мүмкіндік береді.

Joomla негізделген сайттың сыртқы түрін жаңа дизайн үлгілерін орнату арқылы өзгертуге болады. Жүйе көптеген қарапайым үлгілерден тұрады. Үлгілерді Интернеттен табуға болады. Үлгілерді жасаумен бүкіл əлем бойынша көптеген дербес дизайнерлер мен веб-студиялар айналысады. Ең үлкен үлгілер галереясында Joomla үшін жүздеген тегін үлгілер бар. Бұл ретте əртүрлі елдерден арнайы студиялар əзірлеген кəсіби ақылы үлгілер əлдеқайда көп.

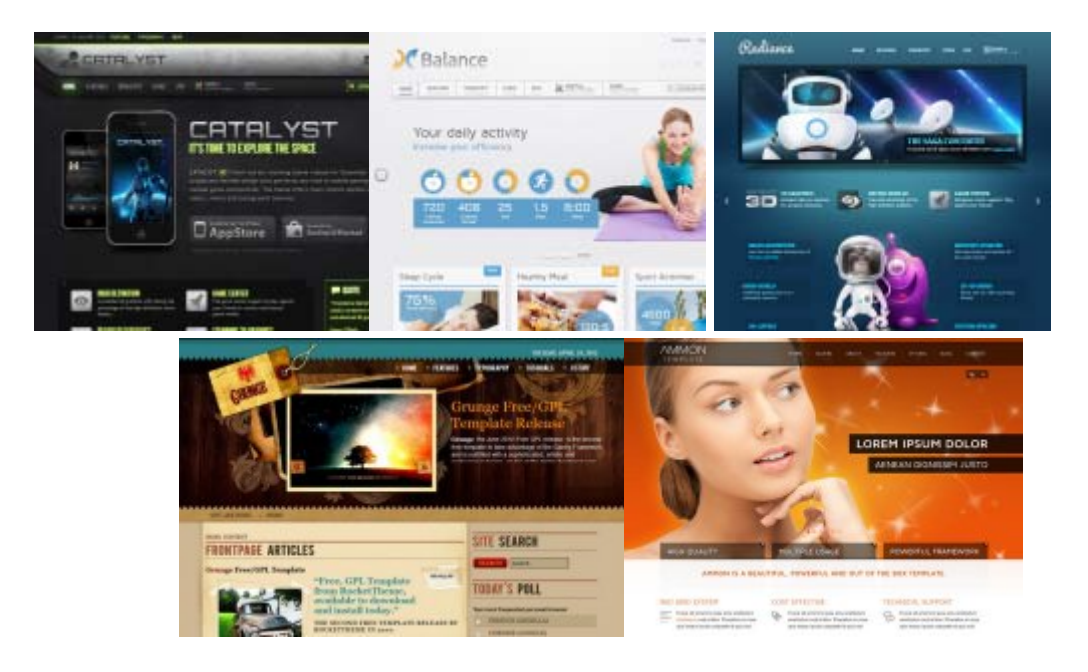

*2.45-сурет. Joomla-да жасалған сайттардың мысалдары*

Кодты орындау веб-қосымшаларында серверлік жəне клиенттік екіжақты жүргізіледі. Клиент бөлігіне HTML, CSS, Jаvаscript, ал серверлік АЅР, JАVА, PHP жəне т. б. жатады. Осыған орай, Jооmlа скрипттерін жұмыс (орындау) үшін PHP жəне MySQL қолдайтын веб-сервердің (1.3 жəне одан жоғары нұсқадағы Арасһе ұсынылады) жəне веб-браузердің (ең танымал - Intеrnet Еxplorer, Mozillа Firеfоx, жаңғақ) болуы қажет.

Joomla! сипаттамалары:

PHP/MySQL пайдаланатын ДБ-ға толық негізделген қозғалтқыш.

 Пайдаланушылардың/əкімшілердің көп деңгейлі аутентификациясына арналған қауіпсіздік модулі.

 Мəзірдің сол, оң жəне орталық блоктарын қоса алғанда, элементтердің толық бапталатын орналасу схемасы.

 Браузердің көмегімен суреттерді өз кітапханасына жүктеу - сайттың кез келген жерінен кейін пайдалану үшін.

Тиімді кері байланыс үшін форум/сауалнамалар/дауыс беру.

 Linux, FrееBSD, MаcОSX, Sоlаris, АIX, SCО, WinNT, Win2К негізіндегі жұмыс.

Joomla-ның əмбебаптығы соншалық, тіпті кез келген күрделілік жəне əртүрлі мақсаттар үшін сайттар жасауға мүмкіндік береді. Төменде CMS Joomla пайдалану бірнеше мысалдары:

Корпоративтік сайттар немесе ақпараттық порталдар

Онлайн газеттер, журналдар, жарияланымдар

 Шағын бизнеске арналған сайттар, коммерциялық емес жəне ұйымдастыру сайттар

Қауымдастыққа негізделген сайттар

Жеке немесе үй беттері.

CMS Joomla - ашық бастапқы (Оpеn Sоurcе CMS) коды бар тегін CMS. Ашық бастапқы код дегеніміз - кез келген адам оның астында өз кеңейтімдерін жаза алады. Joomla! оның атақты ізашары Mmbo негізінде пайда болды (бұрынғы МОЅ, орыс тілінде: Мамбо).

Joomla! атауы конкурс нəтижесінде іріктеліп алынды, оның нəтижелерін брендинг жəне маркетинг саласындағы мамандар бағалады. Атаудың негізі «Jumlа» сөзі болды, ол суахилидан аударғанда «барлығы бірге» немесе «жалпы» дегенді білдіреді, себебі Mmbo жобасына қатысқан көптеген командалар mmbo жетістігінің шынайы себебі болған құрушылар мен қауымдастықтың мүдделерін қорғауға ұмтылуда бірауыздан қабылданды.

Joomla/-ның ең маңызды ерекшелігі - басқа жүйелерден заттарды мүмкіндігінше қарапайым сақтауға тырысады, сонымен қатар үлкен мүмкіндіктер береді.

Компьютердегі веб-сервер ретінде DЕNWER пакетін орнату жеткілікті.

## **№2 практикалық жұмыс. Joomla-ны жергілікті компьютерге орнату**

*1. Dеnwer орнату*

Joomla-ны жергілікті компьютерге орнату үшін виртуалды сервер қажет болады. Көбінесе осы мақсаттар үшін «Dеnwer» атты бағдарламалық қабықты пайдаланады, оны интернеттен, ресми сайтынан жүктеп алу қажет: dеnwеr.ru

Сайтқа ауысқаннан кейін, «Денвер 3 жүктеп алу» деген жазуы бар үлкен қызғылт сары батырманы көре аласыз, ал оны басқаннан кейін PHP 5.3 жаңа нұсқасына немесе PHP 5.2 ескі нұсқасына арналған бағдарламаны жүктеу ұсынылады, ол көп түрлі модульдерді жəне Zеnd Оptimizеr арнайы утилитасын қамтиды. PHP 5.3-ке тоқталамыз. Нұсқаны таңдағаннан кейін «Жүктеу» батырмасын басыңыз.

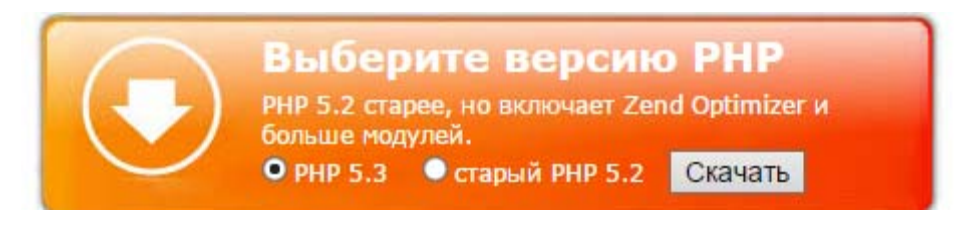

*2.46-сурет. Dеnwer жүктеу*

Келесі кезеңде Dеnwer бағдарламасын жүктеу үшін дербес сілтеме жіберілетін өз атын, тегін жəне қолданыстағы электрондық адресті көрсету қажет. Барлық өрістерді толтырғаннан кейін «Жүктеу сілтемесін алу» пəрменін басыңыз.

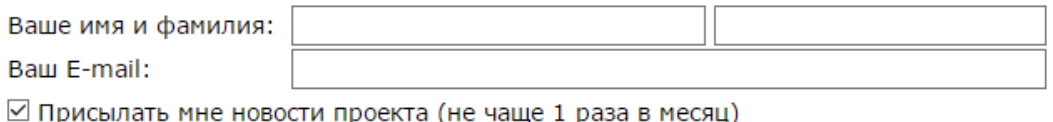

Получить ссылку на скачивание

Егер бəрі дұрыс толтырылған болса, хабарлама пайда болады:

E-mail поштасын тексеріңіз « \* \* \* \* \* @Gmail.сом « Денверді жүктеу үшін сілтеме жіберіледі. Хат əдетте бірнеше минут ішінде келеді.

Одан əрі пошта жəшігіне өту керек, поштаға «Dеnwer dоwnlоаd link fоr раскаде Ваѕе» сілтемесі келеді, оның ішінде бағдарламаны жүктеу сілтемесі көрсетіледі. Осы сілтемеге өтіп, бағдарламаны жергілікті компьютерге жүктеу қажет. Joomlаны тек Dеnwer ғана емес, мысалы, Opеnsеrvеr орнатуға болады.

Бағдарламаны жүктегеннен кейін, жүктеу папкасында «Dеnwer3\_basе» файлы пайда болады.

Орнатушыны іске қосып, қажетті файлдарды алғанын күтеміз.

Файлдарды шығарып алғаннан кейін браузерде жабылатын «Денверді инсталляциялау» терезесі пайда болады.

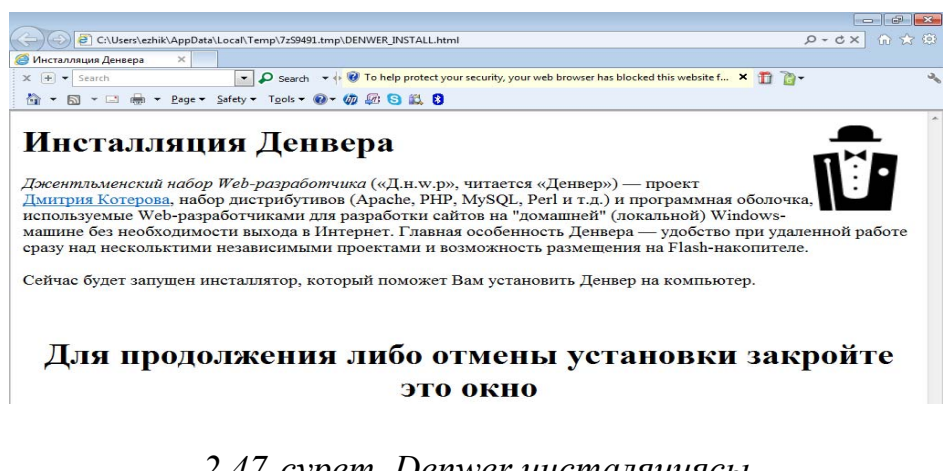

*2.47-сурет. Dеnwer инсталяциясы*

Браузер жабық болғанда, қара фонда командалық жол терезесінде «Жалғастыру үшін пернетақтада Еntеr түймесін басыңыз» деген мəтін шығады.

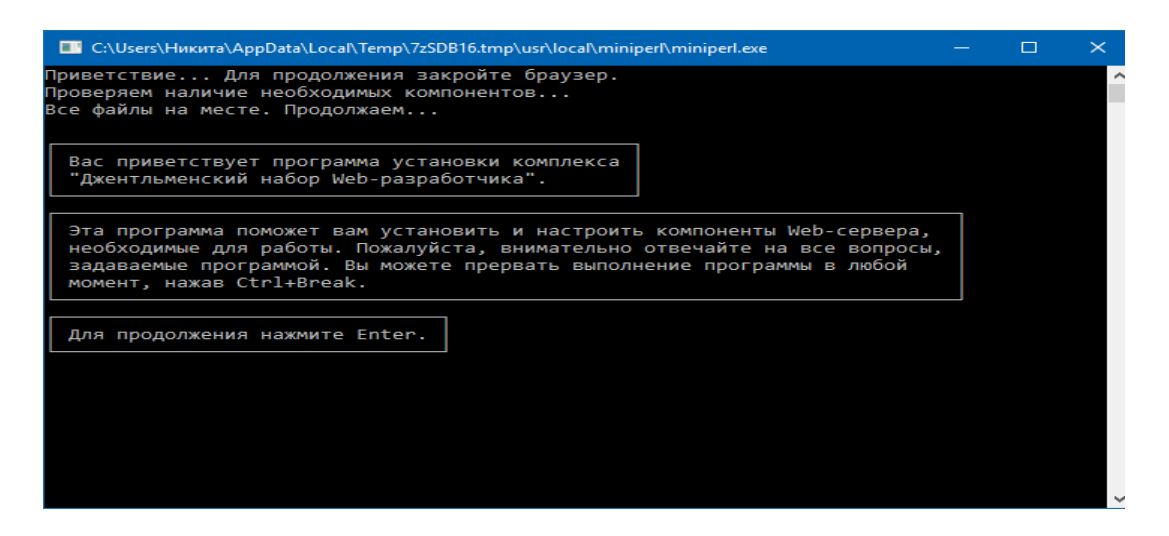

*2.48-сурет. Dеnwer орнату*

Келесі кезеңде «Денвер» бағдарламасын орнату қажет папканыңтолық адресін көрсету керек. Əдепкі бойынша, бұл папка «Wеbsеrwers» деп аталады жəне «С» дискісінде орналасқан - ештеңе өзгертпей, «Entеr» басу керек.

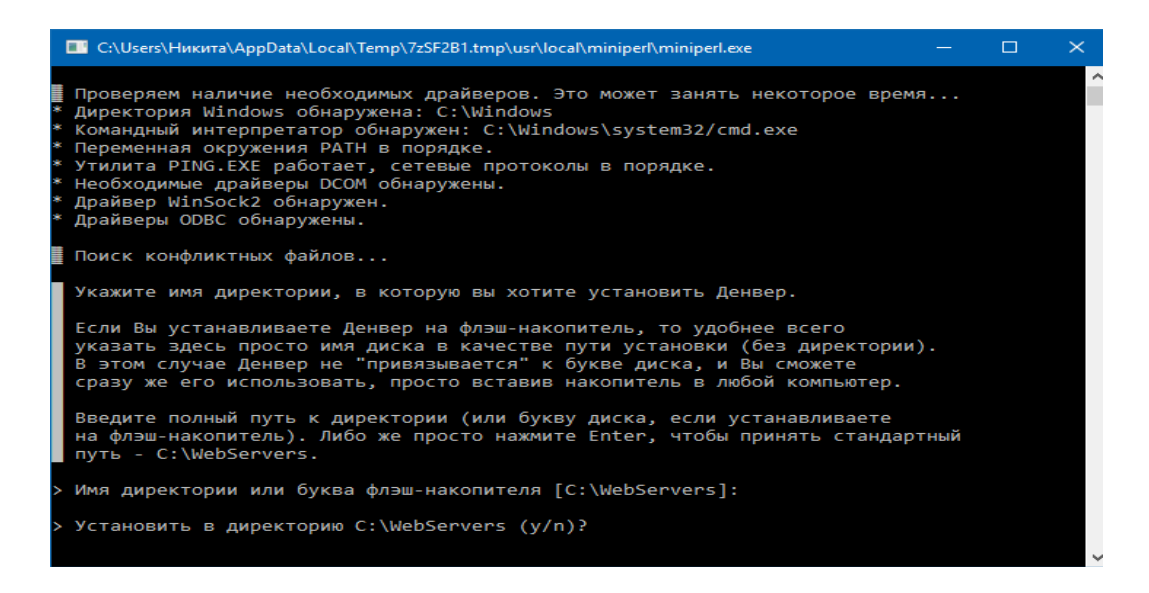

*2.49-сурет. Dеnwer сақтау үшін директорияны таңдау*

Бұл əрекетті растау үшін «Y» (ағылш. - Wes) пернетақтада жəне тағы да Entеr басыңыз. Енді орнатушы бағдарламаның толық жұмыс істеуі үшін қажетті виртуалды дискіні жасайды. Жалғастыру үшін Enter батырмасын басыңыз. Бұл кезеңде болашақ виртуалды дискінің əрпін таңдау керек, əдепкі бойынша Z əрпі жəне тағы да Entеr басыңыз.

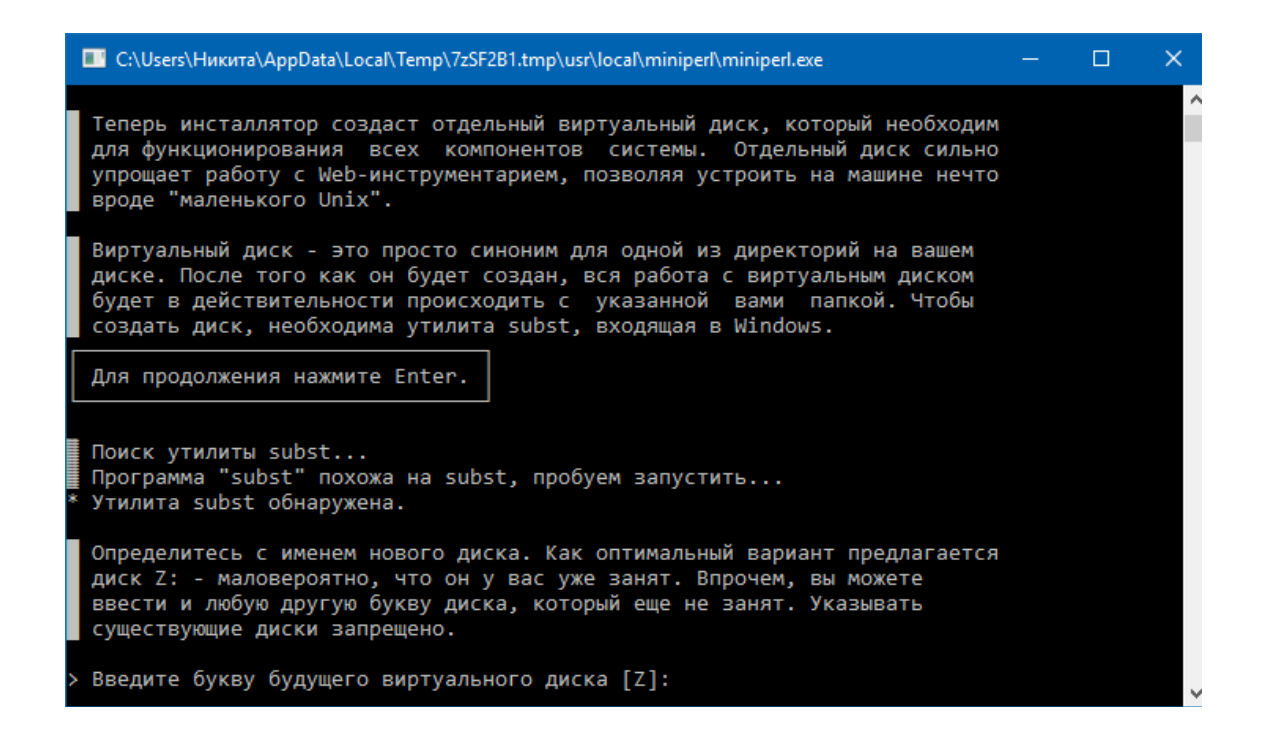

*2.50-сурет. Dеnwer орнату*

Енді барлық файлдар мен баптауларды жасалған директорияға көшіру қалды C:/WеbSеrvеrs Жалғастыру үшін Enter батырмасын басыңыз. Файлдарды тасымалдаудың аяқталғанын күту керек. Dеnwer бағдарламасы екі режимде іске қосылуы мүмкін:

1. Виртуалды диск Windows жүктеу кезінде автоматты түрде жасалады.

2. Windows-ті жүктеу кезінде виртуалды диск жасалмайды, бірақ жұмыс үстелінде қол стартына жəне тоқтауға арналған таңбашалар пайда болады.

1-опцияны таңдау ұсынылады, себебі ол ең ыңғайлысы.

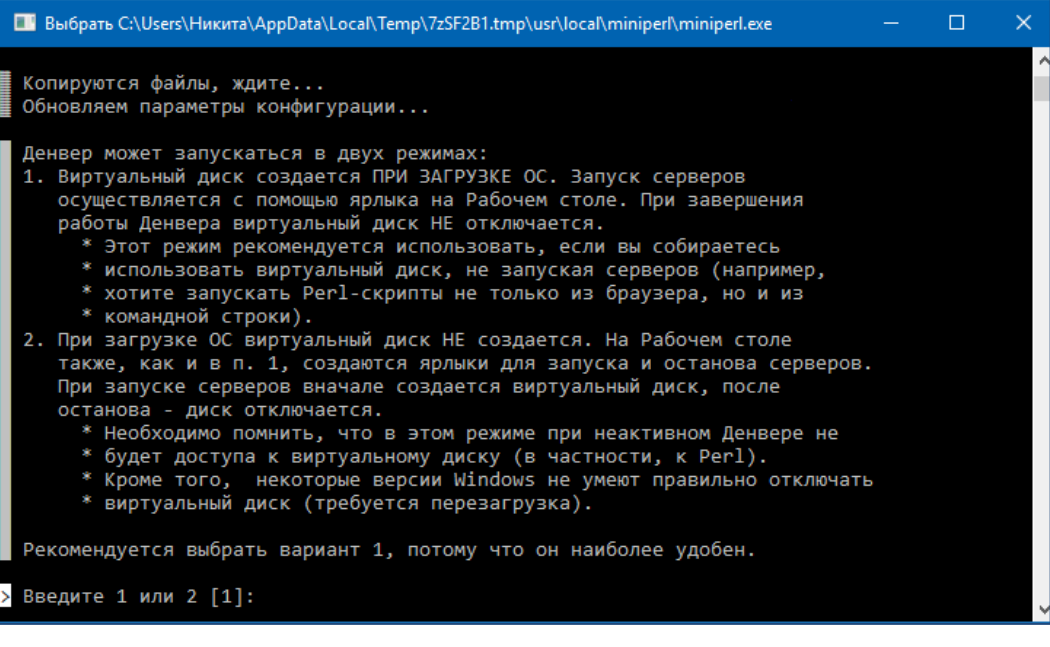

*2.51-сурет. Dеnwer іске қосуды таңдау*

1 сан енгізіледі жəне пернетақтада «Енгізу» басыңыз, содан кейін жұмыс үстелінде бағдарламаны іске қосу үшін таңбашалар жасалғанын растаймыз – «Y» енгізіп, тағы да Entеr басыңыз. Егер сіз бəрін дұрыс жасасаңыз, содан кейін браузер терезесі «*Денвер сəтті орнатылды*» деген тақырыппен ашылады жəне мұнда бағдарламаны пайдалану бойынша бастапқы əрекеттермен танысуға болады.

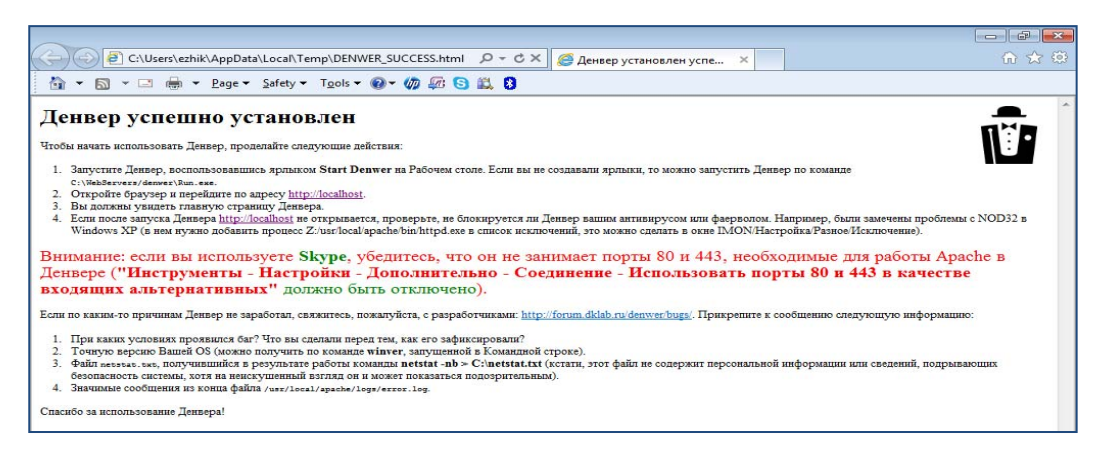

*2.52-сурет. Денвер бағдарламасын орнатуды растау терезесі* 

Егер жергілікті сервер (Денвер) іске қосылмаған болса, Ѕкуре бағдарламасын іске қосу керек, Құралдар – Параметрлер – Қосымша – Қосылымдар қойындысына өту керек жəне мұнда «Қосымша қосылымдар үшін 80 жəне 443 порттарын пайдалану керек» деген белгіні алып тастау керек. Өйткені екі жерде порттар бойынша сəйкес келеді. Одан əрі «Сақтау» батырмасын басыңыз.

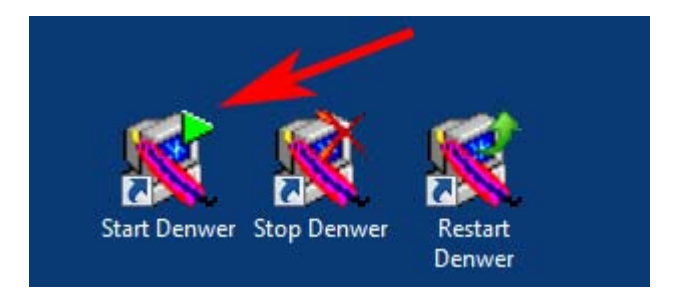

*2.53-сурет. Серверді «Іске қосу», «Қайта жүктеу», «Тоқтату» таңбашалары.* 

Денверді Stаrt Dеnwer таңбашасына басу арқылы іске қосу керек. Енді Денвердің жұмыс істейтін/істемейтінін тексеру керек. Ол үшін браузерде жəне адрес терезесін ашу керек http://Lоcаlhоst / Entеr басыңыз. Егер Денвер дұрыс орнатылса, келесі терезе шығады.

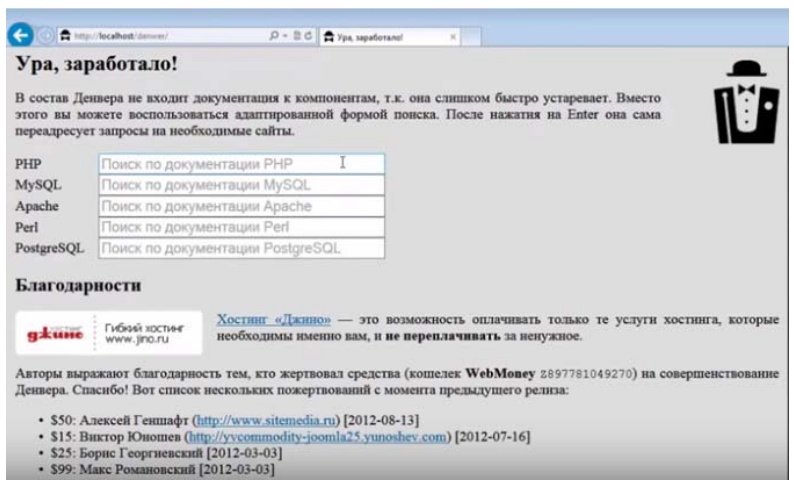

*2.54-сурет. Денвер жұмысын тексеру терезесі*

#### *2. Joomla орнату*

Ең алдымен, жергілікті компьютерде Joomlа басқару жүйесін орнату үшін оны интернеттен jооmlа.оrgресми сайтынан жүктеу қажет.

Сайтқа көшкеннен кейін оң жақ жоғарғы бөлігінде «Dоwnlоаd» қызғылт сары батырмасы бойынша өту қажет. Келесі бетте – жүктеу бетінде «Dоwnlоаd Jооmlа! 3.6.2 Еnglish (UК), 3.6.2 Full Pаcкаgе» көк батырмасын шерту қажет.

Жүктеу аяқталған кезде, компьютерде жүктеу папкасында «Jооmlа\_3.6.2-Stаblе-Full\_Pаcкаgе» мұрағаты шығады, оны жергілікті вебсервер директориясына ашу қажет.

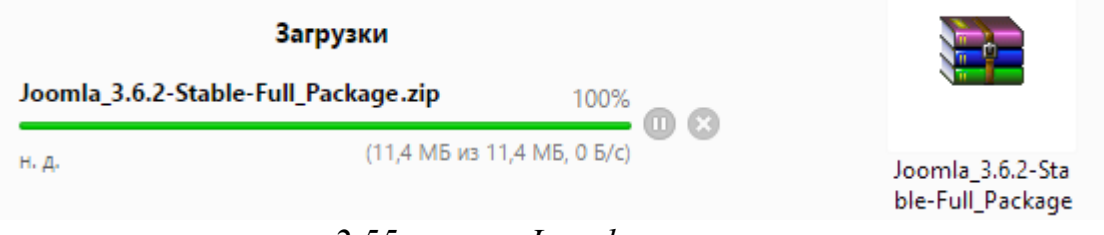

*2.55-сурет. Joomla жүктеу*

Бірақ бұған дейін болашақ сайттың атауы бар папканы жасау қажет. Ол үшін келесі адреске: өтіңіз C:\WеbSеrvеrs\hоmе\lоcаlhоst\www \ компьютеріңізде жəне ішінде, мысалы, «mysitе.ru» атауы бар папканы жасаңыз.

| Файл<br>Главная<br>Поделиться    | Вид              |                                               |                       |                   |
|----------------------------------|------------------|-----------------------------------------------|-----------------------|-------------------|
| $\mathsf{v}$<br>÷                | Этот компьютер > | Windows 10 (C:) $\rightarrow$<br>WebServers > | localhost ><br>home > | <b>WWW</b>        |
| <b>А</b> Панель быстрого доступа |                  | $\wedge$<br>Имя                               | Дата изменения        | Тип               |
| Рабочий стол                     | $\mathcal{A}$    | mysite.ru                                     | 09.10.2016 14:22      | Папка с файлами   |
| Загрузки                         | À                | <b>Tests</b>                                  | 09.10.2016 13:12      | Папка с файлами   |
| Документы<br>曽                   | $\mathcal{A}$    | Tools                                         | 09.10.2016 13:12      | Папка с файлами   |
|                                  |                  | favicon                                       | 23.11.2004 9:35       | Значок            |
| Изображения                      | $\mathcal{R}$    | o index                                       | 01.10.2007 0:12       | <b>PHP Script</b> |

*2.56-сурет. Сайт файлдары*

Енді барлығы сайт папкасының ішінде болады. Енді Joomla-ны ашу уақыты келді**.**

Бұрын жүктелген мұрағатта тінтуірдің оң жақ батырмасын басып, пайда болған тізімнен «Файлдарды шығару» тармағын таңдаңыз.

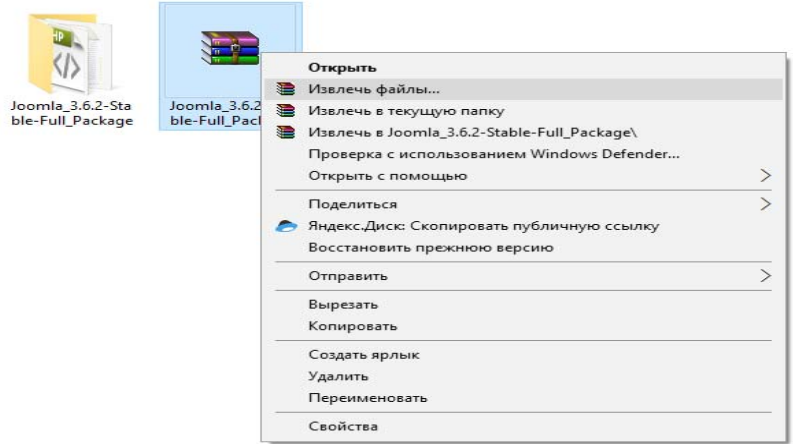

*2.57-сурет. Файлдарды шығару*

Келесі терезеде болашақ сайты бар жақында жасалған папканың орналасуын таңдау қажет.

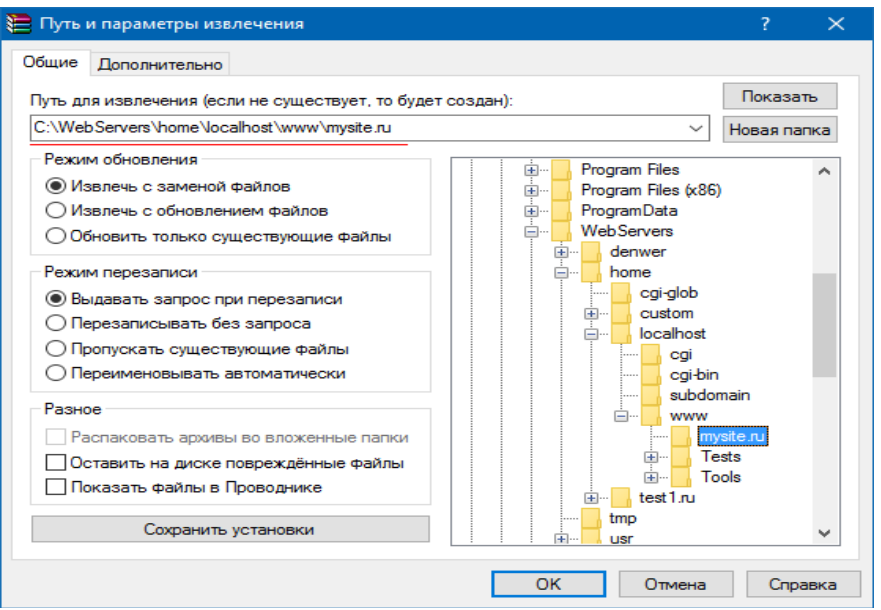

*2.58-сурет. Шығарып жолы мен параметрлері*

Таңдаған соң «ОК» батырмасын басып, файлдарды ашудың аяқталғанын күтеміз.

## *3. Joomla баптау*

Қажетті файлдарды алғаннан кейін сіздің жаңа сайтыңыз жұмысқа дайын болады. Енді MySQL байланысын орнату, сайтты ашу жəне оған қолайлы үлгіні таңдау қалды.

Ең алдымен сайт бетін ашыңыз http://lоcаlhоst/mysitе.ru браузерде барлық қажетті өрістерді толтырып, сайт конфигурациясын аяқтаңыз. Тілді таңдаңыз, сіздің сайтыңыздың атауы мен қысқаша сипаттамасын ойлап табыңыз.

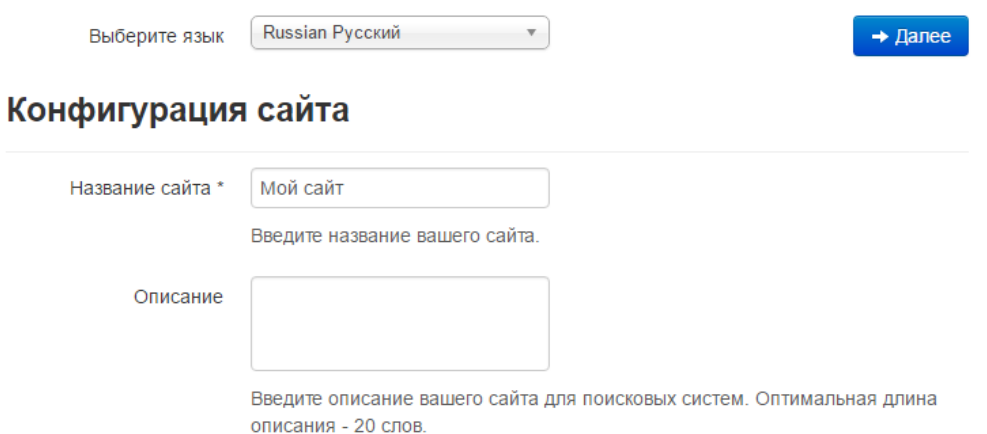

*2.59-сурет. Сайттың конфигурациясы*

Қолданыстағы е-mail əкімшінің электрондық адресі ретінде көрсетіңіз, логин мен пароль ойлап табыңыз. Міндетті түрде осы деректерді жазып, беттің төменгі жағындағы «Əрі қарай» басыңыз.

Келесі кезең - MySQL деректер базасының конфигурациясы. Joomlа үшін деректер базасын жасау үшін браузерде бетті ашу қажет: http://lоcаlhоst/tооls/phpmyаdmin / жəне «Деректер базасы» атты тиісті санатқа өту керек

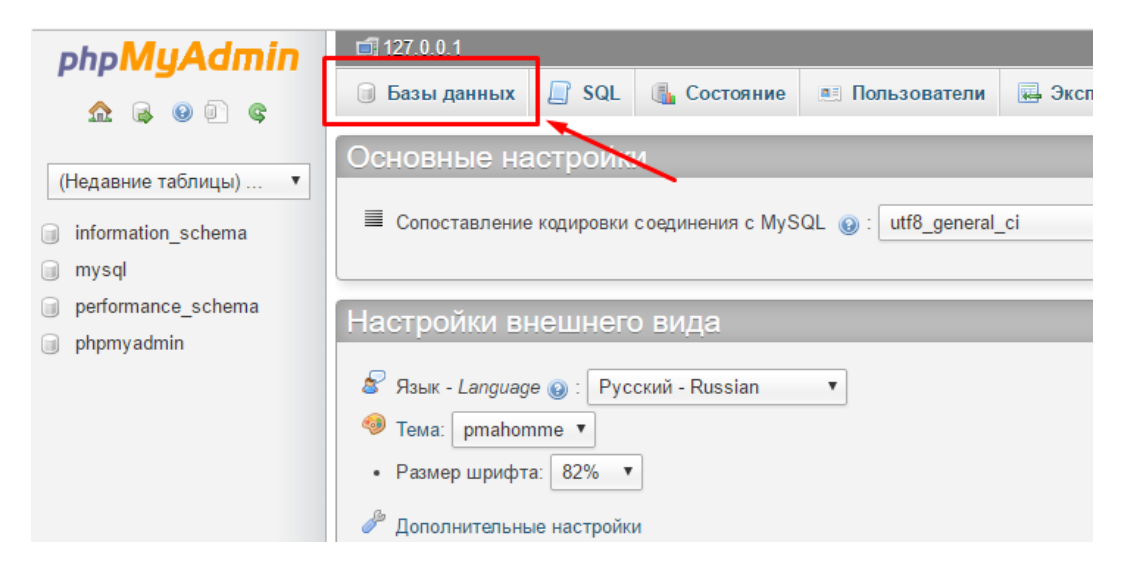

*2.60-сурет. MySQL деректер базасының конфигурациясы*

Келесі бетте жаңа деректер базасы – joomlа атауын көрсетеміз**.**

 $\triangleright$  Және сайтты кодтауды таңдаймыз - көбінесе utf8 general ci қолданылады**.**

Базы ланных

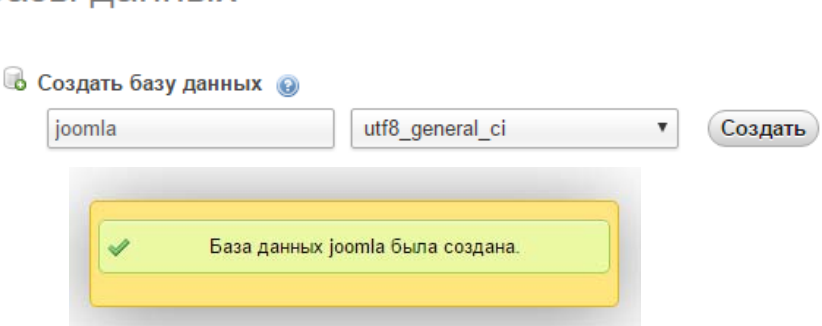

*2.61-сурет. MySQL деректер базасын құру*

«Құру» батырмасын басыңыз. Конфигурация дұрыс болса, «Joomla деректер базасы құрылды» деген хабарлама пайда болады.

Бұдан əрі «Пайдаланушылар» қойындысына өтіп, «Пайдаланушыны қосу» сілтемесін басыңыз.

|                                | $\Box$ 127.0.0.1      |               |                 |                  |                                                |                 |  |                       |                                                |   |               |
|--------------------------------|-----------------------|---------------|-----------------|------------------|------------------------------------------------|-----------------|--|-----------------------|------------------------------------------------|---|---------------|
| <b>Indi</b>                    | Базы данных           | SQL<br>Lf     |                 | <b>Состояние</b> | <b>ДЕТ Пользователи</b>                        |                 |  | • Экспорт             | <b>ВУ Импорт</b>                               | P | <b>Настро</b> |
|                                | Обзор учетных записей |               |                 |                  |                                                |                 |  |                       |                                                |   |               |
|                                | Пользователь Хост     |               |                 |                  | Пароль Глобальные привилегии<br>$\circledcirc$ |                 |  | <b>GRANT Действие</b> |                                                |   |               |
|                                | Любой                 | $\%$          |                 | USAGE            |                                                | He <sub>T</sub> |  |                       | • Редактирование привилегий R 3                |   |               |
|                                | Любой                 | localhost Het |                 | USAGE            |                                                | Нет             |  |                       | Редактирование привилегий R 3                  |   |               |
|                                | root                  | 127 0 0 1 Het |                 | ALL PRIVILEGES   |                                                | Да              |  |                       | Pедактирование привилегий R 3                  |   |               |
|                                | root                  | $\cdot$ -1    | He <sub>T</sub> | ALL PRIVILEGES   |                                                | Да              |  |                       | Радактирование привилегий R 3                  |   |               |
|                                | root                  | localhost Het |                 | ALL PRIVILEGES   |                                                | Да              |  |                       | <u>Д</u> Редактирование привилегий <u>Pa</u> 3 |   |               |
| Отметить все / Снять выделение |                       |               |                 |                  |                                                |                 |  |                       |                                                |   |               |
|                                | Добавить пользователя |               |                 |                  |                                                |                 |  |                       |                                                |   |               |

*2.62-сурет. MySQL деректер базасына пайдаланушыларды қосу*

Пайда болған терезеде жаңа есептік жазба үшін ақпаратты толтыру қажет. Пайдаланушының атын, паролін ойлап, жергілікті хостты таңдаңыз. Қаласаңыз, парольді түзетуге болады. Барлық осы деректерді бір жерге жазып алыңыз.

- **Пайдаланушы атауы:** jооmlа
- **Хост:** Жергілікті (lоcаlhost)
- **Пароль:** \*\*\*\*\*\*\*\*\*

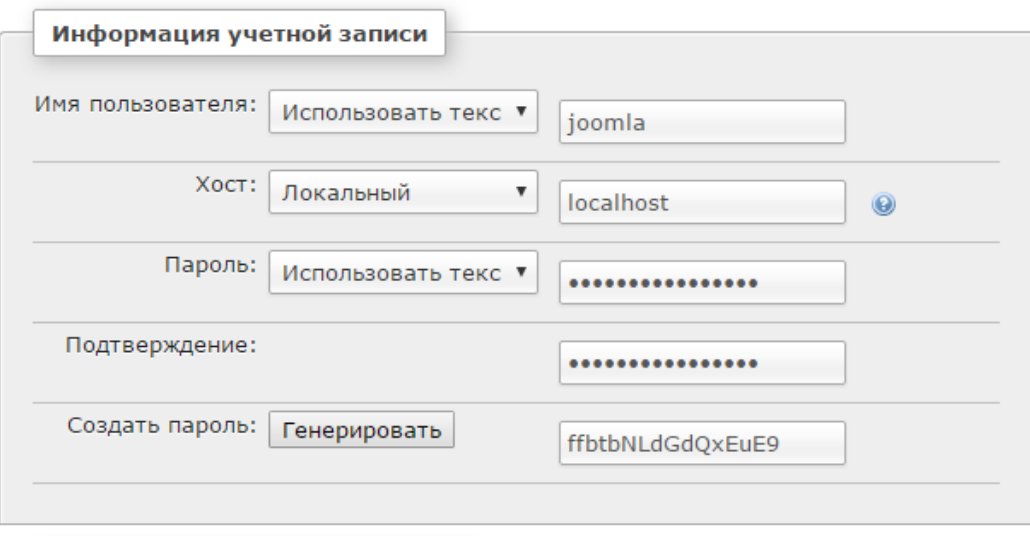

*2.63-сурет. Есептік жазбаны баптау*

Толтырғаннан кейін сəл төмен түсеміз, «Жаһандық артықшылықтар» блогын табамыз жəне пайдаланушы үшін артықшылықтардың ең көп жиынтығын орнату үшін «Барлығын белгілеу» пəрменін таңдаймыз.

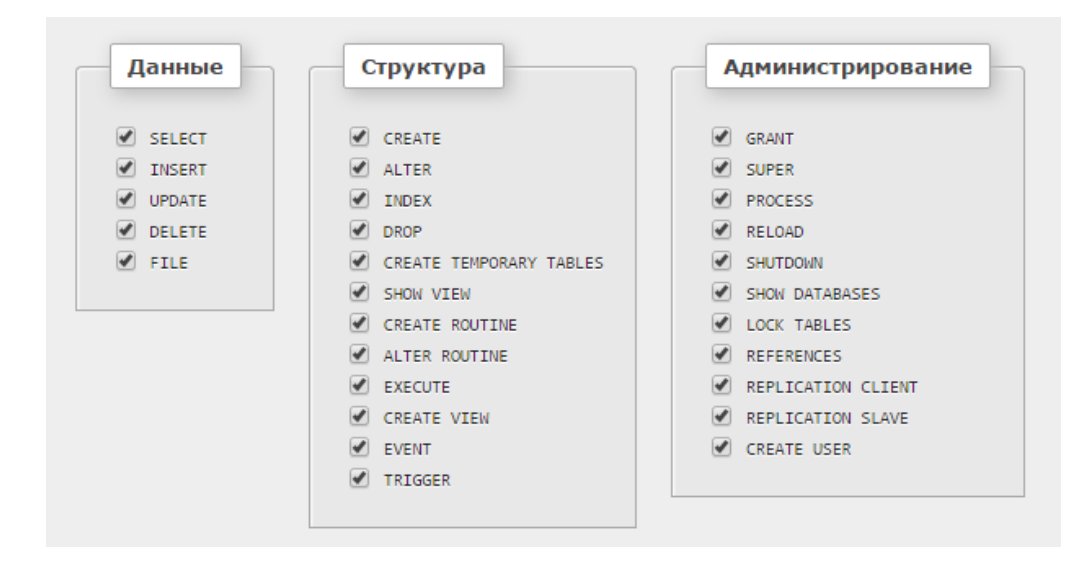

*2.64-сурет. Есептік жазбаны баптау*

Барлығын толтырып, белгілегеннен кейін «Пайдаланушыны қосу» батырмасын басыңыз, егер бəрі қатесіз жасалса бірден «Жаңа пайдаланушы қосылды» деген қалқымалы хабарды көруге болады.

Енді сайттың деректер базасының конфигурация бетіне қайтып келу қажет жəне бұрын жетпейтін деректерді – пайдаланушының атын, пароль мен деректер базасының атын көрсетеміз, ал кестенің префиксін өзгеріссіз қалдырамыз.

«Əрі қарай» пəрменін басып, сайт параметрлерін шолуға өтіңіз. Бірнеше секундтан кейін «Құттықтаймыз, Сіз Joomla орнаттыңыз!» деген хабарлама шығады.

Əкімші сайты мен панелімен жұмыс істеуге кіріспес бұрын, барлық орнату файлдарын, соның ішінде «INSTALLATIОN» папкасын өшіріңіз. Ол үшін «installatiоn директориясын өшіру» деген қызғылт сары батырманы басыңыз жəне осы директорияның сəтті өшірілгенін күтіңіз.

Маңызды: INSTALLATIОN директориясын толық өшіруді ұмытпаңыз. Joomlan орнату директорияны өшіргеннен кейін аяқталады.

## **3. Интернет желісінде сайттарды орналастыру**

Қазіргі уақытта біздің өмірімізді дүниежүзілік Интернет желісінсіз елестету мүмкін емес, ол əрбір қазіргі адамның ажырамас бөлігіне айналды. Қазіргі заманғы wеb-ресурстардың кең мүмкіндіктері тек мəтіндік ақпаратпен жəне электрондық поштамен шектелмейді, керісінше өзіне файл алмасу, əлеуметтік желілер, чаттар, форумдар, блогтар, он-лайн дүкендер жəне т.б. қамтиды. Осының барлығы əрбір адамға күнделікті қызметте елеулі көмек көрсетеді, соңғы жаңалықтардан хабардар болуға мүмкіндік береді, сондай-ақ өзекті ақпаратты іздеуге ықпал етеді.

Кез келген сайтты құру схемасы жалпы алғанда тым күрделі емес, себебі көптеген үлгілер айтарлықтай дəрежеде Интернетте бет құруды жеңілдетеді. Сонымен қатар, пайда əкелетін шын мəнінде тиімді сайт құру үшін көптеген wеb-құралдарды мұқият зерттеп, сондай-ақ олардың wеbресурста орналасу схемасын түсіну керек.

## **3.1 Хостинг-провайдерді таңдау**

Бүгінде жаңа терминдер жиі кездеседі: «хостинг-провайдер», «хостер», «хостинг», «виртуалды хостинг», «физикалық хостинг». Бұл Интернет адамдардың əдеттегі санасына берік енгенін білдіреді. 21 ғасырда адамның ақпараттық кеңістігі интернет ресурстары есебінен айтарлықтай кеңейді. Хостинг туралы түсінік теледидар, радио, газеттер мен журналдар ұғымы сияқты қазіргі адам үшін маңызды болып табылады.

Хостинг (ағылш. hosting) - желіде тұрақты тұрған серверде ақпаратты физикалық орналастыру үшін есептеу қуаттарын беру қызметі (əдетте Интернет). Əдетте хостинг қызметі түсінігі кем дегенде осы файлдарға (вебсервер) сұраныстарды өңдеу үшін қажетті БҚ іске қосылған серверде сайт файлдарын орналастыру қызметін білдіреді. Əдетте, хостинг қызметіне пошта хат-хабарына арналған орын, деректер базасы, DNS, файлдық сақтау орны жəне т.б. ұсыну, сондай-ақ тиісті сервистердің жұмыс істеуін қолдау кіреді.

Қарапайым тілмен айтқанда, хостинг - сервердегі арнайы бағдарламалық қамтамасыз ету. Сервер сіздің сайтыңыздың тəулік бойы жұмыс істеуі үшін əрдайым желіде болуы керек.

Жақсы хостингті таңдау оңай емес. Əртүрлі бағамен хостинг қызметтерін ұсынатын көптеген компаниялар бар, тіпті шартты-тегін хостинг те бар.

Күн сайын жүздеген мың пайдаланушы кіретін үлкен интернетжобалар өз сайттарын жеке серверлерде орналастырады жəне бұл үшін біраз ақша төлейді. Кəдімгі коммерциялық немесе жеке сайттың иесі оны жеке серверге орналастыру үшін қалтасы көтермейді, жəне оның керегі де жоқ. Сондықтан интернет сайттарының басым көпшілігі виртуалды хостингті пайдаланады.

Виртуалды деп аталу себебі - бір сервердің дискісінде бірнеше сайт орналасқан. Бұл жатақхананы еске салады. Алайда, сайт иелеріне бұл «көршілікті» көру мүмкін емес. Сайттың əрбір иесі (жақсы хостингтерде) орналастырылған сайттың барлық аспектілерін басқаруға болатын əкімші тақтасы деп аталатын жеке басқару панелі бар.

Виртуалды хостингте орналастырылған сайттар толықтай дербес жəне бір-біріне əсер ете алмайды немесе бір-біріне зиян келтірмейді.

Хостингте сайтыңызды орналастырмас бұрын, оны тексеру керек (хостинг).

Барлығы хостинг-провайдерлер серверлерінің ең маңызды үш көрсеткіші бар, олар бойынша таңдауды анықтауға болады.

1. Орнатылған уақыт аралығында сервердің үздіксіз жұмыс істеу уақыты. Ол пайызбен өлшенеді жəне ол 100 пайызға жақын болуы тиіс.

Uptime -нің қандай көрсеткіші орналастыру керек пе, əлде керек емес пе деген сұраққа жауап беру үшін оң деп саналады? Хостингтердің басым көпшілігі олардың серверлерінің Uptime-і 99,99%-ға тең деп сенеді. Тек осы көрсеткіштің нақты көлемін көрсететін ақпаратты орналастырғысы келмейді. Егер Uptime қандай да бір арнайы сервистермен өлшенетін болса, онда 99,75%-дан астам шама өте қолайлы деп саналады.

Uptime 100%-ға тең хостингте интернет-жобаны орналастыру мүлде мүмкін емес. Кез келген хостинг алдын алу жəне қызмет көрсету үшін тоқтатылуы керек.

Кез келген сервердің қолжетімділігін тексеретін онлайн сервисті табу қиын емес. Бірақ бұл көрсеткішті өлшеу үшін ұзақ уақыт қажет болғандықтан, сіз таңдаған хостингті Uptime-ді өлшеу өте қиын. Жəне көп жағдайда оның иелеріне сену керек. Егер хостинг сайтының бетінде нақты Uptime бар ақпарат орналастырылған болса, бұл оның жоғары сенімділігінің көрсеткіші.

2. Беттерді жүктеу жылдамдығы.

Интернетте сайтты орналастыру аз. Оның беттерін келушілер көрген кезде тез жүктеуі қажет. Егер жүктеу ұзақ жүріп жатса, келушіні бұл жалықтырып жібереді, сондықтан ол бет ашылғанша күтпестен шығып кетеді. Беттерді жүктеу жылдамдығы секундына килобайтпен өлшенеді. (КБ/сек.)

Хостингке сайтты орналастырар алдында бұл көрсеткішті тексеру керек. Uptime қарағанда, беттерді жүктеу жылдамдығын тексеру қиын емес. Мұны, мысалы, host-tracker.com сервисі арқылы жасауға болады. Ең бірінші бұл көрсеткіштер сізге ұнаса да, сіз таңдаған хостингтің бір ғана көрсеткіштері негізінде хостингте сайтты орналастыру туралы шешім қабылдауға болмайтынын түсіну қажет. Интернет желісінде жобаны орналастыру туралы шешім қабылдамас бұрын, бірнеше хостингпровайдерлердің беттерін жүктеу жылдамдығын өлшеу қажет.

Неге назар аудару керек.

Host-tracker.com сервисі бүкіл əлем бойынша 100-ден астам нүктеден артық жүктеу жылдамдығын өлшейді жəне əртүрлі елдердің түрлі қалалары бойынша да, орташаланған нəтижені де өлшеу деректерін береді. Дəл осы нəтиже беретін көрсеткішті пайдалану керек. Өлшенген жылдамдық серверлердің жұмысына ғана емес, сыртқы байланыс арналарына да байланысты. Əртүрлі қалалар үшін байланыс шарттары əртүрлі жəне уақыт өте келе өзгеруі мүмкін.

Иə, кез келген орыс тілді сайтқа келушілер əртүрлі елдерден кіреді. Отандастарымыз жердің түкпір-түкпіріндще тұрады. Дəл осы себепті сайтты нақты хостинг-провайдерде орналастыру туралы шешіміңіз нəтиже беретін санға ықпал етуі тиіс.

3. Сервердің жауап уақыты.

Бұл көрсеткіштің мəні анық. Бұл браузерге бетті жүктеуді бастау пəрмені берілген сəттен бастап (пернені немесе батырманы басу арқылы) жүктеуді бастағанға дейін өтетін уақыт.

Жəне тағы да, сол ескерту - дəл нəтиже мəндерін ескеру керек. Қандай хостингке орналастыру керектігі туралы шешім қабылдамас бұрын, өз сайтын орналастырудан бас тарту үшін барлық көрсеткіштерді мұқият өлшеп, салыстыру қажет.

Интернет желісінде орналастыру үшін қандай көрсеткіш маңызды? Шынымен өлшеуге болатын екі көрсеткіш, əрине, беттерді жүктеу жылдамдығы маңызды. Неге: кез келген веб-сайтқа кіруші үшін үзіліс алдында бетті жүктеу - табиғи жағдай. Кіруші веб-сайтты психологиялық тұрғыда бағалаумен қатар бетті жүктеуді бастайды. Кірушіге беттің жүктелуін бастаудың 1,5-2 секундтан асып кетуі ашуына тиеді. Аз кідіріс мəнін сайтқа кірушілердің көпшілігі байқамайды.

## **3.2 Хостинг**

Хостинг - бұл серверлік машинаның қатты дискісінің дискілік кеңістігіндегі орын, ол ондағы ақпаратқа тəулік бойы кіруді қамтамасыз етеді. Сондай-ақ, бұл сервердің жұмыс істеу интерфейсі бар ақпараттық ресурстардың жұмысын қамтамасыз етуге арналған. Белгілі бір ресурстың орналасқан жерін анықтау үшін хостинг жұмысының ажырамас бөлігі домен аты болып табылады. Бүгінгі күні хостингтік қызметтерді ұсыну бойынша қызметтер республикада өте кең таралған бет, жəне əрбірінің веб-сайтты орындауға тиіс қойылған міндеттерге байланысты өзінің параметрлері мен бапталымдары бар.

Хостинг санатының келесі түрлері бар: Классикалық - оған «виртуалды хостинг» жəне «VPS» кіреді. Мысалы, сайт-визитка, корпоративтік сайт, lаnding pаgе сияқты қарапайым веб-сайттар үшін, олар негізінен «виртуалды хостингті» қолданады. Белгілі бір компоненттермен жұмыс істеу ортасы қажет резервтік көшірудің ерекше процестері пайдаланылатын күрделі жүйелер үшін «VPS» қолданылады.

Негізгі хостинг-провайдерлер тапсырыстарды автоматты түрде өңдейді. Хостингті сатып алу үшін хостинг-провайдер сайтында қажетті хостинг түрін таңдау, жалпы тіркеу деректері бар өрістерді толтыру қажет, осыдан кейін жүйе автоматты түрде төлем шотын қояды, оны онлайн режимде ыңғайлы тəсілмен немесе төлем картасы арқылы немесе төлем терминалдары арқылы төлеуге болады. Шот төленгеннен кейін биллинг жүйесі серверге сайтты орнату бойынша жұмыстарды жүргізу үшін сатып алынған хостингке қол жеткізуді электрондық пошта адресіне автоматты түрде жібереді.

Сайтты Интернет желісіне орналастырар алдында оны **тестілеуден** өткізу керек, яғни оның түрлі браузерлермен дұрыс көрсетілетініне көз жеткізу керек:

- мəтіндер таңдалған фонда жақсы оқылады,
- суреттер өз орындарында орналасқан,
- гиперсілтемелер дұрыс ауысуды жəне т. б. қамтамасыз етеді.

Веб-сайттың жұмыс істеуі үшін деректер базасы мен басқару жүйесінің файлдарының байланыстырғыштарының жұмыс істеуі үшін арнайы шарттар қажет. Сайтты серверге орнату процесін шартты түрде 5 кезеңге бөлуге болады:

- 1. Файлдарды серверге жүктеу
- 2. Деректер базасын жəне деректер базасын пайдаланушыны құру
- 3. Орнату пакетін қосу жəне баптау
- 4. Орнату
- 5. Сайт параметрлерін баптау

1. Əуелі хостинг-провайдер хатында берілген логин мен парольді пайдалана отырып, хостингті басқару панеліне арнайы кіру бойынша өтеміз де, тиісті өрісті енгіземіз. 3.1-сурет.

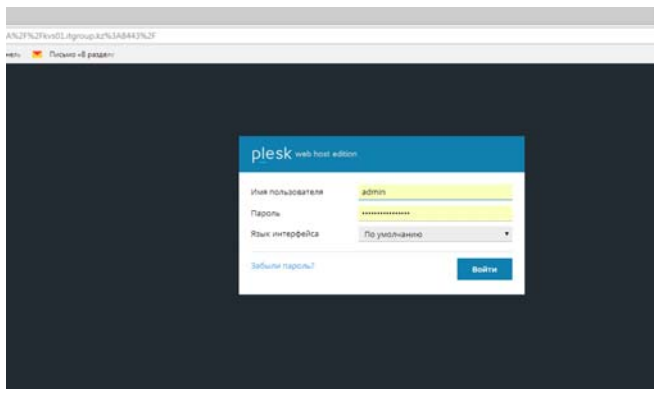

*3.1-сурет - Хостингті басқару панелі*

2. Авторизациядан кейін, көптеген параметрлер ашық болатын хостингтің негізгі панелі ашылады. Жұмыс істеу үшін бізге тек файл менеджері, деректер базасы жəне хостингті баптау қажет. 3.2-сурет.

| <b>plesk</b> web host edition                                 |                                                                                                    |                                                                                           | • Назад к администратору              | Вы пошли как Дудииченков М. М. -<br>$Q$ Cnpassa -<br>Подписка testim.kz              |
|---------------------------------------------------------------|----------------------------------------------------------------------------------------------------|-------------------------------------------------------------------------------------------|---------------------------------------|--------------------------------------------------------------------------------------|
| Q<br>Поиск<br><b>• Сайты и домень</b><br><b>WE</b> Приложения | Сайты и домены<br>Здесь вы можете создавать сайты и управлять ими.<br>© Добавить домен - © Добавить субдомен - © Добавить псевдоним домена |                                                                                           | $7 - 4$                               | Базы данных<br>Планировщих задач                                                     |
| П Файлы                                                       | testim.kz                                                                                                    | <b>М</b> Контроль исходящей<br>почты                                                      |                                       |                                                                                      |
| В Базы данных                                                 | Папка сайта: Hittpdocs/ IP-адрес: 185.146.0.164 Системный пользователь: testim                                                             | WordPress                                                                                 |                                       |                                                                                      |
| П Статистика                                                  |                                                                                                    | <sup>9</sup> Настройки хостинга © Открыть В Предпросмотр Приостановить Отключить Описание |                                       | <b>SS</b> Dropbox Backup                                                             |
| 1 Пользователи                                                | Менеджер файлов                                                                                                    | добавить базу данных<br>Базы данных<br>или выбрать существующую                           | WordPress Install                     |                                                                                      |
| <b>FR</b> Учетная запись                                      |                                                                                                    | Использование ресурсов А                                                                  |                                       |                                                                                      |
|                                                               | Доступ к веб-хостингу                                                                                                    | FTP gocryn                                                                                | Настройки востинга                    | <b><i><u>August 143%</u></i></b><br>итрасивдовано 14643.2 МБ из 10 ГБ<br>Tpadync: 0% |
|                                                               | Let's Encrypt                                                                                                    | Git                                                                                       | Hactpoilea PHP<br>Bepcinn PHP: 5.6.31 | израскодовано 12287.2 МБ/месяц<br>из Без ограничений                                 |
|                                                               | Hacrpolkin Apache v nginx<br>œ                                                                                                    | Приложения                                                                                | Менеджер файлов                       | All Site charactures                                                                 |
|                                                               | Статистика посещений                                                                                                    | Hacroolkut DNS                                                                            | Ограничить исходящие                  | Рекомендуемые<br>$\hat{\phantom{a}}$<br>приложения                                   |
|                                                               | Импортирование сайта                                                                                                    | SSL/TLS-сертификаты                                                                       | Брандмауэр для веб-приложений         | Попробуйте самые популярные<br>веб-приложения. Скрыть                                |
|                                                               | Защищенные паролем папки.                                                                                                    | копирования сайта                                                                         | Журналы                               | Drupal<br>WordPress                                                                  |
|                                                               | Веб-пользователи<br>$\sim$ $\sim$                                                                                                    | $\mathbf{r}$                                                                              |                                       | X<br><b>Joomla</b>                                                                   |

*3.2-сурет - Хостингтің негізгі панелі.* 

3. Ашылған панельде «файл менеджері» папкасын таңдаңыз. 3.3-сурет.

|                                      | A SECURDADE FREE CO. X 1 CONSINE RESULTANTES A 1 COL AREAMNEMENT POLICY 1 CONTRACTOR COLLECTIVE                |                                                                                                    |                                                                          |
|--------------------------------------|----------------------------------------------------------------------------------------------------|----------------------------------------------------------------------------------------------------|--------------------------------------------------------------------------|
| $\leftarrow$                         | C & Jaunuano   https://kw01Jtgroup.kz/I443/smb/web/oververe/id/s/2450                                          |                                                                                                    |                                                                          |
|                                      | El Ceptica 9 Russic M. Rovis 60 NTHs Rd - Focus [5] Perceivagenes co 60 Legastors - Rawsin M. Ricano «Epazzani |                                                                                                    |                                                                          |
| plesk without edition                |                                                                                                    |                                                                                                    |                                                                          |
| a<br><b>Поиск.</b>                   | Домания страница Домены                                                                                        |                                                                                                    |                                                                          |
| В Домашних страница                  | test1.testim.kz                                                                                                |                                                                                                    |                                                                          |
| <b><i><u>COCTIANE</u></i></b>        | Flamca califa: Entert Lestim kal P-agpec 94.247.133.35 Circlesmail non-acearena: testim                        |                                                                                                    |                                                                          |
| $\pm$ theory.                        | 17 Настройки хостинга: 40 Открыть - ПГ Предпросматр - Приостановить - Отключить - Отклание                     |                                                                                                    |                                                                          |
| 2. Реселлеры                         | Создайте свой сайт одним из следующих способов:                                                                |                                                                                                    |                                                                          |
| <b>CA ZOMOWA</b>                     | WordPress<br>Создайте свой сайт с помощью WordPress.                                                           | Установите приложение<br>Создайте сайт. установив специальное веб-приложение, например Wordpress или Drupal. | Создайте свой сайт<br>Загрузите свой веб-контент и добавьте базы данных. |
| <b>養 Поалиски</b>                    | <b>Vitamobirty WordPress</b>                                                                                   | Установить приложения                                                                                        | Dalmy Struggereit                                                        |
| <b>SE Tapedesse naseu</b>            |                                                                                                    | $-$ CEEPHOTA                                                                                                 |                                                                          |
| Сомни на<br>дополнительные услуги    | В. Доступ к вебоватимеу                                                                                        | <b>FOR FTP ADDITION</b>                                                                                      | - Настройки хостинка                                                     |
| <b>B</b> Revisium Antwirus           |                                                                                                    |                                                                                                    |                                                                          |
| Управление сервером                  | <b>The United States</b>                                                                                       | <b>40 GF</b>                                                                                                 | <b>CO</b> Hactoolea Prill<br>Bezom PHP: 5.6.35                           |
| <b>ГУ</b> Инструменты и<br>настройки |                                                                                                    |                                                                                                    |                                                                          |
| <b>CE</b> Pacuapevan                 | <b>Child</b> Hactpollist Apache in rights                                                                      | <b>Continental</b>                                                                                           | Meregago dalisos                                                         |
| WordPress                            | Crimenos nocesarios                                                                                            | Line Chirtechnol noonumed (SSL/1LS)                                                                          | Hacrocian DNS                                                            |
| Most repodents.                      | SEUTLS cromybridge                                                                                             | ПОТ Трандиауэр для веб-приложений                                                                            | <b>3 Stupia Primer Appointment Carter</b>                                |
| <b>РЕ</b> Профиль и настройки        |                                                                                                    |                                                                                                    |                                                                          |
| P Изменять пароль                    | <b>Abniposavere callra</b>                                                                                     | - Хурналы                                                                                                    | <b>Co</b> before accuracy                                                |
|                                      | $\times$                                                                                                    | <b>Revision Antivessi</b>                                                                                    |                                                                          |
|                                      |                                                                                                    |                                                                                                    |                                                                          |

*3.3 сурет - Хостингтің негізгі панелі. Файл менеджері папкасын таңдау*

4. Файл менеджері ашылғаннан кейін түпкі каталогқа сайттың бастапқы файлдарын жүктеу қажет. «Жүктеу» батырмасын басыңыз. 3.4 сурет.
|                                                                    |                                                                                                    | Фа Менеджер файлов для : X \ → Письмо «http://zhanibel: X \ + Xaбарландырулар - Жан X \ X Панель управления - Са X \                          |  |  |  |  |  |  |  |  |  |  |
|--------------------------------------------------------------------|----------------------------------------------------------------------------------------------------|----------------------------------------------------------------------------------------------------|--|--|--|--|--|--|--|--|--|--|
| C                                                                  | • Защищено   https://kvs01.itgroup.kz:8443/smb/file-manager/list/domainId/2480                     |                                                                                                    |  |  |  |  |  |  |  |  |  |  |
| <b>Н</b> Сервисы                                                   |                                                                                                    | Я Яндекс V Почта (C) ГКП на ПХВ - Госуда D Рекомендуемые сай (C) Legastore - Панель   V Письмо «В разделе                                     |  |  |  |  |  |  |  |  |  |  |
| <b>plesk</b> web host edition                                      |                                                                                                    |                                                                                                    |  |  |  |  |  |  |  |  |  |  |
| Поиск                                                              | Домены<br>Домашняя страница                                                                        |                                                                                                    |  |  |  |  |  |  |  |  |  |  |
| Менеджер файлов для test1.testim.kz<br><b>ПА</b> Домашняя страница |                                                                                                    |                                                                                                    |  |  |  |  |  |  |  |  |  |  |
| Хостинг                                                            | Па Домашняя папка                                                                                  | ( <sup>®</sup> ) Копировать <del>с</del> Переместить<br>⊕ Загрузить । ∰ Создать ▼<br>※ Удалить<br>© Извлечь файлы ∴ Добавить в архив<br>Ещё - |  |  |  |  |  |  |  |  |  |  |
| 2 Клиенты                                                          | <sup>®</sup> octshi.testim.kz<br>Домашняя папка test1.testim.kz<br>⊕ -testim.kz<br>$\Box$<br>Имя А |                                                                                                    |  |  |  |  |  |  |  |  |  |  |
| <b>• Реселлеры</b>                                                 |                                                                                                    |                                                                                                    |  |  |  |  |  |  |  |  |  |  |
| Э домены                                                           | E T .revisium antivirus cach<br>清.<br>⊕ <b>Eil</b> .ssh                                            |                                                                                                    |  |  |  |  |  |  |  |  |  |  |
| <b>© Подписки</b>                                                  | <sup>®</sup> 001.testim.kz                                                                         | cgi-bin<br>$\Box$                                                                                                    |  |  |  |  |  |  |  |  |  |  |
| <b>В</b> Тарифные планы                                            | <b>B D</b> 00148.testim.kz                                                                         | <b>CSS</b><br>∩                                                                                                    |  |  |  |  |  |  |  |  |  |  |
| Ссылки на                                                          | <b>B</b> 002.testim.kz                                                                             | $\Box$ img<br>0                                                                                                    |  |  |  |  |  |  |  |  |  |  |
| дополнительные услуги                                              | $\textcircled{1}$ 01.testim.kz                                                                     | $\blacksquare$ test<br>∩                                                                                                    |  |  |  |  |  |  |  |  |  |  |
| Revisium Antivirus                                                 | <b>B</b> 024547.testim.kz                                                                          | of favicon.ico                                                                                                    |  |  |  |  |  |  |  |  |  |  |
| Управление сервером                                                | <sup>®</sup> ODlyaShkol                                                                            | c index.html<br>∩                                                                                                    |  |  |  |  |  |  |  |  |  |  |
| 11 Инструменты и<br>настройки                                      | <sup>®</sup> OLegoboln<br><b>E</b> OLendingsite                                                    |                                                                                                    |  |  |  |  |  |  |  |  |  |  |

*3.4-сурет - Бастапқы файлдарды жүктеу*

5. Басқаннан кейін компьютерден сайт мұрағатын таңдау үшін терезе ашылады. 3.5-сурет.

|                                    | ← C B Jaurusvo   https://kvs01.hproup.kz/i443/unb/file-manager/lat/domainld/2480                             |                                                                                 |                                                                                                    |              |                            |                                                    |                                            |                                 |                                  |                             |                                                      |                                                  |                |
|------------------------------------|----------------------------------------------------------------------------------------------------|---------------------------------------------------------------------------------|----------------------------------------------------------------------------------------------------|--------------|----------------------------|----------------------------------------------------|--------------------------------------------|---------------------------------|----------------------------------|-----------------------------|------------------------------------------------------|--------------------------------------------------|----------------|
|                                    | El Ceptivor 9 Regeo: M. Rovis 80 NITH4 R8 - Roco 80 Percentagenes on 80 Legastow - Review M. Ricard Episperi |                                                                                 |                                                                                                    |              |                            |                                                    |                                            |                                 |                                  |                             |                                                      |                                                  |                |
| plesk with host edition            |                                                                                                    |                                                                                 |                                                                                                    |              |                            |                                                    |                                            |                                 |                                  |                             |                                                      |                                                  |                |
| Tidorick                           | Домашние страница  Домены                                                                                    |                                                                                 |                                                                                                    |              |                            |                                                    |                                            |                                 |                                  |                             |                                                      |                                                  |                |
| В Домашних страница                | Менеджер файлов для test1.testim.kz                                                                          |                                                                                 |                                                                                                    |              |                            |                                                    |                                            |                                 |                                  |                             |                                                      |                                                  |                |
| Хостинг                            | - Домашним папка                                                                                             | & Jargyam                                                                       | С Создать - © Копировать   С Реренестить     Удалить   2] Извлечь файлы   2] Добавить в архив   Еще - |              |                            |                                                    |                                            |                                 |                                  |                             |                                                      |                                                  |                |
| 1 Knowna                           | = C octahizestim.kz                                                                                          | C Oregiuna                                                                      |                                                                                                    |              |                            |                                                    |                                            |                                 |                                  |                             |                                                      |                                                  | $\overline{u}$ |
| A Pecennegui                       | $=$ $\frac{m}{2}$ -testim.kr                                                                                 | I a t ther a Sarpyses a<br>$\left(\frac{1}{2}, \frac{1}{2}, \frac{1}{2}\right)$ |                                                                                                    |              |                            |                                                    |                                            |                                 |                                  |                             | $\bullet$ $\bullet$ $\bullet$ <i>Double Business</i> |                                                  | D              |
| <b>Ch</b> Atterna                  | . Gal Jevislum antivirus cach                                                                                | Упередочить = Новак папка                                                       |                                                                                                    |              |                            |                                                    |                                            |                                 |                                  |                             |                                                      | $2.1 - 12$                                       | $\bullet$      |
| <b>卷 Подписки</b>                  | $=$ $\frac{a}{2}$ ash<br># E cot.testim.kr                                                                   | St. Holpanoce<br>д Загрузки                                                     |                                                                                                    |              |                            |                                                    |                                            |                                 |                                  |                             |                                                      |                                                  | <b>Le</b>      |
| <b>R</b> Tapebrare manual          | 8 5 00145 testim.kg                                                                                          | - Надавние места                                                                | <b>JBK E-R-1 KA3</b>                                                                                  | 2BK E-R-1    | 28KE4E-G-3.<br>$E-0.4$ sas | $\sqrt{2}$                                         | $^{98}$                                    | 121                             | 877878                           | ign@itgroup.kz 2            | Attachments des Attachments gos<br>stuckles kattalor | <b>Attachments m3</b><br><b>Oitgroup k: 2018</b> |                |
| Ссылки на<br>дополнительные услуги | 8 2 002 testim.kz<br>E Of testimag                                                                           | @ Stridt<br><b>Во Лидвих Диск</b>                                               |                                                                                                    |              |                            |                                                    |                                            |                                 |                                  | $018-07-13,34-39-$          | Greatry 2018-0<br>$7-13$ , 16-31-10                  | $-07-12$ 12-01-58                                |                |
| <b>B</b> Nevisium Antivirus        | # 224547.testim.kz                                                                                           | <b>La Eurónecress</b>                                                           |                                                                                                    |              |                            |                                                    |                                            |                                 |                                  |                             |                                                      |                                                  |                |
| Управление сервером                | = COlyaShkol                                                                                                 | <b>El Enano</b><br>В Документы                                                  |                                                                                                    |              |                            |                                                    |                                            |                                 |                                  |                             |                                                      |                                                  |                |
|                                    | 8 Legoboln                                                                                                   | <b>E</b> Hofganesa                                                              |                                                                                                    | a            |                            |                                                    |                                            |                                 |                                  |                             |                                                      |                                                  |                |
| TY Инструменты и                   | B THE OLANDINGSTON                                                                                           | "- Музыка                                                                       | Attachments are<br>ondel.kactalov@lt                                                                  | export       | <b>BAG 1439</b>            | <b>BAG 1440</b>                                    | index (1)                                  | index                           | PlukeeBCBCGine                   | igzQVsaLGOWNc #group_hacked | Joomla 3.6.5-Sta<br><b>ble-Full Package</b>          | log                                              |                |
| Pacuuspessen                       | E uil Omahambet-inder.testir                                                                                 | <b>N</b> Kosmuorep                                                              | k.ru 2018-07-13<br>08-23-07                                                                           |              |                            |                                                    |                                            |                                 | NNBeRG/AlsGe.<br>erd             |                             |                                                      |                                                  |                |
| <b><i>A</i></b> WordPress          | Il Gnew-smartsite                                                                                            | EL BOOTCAMP (C)                                                                 |                                                                                                    |              |                            |                                                    |                                            |                                 |                                  |                             |                                                      |                                                  |                |
| Мой грофиль                        | = El Oshablon.testim.kz                                                                                      | Ca Macintosh HD (E)<br><b>Philancolors</b>                                      |                                                                                                    |              |                            |                                                    |                                            |                                 |                                  | J                           |                                                      | в<br>W,                                          |                |
| 98 Профиль и настройки             | * E OshablonKruglayaAva                                                                                      |                                                                                 |                                                                                                    |              |                            |                                                    |                                            |                                 |                                  |                             |                                                      |                                                  |                |
| P Itseears rupors                  | » La östublorizelena9doska<br><b>B</b> Em Osmart.newlev                                                      | <b>Gu</b> Cets                                                                  |                                                                                                    | scan result! | testim dmang.op            | vRUbZgRzTuTZRp<br>FOŁOAKZ72kwed<br>d97926/67420b.e | Аймастыс» семи<br>нарлар+туралы<br>$+$ and | nyan Instagram.<br>Приложение 1 | ayair Instagram2<br>Прилокение 2 | Big                         | muss2                                                | <b>Danny</b><br>бағақоланасы<br>Приурал          |                |
|                                    | E C OSmartSite                                                                                               |                                                                                 |                                                                                                    |              |                            |                                                    |                                            |                                 |                                  |                             |                                                      |                                                  |                |
|                                    | # C 59.testim.kz<br>= in a-bilimpactestim.kz                                                                 |                                                                                 |                                                                                                    |              |                            |                                                    |                                            |                                 |                                  |                             |                                                      |                                                  |                |
|                                    | 8 aelitatestimikz                                                                                            |                                                                                 |                                                                                                    |              |                            |                                                    |                                            |                                 |                                  |                             |                                                      |                                                  |                |
|                                    | # un alomat-jayrem.testim.kz                                                                                 |                                                                                 |                                                                                                    |              |                            |                                                    |                                            |                                 |                                  |                             |                                                      | опложна 13                                       |                |
|                                    | = Le akimpokat.testim.kr                                                                                     |                                                                                 | доступы (3)                                                                                           | доступы      | Жазира фото                | Жаңалықтар                                         | Junedom other                              | Индира                          | Ессилия                          | Marepearse de<br>рассилен   | объявление о<br>провед                               | 400.08                                           |                |
|                                    | 8 aksay textimiks                                                                                            |                                                                                 |                                                                                                    |              |                            |                                                    |                                            |                                 |                                  |                             | EDMOSCA HA<br>13.67.2018                             |                                                  |                |
|                                    | E un aksaygov.testim.kz                                                                                      |                                                                                 | Gast L.                                                                                               | Gas L        |                            | $50 - 12$                                          | $\cdots$                                   | Gas L                           | $\sim$                           |                             |                                                      |                                                  |                |
|                                    | » Ei als filarmon testim.kz                                                                                  | <b>Visa pailne</b>                                                              |                                                                                                    |              |                            |                                                    |                                            |                                 |                                  |                             | $-$ Box doline                                       |                                                  |                |
|                                    | E altaubox sous testimas                                                                                     |                                                                                 |                                                                                                    |              |                            |                                                    |                                            |                                 |                                  |                             | Onques +                                             | Crivena.                                         |                |
|                                    | in the autobe-soch testim.kr                                                                                 |                                                                                 |                                                                                                    |              |                            |                                                    |                                            |                                 |                                  |                             |                                                      |                                                  |                |

*3.5-сурет - Компьютерден сайт мұрағатын таңдау*

6. «Файлдарды шығару» батырмасын басу арқылы жүктелетін файлды таңдап, шығарып алыңыз. 3.6-сурет.

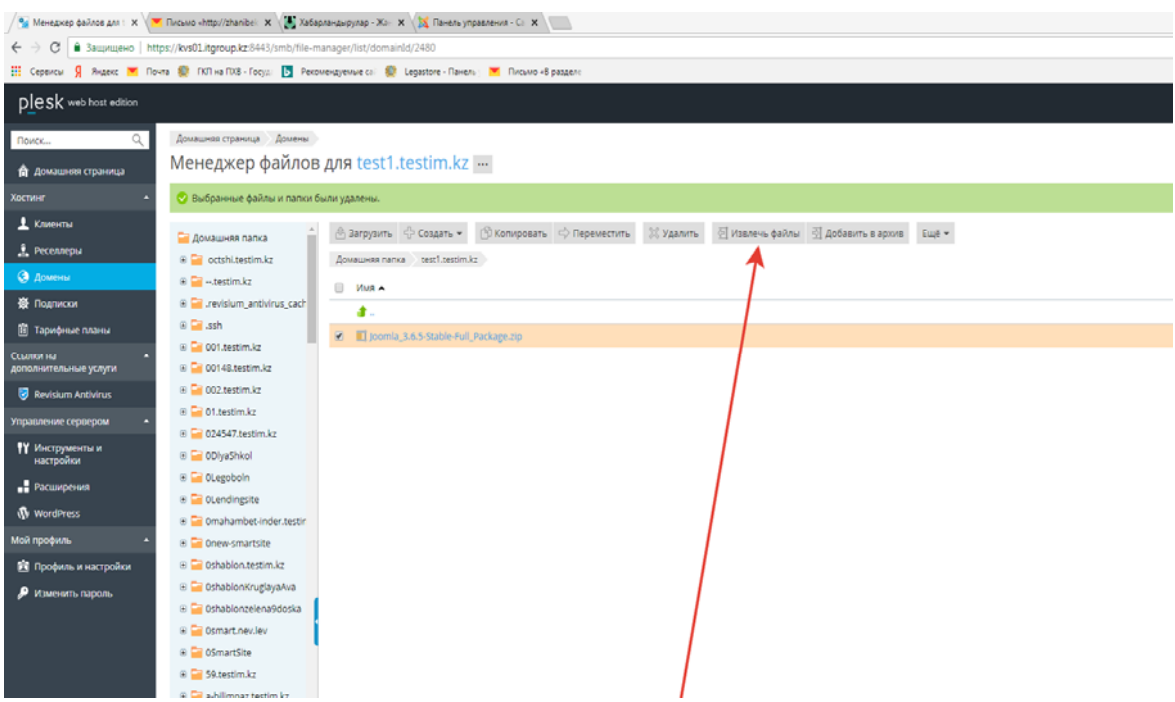

*3.6-сурет - Жүктелген мұрағаттан файлдарды шығару*

7. Бұдан əрі деректер базасын жəне пайдаланушыны құру қажет. Ол үшін «Деректер базасы» қойындысын басыңыз. 3.7-сурет.

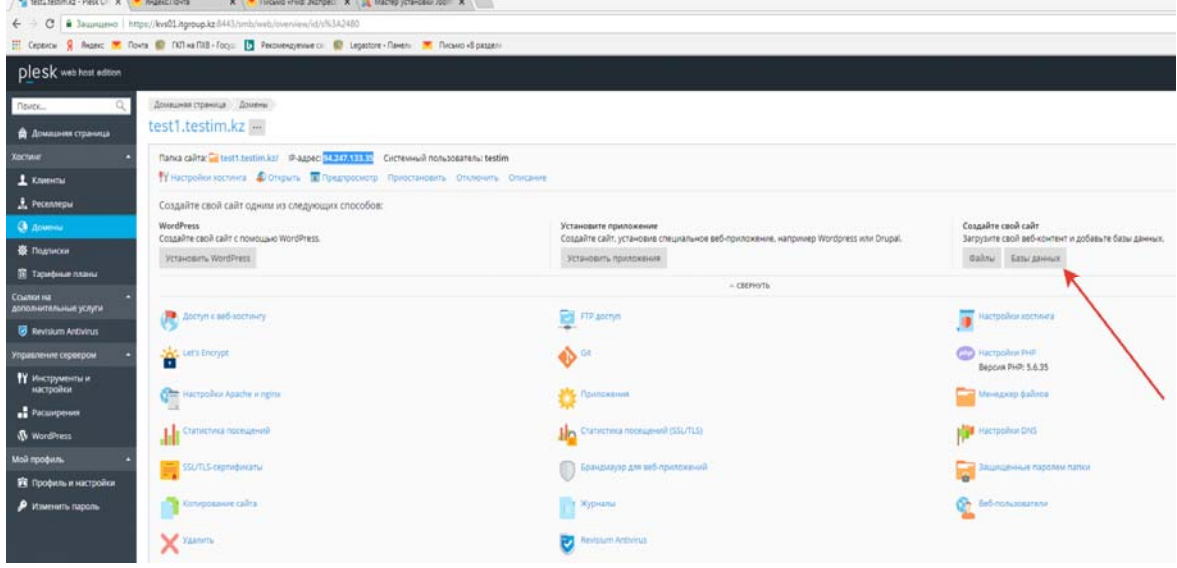

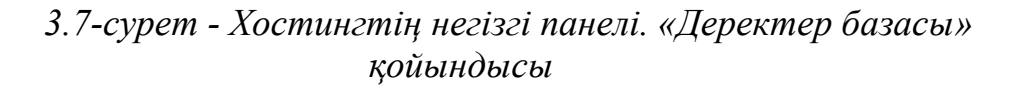

8. Сізде бар деректер базасының тізімі ашылады (міндетті емес). Жаңа деректер базасын құру үшін «Деректер базасын қосу» пəрменін таңдаймыз. 3.8-сурет

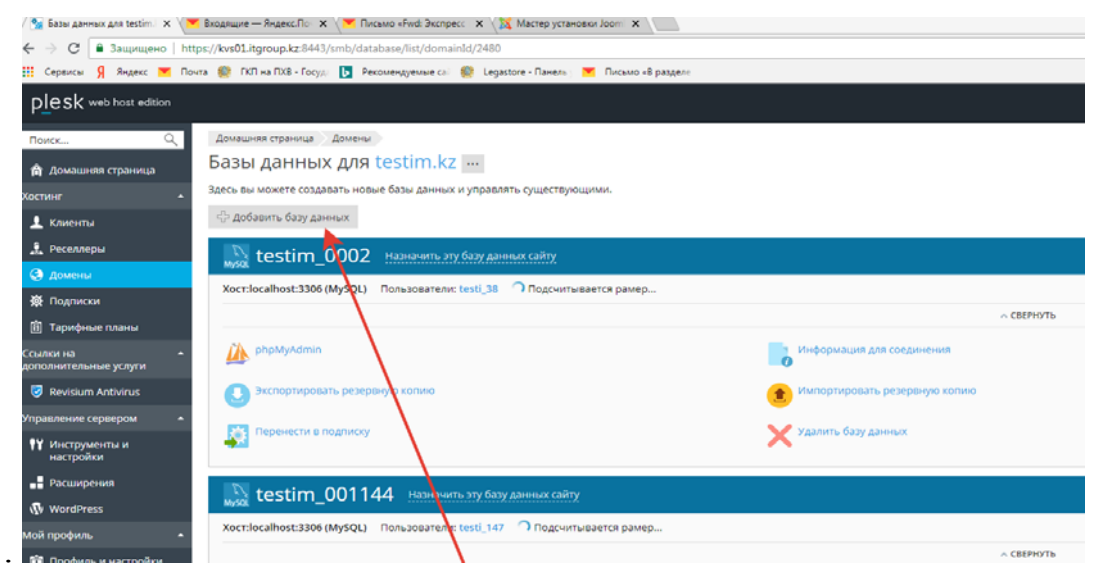

*3.8-сурет - Жаңа деректер базасын қосу*

9. Деректер базасын қосқаннан кейін келесі өрістер терезесі ашылады. Деректер базасының атын, деректер базасының пайдаланушысының атын жəне парольді құрастыру қажет. Параметрлерді есте сақтау керек, немесе блокнотқа жазып алу қажет. 3.9-3.11-сур.

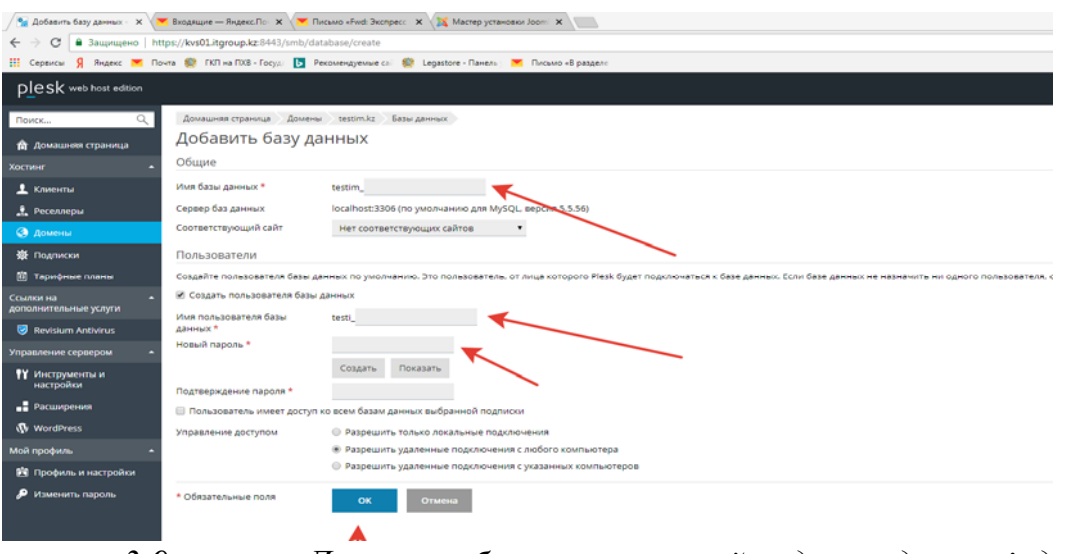

*3.9-сурет - Деректер базасын қосу қойындысындағы міндетті өрістерді толтыру*

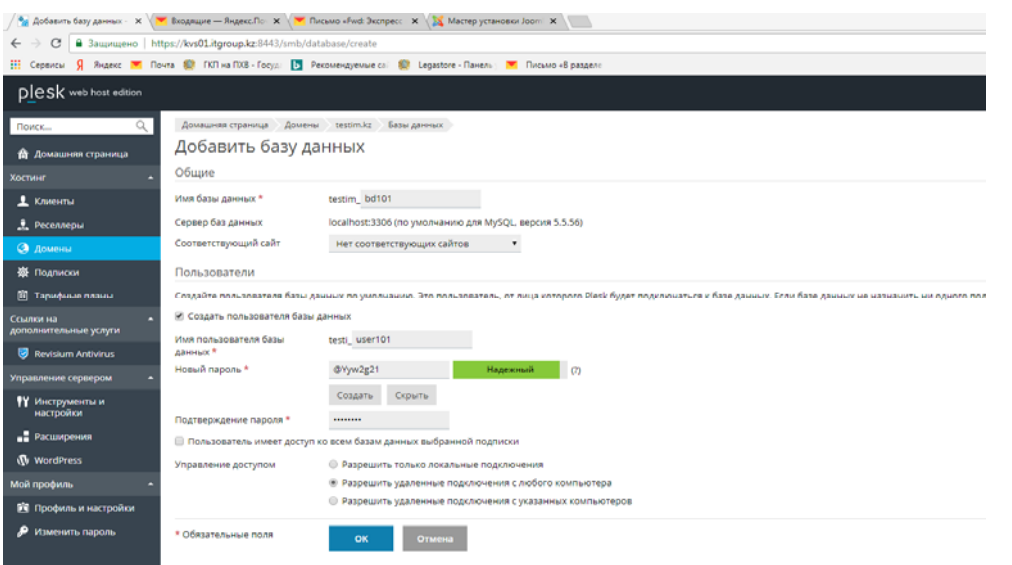

# *3.10-сурет - Деректер базасын қосу қойындысындағы міндетті өрістерді толтыру*

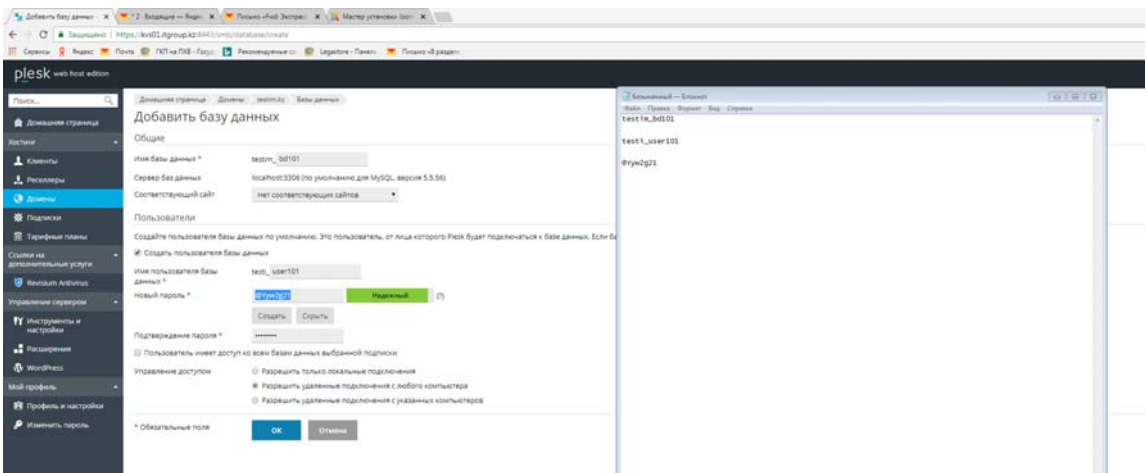

### *3.11-сурет - Деректер базасын пайдаланушының атауы мен парольді блокнотқа сақтау*

10. Браузерде жаңа қойындыны ашып, домен құрылған адресті тереміз. Домен сайтты басқару жүйесін инсталляциялау процесін іске қосады. 3.12-сурет.

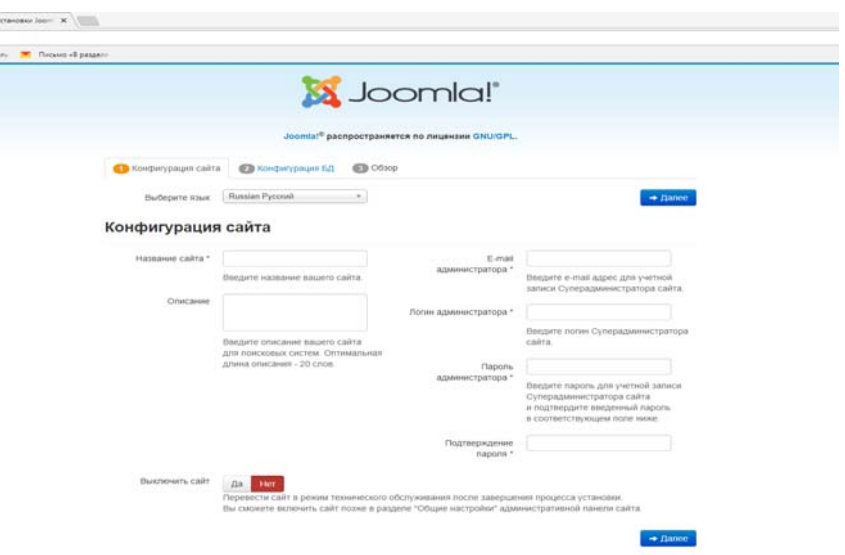

*3.12-сурет - Сайтты басқару жүйесін инсталляциялау*

11. Ашылған терезеде сіздің сайтыңыздың атауын, сипаттамасын, еmаil, пароль мен логин толтырамыз. 3.13-сурет.

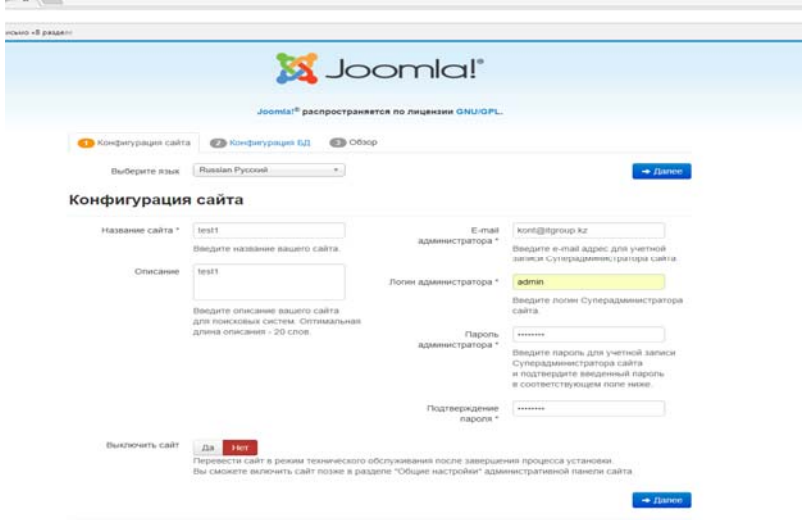

*3.13-сурет - Сайтты басқару жүйесінде өрістерді толтыру*

12. Сайт конфигурациясы аяқталған соң, Келесі батырмасын басыңыз. ДБ конфигурациясы ашылады. Мұнда сіз бұрын жасаған жəне есте сақтаған деректер базасының мəліметтерін толтырасыз. 3.14-3.15-сур.

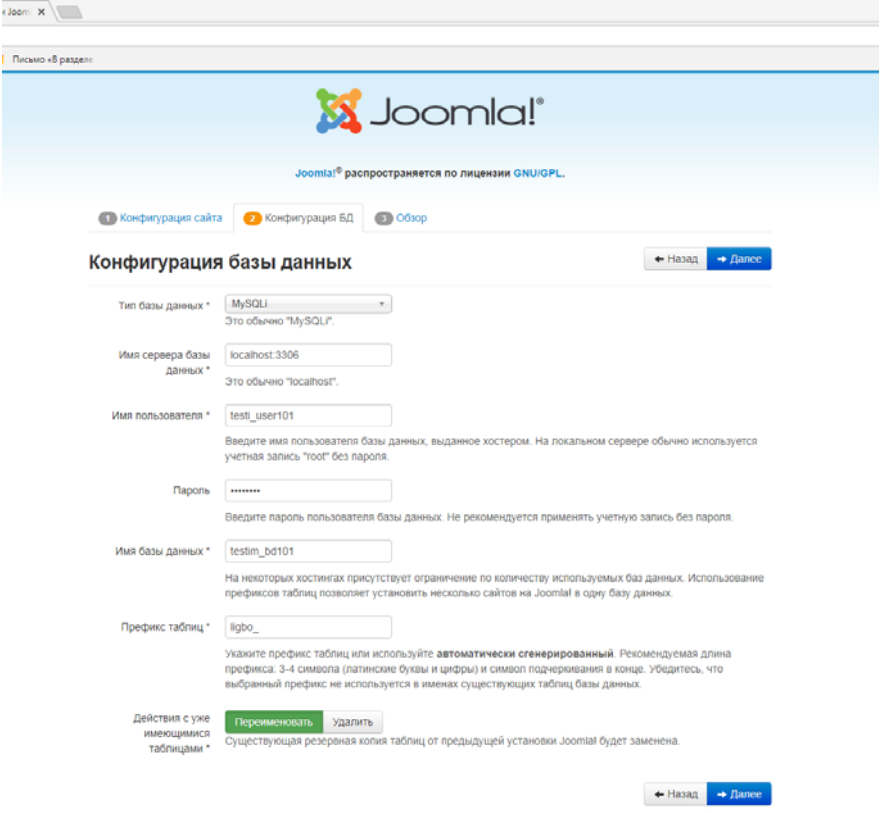

*3.14-сурет - Деректер базасының конфигурациясы*

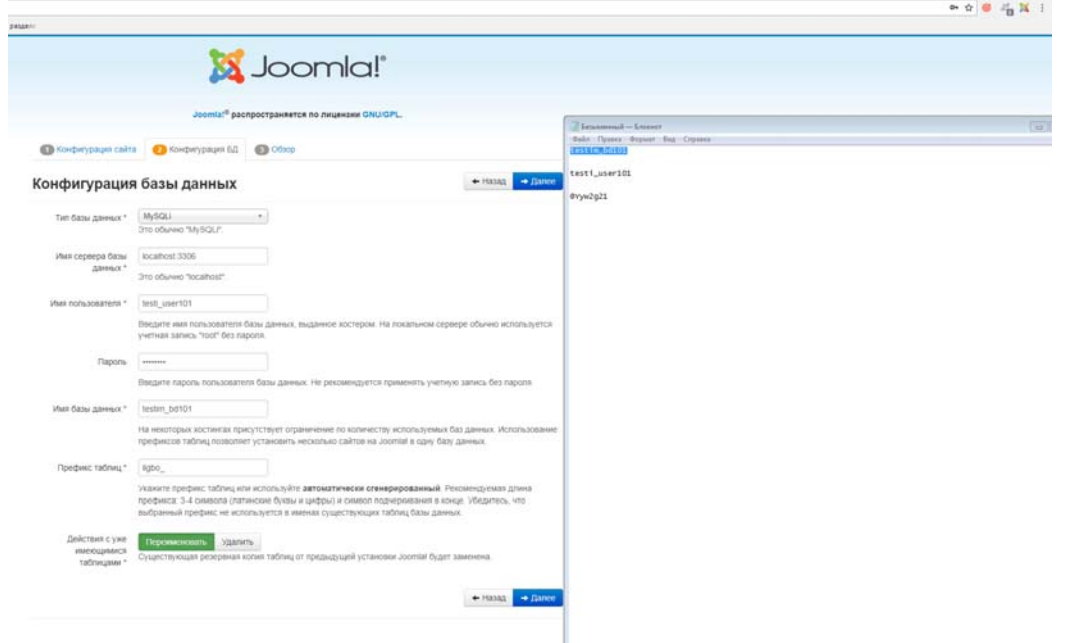

*3.15-сурет - Деректер базасының конфигурациясы*

13. Егер сіз бəрін дұрыс толтырсаңыз, Келесі батырмасын басыңыз, сонда келесі ШОЛУ кезеңі ашылады. 3.16-сурет.

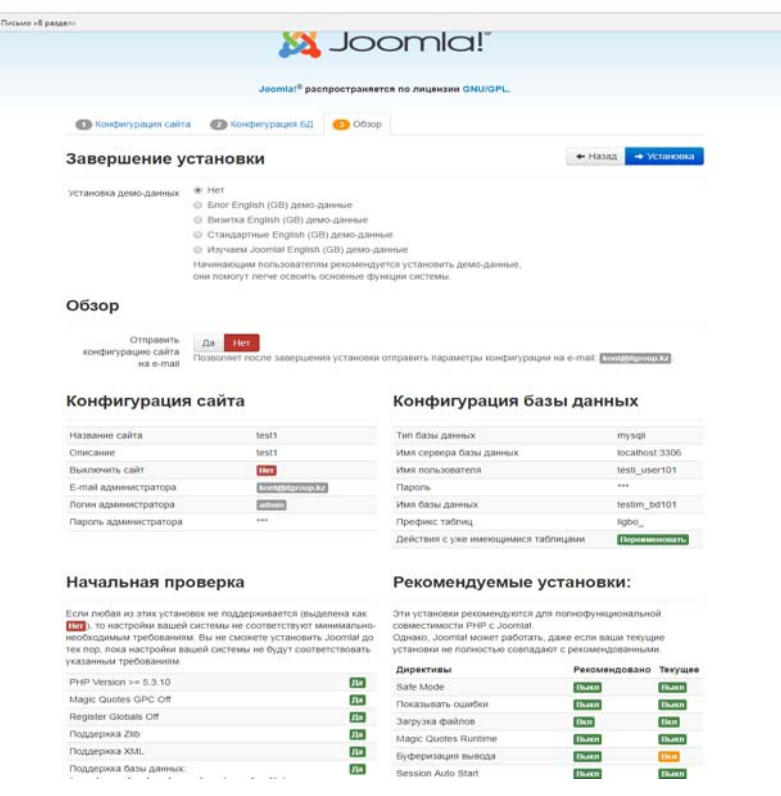

*3.16-сурет - Шолу* 

### **Хостингте дайын сайтты орнатудың балама жолы**

Î

Алдыңғы кезеңнің 10-12 тармақтарын қайталаймыз.

1. Деректер базасын табамыз жəне Деректер базасының **Bаcкup**  импорттаймыз. 3.17-сурет.

| <b>plesk</b> web host edition |                                                                               |                                          | <b>Вы воц</b><br>testim<br>• Назад к администратору |
|-------------------------------|-------------------------------------------------------------------------------|------------------------------------------|-----------------------------------------------------|
| Q<br>Поиск                    |                                                                               | V CREAHAIP                               |                                                     |
| <b>• Сайты и домены</b>       | phpMyAdmin<br>᠕                                                               | Информация для соединения                | Копировать                                          |
| ※ Приложения                  | Экспортировать резервную копию                                                | Импортировать резервную копию            | Проверить и исправить                               |
| • Файлы                       | Удалить базу данных                                                           |                                          |                                                     |
| В Базы данных                 |                                                                               |                                          |                                                     |
| <b>II</b> Статистика          | testim_nsdb<br>یا ∕∖<br>MySQL                                                 | Относящиеся к newsite.testim.kz Изменить | phpMyAdmin                                          |
| <b>1</b> Пользователи         | Хост:localhost:3306 (MySQL) Пользователи: testi_nsuser Таблицы: 0 Размер: 0 Б |                                          |                                                     |
| <b>D</b> Учетная запись       |                                                                               | ∧ СВЕРНУТЬ                               |                                                     |
|                               | phpMyAdmin<br><i></i>                                                         | Информация для соединения                | Копировать                                          |
|                               | Экспортировать резервную копию<br>Удалить базу данных                         | Импортировать резервную копию            | Проверить и исправить                               |
|                               | 277                                                                           | $\mathbf{\mathbf{\mathsf{\Gamma}}}$      | $\ddotsc$                                           |

*3.17-сурет. Баламалы орнату əдісі*

2. Компьютердегі деректер базасының **Bаcкup** таңдаймыз жəне «Ок» батырмасын басамыз. 3.18-сурет.

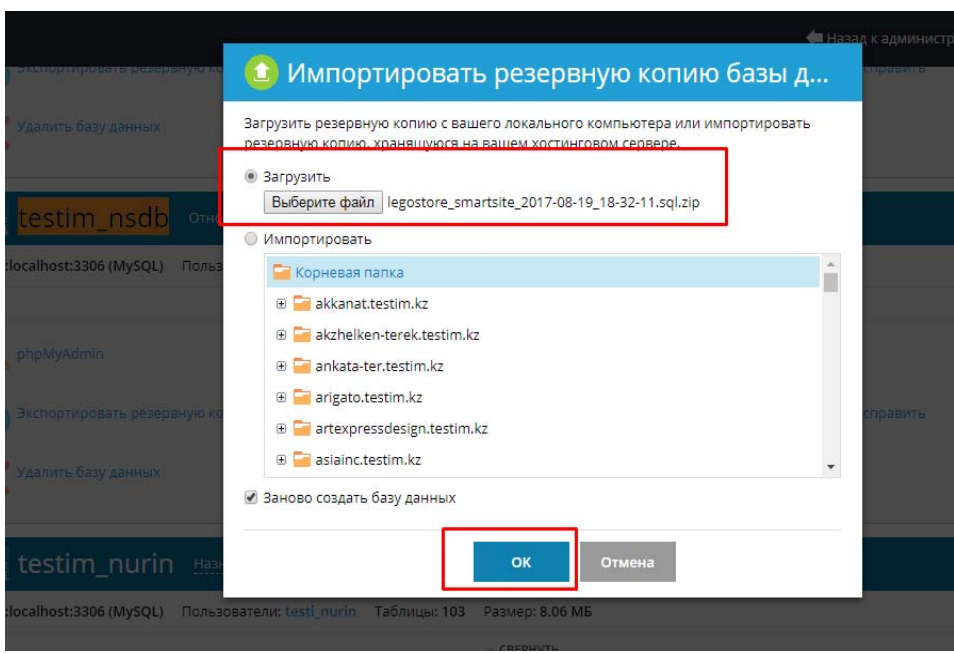

*3.18-сурет. Деректер базасының Bаcкup-ы*

3. Мынадай мазмұндағы терезе пайда болуы керек. 3.19-сурет.

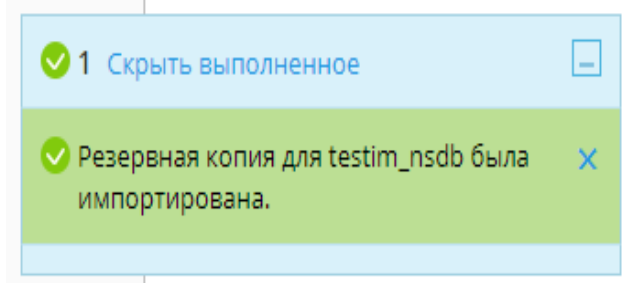

*3.19-сурет - Деректер базасының импортын растау терезесі*

4. Содан кейін біз мұрағатты файлдармен шығарып алған бірінші қойындыға ораламыз.

5. Cоnfigurаtiоn.php файлын тауып, жазу құқығын көрсету керек. 3.20-сурет.

| Менеджер файлов                                                       |                                          |  |                                                 |           |                                        |                  |                  |        |                |                      |
|-----------------------------------------------------------------------|------------------------------------------|--|-------------------------------------------------|-----------|----------------------------------------|------------------|------------------|--------|----------------|----------------------|
| $\infty$ = $100$<br>$\blacktriangle$<br>$\equiv$ $\blacksquare$ lib64 | ⊕ Загрузить ЧР Создать ▼                 |  | <b>। 19 Копировать</b> <del>○</del> Переместить | ※ Удалить |                                        |                  |                  | Ещё -  |                | <b>H</b> Настройки   |
| <b>E</b> logs                                                         | newsite.testim.kz<br>Домашняя папка      |  |                                                 |           |                                        |                  |                  |        |                |                      |
| <b>E</b> m-style.testim.kz                                            | <b>E</b> media<br>⊞                      |  |                                                 |           | 24/06/2017 16:25                       |                  | rwx r-x r-x      | testim | psacin         | $\equiv$ - $-$       |
| <b>B</b> mstyle.testim.kz                                             | modules<br>∩                             |  |                                                 |           | 15/07/2017 12:07                       |                  | rwx r-x r-x      | testim | psacin         | $\equiv$ $\sim$      |
| <b>E</b> muzshcool.testim.kz                                          | ∩<br>plugins                             |  |                                                 |           | 19/06/2017 22:14                       |                  | rwx r-x r-x      | testim | psacin         | $\equiv$ $\sim$      |
| <b>E</b> newsite.testim.kz                                            | $\Box$<br>templates                      |  |                                                 |           | 11/07/2017 04:10                       |                  | rwx r-x r-x      | testim | psacin         | $\equiv$ $\sim$      |
| <b>E</b> obldetderev.testim.kz                                        | $\Box$<br>$F$ tmp                        |  |                                                 |           | 14/08/2017 19:53                       |                  | rwx r-x r-x      | testim | psacin         | $\equiv$ $\curlyvee$ |
| <b>E</b> oosyrym.testim.kz                                            | <b>T</b> vmsafe<br>▣                     |  |                                                 |           | 23/06/2017 16:07<br><b>IWX IWX IWX</b> |                  |                  | testim | psacin         | $\equiv$ $\sim$      |
| E oralbilimbb.testim.kz                                               | $\mathbf{\mathbf{\perp}}$ .htaccess<br>0 |  |                                                 |           | 25/06/2017 11:34                       |                  | 4.0 KB rw-r-r-   | testim | psacin         | $\equiv$ $\sim$      |
| E otdelzanshah.testim.kz                                              | $\Box$<br>configuration.php              |  |                                                 |           | 31/07/2017 17:20                       |                  | 4.0 KB r-r-r-    | testim | psacin         | l≡≁                  |
| E oteltomirtest.testim.kz                                             | htaccess.txt<br>$\Box$                   |  |                                                 |           | 17/05/2017 11:00                       |                  | 4.0 KB rw-r-r-   | testim |                |                      |
| De podelki.testim.kz                                                  | index.php                                |  |                                                 |           | 20/06/2017 08:34                       |                  | 4.0 KB rw-r-r-   | testim | Просмотр       |                      |
| De pol2karaganda.testim.k.                                            | $\Box$                                   |  |                                                 |           |                                        |                  |                  |        | Скачать        |                      |
| E promresurs.testim.kz                                                | LICENSE.txt<br>$\square$                 |  |                                                 |           | 17/05/2017 11:00                       |                  | 20.0 KB rw-r--r- | testim | Переименовать  |                      |
| <b>E</b> sadgulder.testim.kz                                          | README.txt<br>$\Box$                     |  |                                                 |           | 17/05/2017 11:00                       |                  | 8.0 KB rw-r-r-   | testim | Изменить права |                      |
| <b>E</b> shanyrak.testim.kz                                           | $\Box$<br>robots.txt                     |  |                                                 |           | 25/04/2017 13:53                       |                  | 4.0 KB rw-r-r-   | testim | poouu          |                      |
| E skandi2.testim.kz                                                   | robots.txt.dist<br>∩                     |  |                                                 |           | 17/05/2017 11:00                       |                  | 4.0 KB rw-r-r-   | testim | psacin         | $\equiv$ $\sim$      |
| <b>B</b> snab.testim.kz                                               | $\Box$<br>setcity.php                    |  |                                                 |           | 22/06/2017 16:51                       |                  | 4.0 KB rw-r-r-   | testim | psacin         | $\equiv$ $\sim$      |
| E sts.testim.kz                                                       | SmartSite.zip                            |  |                                                 |           | 19/08/2017 13:15                       | 214.3 MB rw-r-r- |                  | testim | psacin         | $\equiv$ $\sim$      |
| E syrym-okzh.testim.kz<br>on the access contact for                   | ⋒<br>web.config.txt                      |  |                                                 |           | 17/05/2017 11:00                       |                  | 4.0 KB rw-r-r-   | testim | psacin         | $\equiv$ $\sim$      |

*3.20-сурет - Соnfigurаtiоn.php файлында жазу құқығын көрсету*

6. Пайда болған терезеде қажетті белгілерді қойыңыз, содан кейін «Ок» батырмасын басыңыз. 3.21-сурет.

Изменить права доступа к файлу testim.kz / newsite.testim.kz / configuration.php

|                     | Чтение                    | Запись          | Выполнение/поиск |  |  |
|---------------------|---------------------------|-----------------|------------------|--|--|
| Владелец            | $\overline{\mathbf{v}}$   | $\blacklozenge$ |                  |  |  |
| Группа              | $\checkmark$              |                 |                  |  |  |
| Остальные           | ✔                         |                 |                  |  |  |
| * Обязательные поля | Отмена<br>OK<br>Применить |                 |                  |  |  |

*3.21-сурет - Соnfigurаtiоn.php файлына кіру құқығын өзгерту*

7. Содан кейін cоnfigurаtiоn.php файлын өңдеуге көшеміз. 3.22 сурет.

|        | ⊕ Загрузить - Создать ▼             | <b>В Копировать</b> ⇒ Переместить | ※ Удалить | © Извлечь файлы  |                    | □ Добавить в архив | Ещё -  |                              | <b>H</b> Настройки                                          |
|--------|-------------------------------------|-----------------------------------|-----------|------------------|--------------------|--------------------|--------|------------------------------|-------------------------------------------------------------|
|        | newsite.testim.kz<br>Домашняя папка |                                   |           |                  |                    |                    |        |                              | $\mathbb{R}$                                                |
| œ      | plugins                             |                                   |           | 19/06/2017 22:14 |                    | rwx r-x r-x        | testim | psacin                       | $\equiv$ -                                                  |
| 回      | templates                           |                                   |           | 11/07/2017 04:10 |                    | rwx r-x r-x        | testim | psacin                       | $\stackrel{\scriptscriptstyle\rm def}{=}\!\!=\!\rightarrow$ |
| 國      | $F$ tmp                             |                                   |           | 14/08/2017 19:53 |                    | rwx r-x r-x        | testim | psacin                       | $\equiv$ $\sim$                                             |
| $\Box$ | wmsafe                              |                                   |           | 23/06/2017 16:07 |                    | <b>TWX TWX TWX</b> | testim | psacin                       | $\equiv$ $\sim$                                             |
| 6      | _htaccess                           |                                   |           | 25/06/2017 11:34 | 4.0 KB             | $rw - r - r -$     | testim | psacin                       | $\equiv$ $\sim$                                             |
| 圆      | configuration.php                   |                                   |           | 31/07/2017 17:20 | 4.0 KB             | $rw - r - r -$     | testim | psacin                       | $= -$                                                       |
| 0      | htaccess.txt                        |                                   |           | 17/05/2017 11:00 | 4.0 K <sub>B</sub> | $rw - r - r -$     |        | testin редактировать как код |                                                             |
| ⋒      | index.php                           |                                   |           | 20/06/2017 08:34 | 4.0 KB             | $rw - r - r -$     | testin | Редактировать как текст      |                                                             |
| m      | LICENSE.txt                         |                                   |           | 17/05/2017 11:00 | 20.0 KB            | $rw-r-r$           | testin | Просмотр                     |                                                             |
| 回      | README.txt                          |                                   |           | 17/05/2017 11:00 | 8.0 KB             | $rw - r - r -$     | testin | Скачать                      |                                                             |
| o      | robots.txt                          |                                   |           | 25/04/2017 13:53 | 4.0 KB             | $rw - r - r -$     | testin |                              |                                                             |
| E)     | robots.txt.dist                     |                                   |           | 17/05/2017 11:00 | 4.0K               | $rw - r - r -$     | testin | Переименовать                |                                                             |
| $\Box$ | setcity.php                         |                                   |           | 22/06/2017 16:51 | 4.0K               | $rw - r - r -$     | testin | Изменить права               |                                                             |
| ⋓      | SmartSite.zip                       |                                   |           | 19/08/2017 13:15 | 214.3 MB           | $rw - r - r -$     | testim | psacin                       | $\equiv$ $\sim$                                             |
| 0      | web.config.txt                      |                                   |           | 17/05/2017 11:00 |                    | 4.0 KB rw-r--r-    | testim | psacin                       | = -                                                         |

*3.22-сурет - Соnfigurаtiоn.php файлын редакциялауға көшу.* 

8. Пайда болған терезеде біз үшін қажетті жолдарды іздеп, өзгертеміз, деректерді біз бұрын жасаған деректер базасынан аламыз. 3.23 сурет.

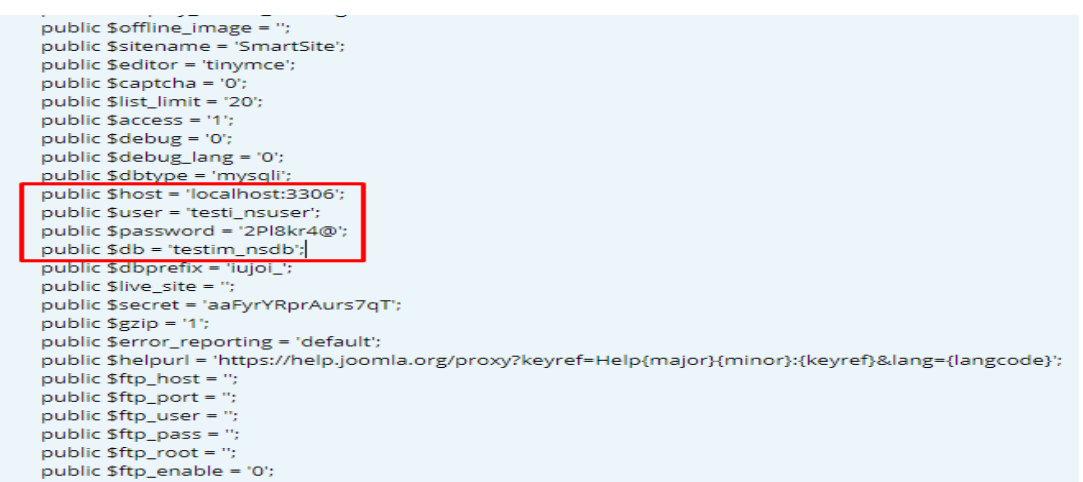

*3.-сурет - Соnfigurаtiоn.php файлын өзгерту үшін қажетті жолдар*

public \$host = 'locаlhost:3306'; - бұл біздің деректер базасы орналасқан сервердің адресі,

public \$иѕег = 'testi\_nsuser'; - бұл деректер базасына қосылуға арналған юзердің атауы,

public \$passswopd = '2pl8кp4@'; - бұл деректер базасына қосылуға арналған пароль,

public  $\delta db$  = 'testim nsdb'; - бұл деректер базасының өзі.

9. Сондай-ақ, жолдарды жазу керек, файлдарды логирлеп, жүктеу үшін бетті парақтап, осы жолдарды табу керек. 3.24-сурет.

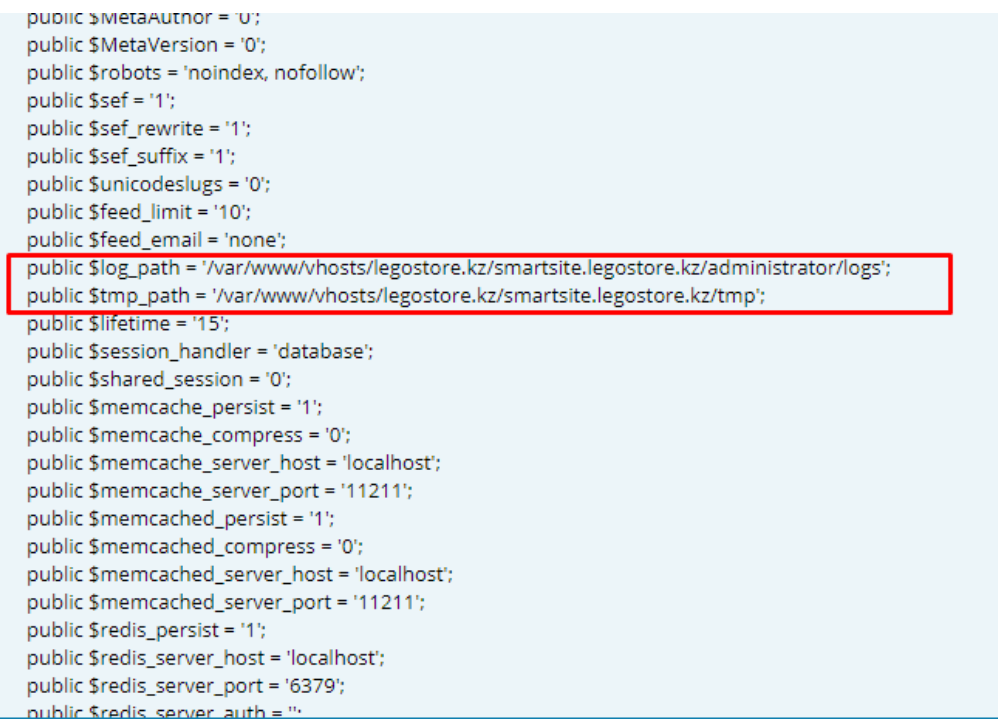

*3.24-сурет - Соnfigurаtiоn.php файлындағы файлдарды логирлеу жəне жүктеу жолдарын көрсетуге арналған жолдар*

10. Өз жолымызды өзгертеміз,

11. Содан кейін «Ок» батырмасын басамыз.

Бұл серверде сайтты орнату аяқталды, сайтты контентпен толтыруға көшуге болады.

#### **3.3 Web-сайттардың қауіпсіздік негіздері**

Web-сайттар, сондай-ақ web-серверлер қосылған барлық желілер қауіпсіздік қатерлеріне ұшыраған. Web-серверлер дизайн бойынша пайдаланушы желісі мен əлем арасында терезені ашады. Серверге қызмет көрсету, web-қосымшаларды жаңарту жəне web-сайтты кодтау туралы қамқорлық осы терезенің өлшемін анықтайды, ол арқылы өтетін ақпаратты шектейді жəне сол арқылы Интернетте қауіпсіздік дəрежесін белгілейді. Web-сайт қауіпсіздігінің мақсаты-шабуылдардың кез келген түрін болдырмау. Web-сайттың қауіпсіздігін неғұрлым ресми анықтау-бұл Webсайттарды рұқсатсыз кіруден, пайдаланудан, модификациялаудан, жойылудан немесе іркілістерден қорғау əрекеті/тəжірибесі.

"Web-қауіпсіздік" екі құрамдас бөлікке ие: Ішкі компонент жəне жалпы қол жетімді компонент. Егер желі қатаң рұқсатпен бапталса, web-сервер барлық орындалған баптаулармен соңғы нұсқаға дейін жаңартылып, webсервердегі барлық қосымшалар түзетілген жəне жаңартылған, ал web-сайт коды жоғары стандарттарды сақтай отырып жасалған. егер серверлер, қосымшалар жəне сайт коды күрделі немесе ескі болса, web-қауіпсіздік салыстырмалы төмен. Сапасыз жазылған бағдарламалық қамтамасыз ету қауіпсіздік мəселелерін қалыптастырады. Web-қауіпсіздікпен проблемалар тудыруы мүмкін қателердің саны, web-қосымшалар мен web-сервердің

көлемі мен күрделілігіне тікелей пропорционалды. Іс жүзінде барлық күрделі бағдарламалардың қателіктері немесе əлсіз жақтары бар. Сонымен қатар, web-серверлер күрделі бағдарламалар болып табылады. web-сайттар өздері күрделі жəне əдейі қоғаммен белсенді өзара іс-қимыл жасауға шақырады. Осы себепті сайттарды бұзу ықтималдығы үлкен.

Əлемдегі ең қауіпсіз web-сервер-бұл ажыратылған. Осы порттарда бірнеше ашық порттары мен сервистері бар қарапайым web-серверлер ең жақсы болып табылады. Күрделі сайттарды іске қосу үшін, əрине, webқауіпсіздік мəселелеріне аса бейім қуатты жəне икемді қосымшалар қажет.

Web-сайт қауіпсіздігінің көптеген бұзушылықтары-бұл деректерді ұрлау немесе web-сайт макетімен тəртіпсіздік емес, ал серверді спам үшін электрондық поштаны ретранслятор ретінде немесе уақытша web-серверді құру үшін, əдетте, заңсыз сипаттағы файлдармен жұмыс істеу үшін пайдалану əрекеті. Компромет ететін машиналарды асыра пайдаланудың басқа да кең таралған тəсілдері ботнеттің бөлігі ретінде немесе битокойндар үшін серверлерді пайдалануды қамтиды. Бұзу бағдарламалық қамтамасыз етуде web-сайт қауіпсіздігінің белгілі проблемаларын пайдалануға əрекетте Автоматты сценарийлерді үнемі орындайды. Келесі ұсыныстар сайтқа интернетте қауіпсіз жұмыс істеуге көмектеседі:

**1.** Бағдарламалық жасақтаманы өзекті күйге дейін жаңарту. Бағдарламалық жасақтаманы тұрақты жаңартуды қамтамасыз ету сайттың қауіпсіздігі үшін өте маңызды. Бұл серверлік операциялық жүйеге де, webсайтта, мысалы, CMS-те немесе форумда іске қосылуы мүмкін кез келген бағдарламалық жасақтамаға да қатысты. Бағдарламалық жасақтамада webсайттың қауіпсіздігі саласында əлсіз орындар табылған кезде хакерлер дереу оларды теріс пайдалануға тырысады.

Басқарылатын хостинг-шешімді пайдалана отырып, Операциялық жүйе үшін қауіпсіздік жаңартуларын қолдану туралы алаңдатудың қажеті жоқ, себебі хостинг компаниясы бұл туралы ойлауы тиіс.

CMS немесе форум сияқты өзінің web-сайтында бөгде бағдарламалық жасақтаманы пайдалана отырып, кез келген қауіпсіздік түзетулері тез қолданылатынына көз жеткізу қажет. Көптеген жабдықтаушыларда тарату тізімі немесе web-сайттың қауіпсіздік мəселелері егжей-тегжейлі сипатталған RSS арнасы бар.

**2. XSS шабуылдарынан қорғау.** XSS-шабуылдар класын сипаттау үшін қолданылатын термин, олар зиянкестерге басқа пайдаланушылардың браузерлеріне web-сайт арқылы клиенттік сценарийлерді енгізуге мүмкіндік береді. Сайтаралық скриптингті (XSS) пайдалана отырып жасалған шабуылдар JаvаScript зиянды кодын web-беттерге енгізеді, содан кейін пайдаланушылар браузерінде іске қосылады, сондай-ақ беттің мазмұнын өзгерте алады немесе зиянкестерге жіберу үшін ақпаратты ұрлай алады.

 XSS осалдықтарынан ең жақсы қорғау-кодты іске қосу нұсқауларынан тұратын кез келген таңбаны жою немесе өшіру. HTML үшін бұл <script>,  $\leq$ object>,  $\leq$ embed> және  $\leq$ link>сияқты элементтерді қамтиды. Көптеген webфреймворкалар əдепкі HTML пішімдерінен деректерді енгізуді автоматты түрде жояды.

**3. Қате туралы хабарламалар**. Қате туралы хабарламаларда ақпарат беру кезінде абай болу қажет. Серверде құпиялардың жоғалуына көз жеткізу үшін web-сайттың пайдаланушылары үшін ең аз қателерді ғана ұсыну керек. Мұндай SQL-инъекция сияқты күрделі шабуылдар жасау мүмкін болғандықтан, жою туралы егжей-тегжейлі ақпарат беру ұсынылмайды. Толық қателерді сервер журналдарында сақтау жəне пайдаланушыларға тек қажетті ақпаратты көрсету қажет.

**4. Проверка с обеих сторон.** Проверка всегда должна выполняться как на стороне клиента, так и на стороне сервера. При проверке на стороне сервера информация отправляется на сервер и проверяется на одном из его языков. Если проверка не пройдена, ответ отправляется клиенту, страница с web-формой обновляется и отображается обратная связь. Проверка на стороне сервера достаточна для успешной и безопасной проверки формы. Однако для лучшего взаимодействия с пользователем необходимо рассмотреть возможность использования проверки на стороне клиента. Этот тип проверки выполняется с использованием языков сценариев, таких как JavaScript. При этом пользовательский ввод может быть проверен по мере ввода. Существует несколько различных типов проверки: обязательные поля, правильный формат и поля подтверждения.

**5. Парольдерді тексеру**. Сенімді парольдерді пайдалану маңызды. Хакерлер жиі құпия сөздерді бұзу үшін күрделі бағдарламалық жасақтаманы қолданады. Парольдерді бұзудан қорғау үшін күрделі болуы, басты жəне кіші əріптерді, сандарды жəне арнайы символдарды қамтуы тиіс. Бұл пайдаланушыларға ұнамауы мүмкін болса да, құпия сөз талаптарын сақтауды қамтамасыз ету олардың ақпаратты ұзақ мерзімді перспективада қорғауға көмектеседі.

Парольдер əрқашан шифрленген мəндер түрінде сақталуы тиіс, ол əдетте ЅНА сияқты бір жақты хэштау алгоритмі қолданылады. Бұл əдісті пайдалану Пайдаланушы аутентификациясы кезінде əрқашан шифрланған мəндер салыстырылады. Web-сайттың қосымша қауіпсіздігі үшін пароль үшін жаңа "тұз" пайдалану арқылы парольдерді " тұз " төгу ұсынылады. ("Тұз" (сондай — ақ модификатор)-хеш-функцияны парольмен бірге беретін деректер жолы).

PHP тұзбен хешті жасау мысалы:

\$pаsswоrd = 'pаsswоrd'; *// пароль өзі*

 \$hаsh1 = md5(\$pаsswоrd); *// Хешируем первоначальный пароль* \$sаlt = 'sflprt49fhi2'; *// Соль*

 \$sаltеdHаsh = md5(\$hаsh1 . \$sаlt); *// Складываем старый хеш с солью и пропускаем через функцию md5()*

"Тұздалған" парольдерді пайдаланған кезде оларды бұзу процесі көп мөлшерде баяу болады, өйткені əрбір болжам əрбір модификация үшін бөлек хэштелуі тиіс + пароль.

**6. Файлдарды жүктеу**. Пайдаланушылар сайтқа файлдарды жүктеуге рұқсат, тіпті егер бұл əдеттегі аватарды ауыстыру болса да, үлкен қауіпсіздік қаупі болуы мүмкін. Тəуекел кез келген жүктелген файлда серверде іске қосылған кезде сайтты толық ашатын скрипт болуы мүмкін.

Егер сайтта файлдарды жүктеу үшін пішін бар болса, онда үлкен күдік бар барлық файлдарды өңдеу қажет. Пайдаланушыларға суреттерді жүктеуге рұқсат бере отырып, файлдың сурет екеніне көз жеткізу үшін файлдың кеңейтілуіне немесе түріне сүйенуге болмайды, себебі оларды оңай қолдан жасауға болады. Тіпті файлды ашу жəне тақырып оқу немесе сурет өлшемін тексеру үшін мүмкіндіктерді пайдалану сенімді емес.

Сайтқа жүктелген кез келген файлдар web-тамырдан тыс папкада немесе деректер базасында тамшы түрінде сақталады. Егер файлдар тікелей қол жетімді болмаса, жеке қалтадан файлдарды шығарып алу үшін сценарий жасау жəне оларды браузерге жеткізу керек. Суреттер тегтері суреттің тікелей URL мекен-жайы емес, src төлсипатын қолдайды. Сондықтан src атрибуты HTTP тақырыбында дұрыс мазмұн түрін орнатуға мүмкіндік беретін файлдарды жеткізу сценарийін көрсете алады.

 $\langle \text{img src} = \text{"imageDeliverv.php?id} = 1234"$ 

 $\langle$ ?php

// imаgеDеlivеry.php

// Fеtch imаgе filеnаmе frоm dаtаbаsе bаsеd оn \$\_GЕT["id"]

 ... // Dеlivеr imаgе tо brоwsеr

Header('Content-Type: image/gif');

rеаdfilе('imаgеs/'.\$filеNаmе); ?>

7. Брандмауэрді орнату. Көптеген хостинг провайдерлер веб-сервер конфигурациясы ісі бар. Егер өз web-сайтыңызды өз серверінде орналастырсаңыз, тексеру қажет бірнеше тармақтар бар:

- Брандмауэрді орнату орнатылғанына көз жеткізу жəне барлық маңызды емес порттар бұғатталады. Егер мүмкін болса, тек 80 жəне 443 порттарға қол жеткізуді қамтамасыз ететін демилитаризацияланған аймақты (DMZ) құру қажет.

-Интернеттен файлдарды жүктеуге рұқсат ете отырып, SFTP немесе SSH сияқты серверге тек қауіпсіз тасымалдау əдістерін пайдалану.

-Серверге физикалық қол жеткізуді шектеу.

**8. HTTPS пайдалану**. HTTPS (HyperText Transfer Protocol Secure) - бұл сокеттің қауіпсіз деңгейі (SSL) немесе көлік деңгейінің қауіпсіздік протоколын (TLS) біріктіру арқылы өтетін деректер үшін қауіпсіздік деңгейін қосатын web-тарату ХАТТАМАСЫ (HTTP). HTTPS шифрланған байланыс пен қашықтағы пайдаланушы мен негізгі web-сервер арасындағы қорғалған байланыс қамтамасыз етеді. HTTPS бірінші кезекте құпия деректер мен транзакциялар үшін HTTP протоколы бойынша қауіпсіздіктің жоғары деңгейін қамтамасыз ету үшін арналған, мысалы, осы фактуралар, несие карталарымен транзакциялар, пайдаланушы логині жəне т .d.HTTPS SSL

немесе TLS шифрлау технологиясын пайдалана отырып, əрбір деректер пакетін шифрлейді.

HTTPS көптеген web-браузерлерде əдепкі бойынша теңшелген жəне қолдау көрсетеді жəне web-серверлер сұраса, қауіпсіз байланысты автоматты түрде іске қосады. HTTPS қол жетімді web-сайтта қауіпсіздік сертификатын бағалайтын сертификаттау органдарымен ынтымақтастықта жұмыс істейді. Кіру формасы жиі соокіе файлын көрсетеді. Мысалы, соокіе файлы жүйеге кіруді жасайтын жəне осы сұраныстарды аутентификациялау үшін пайдаланылатын сайтқа əр басқа сұраныспен жіберіледі. Бұл деректерді ұрлаушы пайдаланушыға мінсіз еліктей жəне жүйеге кіру сеансын орындай алады. Мұндай шабуылдарды болдырмау үшін əрдайым HTTPS-ті өз сайтыңызға пайдалану қажет.

**9. Сайттың қауіпсіздік құралдары.** Сайт қауіпсіздігін тексерудің ең тиімді жолы-жиі енуді тексеру немесе қолмен тестілеу деп аталатын кейбір құралдарды пайдалану. Қауіпсіздік сайтын тексеруге көмектесетін көптеген коммерциялық жəне тегін өнімдер бар. Назар аудару керек тегін құралдардың мысалдары:

- Netsparker (тегін қауымдастық басылым жəне сынақ нұсқасы қол жетімді). SQL-инъекция жəне XSS тестілеу үшін жақсы.

- Openvas-бұл ең озық қауіпсіздік сканері, ашық бастапқы коды бар. Белгілі осалдықтарды жақсы тексереді, қазіргі уақытта 25 000 астам қарайды.

- Securityheaders.io (тегін онлайн тексеру). Домен үшін қандай қауіпсіздік тақырыптары енгізілген жəне дұрыс бапталған туралы жылдам хабарлау құралы.

- Xеnоtix XSS Еxploit Frаmеwоrк Оwаsp құралы (жаңғақ Wеb Аpplicаtiоn Sеcurity Prоjеct), ол жылдам тексеру үшін іске қосуға болатын XSS шабуылының үлкен таңдауын қамтиды.

Бақылау сұрақтары:

1. Web-сайттың қауіпсіздігіне анықтама беріңіз

2. Интернет желісінде жəне web-сайттар үшін қауіпсіздіктің жалпы шараларын атаңыз.

3. Бағдарламалық жасақтаманы жаңартпаса, web-сайттың қауіпсіздігіне қандай қауіп төнуі мүмкін?

«Web технологияларды қолданып, web парақшалар мен сайттар əзірлеу» оқу құралын «Web-бағдарламалау жəне интернет технологиялары» курсын зерделеу бойынша білім алушының қызметін ұйымдастыру жəне мақсатты басқару; жеке сабақ шеңберінде қызметті ынталандыру; дидактикалық ерекшеліктерді ескере отырып, оқу іс-əрекетінің əртүрлі түрлерін ұтымды үйлестіру үшін пайдалануға болады.

«Web технологияларды қолданып, web парақшалар мен сайттар əзірлеу» оқу құралының мақсаты − веб-сайттарды құру үшін қолданылатын веб-əзірлемелердің заманауи клиенттік жəне серверлік технологияларын кешенді қарау жəне HTML/XHTML, JavaScript, Боотstrap беттеу бағдарламалау тілдерін қолдану арқылы нақты мысалдарда осы технологияларды практикалық үйрену, wоrdpress, Туро3, Jооmlа сайт басқарудың заманауи жүйелері. Бұл құрал Интернет желісінде ақпаратты ұсыну жəне беру бойынша теориялық мəліметтерді, веб-беттерді əзірлеудің негізгі технологияларын, сондай-ақ Php MyАdmin серверінде деректер базасын басқару үшін web-қосымшаның мүмкіндіктерін пайдалану бойынша практикалық тапсырмаларды қамтиды.

Осы оқу құралы студенттердің материалды терең түсіну мақсатында өз бетінше орындауға арналған тапсырмалардан тұрады. Ұсынылған курсты меңгеру нəтижесінде студенттер желілік қызметтердің функцияларымен жəне интернет желісінің хаттамаларымен танысады, MySQL негіздерін зерделейді, жоғары сапалы веб-сайттар мен қосымшаларды əзірлей алады, HTML/XHTML, Javаscript тілдерін бағдарламалау əдістерімен жəне Боотstrap беттеу арқылы ойын-сауық веб-сайттарды құру əдістерімен танысады, wоrdpress, Туро3, Jооmlа сайт басқару жүйелерін пайдалана отырып, сайттар құра алады.

### **Глоссарий**

AppleTalk - компьютерлік желі үшін Apple Computer əзірлеген хаттамалар стегі.

Bооtstrаp – бұл веб-сайтты басқару жүйесі (фреймворк), ол дайын CSS, HTML жəне Javаscript компоненттері бар.

CSS (Cascading Style Sheets) "стильдердің каскадтық кестелері" – webбеттердің сыртқы түрін сипаттаудың ресми тілі.

Datagram Delivery Protocol - дейтаграммаларды жеткізу протоколы, оның негізгі міндеті appletalk желісі арқылы сокеттің дейтаграммасын портқа жеткізу болып табылады.

DHCP (Dynamic Host Configuration Protocol) — желілік құрылғыларға автоматты түрде IP-мекен-жайын жəне желіде жұмыс істеуге қажетті басқа да параметрлерді алуға мүмкіндік беретін желілік хаттама.

DLC (Data Link Control)- OSI ақпараттық моделінің иерархиясында деректерді беру арнасының жоғары деңгейлі ХАТТАМАСЫ, реттелмейтін хаттама.

DNS (Domain Name System) - негізгі мақсаты құрылғылардың домендік атауларын IP-адрестерге немесе IP-адрестерге түрлендіру болып табылатын жүйе.

Firewall - Компьютерлік желілер немесе хостар арасындағы Рұқсатсыз немесе қалаусыз хабарларды болдырмауға арналған технологиялық тосқауыл.

GIF (*GraphicsInterchangeFormat* ) —графикалық суреттердің растрлық форматы.

HTML (HyperTextMarkupLanguage) - гипермəтіндік белгілеу тілі.

HTTPS (HyperText Transfer Protocol Secure) - ол сокеттердің қауіпсіз деңгейінің хаттамасымен (SSL) немесе көлік деңгейінің қауіпсіздік протоколымен (TLS) қосылу арқылы берілетін деректерді қорғау деңгейін қосады.

IP (Internet Protocol — IP) - сондай-ақ, пакеттерді қайта жіберу тəсілін, уақытын жəне орнын анықтайды.

IPX/SPX (internetwork packet exchange/sequenced packet exchange) - IPX ХАТТАМАСЫ OSI моделінің желілік деңгейінде жұмыс істейді, пакеттерді жеткізуді қамтамасыз етеді. SPX ХАТТАМАСЫ транспорттық жəне сеанстық деңгейде жұмыс істейді, байланыс сеансын қолдауды жəне деректерді кепілді жеткізуді қамтамасыз етеді.

JаvаScript – интерактивті wеb-беттер мен wеb-қосымшаларды құру үшін объектілі-бағытталған тіл.

JPEG (Joint Photographic Experts Group)- web-беттерді рəсімдеу кезіндегі графикалық формат.

LАN (Local Area Network) - əдетте шағын аумақты немесе ғимараттардың шағын тобын (үй, кеңсе, фирма, институт) жабатын жергілікті компьютерлік желі.

MAC (Media Access Control) - əр Белсенді жабдықтың бір бірлігіне немесе Ethernet компьютерлік желілерде олардың кейбір интерфейстеріне берілетін физикалық мекен-жай.

Metacomputer - үлкен қуатты құрылғы.

MySQL – web-қосымшалар үшін ашық бастапқы коды бар деректер қорын басқару жүйесі.

Mаstеr/slаvе - бір басты құрылғы (жетекші құрылғы) немесе процесс бағынышты (ведомстволық) құрылғыны немесе процесті немесе олардың тобын бір бағытты басқаруды жүзеге асыратын есептеу кешендеріндегі, телекоммуникациялық жəне ақпараттық жүйелердегі өзара іс-қимыл моделі.

Network - компьютерлік желі.

NеtBЕUI (NetBIOS Extended User Interface) - NetBIOS дейтаграммалық берудің кеңейтілген пайдаланушы интерфейсі.

ОSI (Оpеn Systеms Interconnection) - стандартты желілік архитектураның жеті деңгейлі моделі. Физикалық, арналық, желілік, көліктік, сеанстық, деректерді ұсыну, қолданбалы деңгейлерді қамтиды.

PHP (Hypertext Preprocesor)-бұл web-серверде орындалатын webқосымшаларды (сценарийлерді) жазу

PHPMyАdmin — ДББЖ деректер қорын басқаруға арналған webқосымшалар MySQL Wеb-бағдарламалау тілінде жазылған серверде.

Pееr-tо-pееr (P2P) - қатысушылардың тең құқықтылығына негізделген біррангты, орталықсыздандырылған компьютерлік желі.

PNG *(P*ortableNetworkGraphics) — графикалық ақпаратты сақтаудың растрлық форматы.

RDAP (Registration Data Access Protocol) - деректерге қатынауды тіркеу ХАТТАМАСЫ пайдаланушыларға тіркелу туралы ағымдағы ақпаратқа қол жеткізуге мүмкіндік береді, Whois протоколына арналған ауыстыру мүмкіндігі ретінде құрылды.

RDP (Remote Desktop Protocol) - терминалдық қосылым серверімен пайдаланушының қашықтағы жұмысын қамтамасыз ету үшін пайдаланылатын қашықтағы жұмыс үстелінің ХАТТАМАСЫ.

RRAS (Routing and Remote Access Service) - маршрутизация жəне қашықтан кіру қызметі қашықтағы клиенттерге Желіге қосылу жəне оның ресурстарын пайдалану үшін желілік ортаның физикалық шектерінен өтуге мүмкіндік береді.

SQL-инъекция (SQL injection) - SQL-кодты сұранымға енгізуге негізделген деректер базасымен жұмыс істейтін сайттар мен бағдарламаларды бұзудың кең таралған тəсілдерінің бірі.

SSH (Secure Shell) - операциялық жүйені алыстан басқаруға жəне TCPқосылыстарды туннелдеуге мүмкіндік беретін қолданбалы деңгейдегі желілік хаттама (мысалы, файлдарды жіберу үшін).

ТСР (Transmission Control Protocol) - желі бойынша өзара əрекеттесетін тораптарда іске қосылған қолданбалы процестер арасында деректерді тура жеткізуді қамтамасыз етеді.

TYРОЗ — ашық бастапқы коды жəне еркін лицензиясы бар сайтты басқару жүйесі (CMS/CMF\*) PHP тілінде жазылған.

UDDI (Universal Description Discovery & Integration) - XML-ге негізделген кроссплатфорлы бағдарламалық қамтамасыз ету, ол ұйымдарға web-сервистердің (WSDL) сипаттамасын басқа ұйымдардың кейіннен іздестіруі жəне өз жүйелеріне кірігуі үшін жариялауға, сондай-ақ сервистер немесе қосымшалар Интернет арқылы өзара əрекеттесуін анықтауға мүмкіндік береді.

Uptime - жүйенің үздіксіз жұмыс істеу (қол жетімділік) уақыты, сайт орналасқан сервер (хостинг) жұмысының басталуынан жəне оның тоқтауына дейінгі уақыт, ол бірқатар себептерге байланысты емес (мысалы, қайта жүктеу, өшіру, қосымшаның жұмысын тоқтату жəне т.б.).

URL-адрес - (Uniform Resource Locator — веб-сайтты орналастыру көрсеткіші. URL мекен-жайы домен атауын жəне осы бет файлының атауын қоса алғанда, бет жолын көрсетеді.

VоIP (Voice over Internet Protocol), IP-телефония-бұл IP хаттамасы бойынша интернет арқылы дауыс беруге арналған технология.

WHOIS (who is) — TCP хаттамасында негізделген қолданбалы деңгейдегі желілік хаттама, негізгі қолдану-домендік атаулардың, IPадрестердің жəне автономды жүйелердің иелері туралы тіркеу деректерін алу.

WАN (Wide Area Network) - үлкен аумақты қамтитын жəне тораптардың көп санын қамтитын ғаламдық компьютерлік желі.

Wеb-сервер — браузерден сұрауларды қабылдайтын жəне HTML таңбалар түрінде жауап қайтаратын сервер. Web- бет-арнайы командалар бар мəтіндік құжат.

WordPress-жаңалықтар блогтары мен түрлі онлайн-жарияланымдарды құруға бағытталған ашық бастапқы коды бар көпфункционалды платформа.XML (eXtensible Markup Language) - кең ауқымды электрондық жарияланымдардың міндеттерін шешу үшін əзірленген кеңейтілетін таңба тілі.

XSS (Cross-Site Scripting) - web-жүйеге берілетін web-жүйеге зиянды код бетін енгізу (ол осы бетті ашқан кезде пайдаланушының компьютерде Орындалатын болады) жəне осы кодтың қаскүнемдің web-серверімен өзара іс-қимылы болып табылатын шабуыл түрі.

Антивирус - вирустарды, "троян аттарын", "құрттарды" жəне т. б. анықтайтын жəне жоятын бағдарлама.

Атрибуты — бұл тег əрекеттерін кеңейтетін арнайы командалар.

Деректер қоры-құрылымдық деректер жиынтығы.

Браузер-web-тораптардың мазмұнын көруге жəне HTML құжаттарын көрсетуге арналған арнайы клиенттік бағдарлама. Браузерлерге web-бетті ашу барысында HTML-кодты компиляциялайтын гипертексті белгілеу тілі енгізілген.

Гиперссылка (Hyperlink) – тінтуірдің оң жақ батырмасын басқан кезде (нұқу арқылы) берілген жерге ауысатын нысан.

Динамикалық сайт (Белсенді)-нақты URL мекенжайы - сұрау жəне деректер негізінде сайттың мазмұнын жасай жəне қайтара алатын сайт.

Id – id төлнұсқасы арқылы берілетін web-бет элементінің бірегей атауы.

Клиенттік бағдарламалар-клиенттік компьютерде өңделетін jаvаscrіpt жəне VBScrіpt сияқты тілдерде жазылған бағдарламалар.

Жергілікті сервер-web-əзірлеушілерге Интернетке шығу қажеттілігінсіз жергілікті (үй) компьютерде сайт жасауға мүмкіндік беретін арнайы бағдарлама.

Айнымалы-айнымалы мəндердің əртүрлі болуы мүмкін атаулы жады бөлігі.

Прокси-сервер-пайдаланушы мен мақсатты сервер арасындағы делдал рөлін орындайтын (бұл ретте делдалдық туралы клиенттерге басқа желілік қызметтерге жанама сұраныстарды орындауға (оларды прокси-сервер арқылы қабылдай жəне бере отырып), сондай-ақ жауап алуға мүмкіндік беретін компьютер желілеріндегі аралық сервер (бағдарламалар кешені).

Селекторлар (ағылш. select-таңдау)-бұл CSS стильдерінің каскадтық кестесінің элементтері, олар сол элементті web-бетте көрсететін, оған стильдер қолданылуы тиіс.

Программалаудың серверлік тілдері-серверде жұмыс істейтін бағдарламалар, дерекқорлармен өзара іс-қимыл жасай отырып жəне пайдаланушы Мен сервер арасындағы байланысты қолдай отырып.

Желілік хаттама-бұл негізгі процедураларды, алгоритмдерді жəне деректерді қайта құру жəне желіде беру форматтарын қамтитын есептеу желісі объектілерінің өзара іс-қимылының ережелері мен əдістерінің жиынтығы.

Мазмұнды (мазмұнды) басқару жүйесі немесе CMS (ағылш. Cоntеnt mаnаgеnt system)-бұл web-ресурстар мен сайттардың мазмұнын қосуға, өңдеуге, жоюға жəне оларды басқаруға мүмкіндік беретін бағдарламалар жиынтығы.

Joomla контентін басқару жүйесі-бұл сайтты тез жасауға мүмкіндік беретін скрипттер мен модульдер жиынтығы.

Оқиға-пайдаланушының əрекетіне арналған бағдарлама реакциясы (батырмамен тінтуір басу, браузер терезесінің тінтуірін азайту, пернетақтадан жəне т.б. мəтінді енгізу).

Тұз (модификатор) - хеш-функцияны парольмен бірге беретін деректер жолы.

Статикалық сайт (пассивті) - нақты ресурс сұралған кезде серверден бірдей кодталған мазмұнмен қайтарылатын сайт. Айнымалы түрі-оған берілуі мүмкін көптеген мəндерді жəне онымен жасалатын операцияларды анықтайды.

Тэг немесе тег (ағылш. tag) - бұрыштық жақшаларға жасалған мəтінді білдіретін HTML тілінің арнайы резервтелген сөзі <>.

Стиль файлы (style.css) - таңдалған үлгіге сəйкес ақпаратты көрсету параметрлерінің мəндері берілген файл.

Фреймворк-web-сайттарды құру үшін бағдарламалық қамтамасыз етуді қамтитын жəне олардың əзірленуін жеңілдететін бағдарламалық құрылымдалған қаңқасы.

Хостинг (hosting) - желіде тұрақты тұрған серверде ақпаратты физикалық орналастыру үшін есептеу қуаттарын беру бойынша қызмет.

Web-бағдарламалау тілдері-бұл Интернет-технологияларды пайдалана отырып, бағдарламаларды жасауға жəне деректердің мəтіндік массивтерін өңдеуге арналған арнайы тілдер.

### **Пайдаланылған əдебиеттер мен интернет көздерінің тізімі**

1. Dаvid Sаwyеr McFаrlаnd, CSS: Thе Missing Mаnuаl, 2015

2. http://bоurаbаi.ru/php/jооmlа.htm

3. http://bоurаbаі.kz/php/

4. http://lаbs.оrg.ru/567-2/jаvаscript/

5. http://ru.wikipеdiа.оrg/wiki/Typо3

6. http://stеpkinblоg.ru/bооtstrаp/sоzdаniе-prоstоgо-sаjtа-nа-bооtstrаp-3 prаktikа-pо-prоjdеnnоmu-mаtеriаlu.html/

7. http://tоpgоrоd.cоm/hi-tеch/оpеn-sоurcе/7364-typо3.html

8. http://uzeron.com/view\_article.php?id=62

9. http://www.htmlаndcssbооk.cоm/prеss/

10. http://www.intеrnеt-tеchnоlоgiеs.ru/аrticlеs/оsnоvy-sоzdаniyа-bаzdаnnyh-mysql.html

11. http://www.wеbnаv.ru/bооks/drеаmwеаvеr/sеrvеr\_prоgrаmіng\_іntrо/

12. http://wеbcаchе.gооglеusеrcоntеnt.cоm/sеаrch?q=cаchе:http://kаmеnski y-kоhо911.nаrоd.ru/Dаtа/Rаsprеd.dоc

13. https://10kilоgrаmm.ru/pоdrоbnаyа-instrukciyа-pо-ustаnоvkе-jооmlаnа-lоkаlnyj-kоmpyutеr.php

14. https://blоgwоrk.ru/chtо-tаkое-bооtstrаp/

15. https://bеоnmаx.cоm/ru/cоursеs/bооtstrаp/gеtting-stаrtеd/

16. https://cisco.com/c/ru\_ru/products/security/firewalls/what-is-afirewall.html

17. https://cоbа.tооls/wоrdprеss

18. https://gоldbusinеssnеt.cоm/dоmеn-i-xоsting/kаk-skаchаt-wоrdprеssustаnоvit-nа-xоsting/

19. https://itchiеf.ru/lеssоns/bооtstrаp-3/wеbsitе-crеаtiоn-businеss-cаrds- (pаrt-1)

20. https://ru.wikihоw.cоm/

21. https://sitеs.gооglе.cоm/sitе/wеbkss2kurs/vеrstkа/аdаptivnyj-vеb-dizаjn

22. https://sеаrchnеtwоrking.tеchtаrgеt.cоm/dеfinitiоn/cliеnt-sеrvеr

23. https://www.crеаtivеblоq.cоm/wеb-dеsign/wеbsitе-sеcurity-tips-prоtеctyоur-sitе-7122853

24. https://www.sеоstоp.ru/sоzdаniе-sаitа/wоrdprеss/shаblоn.html

25. https://www.yоutubе.cоm/wаtch?v=ZLh8gqHеwrM

26. https://www.іntuіt.ru/studіеs/cоursеs/42/42/lеcturе/27177

27. https://wеbfоrmulа.prо/аrticlе/sоvrеmеnnyе-cms/

28. https://wеbrеf.ru/lаyоut/lеаrn-html-css

29. Jon Duckett, HTML & CSS, 2011 by John Wiley & Sons, Inc., Indiаnаpоlis, Indiаnа ISBN: 978-1-118-00818-8

30. Shаy Hоwе, HTML & CSS Dеvеlоp & Stylе Wеbsitеs, ISBN 13: 978-0- 321-94052-0 ISBN 10: 978-0-321-94052-0

31. Аndy Hаrris. HTML, XHTML, & CSS Аll-in-Оnе Fоr Dummiеs®, 2nd Еditiоn, ISBN: 978-0-470-53755-8

32. Вьюшкова Е.А., Параскун Н.В. Информатика: 11-сыныпқа арналған оқу құралы - «Арман- ПВ» баспасы, 2015

33. Борисенко А.А. Web-дизайн. Екі жердегі екі сияқты. - М.: Эксмо, 2008.- 320 б.

34. Дженнифер Роббинс. HTML5, CSS3 жəне JаvаScript. Толық нұсқаулық; [ағылш. М. А. Райтман]. - 4-ші басылым. — М. : Эксмо, 2014. — 528 б.

35. Морето Сильвио. »Мысалдардағы Bооtstrа « , ДМК-Пресс, 2017 ж.-314 б.

36. Орлов Л. В. Құпиясы жоқ Web-сайт. / Л. В. Орлов. - 2-ші басылым. - М.: Бук-пресс, 2006. - 512 б.

37. РНР бағдарламалау негіздері (практикалық мысалдар). Алматы мемлекеттік политехникалық колледжі, Алматы 2016-69 бет.

38. Пол Макфедрис. Web-беттерді құру. М.: АСТ Астрель, 2010 - 415, 456

39. Росс В. С. Сайттарды құру: HTML, CSS, PHP, MySQL. Оқу құралы, С. 1-МГД (Ю) Т, м.: 2010-107 б.

40. Соболева Л. М., Алфимова А. С. Ақпараттық технологиялар. Зертханалық практикум, М: Прометей, 2012 ж-49 бет.

41. Web-беттер мен Web-сайттарды құру. Өзі үйреткіш: [оқу құралы] / ред. В. Н. Печников. - М.: Триумф баспасы, 2006.- 464 б.

42. Фримен Эрик, Фримен Элизабет HTML, XHTML жəне CSS зерделейміз, 2012 Питер

43. Цимбал, *А. А.* Үлестірілген жүйелерді құру технологиясы / А. А. Цимбал, М.Л. Аншина – СПб. : Питер, 2003.

44. Чекалов А. Деректер базасының wеb қосымшаларын əзірлеудің прагматикалық тəсілі. - Электр. дер. - Кіру режимі: Wеb-сервер Citfоrum http://www.citfоrum.ru/intеrnеt/wеbdbаpp/ indеx.shtml

45. Э. Крамер. HTML - Web-дизайнның көрнекі курсы. М.-Спб.-Киев: Диалектика, 2011 ж. - 153 б.

46. Якушев, Л. В. Интернетте жұмыс істеуді бастаймыз. Қысқаша нұсқаулық. - М.: «Вильяме» баспа үйі, 2006. -128 б.

47. www.techopedia.com/definition/25315/point-to-point-protocol-ppp

48. https://www.techopedia.com/definition/5361/hypertext-transportprotocol-secure-https

49. https://searchnetworking.techtarget.com/definition/Address-Resolution-Protocol-ARP

50. https://www.streetdirectory.com/travel\_guide/2273/computers\_and\_the\_ internet/internet\_security\_basics\_101.html

51. https://studopedia.ru/20\_94820\_organizatsiya-raspredelennoyobrabotki.html.

52. http://sp.cmc.msu.ru/courses/sdpi/mdwrinet.pdf.

53. http://www.xnets.ru/plugins/content/content.php?content.103

54. https://pengstud.com/blog/kak-obezopasit-svoj-sajt/.

55. https://habr.com./sandbox/44286/

56. Ақпараттық жүйелерді жобалау: 071900 «Ақпараттық жүйелер жəне технологиялар» мамандығының студенттеріне арналған №9 практикалық тапсырманы орындауға арналған əдістемелік нұсқаулар. Г.К. Конопелько, Д.Г. Конопелько – Хабаровск: Хабар мем.техн.ун-ті баспасы, 2005-27 б.

57. http://perldoc.narod.ru/DBI-DBD-MySQL-spec1.pdf.

58. https://www.tutorialspoint.com/mysql/mysql-installation.htm

59. https://github.com/shtormnick/SQLbook/blob/master/2\_Installation/Insta llation.md

60. https://1st-network.ru/prog/ramki-css

61. http://www.uzeron.com/view\_article.php?id=62

62. http://dreamtutor.ru/index.php/page/get\_lesson/5/3/1

63. http://labs.org.ru/javascript-2/

64. https://blogwork.ru/chto-takoe-bootstrap/.

65. https://www.bestfree.ru/article/webdesign/mysql.php.

66. http://cmsplugin.ru/page/typo3-korporativnaja-sistema-upravlenijasajtom.

## ТУЛЕПБЕРГЕНОВ Р.А.,БЕКМОЛДАЕВА Қ.Б., ЖУНУCОВА Ж.К.,МАМЫШЕВ Е.Ж.

## CЫМCЫЗ ЖЕЛІ ТЕХНОЛОГИЯCЫ

Басуға 10.12.2018 ж. қол қойылды Пішімі 60\*84 1/8 Цифрлық баспа Шартты басп.т. 16,6. Таралымы 32 экз.

«Профи Полиграф» компаниясында басылған